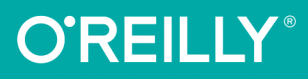

## BE<sub>B</sub> РАЗРАБОТКА с применением **NODE MEXPRESS**

Полноценное использование **CTEKA JavaScript** 

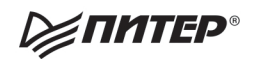

Итан Браун

## **Web Development with Node and Express**

**Ethan Brown** 

Beijing · Cambridge · Farnham · Köln · Sebastopol · Tokyo

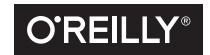

Итан Браун

## BE<sub>B</sub>-PA3PA5OTKA с применением NODE. **U EXPRESS**

## Полноценное использование стека JavaScript

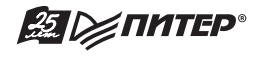

Санкт-Петербург • Москва • Екатеринбург • Воронеж Нижний Новгород · Ростов-на-Дону · Самара · Минск

2017

ББК 32.988.02-018 УДК 004.738.5 Б87

#### **Браун Итан**

Б87 Веб-разработка с применением Node и Express. Полноценное использование стека JavaScript. — СПб.: Питер, 2017. — 336 с.: ил. — (Серия «Бестселлеры O'Reilly»).

#### ISBN 978-5-496-02156-2

JavaScript — самый популярный язык написания клиентских сценариев. Это основополагающая технология для создания всевозможных анимаций и переходов. Без JavaScript практически невозможно обойтись, если требуется добиться современной функциональности на стороне клиента. Единственная проблема с JavaScript — он не прощает неуклюжего программирования. Экосистема Node помогает значительно повысить качество приложений — предоставляет фреймворки, библиотеки и утилиты, ускоряющие разработку и поощряющие написание хорошего кода.

Эта книга предназначена для программистов, желающих создавать веб-приложения (обычные сайты, воплощающие REST-интерфейсы программирования приложений или что-то среднее между ними) с использованием JavaScript, Node и Express. Для чтения книги вам не потребуется опыт работы с Node, однако необходим хотя бы небольшой опыт работы с JavaScript.

**6+** (В соответствии с Федеральным законом от 29 декабря 2010 г. № 436-ФЗ.)

ББК 32.988.02-018 УДК 004.738.5

Права на издание получены по соглашению с O'Reilly. Все права защищены. Никакая часть данной книги не может быть воспроизведена в какой бы то ни было форме без письменного разрешения владельцев авторских прав.

Информация, содержащаяся в данной книге, получена из источников, рассматриваемых издательством как надежные. Тем не менее, имея в виду возможные человеческие или технические ошибки, издательство не может гарантировать абсолютную точность и полноту приводимых сведений и не несет ответственности за возможные ошибки, связанные с использованием книги.

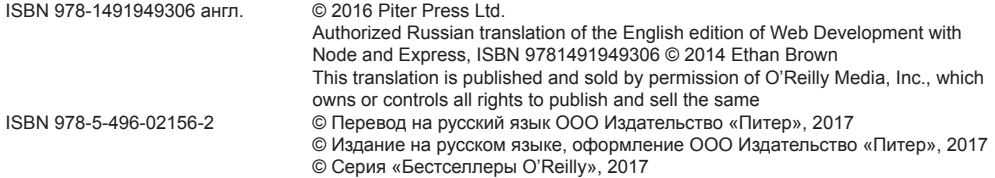

## **Краткое содержание**

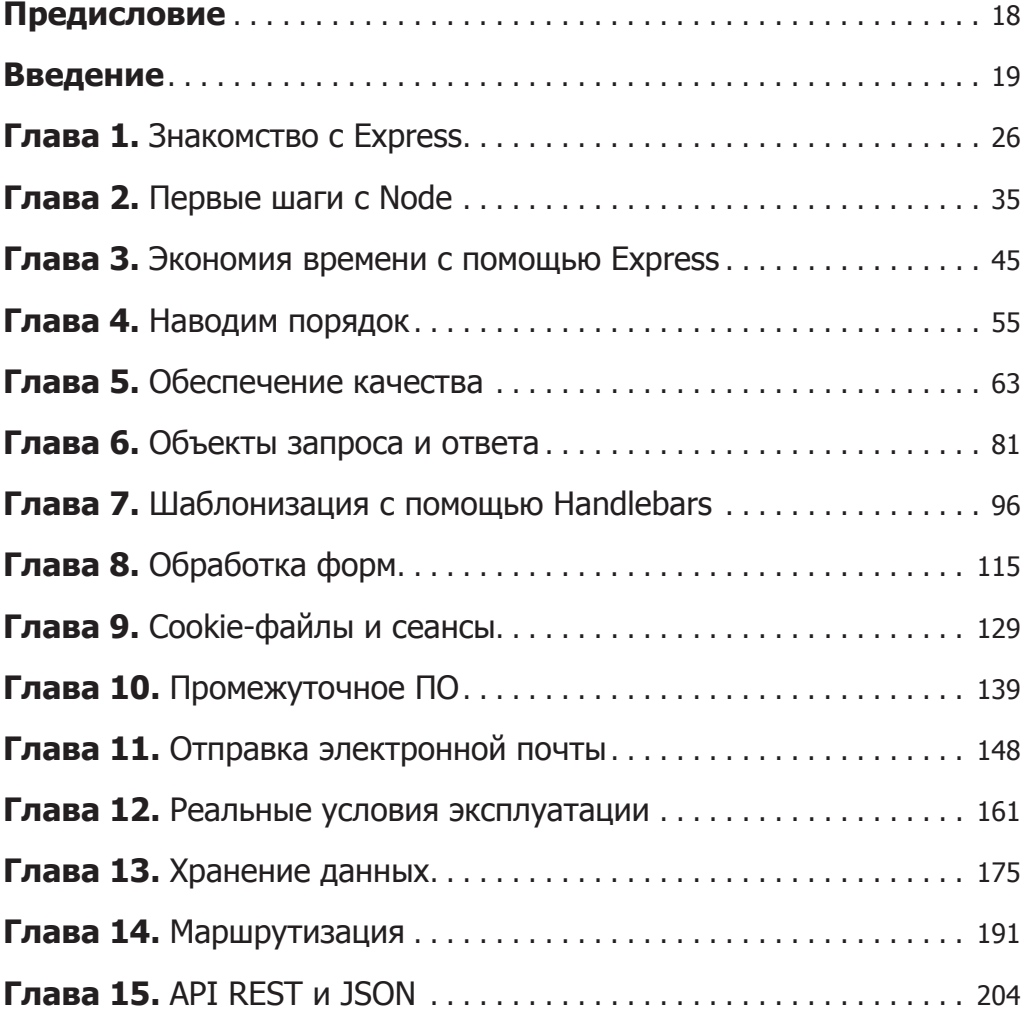

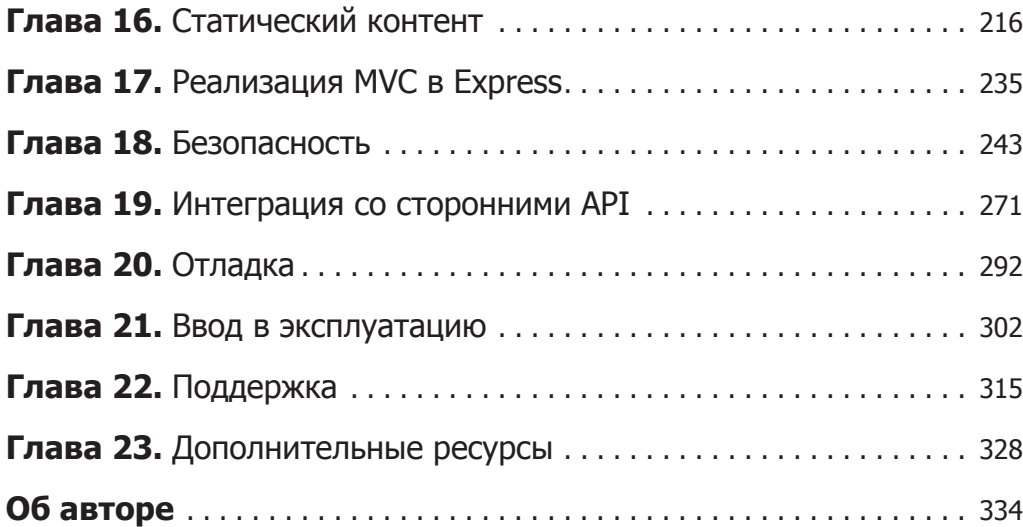

## **Оглавление**

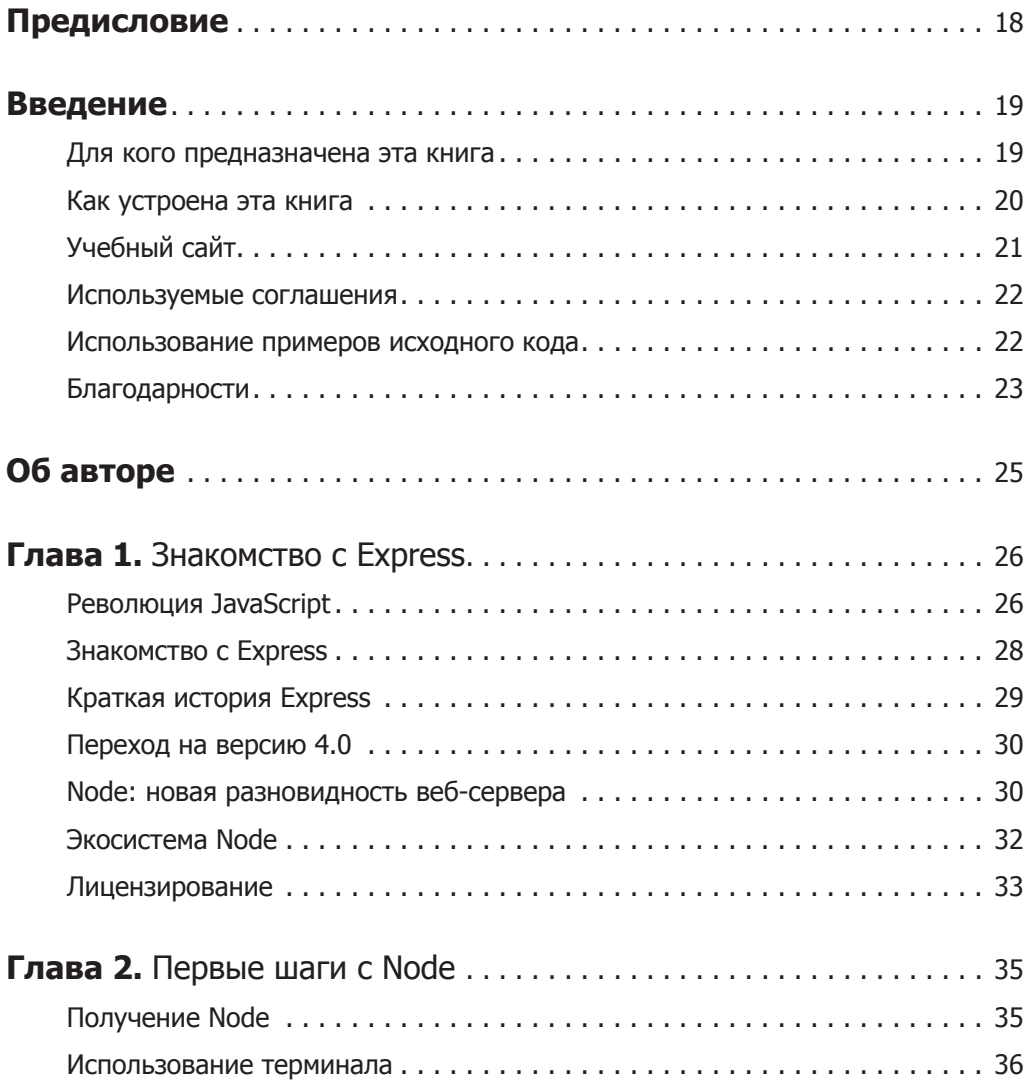

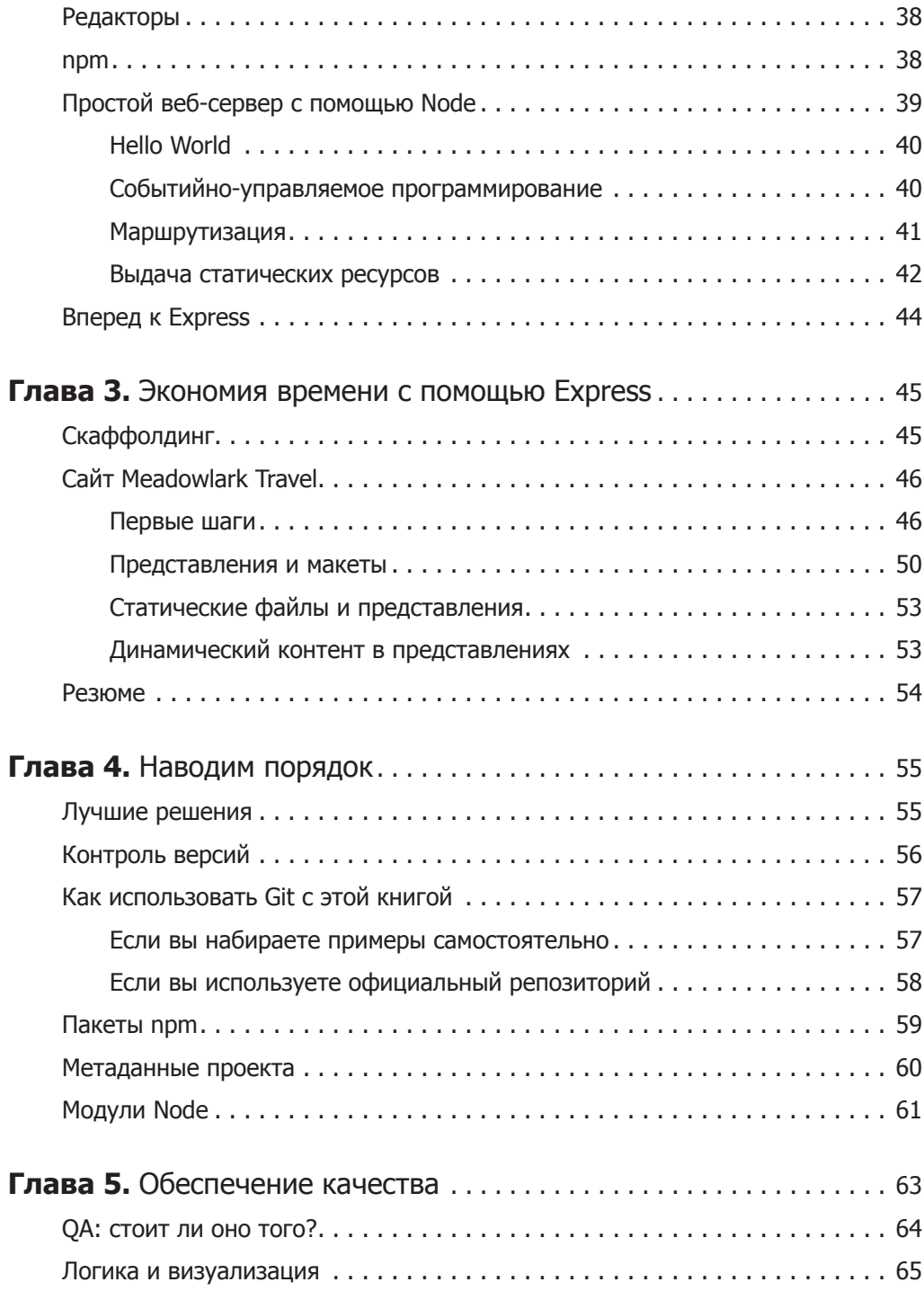

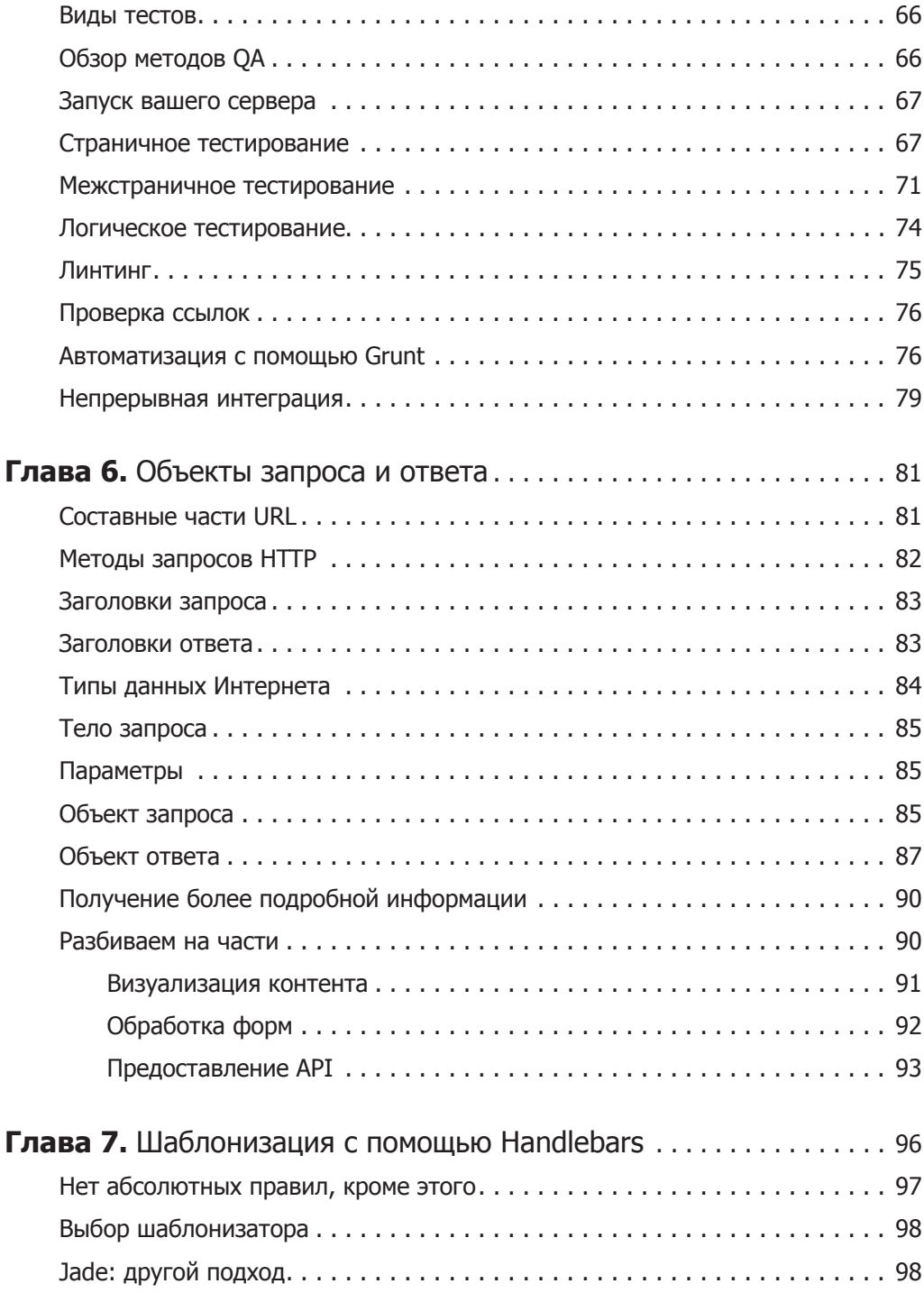

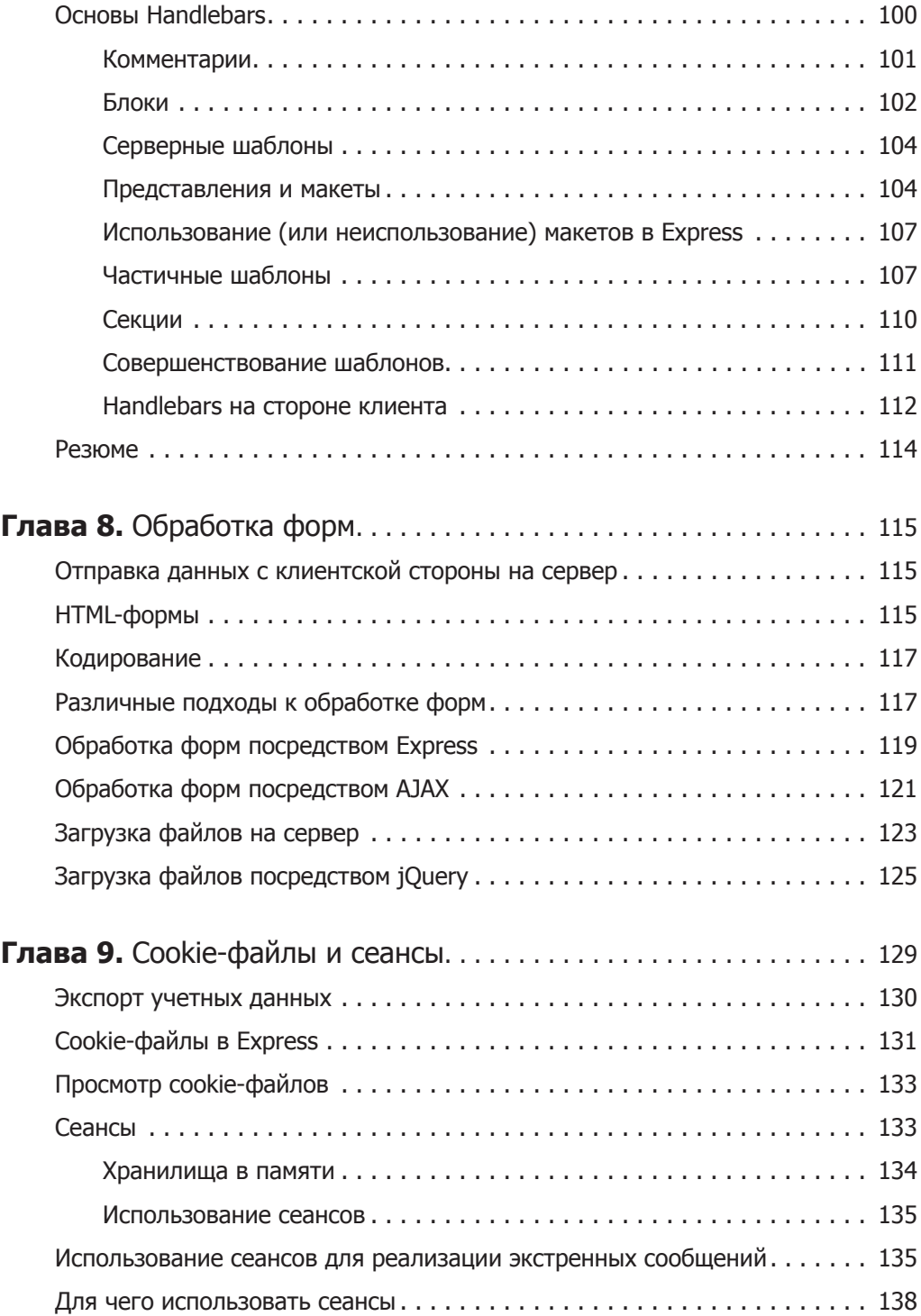

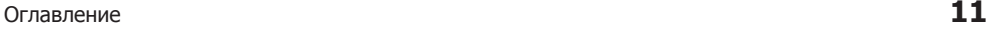

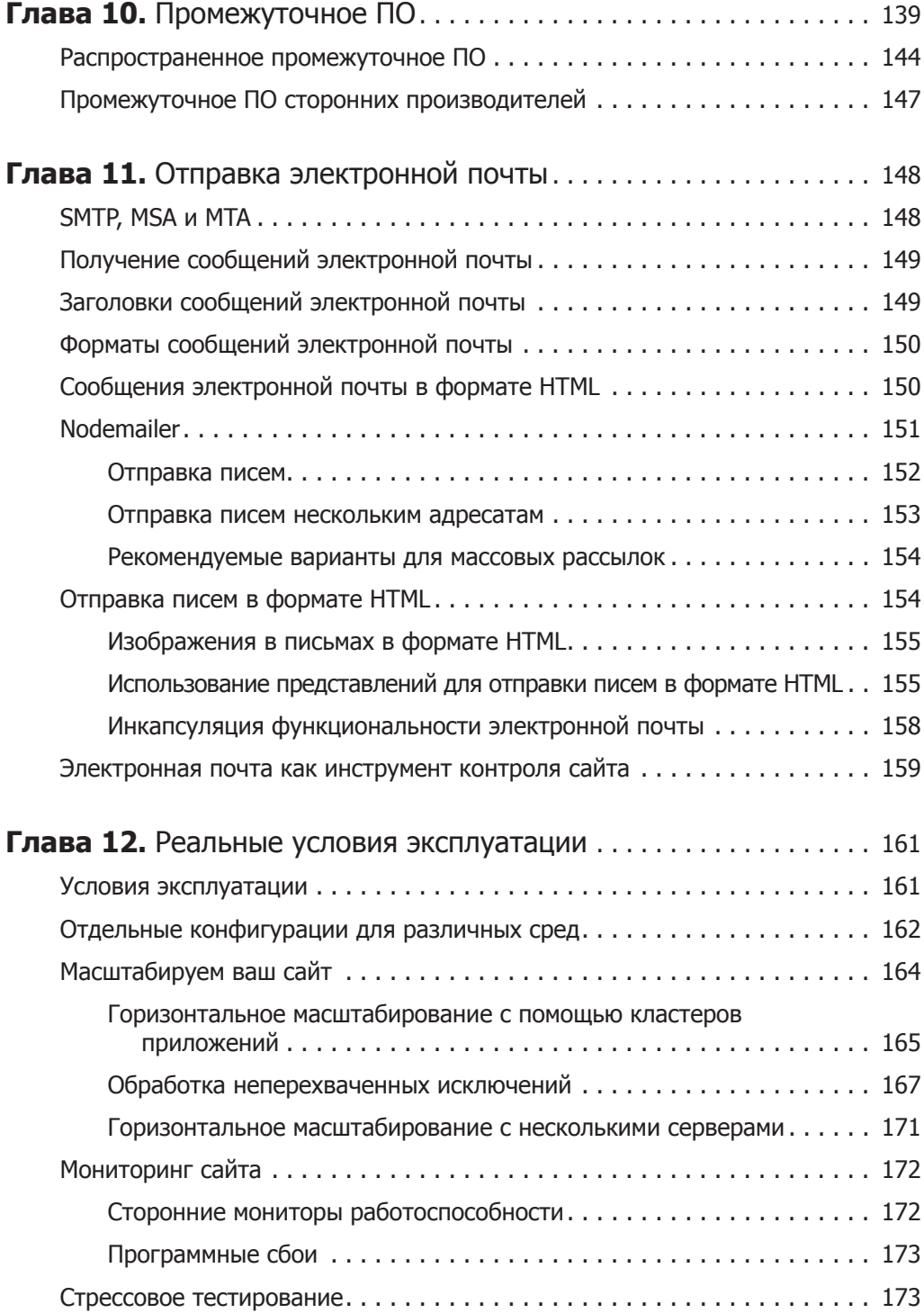

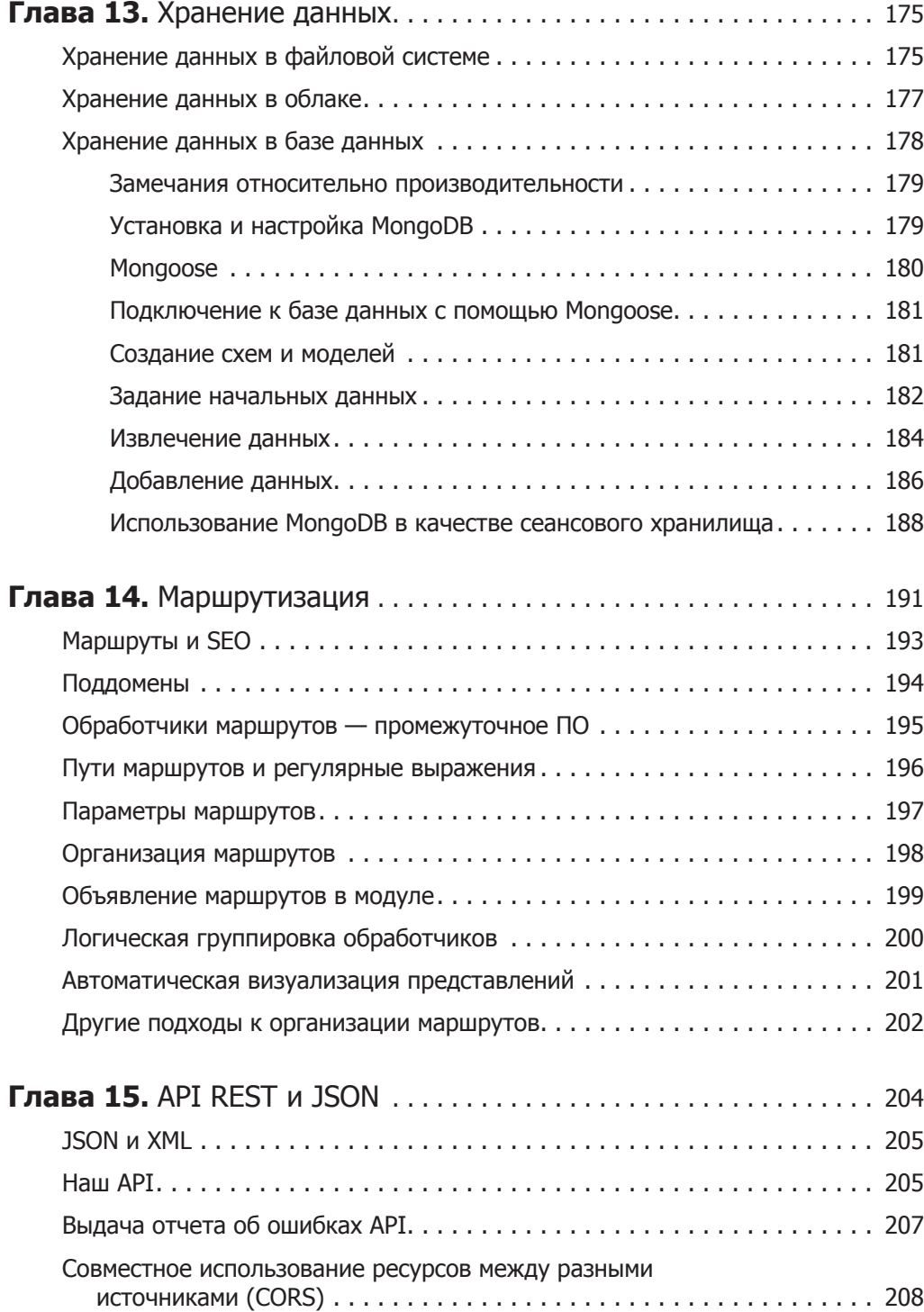

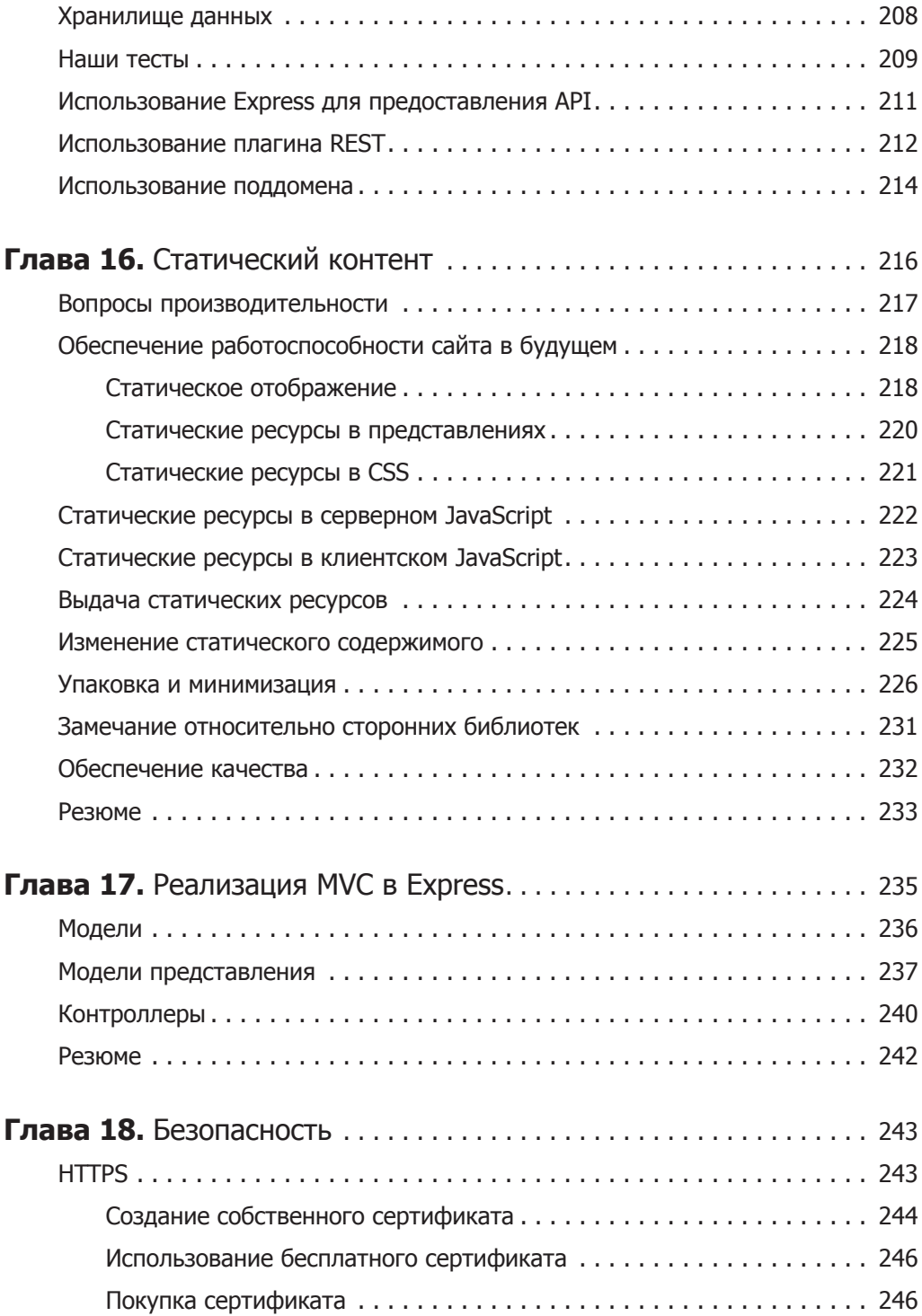

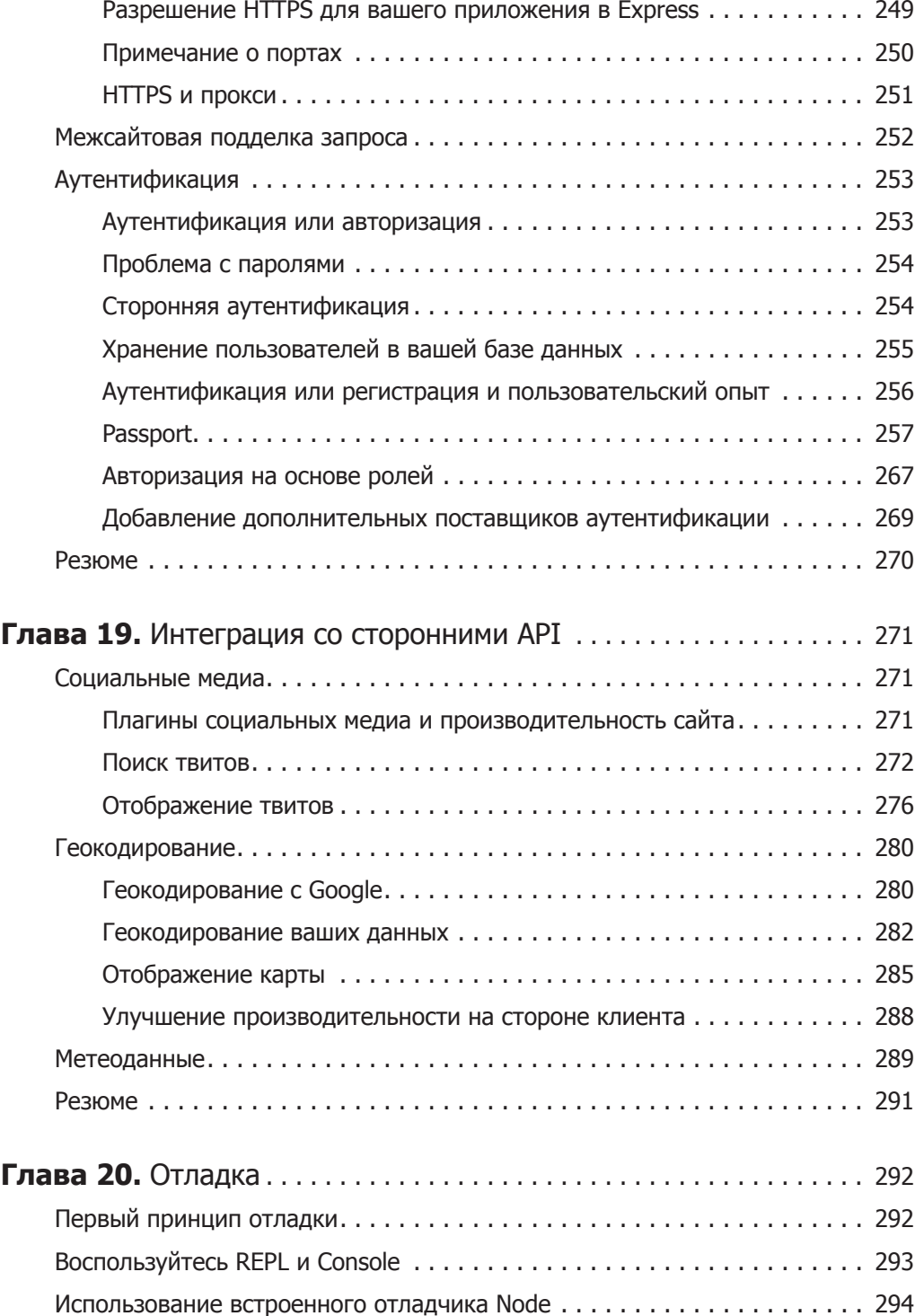

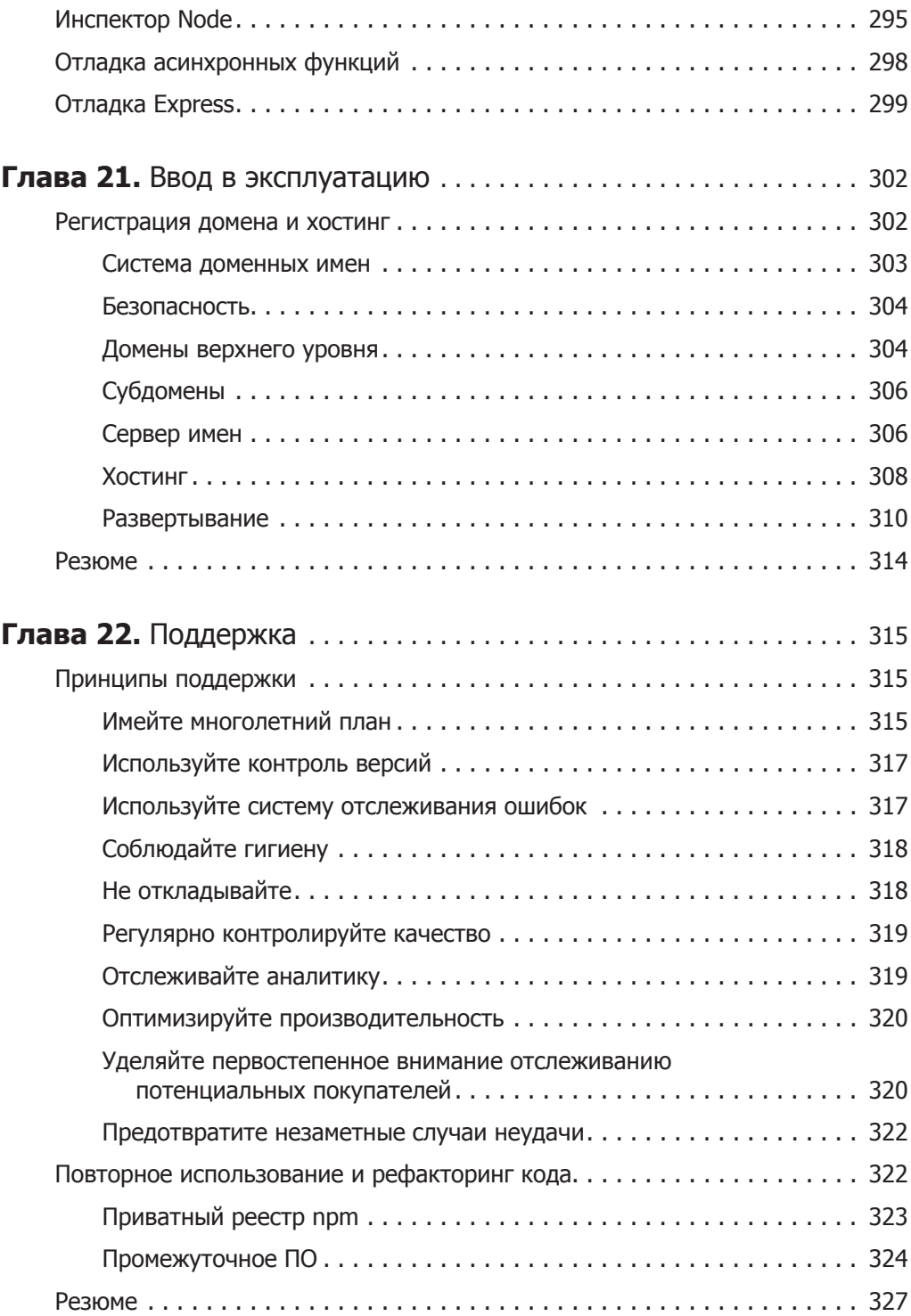

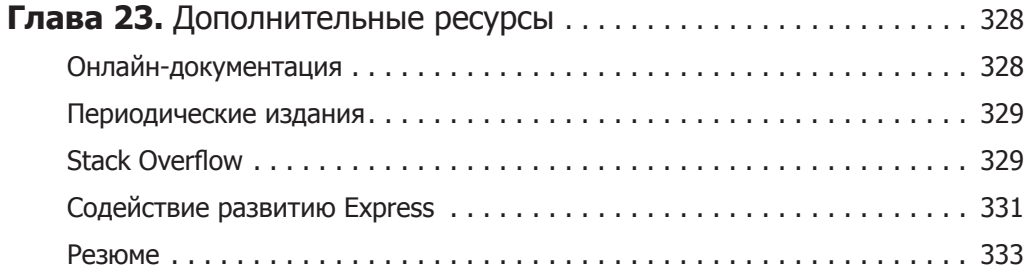

Эта книга посвящается моей семье: отцу Тому, привившему мне любовь к технике, маме Энн, привившей мне любовь к сочинительству, и сестре Мэрис — неизменной собеседнице.

### **Предисловие**

Сочетание JavaScript, Node и Express — идеальный выбор для команд веб-разработчиков, которым нужен мощный, быстро развертываемый стек технологий, в равной степени признаваемый как в сообществе разработчиков, так и в крупных компаниях.

Создавать первоклассные веб-приложения и находить первоклассных вебразработчиков непросто. От первоклассных приложений требуется первоклассная функциональность, удобство в эксплуатации и положительное влияние на бизнес: их создание, развертывание и поддержка должны быть быстрыми и экономически эффективными. Обеспечиваемые фреймворком Express низкая совокупная стоимость владения и короткое время вывода на рынок играют решающую роль в мире бизнеса. Если вы веб-разработчик, вам придется хотя бы немного использовать JavaScript. Но никто не запрещает добавлять **много** JavaScript. В этой книге Итан Браун показывает, как вы можете широко использовать JavaScript без особых трудностей благодаря Node и Express.

Node и Express подобны пулеметам, стреляющим серебряными пулями JavaScript.

JavaScript — самый популярный язык написания исполняемых на стороне клиента сценариев. В отличие от Flash, он поддерживается всеми основными браузерами. Это основополагающая технология создания множества встречающихся вам в Интернете заманчивых анимаций и переходов. Практически невозможно не использовать JavaScript, если требуется добиться современной функциональности на стороне клиента.

Единственная проблема с JavaScript — он всегда чувствителен к неуклюжему программированию. Экосистема Node меняет это, предоставляя фреймворки, библиотеки и утилиты, ускоряющие разработку и поощряющие написание хорошего кода. Благодаря этому мы можем быстрее запускать впродажу более удачные приложения.

Теперь у нас есть замечательный язык программирования, поддерживаемый крупными компаниями, легкий в использовании, разработанный для современных браузеров, дополненный замечательными фреймворками и библиотеками на стороне как клиента, так и сервера. Я называю это настоящей революцией.

> *Стив Розенберг, президент и генеральный директор корпорации Pop Art*

### **Введение**

Эта книга все еще находится в процессе создания — новые главы будут добавляться по мере их написания. Обратная связь приветствуется - если вы заметили какие-либо ошибки или хотите внести предложения по улучшению, пожалуйста, свяжитесь с автором по адресу электронной почты continuousqual@qmail.com.

#### Для кого предназначена эта книга

Безусловно, эта книга предназначена для программистов, желающих создавать веб-приложения (обычные сайты, воплощающие REST интерфейсы программирования приложений или что-то среднее между ними) с использованием JavaScript, Node и Express. Один из замечательных аспектов разработки для платформы Node — привлечение совершенно нового круга программистов. Доступность и гибкость JavaScript привлекли программистов-самоучек со всего мира. Никогда еще в истории вычислительной техники программирование не было столь доступным. Количество и качество онлайн-ресурсов для изучения программирования (и получения помощи в случае проблем) потрясает и вдохновляет. Так что приглашаю вас стать одним из этих новых (возможно, выучившихся самостоятельно) программистов.

Кроме того, конечно, есть программисты вроде меня, уже давно работающие в этой сфере. Подобно многим программистам моего времени, я начал с ассемблера и языка BASIC, а затем имел дело с Pascal, C++, Perl, Java, PHP, Ruby, C, C# и JavaScript. В университете я столкнулся и с языками программирования более узкого применения, такими как ML, LISP и PROLOG. Многие из этих языков близки и дороги моему сердцу, но ни один из них не кажется мне столь многообещающим, как JavaScript. Так что я пишу эту книгу и для таких программистов, как я сам, с богатым опытом и, возможно, более философским взглядом на определенные технологии.

Опыт работы с Node не требуется, однако необходим хотя бы небольшой опыт работы с JavaScript. Если вы новичок в программировании, рекомендую вам Codecademy (http://www.codecademy.com/tracks/javascript). Если же вы опытный программист, рекомендую книгу Дугласа Крокфорда «JavaScript: сильные стороны»<sup>1</sup>. Примеры, приведенные в этой книге, могут быть использованы с любой операционной системой, на которой работает Node, включая Windows, OS X и Linux. Примеры предназначены для работающих с командной строкой (терминалом), так что вам нужно будет хотя бы некоторое знание командной строки вашей системы.

Самое главное: эта книга - для программистов-энтузиастов, полных оптимизма относительно будущего Интернета и желающих участвовать в этом будущем. Полных энтузиазма в изучении новых вещей, новых технологий и новых подходов к разработке веб-приложений. Если, мой уважаемый читатель, вы еще не полны энтузиазма, надеюсь, что вы станете таким, когда дочитаете книгу...

#### Как устроена эта книга

Главы 1 и 2 познакомят вас с Node и Express, а также с инструментами, которые вы будете использовать во время чтения этой книги. В главах 3 и 4 вы начнете применять Express и строить каркас учебного сайта, используемого в качестве примера во всей дальнейшей книге.

В главе 5 обсуждаются тестирование и контроль качества, а глава 6 охватывает некоторые из наиболее важных структурных компонентов Node, а также их расширение и использование в Express. Глава 7 описывает шаблонизацию (с применением семантической системы веб-шаблонов Handlebars), закладывая основы практического построения сайтов с помощью Express. Главы 8 и 9 охватывают куки-файлы, сеансы и обработчики форм, очерчивая круг тем, знание которых понадобится вам для построения сайтов с базовой функциональностью с помощью Express.

В главе 10 исследуется программное обеспечение промежуточного уровня центральная концепция Connect (одного из основных компонентов Express).

Глава 11 объясняет, как использовать программное обеспечение промежуточного уровня для отправки сообщений электронной почты с сервера, и обсуждает шаблоны сообщений и относящиеся к электронной почте вопросы безопасности.

Глава 12 предлагает предварительный обзор вопросов, связанных с вводом в эксплуатацию. Хотя на этом этапе книги у вас еще нет всей информации, необходимой для создания готового к эксплуатации сайта, обдумывание ввода в эксплуатацию сейчас избавит вас от множества проблем в будущем.

Глава 13 рассказывает о хранении данных с упором на Мопдо DB (одну из основных документоориентированных баз данных).

Глава 14 углубляется в подробности маршрутизации в Express (в то, как URL сопоставляются с контентом), а глава 15 отклоняется на обсуждение написания

Crockford D. JavaScript: The Good Parts. - Sebastopol: O'Reilly, 2008; Крокфорд Д. JavaScript: сильные стороны. - СПб.: Питер, 2013. - 176 с.: ил. (Сер. «Бестселлеры O'Reilly»). -Примеч. ред.

API с помощью Express. Глава 16 охватывает подробности обслуживания статического контента с упором на максимизацию производительности. Глава 17 описывает популярную парадигму «модель — представление — контроллер» (model view — controller, MVC) и ее соответствие Express.

В главе 18 обсуждается безопасность: как встроить в ваше приложение аутентификацию и авторизацию (с упором на использование стороннего провайдера аутентификации), а также организацию доступа к вашему сайту по протоколу HTTPS.

Глава 19 объясняет, как осуществить интеграцию со сторонними сервисами. В качестве примеров приводятся социальная сеть Twitter, картографический сервис Google Maps и сервис службы погоды Weather Underground.

Главы 20 и 21 готовят вас к важному моменту: запуску вашего сайта. Они охватывают отладку, так что вы сможете избавиться от каких-либо недостатков перед запуском, и процесс запуска в эксплуатацию. Глава 22 рассказывает о следующем важном этапе — сопровождении.

Завершает книгу глава 23, в которой указываются дополнительные источники информации на тот случай, если вы захотите продолжить изучение Node и Express, а также места, где сможете получить помощь и консультацию.

#### **Учебный сайт**

Начиная с главы 3, на протяжении всей книги будет использоваться единый пример — сайт турфирмы Meadowlark Travel. Поскольку я только что возвратился из поездки в Лиссабон, у меня на уме были путешествия, и сайт, выбранный мной для примера, предназначен для вымышленной туристической фирмы из моего родного штата Орегон (western meadowlark — западный луговой трупиал — это птицасимвол штата Орегон). Meadowlark Travel связывает путешественников с местными экскурсоводами-любителями и сотрудничает с фирмами, выдающими напрокат велосипеды и мотороллеры и предлагающими туры по данной местности. В дополнение поддерживается база данных местных достопримечательностей, включающая историческую информацию и сервисы, учитывающие местоположение пользователя.

Как и любой учебный пример, сайт Meadowlark Travel вымышлен, но это пример, охватывающий множество проблем, с которыми сталкиваются реальные сайты: интеграция сторонних компонентов, геолокация, электронная коммерция, безопасность.

Поскольку в центре внимания этой книги инфраструктура серверной части, учебный сайт не будет завершенным — он просто служит вымышленным примером реального сайта, для того чтобы придать примерам полноту и обеспечить требуемый контекст. Вероятно, вы работаете над собственным сайтом и сможете использовать пример сайта Meadowlark Travel в качестве шаблона для него.

#### **Используемые соглашения**

Здесь приводится список соглашений, использованных в данной книге.

*Курсив*

Используется для новых терминов.

Шрифт для названий

Применяется для отображения URL, адресов электронной почты, а также названий папок и выводимой на экран информации.

Шрифт для команд

Используется для имен и расширений файлов, названий путей, имен функций, команд, баз данных, переменных окружения, операторов и ключевых слов.

Моноширинный шрифт

Применяется для отображения примеров кода программ.

*Курсивный моноширинный шрифт*

Указывает текст, который необходимо заменить пользовательскими значениями или значениями, определяемыми контекстом.

Вам следует обращать особое внимание на специальные заметки, отделенные от основного текста.

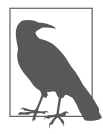

Этот элемент обозначает общее замечание.

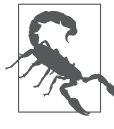

Этот элемент указывает на предостережение или предупреждение.

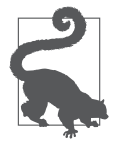

Этот элемент обозначает совет или указание.

#### **Использование примеров исходного кода**

Дополнительные материалы (примеры кода, упражнения и т. п.) доступны для скачивания по адресу: https://github.com/EthanRBrown/web-development-with-nodeand-express.

Эта книга создана, чтобы помочь вам сделать вашу работу. В общем, если к этой книге прилагается какой-либо пример кода, вы можете использовать его в своих

программах и документации. Обращаться к нам за разрешением нет необходимости, разве что вы копируете значительную часть кода. Например, написание программы, использующей несколько фрагментов кода из этой книги, не требует отдельного разрешения. Для продажи или распространения компакт-диска с примерами из книг издательства O'Reilly, конечно, разрешение требуется. Ответ на вопрос путем цитирования этой книги и цитирования примеров кода не требует разрешения. Включение значительного количества кода примеров из этой книги в документацию к вашему продукту разрешения требует.

Мы ценим, хотя и не требуем ссылки на первоисточник. Ссылка на первоисточник включает название, автора, издательство и ISBN. Например, «Вебразработка с применением Node и Express Итана Брауна ("Питер"). © Итан Браун 2014, 978-1-491-94930-6».

Если вам кажется, что использование вами примеров кода выходит за рамки правомерного использования или данного ранее разрешения, не стесняясь, связывайтесь с нами по адресу permissions@oreilly.com.

#### **Благодарности**

Много людей из моего окружения сыграли свою роль в создании этой книги: она не была бы возможна без тех, кто повлиял на мою жизнь и сделал меня тем, кто я есть сейчас.

Я хотел бы начать с благодарностей всем сотрудникам Pop Art: работа в Pop Art придала новую силу моей страсти к разработке, к тому же я очень многому научился у всех здесь работающих, без их поддержки эта книга не появилась бы. Я благодарен Стиву Розенбауму за создание столь воодушевляющего места для работы и Дэлу Олдсу за приглашение меня в команду, радушный прием и то, что он настолько благородный руководитель. Спасибо Полу Инману за неизменную поддержку и вдохновляющее отношение к разработке и Тони Алфереза — за горячую поддержку и за то, что он помог мне найти время для написания книги без последствий для Pop Art. Наконец, спасибо всем тем выдающимся специалистам, с которыми я работал вместе и которые поддерживали меня на плаву: Джону Скелтону, Дилану Халлстрему, Грегу Юнгу, Куинну Майклсу и Си Джею Стритцелю.

Зак Мейсон, спасибо тебе за вдохновение. Эта книга может не быть утраченными песнями из «Одиссеи», но она **моя**, и я не знаю, решился ли бы я на это без твоего примера.

Абсолютно всем я обязан моей семье. Я не мог бы желать лучшего, более любящего воспитания, чем то, которое они мне дали, и я вижу, как и на моей сестре отразилась их исключительная забота о детях.

Большое спасибо Саймону Сен-Лорану за предоставление мне этого шанса и Брайану Андерсону — за его неизменное ободрение и редактуру. Спасибо всему коллективу O'Reilly за их преданность делу и энтузиазм. Спасибо Дженнифер Пирс,

Майку Вилсону, Рею Виллалобосу и Эрику Эллиоту за тщательные конструктивные рецензии.

Кэти Робертс и Ханна Нельсон обеспечили бесценные советы и отзывы на мои непрошеные идеи, сделав эту книгу возможной. Спасибо вам обеим огромное! Спасибо Крису Ковелл-Шаху за великолепный отзыв на главу о тестировании и контроле качества.

И наконец, спасибо моим дорогим друзьям, без которых я наверняка просто сошел бы с ума. Байрон Клейтон, Марк Буз, Кэти Роберс и Сара Льюис, вы лучшие друзья, о которых только может мечтать человек. И спасибо Вики и Джуди просто за то, что они те, кто они есть. Я люблю вас всех.

## **Об авторе**

**Итан Браун** — старший разработчик программного обеспечения в Pop Art, маркетинговом агентстве, расположенном в Портленде. Он отвечает за архитектуру и реализацию сайтов и веб-сервисов для клиентов, начиная с малого бизнеса вплоть до международных корпораций. У него более чем 20-летний опыт программирования, и он считает, что стек JavaScript — это веб-платформа будущего.

# 1 Знакомство<br>1 с Express

#### **Революция JavaScript**

Прежде чем начать рассказ об основном предмете этой книги, я должен ознакомить вас с предпосылками и историческим контекстом вопроса. То есть поговорить о JavaScript и Node.

Поистине наступила эпоха JavaScript. Скромно начав свой путь в качестве языка сценариев, выполняемых на стороне клиента, JavaScript не только стал распространенным повсеместно на стороне клиента - его использование в качестве языка программирования серверных приложений резко выросло благодаря Node.

Перспективы всецело основанного на JavaScript стека технологий очевидны: больше никаких переключений контекста! Вам теперь не нужно переключать свои мысли с JavaScript на PHP, C#, Ruby или Python или любой другой серверный язык программирования. Более того, это позволяет разработчикам клиентской части перейти к программированию серверных приложений. Это не значит, что программирование серверных приложений состоит исключительно из языка программирования, необходимо немало изучить дополнительно. Однако с JavaScript препятствием не будет по крайней мере язык.

Эта книга для всех тех, кто видит перспективы стека технологий JavaScript. Возможно, вы разработчик клиентской части, который хочет получить опыт серверной разработки. Возможно, вы опытный разработчик клиентских приложений вроде меня самого, рассматривающий JavaScript в качестве жизнеспособной альтернативы традиционным серверным языкам.

Если вы пробыли разработчиком программного обеспечения столько, сколько я, вы были свидетелем того, как входили в моду множество языков программирования, фреймворков и АРІ. Одни остались на плаву, а другие морально устарели. Вы, вероятно, гордитесь своей способностью быстро изучать новые языки и новые системы. Каждый новый встречающийся вам язык кажется чуть более

знакомым: вы узнаете тут кусочек языка, который изучали в колледже, здесь кусочек работы, которую выполняли несколько лет назад. Смотреть на вещи с такой точки зрения неплохо, однако утомительно. Иногда вам хочется просто **что-то сделать** без необходимости изучать целую новую технологию или вспоминать навыки, которые вы не использовали на протяжении месяцев или даже лет.

JavaScript на первый взгляд может показаться маловероятным победителем в этом состязании. Я согласен, поверьте мне. Если бы вы сказали мне три года назад, что я не только стану считать JavaScript предпочтительным для себя языком, но и напишу книгу о нем, я счел бы вас сумасшедшим. Я разделял все обычные предрассудки относительно JavaScript: думал, что это игрушечный язык программирования, нечто для любителей и дилетантов, чтобы все уродовать и делать неправильно. Ради справедливости: JavaScript действительно снизил планку для любителей. Это привело к огромному количеству сомнительного JavaScript, что отнюдь не улучшило репутацию языка. Здесь стоит переиначить популярное высказывание «Ненавидь игрока, а не игру».

Очень жаль, что люди страдают предрассудками относительно JavaScript — это мешает им понять, насколько силен, гибок и элегантен этот язык. Многие только сейчас начинают воспринимать его всерьез, хотя язык в нынешнем виде существует примерно с 1996 года (правда, многие из наиболее привлекательных его возможностей были добавлены в 2005-м).

Если судить по тому, что вы купили эту книгу, вы, вероятно, свободны от подобных предрассудков: возможно, подобно мне, вы избавились от них или у вас их никогда и не было. В любом случае вам повезло, и мне не терпится познакомить вас с Express — технологией, которая стала возможной благодаря этому восхитительному и неожиданному языку.

В 2009-м, спустя годы после осознания программистами мощи и выразительности JavaScript как языка написания клиентских сценариев, Райан Даль разглядел потенциал JavaScript как серверного языка, и был создан Node. Это было плодотворное время для интернет-технологий. Ruby (а также Ruby on Rails) заимствовал немало отличных идей из теории вычислительной техники, объединив их с некоторыми собственными новыми идеями, и продемонстрировал миру более быстрый способ создания сайтов и веб-приложений. Корпорация Microsoft в героической попытке прийти в соответствие с эпохой Интернета сделала с .NET удивительные вещи, учтя ошибки не только Ruby on Rails, но и языка Java, заимствуя в то же время и у теоретиков.

Сейчас чудесное время для приобщения к интернет-технологиям. Повсеместно появляются замечательные новые идеи (или воскрешаются замечательные старые). Дух инноваций и пробуждения сейчас ощутимее, чем на протяжении многих прошедших лет.

#### **Знакомство с Express**

Сайт Express характеризует Express как «минималистичный и гибкий фреймворк для Node.js-веб-приложений, обеспечивающий набор возможностей для построения одно- и многостраничных и гибридных веб-приложений». Что же это на самом деле означает? Разобьем это описание на составные части.

- О Минималистичный. Один из наиболее привлекательных аспектов Express. Множество раз разработчики фреймворков забывали, что обычно лучше меньше, да лучше. Философия Express заключается в обеспечении минимальной прослойки между вашими мозгами и сервером. Это не означает ненадежность или недостаточное количество полезных возможностей. Просто он в меньшей степени становится у вас на пути, позволяя вам более полно выражать свои идеи и в то же время обеспечивая нечто для вас полезное.
- **Гибкий.** Другим ключевым аспектом философии Express является расширяемость. Express предоставляет вам чрезвычайно минималистичный фреймворк, и вы можете добавлять функциональность в различные части Express по мере необходимости, заменяя все, что вам не подходит. Это просто глоток свежего воздуха. Столько фреймворков дают вам сразу все, оставляя вас с раздутым, малопонятным, сложным проектом еще до написания вами первой строки кода. Очень часто первой задачей становится чистка проекта от ненужной функциональности или замена функциональности, не отвечающей вашим требованиям. Express реализует противоположный подход, позволяя добавлять то, что вам нужно, по мере необходимости.
- О Фреймворк для веб-приложений. Вот здесь семантика начинает усложняться. Что такое веб-приложение? Значит ли это, что вы не можете создавать сайты или веб-страницы с помощью Express? Нет, сайт - это веб-приложение и вебстраница — это веб-приложение. Но веб-приложение может быть чем-то большим: оно может обеспечивать функциональность для других веб-приложений (наряду с другими возможностями). Вообще слово «приложение» используется для обозначения чего-либо, у чего есть функциональность: это не просто статический набор контента (хотя и это тоже очень простой пример веб-приложения). Сейчас еще существует различие между приложением (чем-либо запускаемым нативно на вашем устройстве) и веб-страницей (чем-либо передаваемым на ваше устройство по Сети), но это различие постепенно размывается благодаря таким проектам, как PhoneGap, а также тому, что Microsoft разрешила выполнять HTML5-приложения на настольных компьютерах, как если бы они были нативными приложениями. Легко представить, что через несколько лет различие между приложением и сайтом вообще сотрется.
- О Одностраничные веб-приложения. Одностраничные веб-приложения относительно новая идея. В отличие от сайтов, требующих выполнения сетевого

запроса каждый раз, когда пользователь переходит на другую страницу, одностраничное веб-приложение скачивает весь сайт (или солидный его кусок) в браузер клиента. После этой первоначальной загрузки навигация ускоряется, поскольку взаимодействие с сервером практически отсутствует. Разработка одностраничных веб-приложений облегчается благодаря использованию популярных фреймворков, таких как Angular или Ember, которые Express, к счастью, поддерживает.

 **Многостраничные и гибридные веб-приложения.** Многостраничные вебприложения — более традиционный подход к сайтам. Каждая страница сайта обеспечивается отдельным запросом к серверу. То, что этот подход более традиционен, не значит, что у него нет преимуществ или что одностраничные веб-приложения в чем-то лучше. Просто сейчас появилось больше возможностей и вы можете сами решить, какие части контента лучше предоставить в виде одностраничного приложения, а какие — посредством индивидуальных запросов. Термин *«гибридные»* описывает сайты, реализующие оба этих подхода.

Если вы до сих пор не вполне понимаете, что такое Express **на самом деле**, не волнуйтесь: иногда легче просто начать что-либо использовать, чтобы понять, что это, и эта книга как раз поможет вам начать создавать веб-приложения с Express.

### **Краткая история Express**

Создатель Express Ти Джей Головайчук описывает Express как веб-фреймворк, вдохновленный основанным на Ruby веб-фреймворком Sinatra. Ничего удивительного, что Express заимствует идеи у фреймворка, написанного на Ruby: Ruby стал источником множества замечательных подходов к веб-разработке, будучи нацеленным на бо*'* льшую эффективность веб-разработки, ускорение и упрощение ее сопровождения.

Хотя Express был вдохновлен фреймворком Sinatra, он также существенно переплетен с Connect — подключаемой библиотекой для Node. Connect использует термин «программное обеспечение промежуточного уровня» для описания подключаемых модулей Node, которые могут в различной степени обрабатывать вебзапросы. Вплоть до версии 4.0 Express включал в себя Connect; в версии 4.0 Connect (и все программное обеспечение промежуточного уровня, кроме static) было исключено, чтобы дать возможность обновлять такое ПО промежуточного уровня независимо.

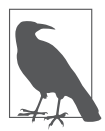

Express был подвергнут весьма существенной переработке между версиями 2.x и 3.0, а затем еще раз между 3.x и 4.0. Данная книга посвящена версии 4.0.

#### Переход на версию 4.0

Если у вас уже есть опыт работы с Express 3.0, вы будете рады узнать, что переход на Express 4.0 вполне безболезненный. Если же вы новичок в Express, можете пропустить этот раздел. Вот основные моменты для тех, кто уже имел дело c Express 3.0.

- О Библиотека Connect была исключена из Express, так что (за исключением ПО промежуточного уровня static) вам придется устанавливать соответствующие пакеты (namely, connect). В то же время Connect переместила некоторое из своего ПО промежуточного уровня в собственные пакеты, так что вам может потребоваться выполнить поиск через npm, чтобы выяснить, куда переместилось нужное вам ПО.
- O body-parser сейчас представляет собой отдельный пакет, больше не включающий в себя ПО промежуточного уровня multipart, закрывая таким образом крупную брешь в системе безопасности. Теперь использование body-parser стало безопасным.
- О Вам больше не нужно связывать маршрутизатор Express с вашим приложением. Так что лучше убрать app.use(app.router) из уже существующих приложений Express 3.0.
- зом возвращаемого app.get(env) значения, используя оператор switch или if.

Чтобы узнать об этом подробнее, см. официальное руководство по миграции (https://github.com/strongloop/express/wiki/Migrating-from-3.x-to-4.x).

Express — проект с открытым исходным кодом, который и по сей день разрабатывается и поддерживается в основном Ти Джеем Головайчуком.

#### Node: новая разновидность веб-сервера

В некотором смысле у Node много общего с другими популярными веб-серверами, такими как разработанный Microsoft веб-сервер Internet Information Services (IIS) или Apache. Но интереснее, в чем его отличия, так что начнем с этого.

Аналогично Express, подход Node к веб-серверам чрезвычайно минималистичен. В отличие от IIS или Apache, для освоения которых могут потребоваться многие годы, Node очень легок в установке и настройке. Это не значит, что настройка серверов Node на максимальную производительность в реальных условиях эксплуатации тривиальна, просто конфигурационные опции - проще и яснее.

Другое базовое различие между Node и более традиционными веб-серверами однопоточность Node. На первый взгляд это может показаться шагом назад. Но, как

оказывается, это гениальная идея. Однопоточность чрезвычайно упрощает задачу написания веб-приложений, а если вам требуется производительность многопоточного приложения, можете просто запустить больше экземпляров Node и, в сущности, получить преимущества многопоточности. Дальновидный читатель, вероятно, посчитает это каким-то шаманством. В конце концов, разве реализация многопоточности с помощью серверного параллелизма (в противоположность параллелизму приложений) просто не перемещает сложность в другое место вместо ее устранения? Возможно, но мой опыт говорит о том, что сложность оказывается перемещенной именно туда, где она и должна быть. Более того, с ростом популярности облачных вычислений и рассмотрения серверов как обычных товаров этот подход становится гораздо более разумным. IIS и Apache, конечно, мощные веб-серверы, и они разработаны для того, чтобы выжимать из современного мощного аппаратного обеспечения всю производительность до последней капли. Это, однако, имеет свою цену: чтобы добиться такой производительности, для их установки и настройки работникам необходима высокая квалификация.

Если говорить о способе написания приложений, то приложения Node больше похожи на приложения PHP или Ruby, чем на приложения .NET или Java. Движок JavaScript, используемый Node (V8, разработанный компанией Google), не только компилирует JavaScript во внутренний машинный код (подобно Сили  $C_{++}$ ), но и делает это прозрачным образом<sup>1</sup>, так что с точки зрения пользователя код ведет себя как чистый интерпретируемый язык программирования. Отсутствие отдельного шага компиляции уменьшает сложность обслуживания и развертывания: достаточно просто обновить файл JavaScript, и ваши изменения автоматически станут доступны.

Другое захватывающее достоинство приложений Node — поистине невероятная независимость Node от платформы. Это не первая и не единственная платформонезависимая серверная технология, но в независимости от платформы важнее предлагаемое разнообразие платформ, чем сам факт ее наличия. Например, вы можете запустить приложение .NET на сервере под управлением Linux с помощью Mono, но это очень нелегкая задача. Аналогично можете выполнять PHP-приложения на сервере под управлением Windows, но их настройка обычно не так проста, как на машине с Linux. В то же время Node элементарно устанавливается во всех основных операционных системах (Windows, OS X и Linux) и облегчает совместную работу. Для команд веб-разработчиков мешанина PC и компьютеров Macintosh вполне обычна. Определенные платформы, такие как .NET, задают непростые задачи разработчикам и дизайнерам клиентской части приложений, часто использующим компьютеры Macintosh, что серьезно сказывается на совместной

 $\overline{1}$ Это часто называется компиляцией на лету или JIT-компиляцией (от англ. just in time -«точно в срок» («вовремя»)). — Примеч. авт.

работе и производительности труда. Сама идея возможности подключения работающего сервера на любой операционной системе за считаные минуты (или даже секунды!) — мечта, ставшая реальностью.

#### Экосистема Node

В сердцевине стека, конечно, находится Node. Это ПО, которое обеспечивает выполнение JavaScript на удаленном от браузера сервере, что, в свою очередь, позволяет использовать фреймворки, написанные на JavaScript, такие как Express. Другим важным компонентом является база данных, которая более подробно будет описана в главе 13. Все веб-приложения, кроме разве что самых простых, потребуют базы данных, и существуют базы данных, которые лучше, чем другие, подходят экосистеме Node.

Ничего удивительного в том, что имеются интерфейсы для всех ведущих реляционных баз данных (MySQL, MariaDB, PostgreSQL, Oracle, SQL Server): было бы глупо пренебрегать этими признанными китами. Однако наступление эпохи разработки под Node дало толчок новому подходу к базам данных - появлению так называемых NoSQL-баз данных. Не всегда полезно давать чему-либо определение через то, чем оно не является, так что мы добавим, что эти NoSOL-базы данных корректнее было бы называть документоориентированными базами данных или базами данных типа «ключ — значение». Они реализуют более простой с понятийной точки зрения подход к хранению данных. Таких баз данных множество, но MongoDB одна из лидеров, и именно ее мы будем использовать в этой книге.

Поскольку создание работоспособного сайта зависит сразу от нескольких технологических составляющих, были придуманы акронимы для описания стека, на котором основан сайт. Например, сочетание Linux, Apache, MySQL и PHP именуется стеком LAMP. Валерий Карпов, программист из МоngoDB, изобрел акроним MEAN: Mongo, Express, Angular и Node. Действительно легко запоминающийся, он имеет и свои ограничения: существует столько разных вариантов выбора баз данных и инфраструктуры разработки приложений, что MEAN не охватывает всего разнообразия экосистемы (а также оставляет за скобками то, что я считаю важным компонентом, - шаблонизаторы).

Придумывание включающего в себя все это акронима - интересная задача. Обязательный компонент, конечно, Node. Хотя есть и другие серверные JavaScriptконтейнеры, Node становится в настоящее время преобладающим. Express тоже не единственный доступный фреймворк веб-приложений, хотя он приближается к Node по распространенности. Два других компонента, обычно существенных для разработки веб-приложений, — сервер баз данных и шаблонизатор (шаблонизатор обеспечивает то, что обычно обеспечивают PHP, JSP или Razor, - способность гладко соединять вывод кода и разметки). Для двух последних компонентов очевидных лидеров нет, так что здесь, я полагаю, было бы вредно налагать какие-то ограничения.

Вместе все эти технологии объединяет JavaScript, поэтому, чтобы включить все, я буду называть это стеком JavaScript. В данной книге это означает Node, Express и MongoDB.

#### Лицензирование

При разработке веб-приложений Node вы можете обнаружить, что уделяете лицензированию гораздо больше внимания, чем когда-либо раньше (я определенно уделяю). Одно из преимуществ экосистемы Node — огромный набор доступных вам пакетов. Однако у каждого из этих пакетов свои правила лицензирования, хуже того, каждый пакет может зависеть от других пакетов, а значит, условия лицензирования различных частей написанного вами приложения могут оказаться запутанными.

Однако есть и хорошие новости. Одна из наиболее популярных лицензий для пакетов Node - лицензия MIT - исключительно либеральна и позволяет вам делать **практически** все, что хотите, включая использование пакета в программном обеспечении с закрытым исходным кодом. Однако не следует просто предполагать, что каждый используемый вами пакет лицензирован под лицензи $e$ й МІТ

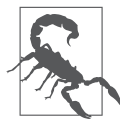

В прт доступны несколько пакетов, которые могут попробовать выяснить лицензии для каждой зависимости в вашем проекте. Поищите в npm license-sniffer или license-spelunker.

Хотя МІТ - наиболее распространенная лицензия, с которой вы столкнетесь, вы можете также увидеть следующие лицензии.

- O Стандартная общественная лицензия GNU (GNU General Public License,  $GPL$ ).  $GPL$  – очень распространенная лицензия для программного обеспечения с открытым исходным кодом, искусно разработанная для сохранения программного обеспечения свободным. Это значит, что, если вы используете лицензированный по GPL код в своем проекте, проект обязан тоже быть GPLлицензированным. Естественно, это значит, что проект не может иметь закрытый исходный код.
- **Apache 2.0.** Эта лицензия, подобно МІТ, позволяет использовать другую лицензию для проекта, в том числе лицензию с закрытым исходным кодом. Вы обязаны, однако, включить уведомление о компонентах, использующих лицензию Apache 2.0.
- O Лицензия университета Беркли для ПО (Berkeley Software Distribution, BSD). Подобно Apache, эта лицензия позволяет использовать для проекта какую угодно лицензию при условии включения уведомления об использующих лицензию **BSD** *KOMHOHeHTAX*

Программное обеспечение иногда бывает с двойным лицензированием (лицензировано под двумя различными лицензиями). Часто это происходит из-за желания разрешить использование программного обеспечения как в проектах GPL, так и в проектах с более либеральным лицензированием (чтобы можно было использовать компонент в GPL-лицензированном программном обеспечении, этот компонент сам должен быть GPL-лицензированным). Схема лицензирования, которую я часто использую в своих проектах, - двойное лицензирование GPL u MIT

Наконец, если вы сами будете писать пакеты, вам следует быть примерным гражданином — подобрать лицензию для программного обеспечения и правильно ее задокументировать. Нет ничего более неприятного для разработчика, чем необходимость при использовании чужого пакета рыться в исходном коде, чтобы выяснить, каково лицензирование, или, что еще хуже, обнаружить, что он вообще не лицензирован.

# 2 Первые шаги

Если у вас нет никакого опыта работы с Node, эта глава — для вас. Понимание Express и его полезности требует хотя бы минимального понимания Node. Если у вас есть опыт создания веб-приложений с помощью Node, спокойно пропускайте эту главу. В ней мы будем создавать веб-сервер с минимальной функциональностью с помощью Node; в следующей главе мы увидим, как сделать то же самое с помощью Express.

### Получение Node

Установить Node в вашу операционную систему проще простого. Команда разработчиков Node сделала немало для гарантированных простоты и ясности процесса установки на всех основных платформах.

Инсталляция столь проста, что, по существу, ее можно представить в виде трех элементарных шагов.

- 1. Зайти на домашнюю страницу Node.
- 2. Нажать большую зеленую кнопку с надписью Установить.
- 3. Следовать указаниям.

Для Windows и OS X будет загружена программа установки, которая проведет вас по процедуре установки. В Linux быстрее будет, вероятно, использовать систему управления пакетами.

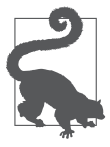

Если вы пользователь Linux и хотите использовать систему управления пакетами, убедитесь, что следуете указаниям с вышеупомянутой веб-страницы. Многие дистрибутивы Linux установят очень древнюю версию Node, если вы не добавите соответствующий репозиторий пакетов.

Можете также скачать автономную программу установки, что может оказаться полезно, если вы распространяете Node в своей организации.

Если у вас возникли проблемы со сборкой Node или по какой-либо причине вы предпочли бы собрать Node с нуля, обратитесь, пожалуйста, к официальному руководству по установке (http://bit.ly/node\_installation).

#### Использование терминала

Я убежденный поклонник мощи и производительности, предоставляемой терминалом (именуемым также консолью или командной строкой). Все примеры в этой книге будут предполагать использование терминала. Если вы не очень дружите с терминалом, настоятельно рекомендую потратить некоторое время на ознакомление с предпочтительным для вас терминалом. У многих из утилит, упомянутых в этой книге, есть графический интерфейс, так что, если вы категорически против использования терминала, у вас есть выбор, однако вам придется разбираться самостоятельно.

Если вы работаете на OS X или Linux, у вас есть выбор из нескольких хорошо себя зарекомендовавших командных оболочек (интерпретаторов командной строки). Безусловно, наиболее популярная - bash, хотя и у zsh есть приверженцы. Главная причина, по которой я тяготею к bash (помимо длительного с ней знакомства), - это повсеместная распространенность. Сядьте перед любым использующим Unix компьютером, и в 99 % случаев командной оболочкой по умолчанию будет bash.

Если вы пользователь Windows, дела обстоят не так радужно. Компания Microsoft никогда не была особо заинтересована в удобстве работы пользователей с терминалом, так что вам придется потрудиться немного больше. Git любезно включает командную оболочку Git bash, предоставляющую возможности Unix-подобного терминала (в ней есть только небольшое подмножество обычно доступных в Unix утилит командной строки, однако весьма полезное подмножество). Хотя Git bash предоставляет вам минимальную командную оболочку bash, этот терминал все равно использует встроенную консоль Windows, что приводит к одному только расстройству (даже простые функции вроде изменения размеров окна консоли, выделения текста, вырезания и вставки выполняются неуклюже и не понятным интуитивно образом). Поэтому я рекомендую установить более продвинутый терминал, такой как Console2 или ConEmu. Для опытных пользователей Windows, особенно разработчиков .NET, а также системных или сетевых администраторов, есть другой вариант: PowerShell от самой Microsoft. PowerShell вполне соответствует своему названию<sup>1</sup>: с ее помощью можно делать потрясающие вещи, и опытный пользователь PowerShell может посоревноваться с гуру командной строки Unix. Но если вы переходите с OS X/Linux на Windows, я все равно рекомендую придерживаться Git bash из соображений совместимости.

 $\,1\,$ От англ. Power Shell - «производительная командная оболочка». - Примеч. пер.
Другим вариантом, если вы пользователь Windows, является виртуализация. При мощности и архитектуре современных компьютеров производительность машин виртуальных (VM) практически не отличается от производительности реальных. Мне очень повезло когда-то с бесплатным Virtual Box от Oracle, a Windows 8 вообще предоставляет встроенную поддержку виртуальных машин. С облачным хранилищем файлов, таким как Dropbox, и удобным связыванием запоминающего устройства VM с запоминающим устройством физической машины виртуализация выглядит все более привлекательной. Вместо использования Git bash в качестве костыля для весьма слабой поддержки консоли в Windows обдумайте возможность использования для разработки виртуальных машин с Linux. Если вы сочтете, что пользовательский интерфейс не настолько удобен, как вам бы хотелось, можете использовать приложение-терминал, такое как PuTTY, как часто делаю я.

Наконец, вне зависимости от того, в какой системе вы работаете, есть такая замечательная вешь, как Codio. Это сайт с уже установленным Node, запускающий новый экземпляр Linux для каждого вашего проекта и предоставляющий IDE и командную строку. Он исключительно прост в использовании, и это замечательный способ очень быстро совершить свои первые шаги с Node.

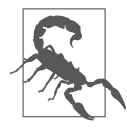

Когда вы при инсталляции пакетов npm указываете параметр -q (qlobal, глобальный), они устанавливаются в подкаталог вашего домашнего каталога Windows. Я обнаружил, что многие из этих пакетов работают не очень хорошо при наличии пробелов в имени пользователя (мое имя пользователя обычно было Ethan Brown, а теперь оно ethan.brown). Я рекомендую для сохранения душевного равновесия выбирать имя пользователя Windows, в котором нет пробелов. Если же вы уже выбрали такое имя, целесообразно создать нового пользователя и затем переместить свои файлы в новую учетную запись: попытаться переименовать ваш домашний каталог Windows можно, но рискованно.

Как только вы выбрали командную оболочку, которая вас устраивает, рекомендую потратить немного времени на изучение основ. В Интернете можно найти множество замечательных руководств, и вы сбережете себе массу нервов, выучив кое-что сейчас. Как минимум вам нужно знать, как передвигаться по каталогам, копировать, перемещать и удалять файлы, а также выходить из программы командной строки (обычно нажатием клавиш Ctrl+C). Если вы хотите стать ниндзя командной строки, я предлагаю вам выучить, как осуществлять поиск текста в файлах, поиск файлов и каталогов, объединять команды в последовательность (старая философия Unix) и перенаправлять вывод.

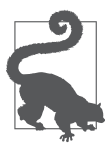

Во многих Unix-подобных системах команда Ctrl+S имеет специальное назначение: она «замораживает» терминал (когда-то этот прием использовался, чтобы приостановить быстро пробегающий мимо вывод). Поскольку это весьма распространенная комбинация клавиш для сохранения (Save), ее, не подумав, очень легко нажать случайно, что приводит к ситуации, сбивающей с толку большинство людей (со мной это случалось намного чаще, чем хотелось бы признавать). Чтобы «разморозить» терминал, просто нажмите Ctrl+Q. Так что, если вы когда-нибудь окажетесь сбитыми с толку внезапно замершим терминалом, попробуйте нажать Ctrl+Q и посмотрите, поможет ли это.

### Редакторы

Немногие темы вызывают столь ожесточенные споры среди программистов, как выбор текстового редактора, и не без причины: текстовый редактор - это ваш основной рабочий инструмент. Я предпочитаю редактор vi<sup>1</sup> (или редактор, у которого есть режим vi). vi — редактор не для всех (мои сотрудники обычно смотрят на меня большими глазами, когда я рассказываю им, как удобно было бы сделать в vi то, что они делают), но если вы найдете мощный редактор и научитесь им пользоваться, ваши производительность и, осмелюсь утверждать, удовольствие от работы значительно возрастут. Одна из причин, по которым я особенно люблю vi (хотя вряд ли самая главная причина), - то, что, как и bash, он есть везде. Если у вас есть доступ к Unix-системе (включая Cygwin) — у вас есть vi. У многих популярных текстовых редакторов (даже у Microsoft Visual Studio!) есть режим vi. Как только вы к нему привыкнете, вам будет трудно представить себя использующим что-либо другое. vi непрост в освоении на первых порах, но результат себя оправдывает.

Если, как и я, вы видите смысл в знакомстве с повсеместно доступным редактором, для вас есть еще один вариант - Emacs. Я почти не имел дела с Emacs (и обычно вы или сторонник Emacs, или сторонник vi), но я, безусловно, признаю мощь и гибкость Emacs, Если модальный подход к редактированию vi вам не подходит, я рекомендовал бы обратить внимание на Emacs.

Хотя знание консольного текстового редактора, такого как vi или Emacs, может оказаться весьма полезным, вы можете захотеть использовать более современный редактор. Некоторые из моих сотрудников, занимающихся клиентской частью, чрезвычайно довольны редактором Coda, и я доверяю их мнению. К сожалению, Coda доступен только на OS X. Sublime Text — современный мощный текстовый редактор, в котором также замечательно реализован режим vi, и он доступен в Windows, Linux  $\mu$  OS X.

B Windows есть несколько неплохих бесплатных вариантов. Как у TextPad, так и у Notepad++ есть свои сторонники. Оба они — многофункциональные редакторы с непревзойденной (поскольку она равна нулю) ценой. Если вы пользователь Windows, не игнорируйте Visual Studio в качестве редактора JavaScript: она исключительно функциональна и обладает одним из лучших движков автодополнения среди всех редакторов. Вы можете бесплатно скачать Visual Studio Express с сайта Microsoft.

#### npm

npm - повсеместно распространенная система управления пакетами для пакетов Node (именно таким образом мы получим и установим Express). В отличие от PHP, GNU, WINE и других названий, образованных странным способом, npm — не акро-

 $\overline{1}$ В настоящее время vi фактически является синонимом vim (vi improved — «усовершенствованный vi»). В большинстве систем vi сделано псевдонимом vim, однако я обычно набираю vim, чтобы быть уверенным, что я использую именно его. — Примеч. авт.

ним (именно поэтому пишется строчными буквами), скорее, это рекурсивная аббревиатура для «npm — не акроним».

Вообще говоря, двумя основными задачами системы управления пакетами являются установка пакетов и управление зависимостями, npm - быстрая и эффективная система управления пакетами, которой, по моим ощущениям, экосистема Node во многом обязана своим быстрым ростом и разнообразием.

npm устанавливается при инсталляции Node, так что, если вы следовали перечисленным ранее шагам, она у вас уже есть. Так приступим же к работе!

Основная команда, которую вы будете использовать с npm (что неудивительно), — install. Например, чтобы установить Grunt (популярный исполнитель задач для JavaScript), можно выполнить следующую команду:

```
npm install -q grunt-cli
```
Флаг - с сообщает прт о необходимости глобальной установки пакета, означающей его доступность по всей системе. Это различие будет понятнее, когда мы рассмотрим файлы package.json. А пока примем за эмпирическое правило, что утилиты JavaScript, такие как Grunt, обычно будут устанавливаться глобально, а специфические для вашего веб-приложения пакеты - нет.

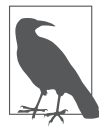

В отличие от таких языков, как Python, который претерпел коренные изменения между версиями 2.0 и 3.0, что потребовало возможности удобного переключения между различными средами, платформа Node довольно нова, так что, вероятно, вам следует всегда использовать последнюю версию Node. Но если вам потребуется поддержка нескольких версий Node, существует проект nvm, который позволит переключаться между версиями.

### Простой веб-сервер с помощью Node

Если вы когда-либо ранее уже создавали статический сайт или работали с РНР или ASP, вероятно, вам привычна идея веб-сервера (например, Apache), выдающего ваши статические файлы таким образом, что браузер может видеть их по сети. Например, если вы создаете файл about .html и помещаете его в соответствующий каталог, то можете затем перейти по адресу http://localhost/about.html. В зависимости от настроек веб-сервера вы можете даже опустить .html, но связь между URL и именем файла очевидна: веб-сервер просто знает, где на компьютере находится файл, и выдает его браузеру.

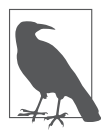

localhost в полном соответствии со своим названием относится к компьютеру, за которым вы работаете. Это распространенный псевдоним для кольцевых адресов 127.0.0.1 (IPv4) и :: 1 (IPv6). Часто можно увидеть использование 127.0.0.1 вместо него, но в этой книге я буду применять localhost. Если вы используете удаленный компьютер (с помощью SSH, например), помните, что переход по адресу localhost не соединит вас с ним.

Node предлагает парадигму, отличную от парадигмы обычного веб-сервера: создаваемое вами приложение и является веб-сервером. Node просто обеспечивает вас фреймворком для создания веб-сервера.

Возможно, вы скажете: «Но я же не хочу писать веб-сервер!» Это вполне естественная реакция: вы хотите писать приложение, а не веб-сервер. Однако Node делает написание этого веб-сервера простейшим делом (иногда всего несколько строк), и контроль, который вы взамен получаете над вашим приложением, более чем стоит того.

Сделаем это. Вы уже установили Node, освоились с терминалом и теперь готовы приступить.

#### **Hello World**

Мне всегда казалось неудачным, что канонический вводный пример программирования представляет собой отнюдь не вдохновляющее сообщение «Hello World». Тем не менее кажется практически святотатством бросить здесь вызов столь могучей традиции, так что мы начнем с этого, а затем уже перейдем к чему-то более интересному.

В своем любимом редакторе создайте файл под названием helloworld.js:

```
var http = require('http');http.createServer(function(req,res){
    res.writeHead(200, { 'Content-Type': 'text/plain' });
    res.end('Hello world!'):
\}). listen(3000);
```

```
console.log('Сервер запущен на localhost:3000; нажмите Ctrl-С для завершения....');
```
Убедитесь, что вы находитесь в той же директории, что и helloworld.js, и наберите node helloWorld.js. Затем откройте браузер, перейдите на http://localhost:3000, и — вуаля! — ваш первый веб-сервер. Конкретно этот веб-сервер не выдает HTML, скорее, он просто передает сообщение «Hello world!» в виде неформатированного текста вашему браузеру. Если хотите, можете поэкспериментировать с отправкой вместо этого HTML: просто поменяйте text/plain на text/html и измените 'Hello world! 'на строку, содержащую корректный HTML. Я не буду это демонстрировать, поскольку стараюсь избегать написания HTML внутри JavaScript по причинам, которые более подробно будут обсуждаться в главе 7.

#### Событийно-управляемое программирование

Базовым принципом Node является событийно-управляемое программирование. Для вас как программиста это означает необходимость понимать, какие события вам доступны и как реагировать на них. Многие люди знакомятся с событийно-

управляемым программированием при реализации пользовательского интерфейса: пользователь нажимает на что-либо, и вы обрабатываете событие нажатия. Это хорошая метафора, поскольку ясно, что программист не управляет тем, когда пользователь нажимает на что-то и нажимает ли вообще, так что событийно-управляемое программирование действительно является вполне наглядным. Может оказаться несколько более сложным совершить мысленный переход к реагированию на события на сервере, но принцип остается тем же самым.

В предыдущем примере кода событие является неявным: обрабатываемое событие - HTTP-запрос. Метод http.createServer принимает функцию в качестве аргумента, эта функция будет вызываться каждый раз при выполнении НТТР-запроса. Наша простая программа просто устанавливает в качестве типа содержимого неформатированный текст и отправляет строку «Hello world!».

#### **Маршрутизация**

Маршрутизация относится к механизму выдачи клиенту контента, который он запрашивал. Для клиент-серверных веб-приложений клиент определяет желаемый контент в URL, а именно путь и строку запроса (составные части URL будут обсуждаться подробнее в главе 6).

Расширим наш пример с «Hello world!» так, чтобы он делал что-то поинтереснее. Создадим минимальный сайт, состоящий из домашней страницы, страницы О... и страницы Не найдено. Пока будем придерживаться предыдущего примера и просто станем выдавать неформатированный текст вместо HTML:

```
var http = require('http');http.createServer(function(reg.res){
    // Приводим URL к единому виду путем удаления
    // строки запроса, необязательной косой черты
    // в конце строки и приведения к нижнему регистру
    var path = req.url.replace(/\/?(?:\?.*)?$/, '').toLowerCase();
    switch(path) {
        case '':
                res.writeHead(200, { 'Content-Type': 'text/plain' });
                res.end('Homepage'):
                break:
       case '/about':
                res.writeHead(200, { 'Content-Type': 'text/plain' });
                res.end(0'):
                break:
        default:res.writeHead(404, { 'Content-Type': 'text/plain' });
                res.end('Не найдено');
```
 $h$ reak $\cdot$ 

```
\}). listen(3000);
```
console.log('Сервер запушен на localhost:3000: нажмите Ctrl+С для завершения....');

Если вы запустите это, то обнаружите, что теперь можете переходить на домашнюю страницу (http://localhost:3000) и страницу О... (http://localhost:3000/about). Любые строки запроса будут проигнорированы, так что http://localhost:3000/?foo=bar вернет домашнюю страницу, а любой другой URL вернет страницу Не найдено.

#### Выдача статических ресурсов

Теперь, когда у нас заработала простейшая маршрутизация, выдадим какой-нибудь настоящий HTML и картинку логотипа. Они носят название статических ресурсов, поскольку не изменяются (в отличие от, например, тикера<sup>1</sup>: каждый раз, когда вы перегружаете страницу, биржевые котировки меняются).

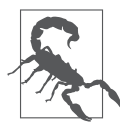

Выдача статических ресурсов с помощью Node подходит для нужд разработки и небольших проектов, но в проектах побольше вы, вероятно, захотите использовать для выдачи статических ресурсов прокси-сервер, такой как Nginx или CDN. См. главу 16 для получения более подробной информации.

Если вы работали с Apache или IIS, то, вероятно, привыкли просто создавать НТМL-файл и переходить к нему с автоматической передачей его браузеру. Node работает по-другому: нам придется выполнить работу по открытию файла, его чтению и затем отправке его содержимого браузеру. Так что создадим в нашем проекте каталог public (в следующей главе станет понятно, почему мы не называем его static). В этом каталоге создадим home.html, about.html, 404.html, подкаталог с названием imq и изображение с именем imq/logo.jpq. Я оставлю выполнение этого вам: раз вы читаете эту книгу, то, вероятно, знаете, как создать HTML-файл и найти картинку. В ваших HTML-файлах ссылайтесь на логотип следующим oбразом: <img src="/img/logo.jpg" alt="logo">.

Теперь внесем поправки в helloworld.js:

```
var http = require('http').fs = require('fs'):
function serveStaticFile(res, path, contentType, responseCode) {
    if(!responseCode) responseCode = 200;
    fs.readFile( dirname + path, function(err,data) {
        if(err) {
            res.writeHead(500, { 'Content-Type': 'text/plain' });
```
Биржевой аппарат, передающий котировки ценных бумаг. - Примеч. пер.

```
 res.end('500 - Internal Error');
         } else {
             res.writeHead(responseCode, { 'Content-Type': contentType });
             res.end(data);
 }
    });
}
http.createServer(function(req.res){
     // Приводим URL к единому виду путем удаления
     // строки запроса, необязательной косой черты
     // в конце строки и приведения к нижнему регистру
    var path = req.url.replace(/\/?(?:\?.*)?$/. '').toLowerCase():
     switch(path) {
         case '':
                 serveStaticFile(res, '/public/home.html', 'text/html');
                 break;
         case '/about':
                 serveStaticFile(res, '/public/about.html', 'text/html');
                 break;
         case '/img/logo.jpg':
                 serveStaticFile(res, '/public/img/logo.jpg', 'image/jpeg');
                 break;
         default:
                 serveStaticFile(res, '/public/404.html', 'text/html', 404);
                 break;
     }
}).listen(3000);
```
console.log(' Сервер запущен на localhost:3000; нажмите Ctrl+C для завершения....');

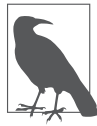

В этом примере мы проявили не слишком много изобретательности в вопросе маршрутизации. Если вы перейдете по адресу http://localhost:3000/about, будет выдан файл public/ about.html. Можно изменить путь и файл на любые, какие вам только захочется. Например, если у вас есть отдельная страница О… на каждый день недели, у вас могут быть файлы public/about\_mon.html, public/about\_tue.html и т. д., а логика маршрутизации может быть сделана такой, чтобы выдавать соответствующую страницу при переходе пользователя по адресу http://localhost:3000/about.

Обратите внимание на то, что здесь мы создали вспомогательную функцию, serveStaticFile, выполняющую массу работы. fs.readFile — асинхронный метод для чтения файлов. Существует синхронная версия этой функции — fs.readFileSync, но чем быстрее вы начнете мыслить асинхронно, тем лучше. Эта функция проста: она вызывает fs.readFile для чтения содержимого указанного файла. Когда файл прочитан, fs.readFile выполняет функцию обратного вызова; если файла не существует или были проблемы с правами доступа при чтении файла, устанавливается

переменная егг и функция возвращает код состояния HTTP 500, указывающий на ошибку сервера. Если файл был прочитан успешно, он отправляется клиенту с заданным кодом ответа и типом содержимого. Коды ответа будут обсуждаться подробнее в главе 6.

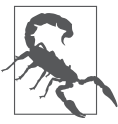

dirname будет соответствовать каталогу, в котором находится выполняемый сценарий. Так что, если ваш сценарий размещен в /home/sites/app.js, \_\_ dirname будет соответствовать /home/sites. Это хорошая идея - использовать такую удобную глобальную переменную везде, где только возможно. Если этого не сделать, можно получить трудно диагностируемые ошибки при запуске приложения из другого каталога.

### **Вперед к Express**

Пока, вероятно, Node не произвел на вас такого уж сильного впечатления. Мы, по существу, повторили то, что Apache или IIS делают для вас автоматически, однако теперь вы понимаете, как Node работает и насколько вы можете им управлять. Мы не сделали еще ничего впечатляющего, но вы могли увидеть, как можно использовать это в качестве отправного пункта для более сложных вещей. Если мы пойдем дальше по этому пути, создавая все более сложные приложения Node, в итоге вы можете прийти к чему-то очень похожему на Express.

К счастью, нам не придется это делать: Express уже существует и спасает вас от реализации огромного количества трудоемкой инфраструктуры. Так что теперь, когда у нас за плечами уже есть небольшой опыт работы с Node, мы готовы перейти к изучению Express.

# **3 Экономия времени<br>3 с помощью Express**

Из главы 2 вы узнали, как создать простой веб-сервер с помощью одного только Node. В этой главе мы воссоздадим этот же сервер с помощью Express, что даст отправной пункт для всей остальной книги и познакомит вас с основами Express.

## Скаффолдинг

Скаффолдинг<sup>1</sup> — идея не новая, но многие люди, включая меня самого, впервые познакомились с этой концепцией благодаря Ruby. Идея проста: большинству проектов требуется определенное количество так называемого шаблонного кода, а кому хочется заново писать этот код при создании каждого нового проекта? Простой способ решения проблемы — создать черновой каркас проекта и каждый раз, когда требуется новый проект, просто копировать этот каркас, иначе говоря, шаблон

Ruby on Rails развивает эту концепцию, обеспечивая программу, автоматически генерирующую для вас скаффолдинг. Преимущество данного подхода в том, что этим способом можно сгенерировать более совершенный фреймворк, чем получается просто при выборе из набора шаблонов.

Express следует примеру Ruby on Rails и предоставляет вспомогательную программу для генерации начального скаффолдинга для вашего проекта Express.

Хотя утилита скаффолдинга Express полезна, в настоящее время она не генерирует такого фреймворка, который я мог бы рекомендовать в данной книге. В частности, он не обеспечивает поддержки выбранного мной языка (Handlebars) и не следует предпочитаемым мной соглашениям об именах (хотя это довольно легко исправить).

Хотя мы и не будем использовать утилиту скаффолдинга, рекомендую вам взглянуть на нее, прочитав данную книгу: к тому времени вы будете вооружены всеми знаниями, которые необходимы для оценки того, подходит ли вам генерируемый ею скаффолдинг.

 $\,1\,$ От англ. scaffolding — «строительные леса». — Примеч. пер.

Шаблонный код также может принести пользу для собственно HTML, выдаваемого клиенту. Я рекомендую вам замечательный HTML5 Boilerplate (https:// html5boilerplate.com/). Он генерирует отличную «чистую доску» для сайта на HTML5. Недавно в HTML5 Boilerplate была добавлена возможность генерации пользовательской сборки. Один из вариантов пользовательской сборки включает Twitter Bootstrap — фреймворк для создания клиентской части, который я весьма рекомендую. Мы будем использовать основанную на Bootstrap пользовательскую сборку в главе 7 для создания современного быстро реагирующего сайта на HTML5.

## **Сайт Meadowlark Travel**

На протяжении всей книги будет использоваться единый пример — вымышленный сайт турфирмы Meadowlark Travel, компании, предлагающей услуги посещающим замечательный штат Орегон. Если вас интересует скорее создание REST-приложений, не волнуйтесь: помимо собственно функциональности, сайт Meadowlark Travel будет предоставлять сервисы REST.

#### Первые шаги

Начнем с создания нового каталога для вашего проекта — это будет его корневой каталог. В данной книге везде, где мы говорим о каталоге проекта, каталоге приложения или корневом каталоге проекта, мы имеем в виду этот каталог.

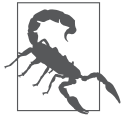

Возможно, вам захочется хранить файлы вашего веб-приложения отдельно от всех остальных файлов, обычно сопутствующих проекту, таких как заметки с совещаний, документация и т. п. Поэтому советую сделать корневым каталогом проекта отдельный подкаталог того каталога, в котором вы будете хранить всю относящуюся к проекту информацию. Например, для сайта Meadowlark Travel я могу держать проект в ~/projects/meadowlark, а корневым каталогом будет ~/projects/meadowlark/site.

прт хранит описание зависимостей проекта - как и относящиеся к проекту метаданные — в файле раскаде. json. Простейший способ создать этот файл — выполнить команду npm init: она задаст вам ряд вопросов и сгенерирует package.json для начала работы (на вопрос относительно точки входа (entry point) введите meadowlark.js или используйте название своего проекта).

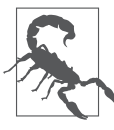

Каждый раз, когда запускаете прт, вы будете получать предупреждения, если только не укажете URL репозитория в package.json и не создадите непустой файл README.md. Метаданные в файле package.ison необходимы на самом деле, только если вы собираетесь публиковаться в репозитории прт, но подавление предупреждений прт стоит столь небольших усилий.

Первым шагом будет установка Express. Выполните следующую команду npm: npm install --save express

Выполнение npm install установит указанный (-ые) пакет (-ы) в каталог node\_ modules. Если вы укажете флаг --save, файл package.json будет обновлен. Поскольку каталог node\_modules в любой момент может быть восстановлен с помощью npm, мы не станем сохранять его в нашем репозитории. Чтобы убедиться, что мы не добавили его случайно в репозиторий, создадим файл с именем .gitignore:

```
# Игнорировать установленные npm пакеты:
node modules
```

```
# Поместите сюда любые другие файлы, которые вы не
# хотите вносить,такие как .DS_Store (OSX), *.bak, etc.
```
Теперь создадим файл meadowlark.js. Это будет точка входа нашего проекта. На протяжении книги мы будем ссылаться на этот файл просто как на файл приложения:

```
var express = require('express');
var app = express();
app.set('port', process.env.PORT || 3000);
// пользовательская страница 404
app.use(function(req, res){
         res.type('text/plain');
         res.status(404);
         res.send('404 — Не найдено');
});
// пользовательская страница 500
app.use(function(err, req, res, next){
         console.error(err.stack);
         res.type('text/plain');
         res.status(500);
         res.send('500 — Ошибка сервера');
});
app.listen(app.get('port'), function(){
     console.log( 'Express запущен на http://localhost:' +
      app.get('port') + '; нажмите Ctrl+С для завершения.' );
});
```
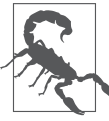

Многие руководства, равно как и генератор скаффолдинга Express, призывают вас называть ваш основной файл app.js (иногда index.js или server.js). Если вы не пользуетесь услугой хостинга или системой развертывания, требующей определенного имени главного файла приложения, лучше называть основной файл по наименованию проекта. Любой, кто когдалибо вглядывался в кучу закладок редактора, которые все назывались index.html, сразу же признает мудрость такого решения, npm init по умолчанию даст имя index.js; если вам нужно другое имя для файла приложения, не забудьте изменить свойство main в файле package.json.

Теперь у вас есть минимальный сервер Express. Можете запустить сервер (node  $meadowlark.is)$  и перейти на http://localhost:3000. Результат будет неутешительным: вы не предоставили Express никаких маршрутов, так что он просто выдаст вам обобщенную страницу 404, указывающую, что запрошенной страницы не существует.

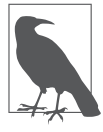

Обратите внимание на то, что мы указали порт, на котором хотим, чтобы было запущено наше приложение: app.set(port, process.env.PORT | 3000). Это позволяет переопределить порт путем установки переменной среды перед запуском сервера. Если ваше приложение не запускается на порте 3000 при запуске этого примера, проверьте, установлена ли переменная среды PORT.

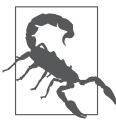

Я крайне рекомендую вам установить плагин к браузеру, который показывал бы вам код состояния НТТР-запроса, равно как и любые происходящие перенаправления. Это упростит обнаружение проблем перенаправления в вашем коде или неправильных кодов состояния, которые часто остаются незамеченными. Для браузера Chrome замечательно работает Redirect Path компании Ayima. В большинстве браузеров вы можете увидеть код состояния в разделе Сеть инструментов разработчика.

Добавим маршруты для домашней страницы и страницы О.... Перед обработчиком 404 добавляем два новых маршрута:

```
app.get('/', function(req, res){
        res.type('text/plain');
        res.send('Meadowlark Travel');
\}:
app.get('/about', function(req, res){
        res.type('text/plain');
        res.send('0 Meadowlark Travel');
\} ) ;
// пользовательская страница 404
app.use(function(reg. res. next){
        res.type('text/plain');
        res. status(404):res.send('404 - Не найдено);
\});
```
#### Caйт Meadowlark Travel

app.qet — метод, с помощью которого мы добавляем маршруты. В документации Express вы увидите арр. VERB. Это не значит, что существует буквально метод с названием VERB, это просто заполнитель для ваших (набранных в нижнем регистре) HTTP-глаголов (наиболее распространенные - get и post). Этот метод принимает два параметра: путь и функцию.

Путь — то, что определяет маршрут. Заметьте, что арр. VERB выполняет за вас тяжелую работу: по умолчанию он игнорирует регистр и косую черту в конце строки, а также не принимает во внимание строку запроса при выполнении сравнения. Так что маршрут для страницы О... будет работать для /about, /About, /about/,/about?foo=bar, /about/?foo=bar и т. п.

Созданная вами функция будет вызываться при совпадении маршрута. Передаваемые этой функции параметры - объекты запроса и ответа, о которых мы узнаем больше в главе 6. А пока мы просто возвращаем неформатированный текст с колом состояния 200 (в Express кол состояния по умолчанию равен 200 — необходимости указывать его явным образом нет).

Вместо использования низкоуровневого метода Node res.end мы перейдем на использование расширения от Express res. send. Мы также заменим метод Node res.writeHead методами res.set и res.status. Express также предоставляет нам для удобства метод res.type, устанавливающий заголовок Content-Type. Хотя можно по-прежнему использовать методы res. writeHead и res.end, делать это не нужно и не рекомендуется.

Обратите внимание на то, что наши пользовательские страницы 404 и 500 должны обрабатываться несколько иначе. Вместо использования app. get применяется арр. use. app. use — метод, с помощью которого Express добавляет промежуточное ПО. Мы будем рассматривать промежуточное ПО более детально в главе 10, а пока вы можете думать о нем как об обобщенном обработчике всего, для чего не находится совпадающего маршрута. Это приводит нас к очень важному нюансу: в Express порядок добавления маршрутов и промежуточного ПО имеет значение. Если мы вставим обработчик 404 перед маршрутами, домашняя страница и страница О... перестанут функционировать, вместо этого их URL будут приводить к странице 404. Пока наши маршруты довольно просты, но они также поддерживают метасимволы, что может вызвать проблемы с определением порядка следования. Например, если мы хотим добавить к странице О... подстраницы, такие как /about/contact и /about/ directions, следующий код не будет работать ожидаемым образом:

```
app.get('/about*',function(req,res){
        // отправляем контент...
\rangle)
app.get('/about/contact',function(req,res){
        // отправляем контент...
\{ \}app.get('/about/directions',function(reg,res){
        // отправляем контент...
\{ )
```
В этом примере обработчики /about/contact и /about/directions никогда не будут достигнуты, поскольку первый обработчик содержит метасимвол в своем пути: /about\*.

Express может различить обработчики 404 и 500 по количеству аргументов, принимаемых их функциями обратного вызова. Ошибочные маршруты будут рассмотрены подробнее в главах 10 и 12.

А теперь вы можете снова запустить сервер и убедиться в работоспособности домашней страницы и страницы О....

До сих пор мы не делали ничего, что не могло бы быть столь же легко выполнено без Express, но Express уже предоставил нам некоторую не совсем тривиальную функциональность. Помните, как в предыдущей главе приходилось приводить req.url к единому виду, чтобы определить, какой ресурс был запрошен? Нам пришлось вручную убрать строку запроса и косую черту в конце строки, а также преобразовать к нижнему регистру. Маршрутизатор Express теперь обрабатывает эти нюансы автоматически. Хотя сейчас это может показаться не такой уж важной вещью, это только верхний слой того, на что способен маршрутизатор Express.

#### Представления и макеты

Если вы хорошо знакомы с парадигмой «модель - представление - контроллер», то концепция представления для вас не нова. По сути, представление - то, что выдается пользователю. В случае сайта это обычно означает HTML, хотя вы также можете выдавать PNG или PDF, или что-либо еще, что может быть визуализировано клиентом. Для наших целей будем полагать, что представление - это HTML.

Отличие представления от статического ресурса, такого как изображение или файл CSS, - в том, что представление не обязано быть статическим: HTML может быть создан на лету для формирования персонализированной страницы для каждого запроса.

Express поддерживает множество различных механизмов представлений, обеспечивающих различные уровни абстракции. Express в какой-то степени отдает предпочтение механизму представления Jade (что неудивительно, ведь это тоже детище Ти Джея Головайчука). Используемый Jade подход весьма минималистичен: то, что вы пишете, вообще не похоже на страницу HTML - количество набираемого текста уменьшилось, больше никаких угловых скобок и закрывающих тегов. Движок Jade получает это на входе и преобразует в HTML.

Jade весьма привлекателен, однако подобный уровень абстракции имеет свою цену. Если вы разработчик клиентской части, вам нужно понимать HTML, и понимать его хорошо, даже если вы фактически пишете свои представления в Jade. Большинство моих знакомых разработчиков клиентской части чувствуют себя некомфортно при мысли про абстрагирование их основного языка разметки. Поэтому я рекомендую использовать другой, менее абстрактный фреймворк

шаблонизации — Handlebars. Handlebars, основанный на популярном независимом от языка программирования языке шаблонизации Mustache, не пытается абстрагировать HTML: вы пишете HTML с помощью специальных тегов, позволяющих Handlebars внедрять контент.

Чтобы обеспечить поддержку Handlebars, мы будем использовать пакет expresshandlebars, созданный Эриком Феррайоло. Выполните следующее в вашем каталоге проекта:

```
npm install --save express-handlebars
```
Затем после создания приложения добавьте в meadowlark. js следующие строки:

```
var app = express():
// Установка механизма представления handlebars
var handlebars = require('express-handlebars')
    .create({ defaultLayout: 'main' });
app.engine('handlebars', handlebars.engine);
app.set('view engine', 'handlebars');
```
Это создает механизм представления и настраивает Express для его использования по умолчанию. Теперь создадим каталог views с подкаталогом layouts. Если вы опытный веб-разработчик, то, вероятно, уже хорошо знакомы с понятием макетов (иногда также называемых шаблонами страниц). Когда вы создаете сайт, определенные фрагменты HTML одни и те же - или почти одни и те же - на каждой странице. Переписывать весь этот повторяющийся код на каждой странице не только утомительно, но и может послужить причиной настоящего кошмара при сопровождении: если вы захотите изменить что-то на каждой странице, вам придется изменить все файлы. Макеты освобождают вас от этой необходимости, обеспечивая общий фреймворк для всех страниц вашего сайта.

Итак, создадим шаблон для нашего сайта. Создайте файл views/layouts/main.handlebars:

```
<!doctype html>
<html>
<head>
    <title>Meadowlark Travel</title>
</head>
<body>\{\{\{\text{body}\}\}\}</body>
\langle/html>
```
Единственное, чего вы, вероятно, до сих пор не видели,  $-$  это  $\{\{\text{body}\}\}\.$  Это выражение будет замещено HTML-кодом для каждого представления. Обратите внимание на то, что при создании экземпляра Handlebars мы указываем макет по умолчанию (defaultLayout: 'main'). Это значит, что, если вы не укажете иное, для любого представления будет использоваться этот макет.

Теперь создадим страницы представления для нашей домашней страницы, views/ home.handlebars:

<h1>Добро пожаловать в Meadowlark Travel</h1>

Затем для страницы О..., views/about.handlebars:

<h1>О Meadowlark Travel</h1>

Затем для страницы Не найдено, views/404.handlebars:

 $|h| > 404 - He$  найдено</hl>

И наконец, для страницы Ошибка сервера, views/500.handlebars:

<h1>500 - Server Error</h1>

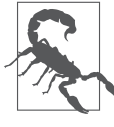

Вероятно, вы захотите, чтобы ваш редактор ассоциировал .handlebars и .hbs (другое распространенное расширение для файлов Handlebars) с HTML, чтобы иметь возможность использовать подсветку синтаксиса и прочие возможности редактора. Что касается vim, можете добавить строку au BufNewFile,BufRead \*.handlebars set file type=html в ваш файл ~/.vimrc. В случае использования другого редактора загляните в его документацию.

Теперь, когда мы установили представления, необходимо заменить старые маршруты новыми, использующими эти представления:

```
app.get('/', function(req, res) {
     res.render('home');
});
app.get('/about', function(req, res) {
     res.render('about');
});
// Обобщенный обработчик 404 (промежуточное ПО)
app.use(function(req, res, next){
     res.status(404);
     res.render('404');
});
// Обработчик ошибки 500 (промежуточное ПО)
app.use(function(err, req, res, next){
     console.error(err.stack);
     res.status(500);
     res.render('500');
});
```
Заметим, что нам больше не нужно указывать тип контента или код состояния: механизм представления будет возвращать по умолчанию тип контента text/html и код состояния 200. В обобщенном обработчике, обеспечивающем пользовательскую страницу 404, и обработчике ошибки 500 нам приходится устанавливать код состояния явным образом.

Если вы запустите свой сервер и проверите домашнюю страницу или страницу О..., то увидите, что представления были визуализированы. А если посмотрите на исходный код, обнаружите, что там есть шаблонный HTML из views/layouts/ main.handlebars.

#### Статические файлы и представления

При обработке статических файлов и представлений Express полагается на промежуточное ПО. Промежуточное ПО - понятие, которое будет подробнее рассмотрено в главе 10. Пока же вам достаточно знать, что промежуточное ПО обеспечивает разбиение на модули, упрощая обработку запросов.

Промежуточное ПО static позволяет вам объявлять один из каталогов как содержащий статические ресурсы, которые довольно просты для того, чтобы их можно было выдавать пользователю без какой-либо особой обработки. Именно сюда вы можете поместить картинки, файлы CSS и клиентские файлы на JavaScript.

В своем каталоге проекта создайте подкаталог с именем public (мы назвали его так, поскольку все в нем будет выдаваться без каких-либо дополнительных вопросов). Затем перед объявлением маршрутов добавьте промежуточное ПО static:

```
app.use(express.static( dirname + '/public'));
```
Промежуточное ПО static приводит к тому же результату, что и создание для каждого статического файла, который вы хотите выдать, маршрута, визуализирующего файл и возвращающего его клиенту. Так что создадим подкаталог img внутри каталога public и поместим туда наш файл logo.png.

Теперь мы просто можем сослаться на /img/logo.png (обратите внимание: мы не указываем public - этот каталог невидим для клиента), и статическое промежуточное ПО выдаст этот файл, установив соответствующий тип контента. Теперь исправим наш макет таким образом, чтобы логотип появлялся на каждой странице:

```
<body><header><img src="/img/logo.png" alt="Логотип Meadowlark Travel"></header>
    \{\{\{\text{body}\}\}\}\</body>
```
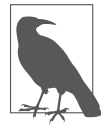

Элемент <header> появился в HTML5 для обеспечения дополнительной семантической информации о контенте, появляющемся вверху страницы, таком как логотип, текст заголовка или информация о навигации.

#### Динамический контент в представлениях

Представления — не просто усложненный способ выдачи статического HTML (хотя они, конечно, могут делать и это). Настоящая мощь представлений в том, что они могут содержать динамическую информацию.

Допустим, мы хотим на странице О... выдавать виртуальные печенья-предсказания. Определим в файле meadowlark. is массив печений-предсказаний:

```
var fortunes = \Gamma"Победи свои страхи, или они победят тебя.",
    "Рекам нужны истоки.".
    "Не бойся неведомого.".
    "Тебя ждет приятный сюрприз.".
    "Будь проще везде, где только можно.",
\overline{1}:
```
Измените представление (/views/about.handlebars) для отображения предсказаний·

```
<h1>0 Meadowlark Travel</h1>
<p>Твое предсказание на сегодня: </p>
<blockquote>{{fortune}}</blockquote>
```
Теперь поменяем маршрут / about для выдачи случайного печенья-предсказания:

```
app.get('/about', function(reg, res){
   var randomFortune =
        fortunes[Math.floor(Math.random() * fortunes.length)];
   res.render('about', { fortune: randomFortune });
\} ) ;
```
Теперь если вы перезапустите сервер и загрузите страницу /about, то увидите случайное предсказание. Шаблонизация чрезвычайно полезна, и мы рассмотрим ее подробно в главе 7.

#### Резюме

Мы создали простейший сайт с помощью Express. Хотя и совсем простой, он содержит семена всего того, что нужно нам для полнофункционального сайта. В следующей главе мы расставим все точки над «i» в подготовке к добавлению более продвинутой функциональности.

## **Наводим** порядок

В двух последних главах мы просто экспериментировали — пробовали ногой воду, так сказать. Прежде чем приступить к более сложной функциональности, займемся кое-какими организационными вопросами и сделаем обыкновенными в своей работе некоторые хорошие привычки.

В этой главе мы всерьез начнем делать проект Meadowlark Travel. Однако перед созданием сайта мы убедимся в наличии у нас всех необходимых для создания высококачественного продукта инструментов.

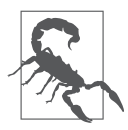

Вы не обязаны следовать единому примеру из этой книги. Если вы стремитесь создать собственный сайт, можете следовать структуре единого примера, изменяя его так, чтобы к моменту окончания прочтения книги у вас оказался законченный сайт.

## Лучшие решения

Словосочетание «лучшие решения» — одно из тех, которыми сейчас то и дело бросаются, и оно значит, что вам следует делать вещи правильно и не срезать углы (через минуту мы обсудим, что это значит конкретно). Без сомнения, вы слышали инженерный афоризм о том, что ваши возможные варианты — быстро, дешево и качественно, из которых можно выбрать любые два. Что меня всегда не устраивало в этой модели - то, что она не учитывает накопление навыков выполнения вещей правильным образом. Первый раз, когда вы делаете что-либо правильно, у вас это может занять в пять раз больше времени по сравнению с выполнением того же кое-как. Однако во второй раз это займет только втрое больше времени. А к тому моменту, когда вы выполните такую задачу правильно десяток раз, вы будете делать это столь же быстро, как и тяп-ляп.

У меня был тренер по фехтованию, который всегда напоминал нам, что практика не делает безупречным, практика дает **стабильность**. То есть, если вы делаете что-либо снова и снова, постепенно эти действия доводятся до автоматизма. Это правда, однако при этом ничего не говорится о качестве выполняемых вами действий. Если вы практикуете плохие навыки, то именно они и будут доведены до автоматизма. Вместо этого следуйте правилу: безупречная практика делает безупречным. Поэтому я призываю вас так придерживаться дальнейших примеров из этой книги, как если бы вы делали реальный сайт и ваша репутация и оплата зависели от качества результатов. Используйте эту книгу не просто для приобретения новых навыков, но и для тренировки навыков хороших.

Решения, на которых мы сосредоточимся, - контроль версий и обеспечение качества (QA). В этой главе мы обсудим контроль версий, а в следующей — обеспечение качества.

#### Контроль версий

Надеюсь, мне не нужно убеждать вас в ценности контроля версий (если бы пришлось, это само по себе заняло бы целую книгу). Вообще говоря, контроль версий дает следующие выгоды.

- О Документация. Возможность обратиться к истории проекта и посмотреть, какие решения были приняты и какова очередность разработки компонентов, может дать ценную информацию. Наличие технической истории вашего проекта может быть весьма полезным.
- О Установление авторства. Если вы работаете в команде, установление авторства может быть чрезвычайно важным. Всякий раз, когда вы обнаруживаете в коде неясные или сомнительные места, знание того, кто выполнил соответствующие изменения, может сберечь многие часы работы. Возможно, сопутствующих изменению комментариев окажется достаточно для ответа на вопросы, но если нет, вы будете знать, к кому обращаться.
- О Экспериментирование. Хорошая система контроля версий дает возможность экспериментировать. Вы можете отклониться в сторону и попробовать что-то новое, не боясь повлиять на стабильность своего проекта. Если эксперимент оказался успешным, вы можете включить его в проект, а если нет - отбросить.

Много лет назад я перешел на распределенную систему контроля версий (DVCS). Я сузил свой выбор до Git и Mercurial и в итоге остановился на Git из-за его гибкости и распространенности. Обе - великолепные бесплатные системы контроля версий, и я рекомендую вам применять одну из них. В этой книге мы будем использовать Git, но вы можете заменить ее на Mercurial (или совершенно другую систему контроля версий).

Если вы не знакомы с Git, рекомендую замечательную книгу Иона Лелигера «Управление версиями с помощью Git» издательства O'Reilly<sup>1</sup>. Хороший вводный курс также есть у Code School (http://try.qithub.io/).

Loeliger J. Version Control with Git. - O'Reilly, 2012. - Примеч. ред.

### Как использовать Git с этой книгой

Во-первых, убедитесь, что у вас есть Git. Наберите в командной строке git --version. Если в ответ вы не получили номера версии, вам нужно установить Git. Обратитесь к документации Git за инструкциями по инсталляции.

Есть два способа работы с примерами из этой книги. Один из них - набирать примеры вручную и сверять их с помощью команд Git. Другой - клонировать репозиторий Git, используемый мной для примеров, и извлекать оттуда код по соответствующим тегам для каждого примера. Некоторые люди лучше учатся, набирая примеры, в то время как другие предпочитают просто смотреть и запускать примеры, не набирая все вручную.

#### Если вы набираете примеры самостоятельно

У нас уже есть очень приблизительный скелет для нашего проекта: представления, макет, логотип, основной файл приложения и файл package . json. Пойдем дальше создадим репозиторий Git и внесем в него все эти файлы.

Во-первых, заходим в каталог проекта и создаем там репозиторий Git:

#### git init

Теперь, перед тем как добавить все файлы, создадим файл .gitignore, чтобы защититься от случайного добавления того, что мы добавлять не хотим. Создайте файл с именем .gitignore в каталоге вашего проекта. В него вы можете добавить любые файлы или каталоги, которые Git по умолчанию должен игнорировать (по одному на строку). Этот файл также поддерживает метасимволы. Например, если ваш редактор создает резервные копии файлов с тильдой в конце (вроде meadowlark.js~), вы можете вставить строку \*~ в файл .gitignore. Если вы работаете на компьютере Macintosh, вам захочется поместить туда .DS Store. Вы также захотите вставить туда node modules (по причинам, которые мы скоро обсудим). Итак, пока что файл будет выглядеть примерно следующим образом:

node\_modules  $\star_{\sim}$ .DS Store

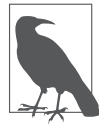

Элементы файла .gitignore применяются также к подкаталогам. Так что, если вы вставили  $*\sim$  в файл .gitignore в корневом каталоге проекта, все подобные резервные копии файлов будут проигнорированы, даже если они находятся в подкаталогах.

Теперь можем внести все имеющиеся у нас файлы. Есть много способов сделать это в Git. Я обычно предпочитаю git add -А как имеющий наибольший охват из всех вариантов. Если вы новичок в Git, рекомендую или вносить файлы по одному

(git add meadowlark.js, например), если вы хотите зафиксировать изменения только в одном или двух файлах, или использовать git add -A, если хотите внести все изменения (включая любые файлы, которые вы могли удалить). Поскольку мы хотим внести все, что уже сделали, используем:

qit add -A

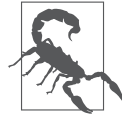

Новичков в Git обычно сбивает с толку команда git add: она вносит изменения, не файлы. Так, если вы изменили файл meadowlark.js и затем набираете git add meadowlark.js, на самом деле вы вносите выполненные изменения.

У Git есть область подготовленных файлов, куда попадают изменения, когда вы выполняете git add. Так, внесенные нами изменения на самом деле еще не были зафиксированы, но готовы к этому. Чтобы зафиксировать изменения, используйте qit commit:

git commit - m "Первоначальный коммит."

Фрагмент - т "Первоначальный коммит." позволяет вам написать сообщение, связанное с этим коммитом. Git даже не позволит вам выполнить коммит без сообщения, и на то есть серьезные причины. Всегда старайтесь писать содержательные сообщения при фиксации изменений: они должны сжато, но выразительно описывать выполненную вами работу.

#### Если вы используете официальный репозиторий

Чтобы получить официальный репозиторий для этой книги, выполните git clone:

git clone https://github.com/EthanRBrown/web-development-with-node-and-express

В этом репозитории есть каталог для каждой<sup>1</sup> главы, содержащий примеры кода. Например, исходный код для данной главы можно найти в каталоге ch04. Эти каталоги представляют конец главы. То есть, когда вы закончите читать эту главу, сможете увидеть готовый код в каталоге ch04. Для глав, в которых есть существенные отступления, могут быть дополнительные каталоги, такие как ch08-jquery-file-upload, на что будет обращено внимание в тексте соответствующей главы.

По мере обновления и уточнения этой книги репозиторий также будет обновляться. При этом я буду добавлять тег версии, так что вы можете извлечь версию репозитория, соответствующую версии читаемой вами сейчас книги. Текущая версия репозитория - 1.5.1. Если ваша версия этой книги более старая, а вы хотите увидеть самые свежие изменения и усовершенствования примеров кода, можете извлечь наиболее свежую версию: просто будьте готовы к тому, что примеры из репозитория будут отличаться от тех, которые вы увидите здесь.

Кроме главы 2, к которой нет кода в репозитории. - Примеч. пер.

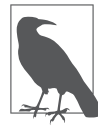

В первой версии этой книги я применял другой подход к использованию репозитория с линейной историей, как если бы вы разрабатывали постепенно усложняющийся проект. Хотя этот подход удачно отражает ход разработки проекта в реальном мире, он причиняет множество хлопот как мне, так и читателям. С изменением пакетов прт примеры кода тоже изменялись бы, а за исключением переписывания всей истории репозитория не было бы хорошего способа обновить репозиторий или отметить изменения в тексте. Хотя подход с каталогом на главу является более искусственным, он позволяет точнее синхронизировать текст с репозиторием, а также облегчает сообществу внесение своего вклада.

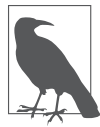

Если в какой-то момент вы захотите поэкспериментировать, помните, что извлечение тега из репозитория приводит вас в состояние, которое Git именует detached HEAD<sup>1</sup>. Хотя при этом вы можете редактировать любые файлы, фиксировать какие-либо изменения без предварительного создания ветви небезопасно. Так что, если вы действительно хотите создать экспериментальную ветвь на основе тега, просто создайте новую ветвь и извлеките ее из репозитория, что можно выполнить одной командой git checkout -b experiment (где experiment — название вашей ветви: вы можете использовать любое, какое пожелаете). После этого можете спокойно редактировать и фиксировать изменения в этой ветви столько, сколько захотите.

### Пакеты прт

Пакеты npm, от которых зависит ваш проект, располагаются в каталоге node modules (очень неудачно, что он называется node modules, а не node packages, так как модули Node — другое, хотя и связанное понятие). Не стесняйтесь заглядывать в этот каталог, чтобы удовлетворить любопытство или отладить свою программу, но никогда не меняйте там никакого кода. Помимо того что это плохая практика, все ваши изменения легко могут оказаться уничтоженными npm. Если вам нужно внести изменение в пакет, от которого зависит проект, правильнее будет создать собственную ветку проекта. Если вы пойдете по этому пути и обнаружите, что ваши изменения могли бы быть полезными кому-то еще. — поздравляю: вы теперь участвуете в проекте с открытым исходным кодом! Вы можете представить свои изменения, и если они соответствуют стандартам проекта, то будут включены в официальный пакет. Внесение вклада в существующие пакеты и создание пользовательских сборок выходит за рамки данной книги, но существует оживленное сообщество разработчиков, которые помогут вам, если вы захотите внести вклад в существующие пакеты.

Назначение файла раскаче .json двоякое: описать ваш проект и перечислить зависимости. Вперед, посмотрите на свой файл раскаче .json прямо сейчас. Вы должны увидеть что-то наподобие следующего (конкретные номера версий будут, вероятно, другими, так как эти пакеты часто обновляются):

```
"dependencies": {
 "express": "^4.12.3".
 "express-handlebars": "^2.0.1"
```
 $\,1\,$ Букв. «оторванная голова». — Примеч. пер.

Пока наш файл раскаде. . ison содержит только информацию о зависимостях. Знак вставки (^) перед версиями пакетов обозначает, что любая версия, начинающаяся с указанного номера версии - вплоть до следующего номера основной версии, будет работать. Например, этот раскаде. json говорит, что будет работоспособной любая версия Express, начинающаяся с 4.0.0. Так, и 4.0.1, и 4.9.9 — обе будут работать, а 3.4.7 - нет, как и 5.0.0. Такая специфика версионности принята по умолчанию при использовании npm install --save и в общем случае представляет собой довольно безопасную стратегию. Одно из последствий этого подхода: если вы хотите перейти к новой версии, вам придется отредактировать файл package .json, указав в нем новую версию. Вообще говоря, это неплохо, поскольку предотвращает ситуацию, при которой (без вашего ведома) ваш проект перестанет работать из-за изменений в зависимостях. Анализ номеров версий в прт осуществляет компонент под названием semver (от semantic versioning — семантический контроль версий). Если вам нужно больше информации о контроле версий в npm, обратитесь к документации semver (https://www.npmjs.org/doc/misc/semver.html).

Поскольку файл раскаде. json перечисляет все зависимости, каталог node modules по сути, вторичный артефакт. То есть если бы вы его удалили, все, что нужно было бы сделать, чтобы восстановить работоспособность проекта, - выполнить команду npm install, которая создала бы заново этот каталог и поместила в него все необходимые зависимости. Именно по этой причине я рекомендовал вам поместить node modules в файл .gitignore и не включать его в систему контроля исходных кодов. Однако некоторые люди считают, что репозиторий должен включать все необходимое для работы проекта, и предпочитают держать node modules в системе контроля исходных кодов. Я думаю, что это просто помехи в репозитории и предпочитаю их избегать

Всякий раз, когда вы используете модуль Node в своем проекте, старайтесь убедиться в том, что он указан в качестве зависимости в раскаче .json. Если вы это не сделаете, прт может оказаться не в состоянии построить правильные зависимости, и когда другой разработчик извлечет проект (или когда вы сделаете это на другой машине), правильные зависимости не будут установлены, что сведет на нет все достоинства системы управления пакетами.

#### Метаданные проекта

Другой задачей файла package.json является хранение метаданных проекта, таких как его название, авторы, информация о лицензии и т. д. Если вы воспользуетесь командой npm init для первоначального создания файла package.json, она заполнит файл всеми необходимыми полями и вы сможете изменить их в любое время. Если вы собираетесь сделать свой проект доступным в npm или GitHub, эти метаданные становятся критическими. Если хотите получить больше информации о полях в файле package.json, загляните в документацию package.json. Другая важная часть

метаданных — файл README.md. Этот файл — удобное место для описания как общей архитектуры сайта, так и любой критической информации, которая может понадобиться тому, кто будет иметь дело с проектом впервые. Он находится в текстовом вики-формате, который называется Markdown. За получением более подробной информации обратитесь к документации по Markdown (http://daringfireball.net/ projects/markdown).

## Модули Node

Как уже упоминалось, модули Node и пакеты npm — понятия, связанные между собой, но различающиеся. Модули Node, как понятно из названия, предоставляют механизм модуляризации и инкапсуляции. Пакеты npm обеспечивают стандартизированную схему для хранения проектов, контроля версий и ссылок на проекты, которые не ограничиваются модулями. Например, мы импортируем сам Express в качестве модуля в основном файле приложения:

```
var express = require('express'):
```
require — функция Node для импорта модулей. По умолчанию Node ищет модули в каталоге node modules (так что неудивительно, что внутри node modules будет каталог express). Тем не менее Node предоставляет также механизм создания ваших собственных модулей (лучше никогда не создавать собственные модули в каталоre node modules). Посмотрим, как мы можем разбить на модули функциональность печений-предсказаний, реализованную в предыдущей главе.

Сначала создадим каталог для хранения наших модулей. Вы можете назвать его так, как вам захочется, но обычно он носит название 1ib (сокращение от library -«библиотека»). В этой папке создайте файл с названием fortune.js:

```
var fortunes = \Gamma"Победи свои страхи, или они победят тебя.",
    "Рекам нужны истоки.",
    "Не бойся неведомого.",
    "Тебя ждет приятный сюрприз.",
    "Будь проще везде, где только можно.",
\overline{1}:
exports.getFortune = function() {
    var idx = Math.floor(Math.random() * fortunes.length);
    return fortunes[idx];
\}:
```
Здесь важно обратить внимание на использование глобальной переменной exports. Если вы хотите, чтобы что-то было видимым за пределами модуля, необходимо добавить это в exports. В приведенном примере функция getFortune доступна извне нашего модуля, но массив fortunes будет полностью скрыт. Это хорошо: инкапсуляция позволяет создавать менее подверженный ошибкам и более належный кол.

Есть несколько методов экспорта функциональности из модуля. Мы будем рассматривать различные методы по ходу книги и подытожим их в главе 22.

Tenepь в meadowlark. is мы можем удалить массив fortunes (хотя не будет вреда, если его оставить: он не может никоим образом конфликтовать с одноименным массивом, определенным в lib/fortune.js). Принято (хотя и не обязательно) указывать импортируемые объекты вверху файла, так что добавьте вверху файла meadowlark.js следующую строку:

```
var fortune = require('./lib/fortune.js');
```
Обратите внимание на то, что мы поставили перед нашим модулем префикс./. Это предупреждает Node о том, что он не должен искать модуль в каталоге node modules; если бы мы опустили этот префикс, произошла бы ошибка.

Теперь в маршруте для страницы О... мы можем использовать метод getFortune из нашего модуля:

```
app.get('/about', function(reg, res) {
   res.render('about', { fortune: fortune.getFortune() } );
\}):
```
Если вы набираете примеры самостоятельно, зафиксируем эти изменения:

```
qit add -A
git commit -m "Moved 'fortune cookie' functionality into module."
```
Если же вы используете официальный репозиторий, то можете увидеть изменения по следующему тегу:

git checkout ch04

Вы обнаружите, что модули - чрезвычайно мощный и удобный способ инкапсуляции функциональности, улучшающий общую концепцию и сопровождаемость вашего проекта, а также облегчающий его тестирование. За получением более подробной информации обратитесь к официальной документации Node.

# Б Обеспечение

Обеспечение качества — словосочетание, наводящее ужас на разработчиков (чего совершенно не должно быть). В конце концов, разве вы не хотите делать качественное программное обеспечение? Конечно же, хотите. Так что камень преткновения здесь не конечная цель, а отношение к данному вопросу. Я обнаружил, что в вебразработке возникают два типичных положения дел.

- О Большие или богатые организации. В них обычно имеется подразделение ОА и, к сожалению, возникает соперничество между ОА и разработчиками. Это худшее из того, что только может произойти. Оба подразделения играют в одной команде, стремятся к одной цели, но ОА часто считают успехом нахождение как можно большего количества ошибок, а разработчики — порождение как можно меньшего количества ошибок, что становится источником конфликтов и соперничества.
- О Небольшие и бюджетные организации. В них часто нет подразделения ОА предполагается, что разработчики будут выполнять двойную функцию: обеспечивать качество и разрабатывать программное обеспечение. Это не причудливый полет воображения и не конфликт интересов. Однако ОА очень сильно отличается от разработки, оно привлекает совсем другие личности и требует других талантов. Такая ситуация не невозможна, и, безусловно, существуют разработчики со складом ума тестировщиков, но как только на горизонте замаячит дедлайн, обычно именно обеспечению качества начинают уделять меньше внимания, что наносит вред проекту.

В большинстве начинаний в реальном мире требуется множество навыков, и все труднее и труднее быть экспертом во всех из них. Однако наличие определенных познаний в областях, за которые вы не несете непосредственной ответственности, сделает вас более ценным для команды и повысит эффективность ее работы. Разработчик, овладевающий навыками тестировщика, - отличный пример: эти две области знаний столь тесно переплетены, что понимание междисциплинарных вопросов исключительно ценно.

Существует движение, выступающее за то, чтобы объединить роли ОА и разработчиков, сделав последних ответственными за обеспечение качества. В этой парадигме специализирующиеся в области QA специалисты выступают фактически в качестве консультантов разработчиков, помогая им встраивать обеспечение качества в их технологические процессы. Отделены роли QA или объединены, очевидно, что понимание QA полезно для разработчиков.

Эта книга не для профессионалов в области QA, она предназначена для разработчиков. Так что моя цель — не сделать вас экспертом в QA, а всего лишь обеспечить вам немного практики в этой сфере. Если в вашей организации есть отдельный штат специалистов по QA, вам станет легче общаться и сотрудничать с ними. Если же нет, это станет отправным пунктом для создания исчерпывающего плана по обеспечению качества вашего проекта.

#### **QA: стоит ли оно того?**

QA может обойтись недешево — иногда **весьма** недешево. Так стоит ли овчинка выделки? Это непростая формула со многими входными параметрами. Большинство предприятий работают по какой-либо схеме окупаемости инвестиций. Если вы тратите деньги, то ожидаете получить обратно как минимум столько же (желательно больше). С QA, однако, это соотношение может быть неочевидным. Хорошо зарекомендовавшему себя солидному продукту проблемы с качеством могут сходить с рук дольше, чем новому, никому не известному проекту. Безусловно, никто **не хочет** производить заведомо низкокачественный продукт, но давление обстоятельств в сфере технологий весьма высоко. Время выхода на рынок может быть критическим, и иногда лучше выйти на рынок с чем-то не совсем идеальным, чем с идеальным, но спустя два месяца.

В веб-разработке качество может рассматриваться в четырех аспектах.

- **Охват.** Охват означает степень проникновения на рынок вашего продукта количество людей, просматривающих ваш сайт или использующих ваш сервис. Существует прямая корреляция между охватом и доходностью: чем больше посетителей на сайте, тем больше людей покупает продукт или сервис. С точки зрения разработки оптимизация поисковых систем (SEO) в наибольшей степени влияет на охват, поэтому мы включим SEO в план по обеспечению качества.
- **Функциональность.** Если люди посещают ваш сайт или используют ваш сервис, качество функциональности вашего сайта будет иметь большое влияние на удержание пользователей: сайт, работающий так, как утверждает его реклама, с большей вероятностью привлечет повторных посетителей, чем работающий хуже.
- **Удобство использования.** В то время как функциональность связана с правильностью работы, удобство использования относится к оценке человеко-компьютерного взаимодействия (human-computer interaction, HCI). Основной вопрос здесь: «Подходит ли способ предоставления функциональности для целевой аудитории?» Этот вопрос часто интерпретируется как «Удобно ли это использовать?», хотя погоня за удобством часто может вредить гибкости или производительности: кажущееся удобным программисту, может не быть таковым для

потребителя, не имеющего соответствующего уровня подготовки и технических знаний. Другими словами, при оценке удобства использования вам нужно учитывать целевую аудиторию. Поскольку главным источником информации для измерения удобства использования является пользователь, оно обычно не поддается автоматизации. Как бы то ни было, пользовательское тестирование должно быть включено в план по обеспечению качества.

 **Эстетика.** Эстетика — наиболее субъективный из четырех аспектов и поэтому в наименьшей степени относящийся к разработке. Когда дело доходит до эстетичности сайта, проблем, касающихся непосредственно разработки, возникает немного. Тем не менее регулярный анализ эстетичности сайта должен входить в план по обеспечению качества. Покажите сайт достаточно репрезентативной пробной аудитории и выясните, не кажется ли он им устаревшим и вызывает ли у них желаемую реакцию. Помните, что эстетика зависит от времени (эстетические стандарты меняются с течением времени) и аудитории (привлекательное для одних людей может быть совершенно неинтересно для других).

Хотя все четыре аспекта должны быть представлены в вашем плане по обеспечению качества, автоматизированно во время разработки можно выполнить только функциональное тестирование и тестирование SEO, поэтому именно на них мы сосредоточимся в этой главе.

#### **Логика и визуализация**

Вообще говоря, в вашем сайте есть два «царства»: *логика* (часто называемая бизнеслогикой — это термин, которого я избегаю по причине его коммерческого уклона) и *визуализация*. Вы можете рассматривать логику вашего сайта как существующую в своего рода чисто интеллектуальной области. Например, на нашем сайте Meadowlark Travel может быть принято правило, по которому для аренды мотороллера клиент обязан иметь действующие водительские права. Это очень простое в смысле баз данных правило: при каждом предварительном заказе мотороллера пользователю необходим номер действующих водительских прав. Визуализация этого отделена от логики. Возможно, пользователь должен просто установить флажок на итоговой форме заказа или указать номер действующих водительских прав, который будет проверен Meadowlark Travel. Это важное отличие, поскольку в логической области все должно быть так просто и ясно, как только возможно, тогда как визуализация может быть настолько сложной (или простой), как это необходимо. Визуализация относится к вопросам удобства использования и эстетики, в то время как область бизнес-логики — нет.

Везде, где только возможно, вы должны четко разделять логику и визуализацию. Существует много способов сделать это, в данной книге мы сосредоточимся на инкапсуляции логики в модулях JavaScript. В то же время визуализация будет сочетанием HTML, CSS, мультимедиа, JavaScript и библиотек клиентской части, таких как jQuery.

#### Виды тестов

Разновидности тестов, которые мы будем обсуждать в этой книге, делятся на две обширные категории: модульное тестирование и интеграционное тестирование (я рассматриваю комплексное тестирование как подвид интеграционного тестирования). Модульное тестирование осуществляется на уровне очень мелких структурных единиц - это тестирование отдельных компонентов для проверки того, работают ли они должным образом, в то время как интеграционное тестирование тестирует взаимодействие многих компонентов или даже всей системы.

В целом, модульное тестирование удобнее и лучше подходит для тестирования логики (хотя мы рассмотрим некоторые случаи, когда оно используется и для кода визуализации). Интеграционное тестирование пригодно для обеих областей.

## Обзор методов ОА

В этой книге для выполнения всестороннего тестирования мы будем использовать следующие методы и программное обеспечение.

- О Страничное тестирование. Страничное тестирование, как понятно из названия, тестирует визуализацию и функциональность страницы на стороне клиента. Может включать как модульное, так и интеграционное тестирование. Для этих целей мы будем использовать Mocha.
- О Межстраничное тестирование. Межстраничное тестирование включает тестирование функциональности, требующей перехода с одной страницы на другую. Например, процесс подсчета стоимости покупок на сайте электронной коммерции обычно занимает несколько страниц. Поскольку этот вид тестирования, по существу, включает более одного компонента, он обычно считается интеграционным тестированием.
- О Логическое тестирование. Логическое тестирование будет реализовывать модульные и интеграционные тесты в логической области. При этом будет тестироваться только JavaScript вне связи с какой-либо функциональностью визуализации.
- О Линтинг. Линтинг<sup>1</sup> относится не просто к обнаружению ошибок, а к обнаружению **потенциальных** ошибок. Общая концепция линтинга: нахождение участков, потенциально являющихся источником ошибок или нестабильных компонен-

 $\mathbf{1}$ Это название происходит от Unix-утилиты lint - первоначально статического анализатора кода для языка программирования С, выполнявшего поиск подозрительных выражений или выражений, потенциально не переносимых на другие компиляторы/платформы. - Примеч. пер.

тов, которые могут привести к ошибкам в будущем. Для линтинга мы будем использовать JSHint.

 **Проверка ссылок.** Проверка ссылок (с целью удостовериться в отсутствии битых ссылок на вашем сайте) попадает в категорию «проще пареной репы». В простом проекте она может показаться стрельбой из пушки по воробьям, но простые проекты имеют обыкновение становиться сложными, и битые ссылки точно **появятся**. Лучше с самого начала включить проверку ссылок в регулярный план по обеспечению качества. Проверка ссылок относится к категории модульного тестирования (ссылка или работающая, или нет). Мы будем использовать для этого LinkChecker.

#### **Запуск вашего сервера**

Все методы, применяемые в этой главе, подразумевают, что ваш сайт запущен. До сих пор мы запускали сайт вручную с помощью команды node meadowlark.js. Достоинство этого метода — простота, и у меня на настольном компьютере обычно есть специально выделенное для этой цели окно. Но это не единственный вариант. Если вы все время забываете перезапустить сайт после внесения изменений в JavaScript, возможно, вам захочется воспользоваться утилитой-монитором, которая автоматически будет перезапускать сервер при обнаружении изменений в JavaScript. Для этой цели очень часто используется nodemon, существует также плагин Grunt. К концу этой главы вы узнаете больше о Grunt. Пока же я рекомендую просто всегда держать свое приложение запущенным в отдельном окне.

#### **Страничное тестирование**

Мои рекомендации относительно страничного тестирования: всегда внедряйте тесты внутрь самой страницы. Преимущество этого метода: при работе над страницей вы сможете сразу заметить любые ошибки, просто загрузив ее в браузере. Выполнение этого потребует небольших настроек, так что приступим.

Первое, что нам понадобится, — фреймворк тестирования. Мы будем использовать Mocha. Добавим пакет в проект:

```
npm install --save-dev mocha
```
Обратите внимание на то, что мы использовали --save-dev вместо --save; этот флаг указывает npm занести данный пакет в список зависимостей, предназначенных для разработки, а не зависимостей, предназначенных для реального запуска. Это уменьшит количество имеющихся в проекте зависимостей при развертывании реальных экземпляров сайта.

Поскольку мы будем запускать Mocha в браузере, необходимо выложить его ресурсы в общедоступную папку, чтобы они могли быть выданы клиенту. Мы поместим их в подкаталог public/vendor:

mkdir public/vendor cp node modules/mocha/mocha.js public/vendor cp node modules/mocha/mocha.css public/vendor

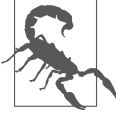

Неплохая идея - разместить используемые вами сторонние библиотеки в специальный каталог, такой как vendor. Так будет легче отделить код, который нужно будет тестировать и менять, от того, который трогать не следует.

Тестам обычно требуется функция assert (или expect). Она доступна во фреймворке Node, но не внутри браузера, так что мы будем пользоваться библиотекой утверждений Chai:

npm install --save-dev chai cp node\_modules/chai/chai.js public/vendor

Теперь, когда у нас есть все нужные файлы, мы можем модифицировать сайт Meadowlark Travel для поддержки испытаний в рабочих условиях. Проблема в том, что мы не хотим, чтобы тесты выполнялись постоянно, не только из-за замедления работы сайта, но и потому, что пользователи-то не хотят видеть результаты тестов! Тесты должны быть отключены по умолчанию, но с возможностью очень удобной их активации. Чтобы достичь обеих этих целей, используем параметр URL для активации тестов. После этого переход на http://localhost:3000 будет загружать домашнюю страницу, а переход на http://localhost:3000?test=1 — домашнюю страницу вместе с тестами.

Мы собираемся использовать промежуточное ПО для распознания test=1 в строке запроса. Оно должно находиться перед определениями любых маршрутов, в которых мы хотели бы его использовать:

```
app.use(function(req, res, next){
    res.locals.showTests = app.get('env') !== 'production' &&
        req.query.test === '1 :
   next():
\rangle :
// Здесь находятся маршруты...
```
Нюансы этого фрагмента кода станут понятны в дальнейших главах. А прямо сейчас вам нужно знать то, что, если test=1 есть в строке запроса для какой-либо страницы (и мы не запустили сайт на рабочем сервере), свойство res. locals. showTests будет равно true. Объект res. locals является частью передаваемого представлениям контекста (подробнее это будет объяснено в главе 7).

Теперь мы можем изменить views/layouts/main.handlebars для включения тестового фреймворка в зависимости от условия. Изменяем раздел <head>:

```
<head>
    <title>Meadowlark Travel</title>
    \{\{\#if showTests\}\}<link rel="stylesheet" href="/vendor/mocha.css">
```
#### Страничное тестирование

```
\{\{\prime if\}\}\<script src="//code.jquery.com/jquery-2.0.2.min.js"></script>
</head>
```
Мы компонуем здесь *j*Ouery, поскольку, помимо использования ее для нашего сайта как основной библиотеки для работы с  $DOM<sup>1</sup>$ , мы можем применять ее для создания тестовых утверждений. Вы можете использовать любую библиотеку, какую захотите (или вообще никакой не использовать), но я рекомендую jQuery. Вы часто будете слышать, что библиотеки JavaScript должны загружаться последними, непосредственно перед закрывающим тегом </body>. Для этого имеются довольно веские основания, и позднее мы изучим некоторые делающие это возможным методы, однако пока будем включать *jOuery раньше<sup>2</sup>*.

Затем прямо перед закрывающим тегом </body>:

```
\{{#if showTests}}
    <div id="mocha"></div>
        <script src="/vendor/mocha.js"></script>
        <script src="/vendor/chai.js"></script>
        <script>
            mocha.ui('tdd');
            var assert = chai.assert:
        </scrint<script src="/qa/tests-global.js"></script>
        {{#if pageTestScript}}
            <script src="{{pageTestScript}}"></script>
        \{\{\prime if\}\}\<script>mocha.run() : </script>
    \{\{\prime if\}\}\</body>
```
Обратите внимание на то, что были включены Mocha и Chai, так же как и сценарий /qa/qlobal-tests.js. Как понятно из имени, это тесты, которые будут выполняться на каждой странице. Чуть позже мы добавим (необязательные) страницезависимые тесты, так что можно будет использовать различные тесты для различных страниц. Начнем мы с общих тестов, а затем добавим страницезависимые. Начнем с отдельного простого теста: проверки того, что у страницы допустимый заголовок. Создадим директорию public/ga, а в ней файл tests-global.js:

```
suite('Global Tests', function(){
    test('У данной страницы допустимый заголовок', function(){
        assert(document.title && document.title.match(/\S/) &&
               document.title.toUpperCase() !== 'TODO');
   \}:
\}) :
```
 $\overline{1}$ Объектная модель документа (Document Object Model). - Примеч. пер.

 $\,2\,$ Не забывайте первый принцип настройки производительности: сначала анализируйте, потом оптимизируйте. - Примеч. авт.

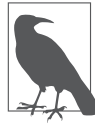

Mocha поддерживает различные интерфейсы, управляющие стилем тестов. Интерфейс по умолчанию — разработка, основанная на поведении (behavior-driven development, BDD),  $$ специально приспособлен, чтобы приучить вас думать в терминах поведения. В BDD вы описываете компоненты и их поведение, а тесты затем проверяют это поведение. Однако и я часто с этим сталкиваюсь - существуют тесты, не вписывающиеся в эту модель, и тогда язык BDD выглядит просто странно. Разработка через тестирование (test-driven development, TDD) более прозаична: вы описываете наборы тестов и тесты внутри каждого набора. Ничто не мешает вам использовать оба интерфейса в ваших тестах, но при этом возникают проблемы с настройкой. Поэтому для применения в этой книге я выбрал TDD. Если вы предпочитаете BDD или смесь TDD и BDD, пожалуйста, используйте их.

Вперед, запустите сайт прямо сейчас. Зайдите на домашнюю страницу и посмотрите на ее исходный код. Вы не увидите никаких признаков кода тестов. Теперь добавьте test=1 в строку запроса (http://localhost:3000/?test=1), и вы увидите выполняемые на странице тесты. Когда бы вы ни захотели протестировать сайт, все, что вам нужно для этого сделать, - всего лишь добавить test=1 к строке запроса!

Теперь добавим страницезависимый тест. Допустим, мы хотим проверить, что ссылка на пока еще не созданную страницу Контакты всегда присутствует на странице О.... Создадим файл public/qa/tests-about.js:

```
suite('Тесты страницы "0..."', function(){
   test('страница должна содержать ссылку на страницу контактов', function(){
        assert($('a[href="/contact"]').length);
   \}):
\}) :
```
Нам осталось выполнить последнее действие: указать в маршруте, какой файл страничного теста должно использовать представление. Изменим маршрут страницы О... в meadowlark.js:

```
app.get('/about', function(req, res) {
    res.render('about', {
        fortune: fortune.getFortune(),
        pageTestScript: '/qa/tests-about.js'
    \} );
\}) :
```
Загрузите страницу 0... с test=1 в строке запроса: вы увидите два набора тестов и одно неудачное выполнение теста! Теперь добавьте ссылку на несуществующую страницу Контакты, и при перезагрузке страницы вы увидите, что результат теста стал успешным.

В зависимости от характера вашего сайта вы можете захотеть сделать тестирование более автоматизированным. Например, если ваш маршрут был / foo, можете автоматически устанавливать имя файла страницезависимых тестов в /foo/testsfoo.js. Оборотной стороной этого подхода является потеря гибкости. Например,

если у вас есть множество маршрутов, указывающих на одно представление или даже на очень похожий контент, вы можете захотеть использовать один и тот же тестовый файл.

Устоим перед искушением добавить дополнительные тесты прямо сейчас – мы сделаем это по ходу книги. А пока у нас уже есть базовый каркас, которого достаточно для добавления глобальных и страницезависимых тестов.

#### Межстраничное тестирование

Межстраничное тестирование требует несколько больших усилий, поскольку вам нужно будет контролировать сам браузер и наблюдать за ним. Взглянем на пример сценария межстраничного теста. Пусть у вашего сайта есть страница Запрос цены для групп, содержащая форму для указания контактов. Отдел маркетинга хочет знать, на какой странице был клиент непосредственно до перехода по ссылке на Запрос цены для групп, - они хотят знать, просматривал ли клиент тур по реке Худ или пансионат «Орегон Коуст». Перехват этой информации потребует дополнительных скрытых полей форм и JavaScript, а тестирование будет включать переход на какую-то страницу с последующим нажатием на ссылку Запрос цены для групп и проверкой правильности заполнения скрытого поля.

Подготовим этот сценарий и затем посмотрим, как мы сможем его протестировать. Сначала создадим страницу тура views/tours/hood-river.handlebars:

```
<h1>Тур по реке Xуд</h1>
<a class="requestGroupRate"
    href="/tours/request-group-rate">Запрос цены для групп.</a>
```
И страницу расценок views/tours/request-group-rate.handlebars:

```
<h1>Запрос цены для групп</h1>
    <form>
        <input type="hidden" name="referrer">
        Название: <input type="text" id="fieldName" name="name"><br>
        Размер группы: <input type="text" name="groupSize"><br>
        Электронная почта: <input type="email" name="email"><br>
        <input type="submit" value="Submit">
</form>
\{\{\# \text{section} \mid \text{query'}\}\}\<script>
        $(document).ready(function(){
             $('input[name="referrer"]').val(document.referrer);
        \}:
    </script>
\{\{\prime\}section\}
```
#### Затем создадим маршруты для этих страниц в meadowlark.js:

```
app.get('/tours/hood-river', function(reg, res){
    res.render('tours/hood-river'):
\}):
app.get('/tours/request-group-rate', function(reg, res){
   res.render('tours/request-group-rate');
\}):
```
Теперь, когда у нас есть что тестировать, нам нужен какой-то способ тестирования. И тут-то все усложняется. Чтобы протестировать эту функциональность, нам нужен браузер или что-то очень на него похожее. Очевидно, мы можем сделать это вручную, перейдя на страницу /tours/hood-river в браузере, затем щелкнув на ссылке Запрос цены для групп и проверив скрытый элемент формы. Но это уйма работы, и нам хотелось бы найти способ ее автоматизации.

То, что нам нужно, часто называют автономным браузером: имеется в виду, что этому браузеру нет необходимости на самом деле отображать что-либо на экране, он только должен вести себя как браузер. В настоящее время есть три популярных решения для этой задачи: Selenium, Phantom JS и Zombie. Selenium исключительно надежен, всесторонне поддерживает тестирование, однако его настройка выходит за рамки данной книги. PhantomJS - замечательный проект и на самом деле предоставляет «безголовый» браузер WebKit (на том же движке, который используется в браузерах Chrome и Safari), так что, подобно Selenium, он дает очень высокий уровень реализма. Однако он пока не обеспечивает возможности простых тестовых утверждений, которые нам требуются, так что остается только Zombie.

Zombie не использует движок какого-либо существующего браузера, так что он не подходит для тестирования возможностей браузера, однако он великолепно подходит для тестирования базовой функциональности, что нам и нужно. К сожалению, у Zombie в настоящее время нет инсталляции под Windows (но установить его там можно с помощью Cygwin). Однако создатели Zombie над этим работают, информацию о чем можно найти на домашней странице Zombie. Я пытался сделать эту книгу независимой от платформы, однако в настоящий момент для Windows отсутствует решение, позволяющее выполнять простые тесты с автономным браузером. Если вы разработчик под Windows, рекомендую вам попробовать Selenium или Phantom JS: их освоение будет более трудным, но эти проекты предоставляют широкие возможности.

Сначала установим Zombie (мы укажем версию 3.1.1 для совместимости, в дальнейшем эта книга будет обновлена для отражения особенностей Zombie 4):

```
npm install --save-dev zombie@3.1.1
```
Теперь создадим новый каталог с названием просто да (нужно отличать от public/qa). В этом каталоге создадим файл qa/tests-crosspage.js:

```
var Browser = require('zombie'),
   assert = require('chain').assert;var browser:
suite('Межстраничные тесты', function(){
```
```
 setup(function(){
         browser = new Browser();
     });
     test('запрос расценок для групп со страницы туров по реке Худ'
         + 'должен заполнять поле реферера', function(done){
         var referrer = 'http://localhost:3000/tours/hood-river';
         browser.visit(referrer, function(){
             browser.clickLink('.requestGroupRate', function(){
                  assert(browser.field('referrer').value
                      === referrer);
                done():
             });
         });
     });
     test('запрос расценок для групп со страницы туров '
         + 'пансионата "Орегон Коуст" должен '
         + 'заполнять поле реферера', function(done){
         var referrer = 'http://localhost:3000/tours/oregon-coast';
         browser.visit(referrer, function(){
             browser.clickLink('.requestGroupRate', function(){
                  assert(browser.field('referrer').value
                      === referrer);
                 done();
             });
         });
     });
     test('посещение страницы "Запрос цены для групп" напрямую '
         + 'должен приводить к пустому полю реферера', function(done){
         browser.visit('http://localhost:3000/tours/request-group-rate',
             function(){
                 assert(browser.field('referrer').value == '');
                 done();
         });
     });
});
```
setup принимает функцию, которая будет выполняться фреймворком тестирования перед запуском каждого теста: именно там мы создаем новый экземпляр браузера для каждого теста. Далее у нас есть три теста. Первые два проверяют правильность заполнения реферера в случае, когда вы переходите со страницы продукции. Метод browser.visit фактически будет загружать страницу; после загрузки страницы выполняется обращение к функции обратного вызова. Затем метод browser.clickLink ищет ссылку с именем класса requestGroupRate и переходит по ней. После загрузки этой страницы выполняется функция обратного вызова, и теперь мы уже находимся на странице Запрос цены для групп. Все, что остается сделать, — добавить утверждение,

что скрытое поле referrer совпадает с настоящей посещенной нами страницей. Метод browser.field возвращает объект DOM Element, у которого имеется свойство value. Этот заключительный тест просто проверяет, пустой ли реферер в случае, когда страница Запрос цены для групп посещена напрямую.

Перед запуском тестов вам понадобится запустить сервер (node meadowlark.js). Лучше сделать это в отдельном окне, чтобы можно было увидеть возможные консольные ошибки. Затем запустите тест и посмотрите, что у нас получилось (проверьте, чтобы Mocha была инсталлирована глобально: npm install -g mocha):

```
mocha -u tdd -R spec qa/tests-crosspage.js 2>/dev/null
```
Мы обнаружим, что один из наших тестов потерпел неудачу... для страницы туров в «Орегон Коуст», что неудивительно, ведь мы эту страницу еще не добавили. Но другие два теста пройдены успешно! Так что наш тест работает: вперед, добавьте страницу туров в «Орегон Коуст», и все тесты будут пройдены успешно. Обратите внимание на то, что в предыдущей команде я указал в качестве интерфейса TDD (по умолчанию BDD), а также необходимость использовать генератор отчетов spec. Генератор отчетов spec выдает несколько больше информации, чем генератор отчетов по умолчанию (когда у вас будут сотни тестов, вы, вероятно, захотите переключиться обратно на генератор отчетов по умолчанию). И наконец, обратите внимание на то, что мы выводим в никуда всю информацию об ошибках (2>/dev/null). Mocha выдает все трассы вызовов в стеке для неудавшихся тестов. Это может быть полезная информация, но обычно просто хочется видеть, какие тесты прошли успешно, а какие — нет. Если вам нужно больше информации, уберите 2>/dev/null, и вы увидите подробности об ошибках.

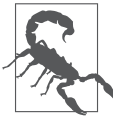

Одно из преимуществ написания тестов до реализации функциональных возможностей — то, что, если тесты написаны правильно, они все начнут «валиться». Это не только доставит вам моральное удовлетворение при виде того, как ваши тесты будут постепенно начинать выполняться успешно, но и послужит дополнительной гарантией правильности их написания. Если тест проходит успешно еще до того, как вы реализовали соответствующую функцию, он, вероятно, содержит ошибку. Такой метод иногда называют тестированием «красный свет — зеленый свет»<sup>1</sup>.

#### **Логическое тестирование**

Мы будем использовать Mocha также и для логического тестирования. Пока у нас есть только маленький кусочек функциональности (генератор предсказаний), так что организация этого процесса будет довольно простой. Также, поскольку одного

<sup>1</sup> Вероятно, имеется в виду американская игра Red Light Green Light — аналог игры «Море волнуется раз...». — *Примеч. пер.*

#### Линтинг

имеющегося у нас компонента недостаточно для интеграционного тестирования, мы просто будем добавлять модульные тесты. Создайте файл qa/tests-unit.js:

```
var fortune = require('../lib/fortune.js');
var expect = require('chai').expect:
suite('Тесты печений-предсказаний', function(){
    test('getFortune() должна возвращать предсказание', function(){
       expect(typeof fortune.getFortune() == 'string');\}:
\}) :
```
Теперь можно просто запустить Mocha на этом новом наборе тестов:

mocha -u tdd -R spec qa/tests-unit.js

Не слишком впечатляюще! Но теперь у нас есть образец, который мы будем использовать на протяжении всей книги.

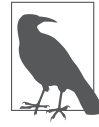

Тестирование энтропийной функциональности (функциональности, являющейся случайной) ставит непростые задачи. Еще один тест, который мы могли бы добавить для нашего генератора печений-предсказаний, - тест для проверки возврата им действительно случайного печенья-предсказания. Но как мы можем знать, случайно ли нечто? Одним из подходов может быть получение большого числа предсказаний — тысячи, например, — с последующим измерением распределения ответов. Если функция вполне случайна, ни один ответ не будет выделяться. Недостаток этого подхода - в его недетерминистичности: можно (хотя и маловероятно) получить одно предсказание в 10 раз чаще, чем любое другое. Если такое произойдет, тест завершится неудачно (в зависимости от того, насколько жесткий вы установили порог того, что считать случайным), но на самом деле это может не означать, что тестируемая система не работает - это просто следствие тестирования энтропийных систем. Для нашего генератора предсказаний было бы уместно сгенерировать 50 предсказаний и ожидать появления хотя бы трех различных. В то же время, если бы мы разрабатывали источник случайных чисел для научного моделирования или компонента системы безопасности, нам бы, возможно, захотелось намного более обстоятельных тестов. Суть в том, что тестирование энтропийной функциональности является трудным делом и требует более тщательного продумывания.

# Линтинг

Хороший линтер подобен второй паре глаз: он замечает то, что проходит мимо нашего внимания. Первым JavaScript-линтером был созданный Дугласом Крокфордом JSLint. В 2011 году Антон Ковалев создал ответвление JSLint - JSHint. Ковалев обнаружил, что JSLint стал чересчур «категоричным», и захотел создать лучше настраиваемый и разрабатываемый всем сообществом JavaScript-линтер. Хотя я соглашаюсь практически со всеми рекомендациями крокфордовского

линтера, но предпочитаю иметь возможность настроить линтер под себя, поэтому рекомендую JSHint<sup>1</sup>.

ISHint можно очень легко получить с помощью npm:

npm install -q jshint

Чтобы запустить его, просто вызовите его с именем файла исходного кода:

jshint meadowlark.js

Если вы выполнили это, то увидите, что у ISHint нет никаких замечаний по поводу meadowlark.js. Чтобы посмотреть, от какого рода ошибок мог бы уберечь вас JSHint, добавьте следующую строку в meadowlark.js и запустите для него JSHint:

```
if(app.thing == null) console.log(Be-e!);
```
(ISHint пожалуется на использование == вместо ===, тогда как ISLint дополнительно выразит недовольство отсутствием фигурных скобок.)

Последовательное использование линтера сделает вас лучшим программистом, я это гарантирую. Учитывая это, разве не лучше, чтобы линтер был интегрирован в редактор и сообщал вам о потенциальных ошибках сразу же, как только вы их сделаете? Что ж, вам повезло: JSHint интегрируется во множество популярных редакторов.

#### Проверка ссылок

Проверка с целью выявления неработающих ссылок не кажется особо привлекательным делом, но может очень сильно повлиять на позицию вашего сайта в поисковых системах. Ее довольно легко можно интегрировать в технологический процесс, так что не сделать это было бы глупо.

Я рекомендую LinkChecker - он кросс-платформенный и у него есть как интерфейс командной строки, так и графический интерфейс. Просто установите его и укажите ему ссылку на вашу домашнюю страницу:

```
linkchecker http://localhost:3000
```
На нашем сайте пока не очень много страниц, так что LinkChecker проверит их молниеносно

#### Автоматизация с помощью Grunt

Инструменты ОА, которые мы используем, - наборы тестов, линтинг, проверка ссылок - имеют смысл, только если они действительно используются, и именно здесь многие планы по обеспечению качества вянут и умирают. Если вам нужно

Отличным вариантом также является ESLint (http://eslint.org/), созданный Николасом Закасом. - Примеч. авт.

помнить все компоненты в наборе программных средств для ОА и все команды их запуска, вероятность того, что вы (или другие разработчики, с которыми вы работаете) действительно будете их использовать, существенно снижается. Если вы готовы потратить время на знакомство с полным набором программных средств для ОА, не стоит ли провести немного времени, автоматизируя процесс так, чтобы этот набор действительно использовался в дальнейшем?

К счастью, инструмент под названием Grunt делает задачу автоматизации элементарной. С помощью Grunt мы объединим все наши логические тесты, межстраничные тесты, линтинг и проверку ссылок в одну-единственную команду. «Почему не страничные тесты?» — спросите вы. Это тоже возможно с помощью автономного браузера, такого как Phantom JS или Zombie, однако настройка этой возможности нетривиальна и выходит за рамки данной книги. Кроме того, браузерные тесты обычно проектируются таким образом, чтобы выполняться во время работы на отдельной странице, так что нет особого смысла объединять их с остальными тестами.

Вначале нужно будет установить утилиту командной строки Grunt и сам Grunt:

```
sudo npm install -q grunt-cli
npm install --save-dev grunt
```
Для выполнения работы Grunt использует плагины (см. все доступные плагины в списке плагинов Grunt). Нам понадобятся плагины для Mocha, JSHint и LinkChecker. На момент написания этих строк плагина для LinkChecker не существует, так что придется использовать общий плагин, выполняющий произвольные команды командной оболочки. Итак, сначала мы устанавливаем все нужные плагины:

```
npm install --save-dev grunt-cafe-mocha
npm install --save-dev grunt-contrib-jshint
npm install --save-dev grunt-exec
```
Теперь, когда плагины установлены, создайте в своем каталоге проекта файл с названием Gruntfile.is:

```
module. exports = function(grunt)// Загружаем плагины
    Г
        'grunt-cafe-mocha'.
        'grunt-contrib-jshint',
        'grunt-exec'.
    ]. forEach(function(task){
        grunt.loadNpmTasks(task);
    \}) ;
    // Настраиваем плагины
    grunt.initConfig({
        cafemocha: {
```

```
all: \{ src: 'qa/tests-*.js', options: \{ ui: 'tdd' \}, \} },
         jshint: {
             app: ['meadowlark.js', 'public/js/**/*.js','lib/**/*.js'],
            qa: \lceil'Gruntfile.js', 'public/qa/**/*.js', 'qa/**/*.js'],
         },
         exec: {
             linkchecker:
                  { cmd: 'linkchecker http://localhost:3000' }
         },
     });
     // Регистрируем задания
     grunt.registerTask('default', ['cafemocha','jshint','exec']);
};
```
В разделе Загрузка плагинов мы указываем, какие плагины будем использовать (это те же плагины, которые мы установили с помощью npm). Поскольку я не люблю раз за разом набирать loadNpm Tasks (а как только вы начнете больше доверять Grunt, поверьте мне, вы будете добавлять все новые плагины!), я поместил их все в массив и прошел по ним в цикле, используя forEach.

В разделе Настройка плагинов нам понадобилось проделать небольшую работу, чтобы заставить каждый плагин функционировать должным образом. Для плагина cafemocha, который будет выполнять логические и межстраничные тесты, пришлось указать, где находятся тесты. Мы поместили все тесты в подкаталог qa и дали им названия с префиксом tests-. Обратите внимание на то, что мы указали интерфейс tdd. Если вы сочетаете TDD и BDD, вам понадобится какой-то способ их различать. Например, можно использовать префиксы tests-tdd- и tests-bdd-.

Для JSHint нам нужно было указать, какие JavaScript-файлы следует подвергнуть анализу. Осторожнее с этим! Очень часто зависимости не проходят JSHint без замечаний или им требуются для этого различные настройки JSHint, в результате чего вы окажетесь завалены ошибками, выявленными JSHint в коде, который вы не писали. В частности, убедитесь, что не включен каталог node\_modules, равно как любые каталоги vendor. В настоящее время grunt-contrib-jshint не позволяет вам **исключать** файлы — только включать их. Так что придется указать все файлы, которые мы хотим включить. Я обычно разбиваю файлы, которые хочу включить, на два списка: JavaScript, собственно составляющий наше приложение или сайт, и JavaScript для QA. Они все обрабатываются линтером, но разбиение их подобным образом несколько упрощает администрирование. Обратите внимание на то, что метасимвол /\*\*/ означает «все файлы во всех подкаталогах». Пока у нас нет каталога public/js, но он будет. Неявным образом оказались исключены каталоги node\_modules и public/vendor.

Далее мы настраиваем плагин grunt-exec для запуска LinkChecker. Обратите внимание на то, что мы жестко запрограммировали этот плагин на использование

порта 3000. Неплохо было бы это параметризировать, что я оставляю в качестве упражнения читателю $^{\rm 1}$ .

Наконец, мы «регистрируем» задания: помещаем отдельные плагины в именованные группы. Специально названное так задание default будет заданием, которое запускается по умолчанию, если вы просто наберете команду grunt.

Теперь все, что осталось сделать, — убедиться, что сервер запущен (в фоновом режиме или отдельном окне), и запустить Grunt:

grunt

Все ваши тесты, за исключением страничных, будут запущены, весь ваш код будет проанализирован линтером, и все ссылки проверены! Если какой-либо из компонентов выполнится неуспешно, Grunt завершится с сообщением об ошибке; в противном случае он сообщит: Выполнено, без ошибок (Done, without errors). Нет ничего приятнее, чем видеть это сообщение, так что заведите привычку запускать Grunt до того, как зафиксировать изменения!

#### **Непрерывная интеграция**

Вот еще одна чрезвычайно полезная концепция QA: непрерывная интеграция (continuous integration, CI). Она особенно важна при работе в команде, но даже если вы работаете в одиночку, она поможет навести порядок, которого, возможно, вам недостает.

По сути, CI запускает все ваши тесты или их часть всякий раз, когда вы вносите код на общий сервер. Если все тесты проходят успешно, ничего особенного не происходит (в зависимости от настроек CI вы можете, например, получить электронное письмо со словами: «Отлично сделано!»).

Если же имеются ошибки, последствия обычно более... публичны. Опять же это зависит от настроек CI, но обычно вся команда получает электронное письмо, сообщающее, что вы «испортили сборку». Если ваш ответственный за интеграцию настоящий садист, то начальник тоже может оказаться в списке рассылки! Я знаю команды, в которых включали световую сигнализацию и сирены, когда кто-либо портил сборку. А в одном особенно креативном офисе маленькая роботизированная пусковая установка стреляла мягкими пенопластовыми снарядами в провинившегося разработчика! Это сильный стимул для запуска набора инструментов по обеспечению качества до фиксации изменений.

Описание установки и настройки сервера CI выходит за рамки данной книги, однако посвященная обеспечению качества глава была бы неполна без его упоминания.

<sup>1</sup> См. документацию по grunt.option (http://gruntjs.com/api/grunt.option), чтобы знать, с чего начинать. — *Примеч. авт.*

В настоящее время наиболее распространенный сервер CI для проектов Node — Travis CI. Travis CI — решение, располагающееся на внешнем сервере, что может оказаться весьма привлекательным, так как освобождает вас от необходимости настраивать собственный сервер CI. Оно предлагает великолепную поддержку интеграции для использующих GitHub. Плагин для Node есть также у известного сервера CI Jenkins. Предлагает плагины для Node сейчас и прекрасный TeamCity от компании JetBrains.

Если вы трудитесь над проектом в одиночку, возможно, сервер CI не принесет вам большой пользы, но если работаете в команде или над проектом с открытым исходным кодом, я крайне рекомендую задуматься о настройке CI для проекта.

# **6 Объекты запроса и ответа**

Когда вы создаете веб-сервер с помощью Express, большая часть ваших действий начинается с объекта запроса и заканчивается объектом ответа. Эти два объекта возникли в Node и были расширены Express. Перед тем как углубиться в то, что эти объекты нам предлагают, предварительно немного разберемся, как клиент (обычно браузер) запрашивает страницу у сервера и как сервер эту страницу возвращает.

# **Составные части URL**

https://google.com/#q=express

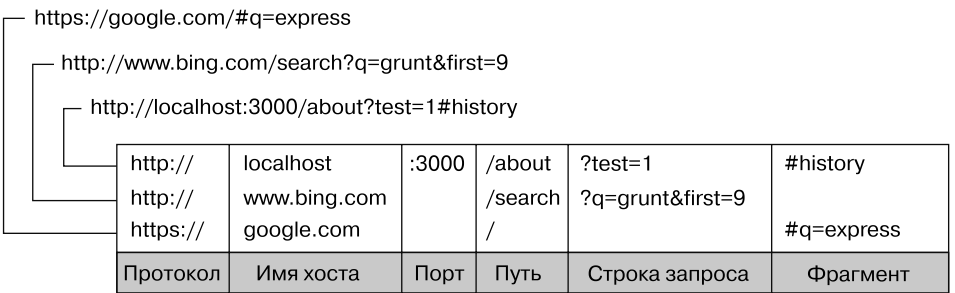

- **Протокол.** Протокол определяет, каким образом будет передаваться запрос. Мы будем иметь дело исключительно с http и https. Среди других распространенных протоколов — file и ftp.
- **Хост.** Хост идентифицирует сервер. Для сервера, находящегося на вашей машине (localhost) или в локальной сети, именем хоста может быть просто одно слово или числовой IP-адрес. В Интернете имя хоста будет заканчиваться доменом верхнего уровня (top-level domain, TLD), например .com или .net. Помимо этого, в нем могут быть *поддомены*, предшествующие имени хоста. Очень распространенный поддомен — www, хотя он может быть каким угодно. Поддомены необязательны.
- О Порт. У каждого сервера есть набор пронумерованных портов. Некоторые номера портов - «особенные», например 80 и 443. Если вы опустите указание порта, для HTTP предполагается порт 80, а для HTTPS - 443. Вообще говоря, если вы не используете порты 80 или 443, лучше выбирать номер порта больше 1023<sup>1</sup>. Широко распространена практика использования легких для запоминания номеров портов, таких как 3000, 8080 и 8088.
- **Путь.** Обычно среди всех частей URL приложение в первую очередь интересует именно путь (можно принимать решения на основе протокола, имени хоста и порта, но это плохая практика). Путь следует использовать для однозначной идентификации страниц или других ресурсов в вашем приложении.
- О Строка запроса. Строка запроса необязательная совокупность пар «имя/ значение». Строка запроса начинается со знака вопроса (?), а пары «имя/значение» разделяются амперсандами (&). Как имена, так и значения должны быть подвергнуты URL-кодированию. Для выполнения этого JavaScript предоставляет встроенную функцию encodeURIComponent. Например, пробелы будут заменены знаками «плюс» (+), другие специальные символы — цифровыми ссылками на символы.
- О Фрагмент. Фрагмент (или *хеш*) вообще не передается на сервер, он предназначен исключительно для использования браузером. В одностраничных приложениях, перегруженных AJAX, все более распространенной практикой становится использование фрагментов для управления приложением. Первоначально единственным назначением фрагментов было заставить браузер отобразить определенную часть документа, отмеченную тегом-якорем  $(\leq a \text{ id}="chapter06")$ .

#### **Методы запросов НТТР**

Протокол НТТР определяет набор методов запроса (часто называемых также глаголами НТТР), используемых клиентом для связи с сервером. Несомненно, наиболее распространенные методы — GET и POST.

Когда вы набираете URL в браузере (или нажимаете на ссылку), браузер отправляет серверу HTTP-запрос GET. Наиболее важная информация, передаваемая серверу, - путь URL и строка запроса. Чтобы решить, как ответить, приложение использует сочетание метода, пути и строки запроса.

На сайте большинство ваших страниц будут отвечать на запрос GET. Запросы POST обычно предназначаются для отправки информации обратно серверу (при

Порты 0-1023 - известные порты (https://ru.wikipedia.org/wiki/Список\_портов\_ ТСР и UDP). - Примеч. авт.

обработке форм, например). Запросы POST довольно часто отвечают тем же HTML, что и в соответствующем запросе GET, после того как сервер обработает всю включенную в запрос информацию (например, данные формы). При связи с вашим сервером браузеры будут использовать исключительно методы GET и POST (если они не применяют АЈАХ).

Веб-сервисы, напротив, часто используют методы НТТР более изобретательно. Например, существует метод HTTP под названием DELETE, удобный для обращения к АРІ, удаляющему что-либо.

Работая с Node и Express, вы полностью несете ответственность за то, на обращения каких методов отвечаете (хотя некоторые из более экзотических поддерживаются не очень хорошо). В Express вы обычно будете писать обработчики для конкретных методов.

## Заголовки запроса

URL - не единственная вещь, передаваемая серверу, когда вы заходите на страницу. Ваш браузер отправляет массу невидимой информации при каждом посещении вами сайта. Я не говорю о персональной информации (хотя, если ваш браузер инфицирован вредоносным ПО, это может случиться). Браузер сообщает серверу, на каком языке он предпочитает получить страницу (например, если вы скачиваете Chrome в Испании, он запросит испанскую версию посещаемых вами страниц, если она существует). Он также будет отправлять информацию об «агенте пользователя» (браузер, операционная система и аппаратное обеспечение) и другие кусочки информации. Вся эта информация отправляется в виде заголовка запроса, что возможно благодаря свойству headers объекта запроса. Если вам интересно посмотреть, какую информацию отправляет ваш браузер, можете создать простейший маршрут Express для отображения этой информации:

```
app.get('/headers', function(req,res){
   res.set('Content-Type','text/plain');
   var s = ":
    for(var name in req.headers)
        s += name + ': ' + req.headers[name] + '\n';
    res.send(s):
\});
```
## Заголовки ответа

Точно так же, как браузер отправляет скрытую информацию на сервер в виде заголовков запроса, так и сервер при ответе отправляет обратно информацию, не обязательно визуализируемую или отображаемую браузером. Включаемая обычно

в заголовки ответа информация - метаданные и информация о сервере. Мы уже видели заголовок Content-Type, сообщающий серверу, какой тип контента передается (HTML, изображение, CSS, JavaScript и т. п.). Обратите внимание на то, что браузер будет признавать заголовок Content-Type вне зависимости от пути URL. Так что вы можете выдавать HTML по пути / image.jpg или изображение по пути /text.html (уважительных причин, чтобы так поступать, нет, просто важно понимать, что пути абстрактны и браузер использует Content-Type, чтобы определить, как визуализировать контент). Помимо Content-Type, заголовки могут указывать, сжат ли ответ и какой вид кодировки используется. Заголовки ответа могут также содержать указание для браузера, долго ли он может кэшировать ресурс. Это важные соображения для оптимизации вашего сайта, мы обсудим их подробнее в главе 16. Заголовки ответа довольно часто содержат также информацию о типе сервера и иногда даже подробности об операционной системе. Недостаток возврата информации о сервере в том, что это дает хакерам отправной пункт для взлома защиты вашего сайта. Очень заботящиеся о своей безопасности серверы часто опускают эту информацию или даже посылают ложные сведения. Отключить заголовок Express по умолчанию X-Powered-Ву несложно:

```
app.disable('x-powered-by');
```
Если вы хотите посмотреть на заголовки ответа, их можно найти в инструментах разработчика вашего браузера. Например, чтобы увидеть заголовки ответа в Chrome, сделайте следующее.

- 1. Откройте консоль JavaScript.
- 2. Шелкните на вкладке Network.
- 3. Перезагрузите страницу.
- 4. Выберите HTML из списка запросов (он будет первым).
- 5. Щелкните на вкладке Headers и увидите все заголовки ответа.

## Типы данных Интернета

Заголовок Content-Type исключительно важен: без него клиенту пришлось бы мучительно гадать, как визуализировать контент. Формат заголовка Content-Type тип данных Интернета, состоящий из типа, подтипа и необязательных параметров. Например, text/html; charset=UTF-8 определяет тип text, подтип HTML и схему кодирования символов UTF-8. Администрация адресного пространства Интернета (Internet Assigned Numbers Authority, IANA) поддерживает официальный список типов данных Интернета. Часто вы можете услышать, как попеременно используются термины «тип содержимого», «тип данных Интернета» и «тип МІМЕ».

Многоцелевые расширения электронной почты в Интернете (Multipurpose Internet Mail Extensions, МІМЕ) были предшественником типов данных Интернета и в основ-НОМ ЯВЛЯЮТСЯ ИХ ЭКВИВЭЛЕНТОМ

# Тело запроса

В дополнение к заголовкам у запроса может быть *тело* (точно так же, как телом ответа является фактически возвращаемое содержимое). У обыкновенных запросов GET тело отсутствует, но у запросов POST оно обычно есть. Наиболее распространенный тип данных для тел запросов POST - application/x-www-form-urlencoded, представляющий собой просто закодированные пары «имя/значение», разделенные амперсандами (в сущности, тот же формат, что и у строки запроса). Если POST должен поддерживать загрузку файлов на сервер, применяется более сложный тип данных — multipart/form-data. Наконец, запросы AJAX могут использовать для тела тип данных application/json.

# Параметры

Слово «параметры» может означать много вещей, и часто это становится источником путаницы. Для любого запроса источником параметров могут быть строка запроса, сеанс (куки-файлы по требованию, см. главу 9), тело запроса, а также именованные параметры маршрутизации (о которых мы узнаем больше в главе 14). В приложениях Node метод рагат объекта запроса меняет одновременно сразу все эти параметры. Поэтому я рекомендую вам избегать его использования. Он часто вызывает проблемы, если параметр установлен в одно значение в строке запроса и в другое — в теле запроса POST или сеансе: непонятно, какое значение будет использоваться. Это может стать источником ошибок, буквально сводящих с ума. За подобное недоразумение следует «благодарить» РНР: пытаясь быть удобнее, он хранил все эти параметры в переменной \$ REQUEST, и почему-то с тех пор все решили, что это хорошая идея. Чуть позднее мы изучим специализированные свойства, которые хранят различные типы параметров и которые кажутся мне намного менее запутанным подходом.

# Объект запроса

Объект запроса (обычно передаваемый в обратном вызове, что означает возможность дать ему такое название, которое вам удобно: обычно это имя req или request) начинает свое существование в качестве экземпляра класса http. IncomingMessage и является одним из основных объектов Node. Express добавляет ему дополнительную

функциональность. Взглянем на наиболее полезные свойства и методы объекта запроса (все эти методы добавлены Express, за исключением reg.headers и reg.url, ведущих свое начало из Node).

reg.params

Массив, содержащий именованные параметры маршрутизации. Мы узнаем об этом больше в главе 14

reg.param(name)

Возвращает именованный параметр маршрутизации или параметры GET/POST. Я рекомендую избегать использования этого метода.

reg.guery

Объект, содержащий параметры строки запроса (иногда называемые GETпараметрами) в виде пар «имя/значение».

reg.body

Объект, содержащий параметры POST. Такое название он носит потому, что POSTпараметры передаются в теле запроса, а не в URL, как параметры строки запроса. Чтобы получить доступ к req.body, вам понадобится промежуточное программное обеспечение, которое умеет выполнять синтаксический разбор типа содержимого тела, о чем мы узнаем в главе 10.

reg.route

Информация о текущем совпавшем маршруте. Полезна главным образом для отладки маршрутизации.

```
reg.cookies/reg.signedCookies
```
Объекты, содержащие значения куки-файлов, передаваемые от клиента. См. главу 9.

reg.headers

Заголовки запроса, полученные от клиента.

```
req.accepts([types])
```
Удобный метод для принятия решения о том, должен ли клиент принимать данный тип или типы (необязательный параметр types может быть одиночным типом MIME, например application/json, разделенным запятыми списком или массивом). Этот метод обычно интересен тем, кто пишет публичные АРІ; он предполагает, что браузеры всегда по умолчанию принимают HTML.

#### Объект ответа

reg.ip

IP-адрес клиента.

reg.path

Путь запроса (без протокола, хоста, порта или строки запроса).

reg.host

Удобный метод, возвращающий переданное клиентом имя хоста. Эта информация может быть подделана и не должна использоваться из соображений безопасности.

reg.xhr

Удобное свойство, возвращающее true, если запрос порожден вызовом АЈАХ.

reg.protocol

Протокол, использованный при совершении данного запроса (в нашем случае это будет или http, или https).

reg.secure

Удобное свойство, возвращающее true, если соединение является безопасным. Эквивалентно req.protocol==='https'.

req.url/req.originalUrl

Небольшая неточность в наименовании — эти свойства возвращают путь и строку запроса (они не включают протокол, хост или порт). req.url может быть переписан для нужд внутренней маршрутизации, но reg.originalUrl разработан так, чтобы всегда хранить исходный путь и строку запроса.

reg.acceptedLanguages

Удобный метод, возвращающий массив (естественных) языков, которые предпочтительны клиенту. Эта информация получается путем анализа заголовка запроса.

# Объект ответа

Объект ответа (обычно передаваемый в обратном вызове, что означает возможность дать ему такое название, которое вам удобно: обычно это имя res, resp или response) начинает свое существование в качестве экземпляра класса http. ServerResponse и является одним из основных объектов Node. Express добавляет ему дополнительную функциональность. Взглянем на наиболее полезные свойства и методы объекта ответа (все эти методы добавлены Express).

```
res.status(code)
```
Устанавливает код состояния НТТР. По умолчанию в Express код состояния -200 («ОК»), так что вам придется применять этот метод для возвращения состояния 404 («Не найдено»), или 500 («Ошибка сервера»), или любого другого кода состояния, который вы хотите использовать. Для перенаправлений (коды состояния 301, 302, 303 и 307) предпочтительнее применять метод redirect.

res.set(name. value)

Устанавливает заголовок ответа. Вряд ли в обычных условиях вы будете делать это вручную.

```
res.cookie(name, value, [options]), res.clearCookie(name, [options])
```
Устанавливает или очищает куки-файлы, которые будут храниться на клиенте. Для этого требуется поддержка промежуточного ПО, см. главу 9.

res.redirect([status], url)

Выполняет перенаправление браузера. Код перенаправления по умолчанию -302 («Найдено»). В целом вам лучше минимизировать перенаправления, за исключением случая окончательного перемещения страницы, когда следует использовать код 301 («Перемещено навсегда»).

```
res.send(body), res.send(status, body)
```
Отправляет ответ клиенту с необязательным кодом состояния. По умолчанию в Express используется тип содержимого text/html, так что, если вы хотите изменить ero на text/plain, например, необходимо вызвать res.set('Content-Type', 'text/ plain') перед вызовом res.send. Если тело - объект или массив, вместо этого ответ будет отправлен в виде JSON (с установленным соответствующим типом содержимого), хотя, если вы хотите отправить JSON, я рекомендую делать это явным образом путем вызова res. json.

res.json(json), res.json(status, json)

Отправляет JSON клиенту с необязательным кодом состояния.

res.jsonp(json), res.jsonp(status, json)

Отправляет JSONP клиенту с необязательным кодом состояния.

res.type(type)

Удобный метод для установки заголовка Content-Type. Практически эквивалентен res.set ('Content-Type', type), за исключением того, что он также будет пытаться установить соответствие расширений файлов типам данных Интернета, если

вы укажете строку без косой черты. Например, Content-Type в случае res.type ('txt') будет text/plain. Есть области применения, где эта функциональность может быть полезна (например, автоматическая выдача различных мультимедийных файлов), но в целом вам лучше избегать этого, предпочитая явным образом устанавливать правильный тип данных Интернета.

res.format(object)

Этот метод позволяет вам отправлять разнообразное содержимое в зависимости от заголовка Accept запроса. Он в основном используется в различных API, и мы будем обсуждать это подробнее в главе 15. Вот очень простой пример: res.format({'text/plain': 'Привет!', 'text/html': '<b>Привет!</b>'}).

```
res.attachment([filename]), res.download(path, [filename], [callback])
```
Оба этих метода устанавливают заголовок ответа Content-Disposition в значение attachment; это указывает браузеру загружать содержимое вместо отображения его в браузере. Вы можете задать filename в качестве подсказки браузеру. С помощью res.download можете задать файл для скачивания, в то время как res.attachment просто устанавливает заголовок и вам все еще нужно будет отправить контент клиенту.

```
res.sendFile(path, [options], [callback])
```
Этот метод читает файл, заданный параметром path, и отправляет его содержимое клиенту. Этот метод редко оказывается нужен - проще использовать промежуточное ПО static и разместить файлы, которые вы хотите сделать доступными клиенту, в каталог public. Однако, если вы хотите выдать другой ресурс с того же URL в зависимости от какого-либо условия, этот метод может оказаться полезен.

```
res.links(links)
```
Задает заголовок ответа Links. Это узкоспециализированный заголовок, редко используемый в большинстве приложений.

```
res.locals, res.render(view, [locals], callback)
```
res.locals — объект, содержащий контекст по умолчанию для визуализации представлений. res. render визуализирует представление, используя указанный в настройках шаблонизатор (не путайте параметр locals в res. render c res. locals: он перекрывает контекст в res. locals, но неперекрытый контекст по-прежнему будет доступен). Обратите внимание на то, что res.render по умолчанию будет приводить к коду состояния ответа 200; используйте res. status для указания других кодов состояния. Визуализация представлений будет рассмотрена детальнее лалее.

## Получение более подробной информации

Из-за прототипного наследования в JavaScript иной раз может оказаться непросто понять, с чем вы имеете дело. Node предоставляет вам объекты, расширяемые Express, причем добавляемые вами пакеты также могут их расширять. Точное выяснение того, что вам доступно, иногда может быть непростым делом. В целом я рекомендовал бы действовать наоборот: если вам требуется какая-то функциональность, сначала проверьте документацию по API Express. API Express довольно полно, и, по всей вероятности, вы найдете там искомое.

Если вам потребуется какая-то недокументированная информация, возможно, придется забраться в исходные тексты Express. Я советую сделать это! Вероятно, вы обнаружите, что это не так страшно, как можно подумать. Вот краткая инструкция по поиску в исходных текстах Express.

- O lib/application.js. Главный интерфейс Express. Именно тут следует смотреть, если вы хотите понять схему компоновки промежуточного ПО или подробности визуализации представлений.
- O lib/express.js. Это относительно небольшая оболочка, расширяющая Connect функциональностью из lib/application.js и предоставляющая функцию, которая может быть использована с http.createServer для фактического запуска приложений Express.
- O lib/request.js. Расширяет объект Node http. IncomingMessage для обеспечения устойчивости к ошибкам объекта запроса. Именно здесь следует искать информацию обо всех свойствах и методах объекта запроса.
- O lib/response.js. Расширяет объект Node http. ServerResponse для обеспечения возможностей объекта ответа. Именно здесь следует искать информацию обо всех свойствах и метолах объекта ответа.
- O lib/router/route.js. Обеспечивает базовую поддержку маршрутизации. Хотя маршрутизация является важнейшей вещью для вашего приложения, длина этого файла менее 200 строк — вы увидите, что он весьма прост и изящен.

По мере углубления в исходные коды Express вы, вероятно, захотите обратиться к документации по Node, особенно к разделу о модуле HTTP.

#### Разбиваем на части

В этом разделе я попытаюсь сделать обзор объектов запроса и ответа — самого важного в приложениях Express. Однако вполне вероятно, что вы в основном будете использовать лишь малую часть этой функциональности. Так что классифицируем функциональность по тому, насколько часто вы ее станете применять.

#### Визуализация контента

При визуализации контента чаще всего вы будете использовать res.render, визуализирующий представления в макетах, обеспечивая наилучшие характеристики. Время от времени вы можете захотеть написать страницу для тестирования побыстрому, так что можете использовать res.send, если нужна просто тестовая страница. Вы можете использовать req.query для получения значений строки запроса, reg.session — для получения значений сеансовых переменных или reg.cookie/  $rea.si$  and  $Cookies - \pi\pi n$  получения куки-файлов. Примеры 6.1-6.8 демонстрируют наиболее распространенные залачи визуализации контента.

Пример 6.1. Стандартное использование

```
// стандартное использование
app.get('/about', function(reg, res){
    res.render('about');
\}:
Пример 6.2. Отличные от 200 коды ответа
app.get('/error', function(reg, res){
    res.status(500):
    res.render('error'):
\}):
// ИЛИ В ОДНУ СТРОКУ ...
app.get('/error', function(req, res){
    res.status(500).render('error'):
\}:
```
Пример 6.3. Передача контекста представлению, включая строку запроса, куки-файлы и значения сеансовых переменных

```
app.get('/greeting', function(req, res){
    res.render('about', {
        message: 'welcome'.
        style: req.query.style,
        userid: req.cookie.userid,
        username: reg.session.username.
    \} ) ;
```

```
\} ) ;
```
Пример 6.4. Визуализация представления без макета

```
// у следующего макета нет файла макета, так что
// views/no-layout.handlebars должен включать весь необходимый
// HTML
app.get('/no-layout', function(req, res){
    res.render('no-layout', { layout: null });
\}) ;
```

```
Пример 6.5. Визуализация представления с пользовательским макетом
// будет использоваться файл макета
// views/layouts/custom.handlebars
app.get('/custom-layout', function(req, res){
     res.render('custom-layout', { layout: 'custom' });
});
Пример 6.6. Визуализация неформатированного текстового вывода
app.get('/test', function(req, res){
     res.type('text/plain');
     res.send('это тест');
});
Пример 6.7. Добавление обработчика ошибок
// это должно находиться ПОСЛЕ всех ваших маршрутов
// обратите внимание на то, что, даже если вам 
// не нужна функция "next",
// она должна быть включена, чтобы Express 
// распознал это как обработчик ошибок
app.use(function(err, req, res, next){
     console.error(err.stack);
     res.status(500).render('error');
});
Пример 6.8. Добавление обработчика кода состояния 404
// это должно находиться ПОСЛЕ всех ваших 
// маршрутов
app.use(function(req, res){
     res.status(404).render('not-found');
});
```
# **Обработка форм**

При обработке форм информация из них обычно находится в req.body (иногда в req.query). Вы можете использовать req.xhr, чтобы выяснить, был ли это AJAX-запрос или запрос браузера (подробнее мы рассмотрим это в главе 8), см. примеры 6.9 и 6.10.

```
Пример 6.9. Стандартная обработка формы
// должно быть скомпоновано промежуточное ПО body-parser
app.post('/process-contact', function(req, res){
     console.log('Получен контакт от ' + req.body.name +
        ' <' + req.body.email + '>');
     // сохраняем в базу данных...
     res.redirect(303, '/thank-you');
});
```
#### Разбиваем на части

```
Пример 6.10. Более устойчивая к ошибкам обработка формы
// должно быть скомпоновано промежуточное ПО body-parser
app.post('/process-contact', function(req, res){
    console.log(' Получен контакт от ' + reg.body.name +
        ' <' + req.body.email + '>');
    trv {
        // сохраняем в базу данных...
        return res xhr ?
        res.render({ success: true }) :
        res.redirect(303, '/thank-you');
    \} catch(ex) {
        return res.xhr ?
            res.json({ error: 'Ошибка базы данных.' }) :
            res.redirect(303, '/database-error');
    \left\{ \right.\rangle :
```
#### **Предоставление API**

Когда вы предоставляете API, то, аналогично обработке форм, параметры обычно находятся в req.query, хотя вы можете также использовать req.body. Чем случай с API отличается, так это тем, что вы обычно будете вместо HTML возвращать ISON, XML или даже неформатированный текст и будете часто использовать менее распространенные методы HTTP, такие как PUT, POST и DELETE. Предоставление АРІ будет рассмотрено в главе 15. Примеры 6.11 и 6.12 используют следующий массив продуктов, который при обычных условиях будет извлекаться из базы данных:

```
var tours = \Gamma{ id: 0, name: 'Река Худ', price: 99.99 },
    { id: 1, name: 'Орегон Коуст', price: 149.95 },
\exists:
```
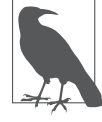

Термин «конечная точка» (endpoint) часто используется для описания отдельной функции API.

```
Пример 6.11. Простая конечная точка GET, возвращающая только JSON
app.get('/api/tours', function(req, res){
    res.json(tours);
\});
```
Пример 6.12 использует метод res. format из Express для выполнения ответа в соответствии с предпочтениями клиента.

```
Пример 6.12. Простая конечная точка GET, возвращающая JSON, XML или текст
app.get('/api/tours', function(req, res){
     var toursXml = '<?xml version="1.0"?><tours>' +
         products.map(function(p){
             return '<tour price="' + p.price +
                     '" id=" + p.id + ' " >' + p.name + ' </tour>' ; }).join('') + '</tours>';
    var toursText = tours.map(function(p){
            return p.id + ': ' + p.name + ' (' + p.printce + ')'; }).join('\n');
     res.format({
         'application/json': function(){
             res.json(tours);
         },
         'application/xml': function(){
             res.type('application/xml');
             res.send(toursXml);
         },
         'text/xml': function(){
             res.type('text/xml');
             res.send(toursXml);
 }
         'text/plain': function(){
             res.type('text/plain');
             res.send(toursXml);
 }
    });
});
```
В примере 6.13 конечная точка PUT меняет продукт и возвращает JSON. Параметры передаются в строке запроса (":id" в строке маршрута приказывает Express добавить свойство id к req.params).

```
Пример 6.13. Конечная точка PUT для изменения
// API, меняющее тур и возвращающее JSON;
// параметры передаются с помощью строки запроса
app.put('/api/tour/:id', function(req, res){
    var p = tours.filter(function(p){ return p.id === req.params.id })[0];
    if(p) {
         if( req.query.name ) p.name = req.query.name;
         if( req.query.price ) p.price = req.query.price;
         res.json({success: true});
     } else {
         res.json({error: 'Такого тура не существует.'});
 }
});
```
#### И наконец, пример 6.14 демонстрирует конечную точку DEL.

```
Пример 6.14. Конечная точка DEL для удаления
// API, удаляющее продукт
api.del('/api/tour/:id', function(req, res){
     var i;
    for( var i=tours.length-1; i>=0; i-- )
       if(tours[i].id == req.params.id.) break;if( i>=0 ) {
        tours.splice(i, 1);
         res.json({success: true});
     } else {
         res.json({error: 'Такого тура не существует.'});
     }
});
```
# Шаблонизация с помощью Handlebars

Если вы не используете шаблонизацию или вообще не знаете, что такое шаблонизация, то знайте: это и есть самое важное, что вы вынесете из этой книги. Если вы раньше работали с РНР, то можете удивиться, из-за чего весь этот ажиотаж: РНР один из первых языков, который может быть назван языком шаблонизации. Практически все основные языки, приспособленные к веб-разработке, включают тот или иной вид поддержки шаблонизации. Но сейчас ситуация изменилась: шаблонизатор обычно расцеплен с языком. Один из примеров этого - Mustache, исключительно популярный языково-независимый шаблонизатор.

Так что же такое шаблонизация? Начнем с того, чем шаблонизация не является, и рассмотрим наиболее прямой и очевидный путь генерации одного языка из другого (конкретнее, мы будем генерировать HTML с помощью JavaScript):

```
document.write('<h1>Пожалуйста, не делайте так</h1>');
document.write('<p><span class="code">document.write</span> капризен,\n');
document.write('и его следует избегать в любом случае.</p>');
document.write('<p>Сегодняшняя дата: ' + new Date() + '.</p>');
```
Возможно, единственная причина, по которой это кажется очевидным, - то, что именно так всегда учили программированию:

```
10 PRINT "Hello world!"
```
В императивных языках мы привыкли говорить: «Сделай это, затем сделай то, а затем сделай что-то еще». Для некоторых вещей этот подход отлично работает. В нем нет ничего плохого, если у вас 500 строк JavaScript для выполнения сложного вычисления, результатом которого является одно число, и каждый шаг зависит от предыдущего. Но что, если дела обстоят с точностью до наоборот? У вас 500 строк HTML и три строки JavaScript. Имеет ли смысл писать document.write 500 раз? Отнюль.

На самом деле все сводится к тому, что переключать контекст проблематично. Если вы пишете много кода JavaScript, вплетать в него HTML неудобно и это приводит к путанице. Противоположный способ не так уж плох: мы привыкли писать JavaScript в блоках <script>, но надеюсь, что вы видите разницу: тут все-таки

есть переключение контекста и вы или пишете HTML, или в блоке <script> пишете JavaScript. Использование же JavaScript для генерации HTML чревато проблемами

- О Вам придется постоянно думать о том, какие символы необходимо экранировать и как это сделать.
- О Использование JavaScript для генерации HTML, который, в свою очередь, сам содержит JavaScript, очень быстро сводит вас с ума.
- О Вы обычно лишаетесь приятной подсветки синтаксиса и прочих удобных возможностей, отражающих специфику языка, которыми обладает ваш редактор.
- О Становится намного сложнее заметить плохо сформированный HTML.
- О Сложно визуально анализировать код.
- О Другим людям может оказаться труднее понимать ваш код.

Шаблонизация решает проблему, позволяя вам писать на целевом языке и при этом обеспечивая возможность вставлять динамические данные. Взгляните на предыдущий пример, переписанный в виде шаблона Mustache:

```
<h1>Намного лучше</h1>
<p>Никаких <span class="code">document.write</span> 3десь!</p>
p > Cегодняшняя дата \{ \{ today \} \}.
```
Все, что нам осталось сделать, — обеспечить значение для  $\{$ today $\}$ ; Это и есть основа языков шаблонизации.

## Нет абсолютных правил, кроме этого<sup>1</sup>

Я не говорю, что вам никогда не следует писать HTML в JavaScript - только что следует избегать этого где только возможно. В частности, это несколько уместнее в коде клиентской части благодаря таким библиотекам, как jOuery. Например, следующее вызвало бы с моей стороны совсем немного комментариев:

```
$('#error').html('Случилось что-то <b>очень плохое!</b>');
```
Однако я бы намекнул, что пришло самое время применить шаблон, если оно постепенно видоизменится до вот такого:

```
$('#error').html('<div class="error"><h3>0шибка</h3>' +
    '<p>Случилось что-то <b><a href="/error-detail/' + errorNumber
   +"> очень плохое.</a></b> ' +
    '<a href="/try-again">Попробуйте снова<а>, или ' +
   '<a href="/contact">обратитесь в техподдержку</a>.</p></div>');
```
 $\overline{1}$ Перефразируя моего друга Пола Инмана.

Дело в том, что я посоветовал бы вам как можно тщательнее обдумать, где провести границу между HTML в строках и использованием шаблонов. Лично я допустил бы перекос в сторону шаблонов и избегал генерации HTML с помощью JavaScript во всех случаях, за исключением простейших.

# **Выбор шаблонизатора**

Во вселенной Node у вас есть выбор из множества шаблонизаторов. Как же выбрать нужный? Это непростой вопрос, в значительной степени зависящий от того, что именно вам требуется. Вот некоторые критерии, которые следует принять во внимание.

- **Производительность.** Несомненно, вы хотите, чтобы шаблонизатор работал как можно быстрее. Не годится, чтобы он замедлял работу вашего сайта.
- **Клиент, сервер или и то и другое?** Большинство, хотя и не все, шаблонизаторов доступны на стороне как сервера, так и клиента. Если вам необходимо использовать шаблоны и тут и там (и вы будете это делать), я рекомендую выбрать шаблонизатор, равно производительный в обоих случаях.
- **Абстракция.** Хочется ли вам чего-то знакомого (вроде обычного HTML с добавлением фигурных скобок), или вы тайно ненавидите HTML и предпочли бы что-то без всех этих угловых скобок? Шаблонизация (особенно шаблонизация на стороне сервера) предоставляет вам возможность выбора.

Это только некоторые из наиболее важных критериев выбора шаблонизатора. Если вам хотелось бы более подробного обсуждения данного вопроса, я очень советую почитать в блоге Вины Басаварадж (http://bit.ly/templating\_selection\_criteria) о ее критериях выбора шаблонизатора для LinkedIn.

Для LinkedIn оказался выбран Dust, однако мой любимый шаблонизатор Handlebars также был в числе финалистов, и именно его мы будем использовать в этой книге.

Express позволяет использовать любой шаблонизатор, какой вы только пожелаете, так что, если Handlebars вас не устраивает, вы без проблем сможете его заменить. Если хотите узнать, какие существуют варианты, можете попробовать вот эту забавную и удобную утилиту выбора шаблонизатора: http://garann.github.io/ template-chooser.

# **Jade: другой подход**

В то время как большинство шаблонизаторов использует подход с сильной ориентацией на HTML, Jade выделяется, абстрагируя от вас его подробности. Стоит также отметить, что Jade — детище Ти Джея Головайчука, того самого, кто подарил нам Express. Ничего удивительного, что Jade отлично интегрируется с Express. Используемый Jade подход весьма благороден: в его основе лежит утверждение, что HTML — слишком перегруженный деталями и трудоемкий для написания вручную язык. Посмотрим, как выглядит шаблон Jade вместе с результирующим HTML (взято с домашней страницы Jade и слегка изменено для соответствия книжному формату):

```
doctype html
html(lang="ru")
   head
     title= pageTitle
     script.
       if (foo) {
        bar(1 + 5) }
   body
    h1 Jade
     #container
       if youAreUsingJade
         p Браво!
       else
         p Просто сделайте это!
       p.
         Jade сжатый
         и простой
         язык шаблонизации
         с сильным акцентом на
         производительности
         и многочисленных возможностях.
<!DOCTYPE html>
<html lang="ru">
<head>
<title>Демонстрация Jade</title>
<script>
  if (foo) {
   bar(1 + 5) }
</script>
<body>
<h1>Jade</h1>
<div id="container">
<p>Браво!</p>
p Jade сжатый и простой
```

```
язык шаблонизации
  с сильным акцентом на
  производительности
  И МНОГОЧИСЛЕННЫХ ВОЗМОЖНОСТЯХ.
</p></body>
\langle/html>
```
Jade, безусловно, требует намного меньше набора на клавиатуре: больше никаких угловых скобок и закрывающих тегов. Вместо этого **Jade опирается на струк**турированное расположение текста и определенные общепринятые правила, облегчая вам выражение своих идей. У Jade есть и еще одно достоинство: теоретически, когда меняется сам язык HTML, вы можете просто перенастроить Jade на новую версию HTML, что обеспечивает вашему контенту «защиту от будушего».

Как бы я ни восхищался философией Jade и изяществом его выполнения, я обнаружил, что не хочу, чтобы подробности HTML абстрагировались от меня. HTML лежит в основе всего, что я как веб-разработчик делаю, и если цена этого износ клавиш угловых скобок на моей клавиатуре - так тому и быть. Множество разработчиков клиентской части, с которыми я обсуждал это, думают аналогично, так что мир, возможно, просто еще не готов к Jade...

На этом мы расстаемся с Jade, больше вы его в этой книге не увидите. Однако, если абстракция вам нравится, у вас определенно не будет проблем при использовании Jade с Express, и существует масса ресурсов, которые вам в этом помогут.

## **Основы Handlebars**

Handlebars — расширение Mustache, еще одного распространенного шаблонизатора. Я рекомендую Handlebars из-за его удобной интеграции с JavaScript (как в клиентской, так и в прикладной части) и знакомого синтаксиса. По моему мнению, он обеспечивает все правильные компромиссы, и именно на нем мы сосредоточимся в данной книге. Однако концепции, которые мы будем обсуждать, легко применимы и к другим шаблонизаторам, так что вы будете вполне готовы к тому, чтобы попробовать другие шаблонизаторы, если Handlebars придется вам не по вкусу.

Ключ к пониманию шаблонизации — понимание концепции контекста. Когда вы визуализируете шаблон, вы передаете шаблонизатору объект, который называется контекстным объектом, что и обеспечивает работу подстановок.

Например, если мой контекстный объект { name: 'Лютик' }, а шаблон - <p>Привет, {{name}}!</p>, то {{name}} будет заменено на Лютик. Что же произойдет, если вы хотите передать HTML шаблону? Например, если вместо этого наш контекст будет { name: '<b>Лютик</b>' }, использование предыдущего шаблона приведет к выдаче <p>Привет, &lt;b&gt;Лютик&lt;b&gt;</p>, что, вероятно, совсем не то, чего вы хотели. Для решения этой проблемы просто используйте три фигурные скобки вместо двух:  $\{\{\{\text{name}\}\}\}.$ 

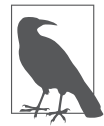

Несмотря на то что мы решили избегать использования формирования HTML с помощью JavaScript, возможность отключать экранирование HTML с помощью тройных фигурных скобок имеет интересные способы применения. Например, если вы создаете CMS с помощью WYSIWYG-редактора, вам, вероятно, захочется иметь возможность передавать HTML вашим представлениям. Кроме того, возможность визуализировать свойства из контекста без экранирования HTML важна для макетов и секций, о чем вы скоро узнаете.

На рис. 7.1 мы видим, как механизм Handlebars использует контекст (представленный овалом) в сочетании с шаблоном для визуализации HTML.

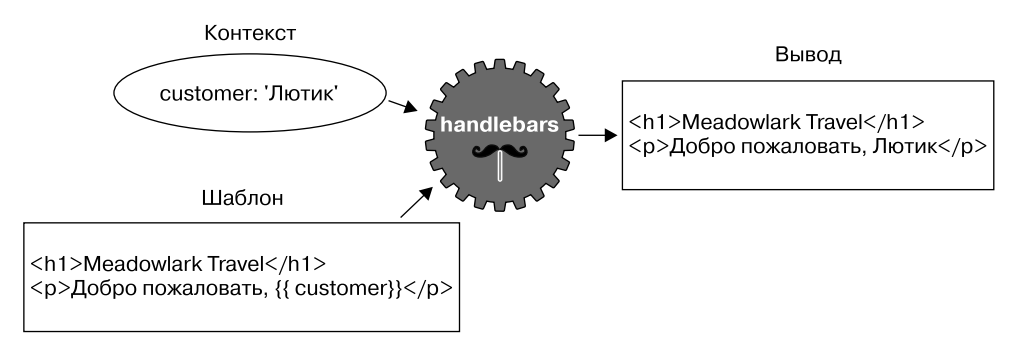

Рис. 7.1. Визуализация HTML с помощью Handlebars

#### Комментарии

Комментарии в Handlebars выглядят вот так: { {! Здесь находится комментарий }}. Важно понимать различие между комментариями Handlebars и комментариями HTML. Рассмотрим следующий шаблон:

```
{{! Очень секретный комментарий }}
<!-- не очень секретный комментарий -->
```
Если это серверный шаблон, очень секретный комментарий никогда не будет отправлен браузеру, в то время как не очень секретный комментарий будет виден, если пользователь заглянет в исходный код HTML. Вам следует предпочесть комментарии Handlebars всем остальным, раскрывающим подробности реализации или что-либо еще, что вам не хотелось бы выставлять напоказ.

#### **Блоки**

Все усложняется, когда мы начинаем рассматривать *блоки*. Блоки обеспечивают управление обменом данными, условное выполнение и расширяемость. Рассмотрим следующий контекстный объект:

```
{
     currency: {
        name: 'Доллары США',
         abbrev: 'USD',
     },
     tours: [
         { name: 'Река Худ', price: '$99.95' },
         { name: 'Орегон Коуст', price: '$159.95' },
     ],
     specialsUrl: '/january-specials',
     currencies: [ 'USD', 'GBP', 'BTC' ],
}
```
Теперь взглянем на шаблон, которому мы можем этот контекст передать:

```
\langle 11 \rangle {{#each tours}}
         {{{ }! Я в новом блоке... и контекст изменился { }}}
         <\vert \vert > {{name}} - {{price}}
              {{#if ../currencies}}
                    ({{../../currency.abbrev}})
             \{\{\text{jif}\}\}\\langle| \vert >
     {{/each}}
\langle u|{{#unless currencies}}
     <p>Все цены в {{currency.name}}.</p>
{{/unless}}
{{#if specialsUrl}}
    {[! Я в новом блоке... но контекст вроде бы не изменился }}
    p=проверьте наши <a href="{{specialsUrl}}">специальные предложения!</p>
{{else}}
     <p>Просьба чаще пересматривать наши специальные предложения.</p>
\{\{\prime if\}\}\p {{#each currencies}}
         \leq a href="#" class="currency">{{.}}\leq a>
     {{else}}
```

```
 к сожалению, в настоящее время мы принимаем только {{currency.name}}.
     {{/each}}
\langle/p>
```
В этом шаблоне происходит много чего, так что разобьем его на составные части. Он начинается с вспомогательного элемента each, обеспечивающего итерацию по массиву. Важно понимать, что между  $\{ \text{#each} \text{ tours} \}$  и  $\{ \text{/each} \text{ tours} \}$  меняется контекст. На первом проходе он меняется на { name: 'Река Худ', price: '\$99.95' }, а на втором проходе — на { name: 'Орегон Коуст', price, '\$159.95' }. Таким образом, внутри этого блока мы можем ссылаться на {{name}} и {{price}}. Однако если мы хотим обратиться к объекту currency, нам придется использовать ../, чтобы получить доступ к *родительскому* контексту.

Если свойство контекста само по себе является объектом, мы можем обратиться к его свойствам как обычно, через точку например: {{currency.name}}.

Вспомогательный элемент if — особенный и слегка сбивающий с толку. В Handlebars **любой** блок будет менять контекст, так что внутри блока if — новый контекст, который оказывается копией родительского контекста. Другими словами, внутри блоков if или else — тот же контекст, родительский. Обычно это совершенно прозрачная деталь реализации, но ее необходимо иметь в виду при использовании блоков if внутри цикла each. В цикле {{#each tours}} мы можем обратиться к родительскому контексту с помощью ... Однако в блоке  $\{\{\text{#if }\dots\text{ /} \text{current} \} \}$ мы вошли в новый контекст, так что для доступа к объекту currencies нам приходится использовать ../../. Первый ../ доходит до уровня контекста product, а второй возвращается к самому внешнему контексту. Это вызывает страшную неразбериху, и простейший способ избежать этого — не использовать блоки if внутри блоков each.

Как у if, так и у each может быть (необязательный) блок else (в случае each блок else будет выполняться при отсутствии элементов в массиве). Мы также использовали вспомогательный элемент unless, по существу являющийся противоположностью вспомогательного элемента if: он выполняется только в том случае, когда аргумент ложен.

Последняя вещь, которую хотелось бы отметить относительно этого шаблона: использование  $\{\{\}\}\$ в блоке  $\{\{\#$ each currencies $\}\$ ,  $\{\{\,\}\}$ просто ссылается на текущий контекст; в данном случае текущий контекст — просто строка в массиве, которую мы хотим вывести на экран.

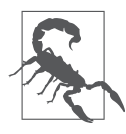

Обращение к текущему контексту через одиночную точку имеет и другое применение: оно дает возможность различать вспомогательные элементы (которые мы вскоре изучим) и свойства текущего контекста. Например, если у вас есть вспомогательный элемент foo и свойство foo в текущем контексте, {{foo}} ссылается на вспомогательный элемент, а {{./foo}} — на свойство.

#### Серверные шаблоны

Серверные шаблоны дают возможность визуализировать HTML до его отправки клиенту. В отличие от шаблонизации на стороне клиента, где шаблоны доступны любопытному пользователю, знающему, как смотреть исходный код HTML, ваши пользователи никогда не увидят серверные шаблоны или контекстные объекты, используемые для генерации окончательного HTML.

Помимо скрытия подробностей реализации, серверные шаблоны поддерживают кэширование шаблонов, играющее важную роль в обеспечении производительности. Шаблонизатор кэширует скомпилированные шаблоны (перекомпилируя и кэшируя заново только при изменении самого шаблона), что повышает производительность шаблонизированных представлений. По умолчанию кэширование представлений отключено в режиме разработки и включено в эксплуатационном режиме. Явным образом активировать кэширование представлений, если захотите, вы можете следующим образом: app.set('view cache', true);.

Непосредственно «из коробки» Express поддерживает Jade, EJS и JSHTML. Мы уже обсуждали Jade, и я не стану рекомендовать использовать EJS или JSHTML (на мой вкус, оба они недостаточно развиты в смысле синтаксиса). Итак, нужно добавить пакет Node, который обеспечит поддержку Handlebars для Express:

```
npm install --save express-handlebars
```
Затем привяжем его к Express:

```
var handlebars = require('express-handlebars')
    createst { defaultLayout: 'main' });
app.engine('handlebars', handlebars.engine);
app.set('view engine', 'handlebars');
```
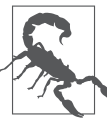

Пакет express-handlebars предполагает, что расширение шаблонов Handlebars будет .handlebars. Я уже привык к нему, но если это расширение слишком длинно для вас, можете изменить его на распространенное .hbs при создании экземпляра express-handlebars: require('expresshandlebars').create({ extname: '.hbs' }).

#### Представления и макеты

Представление обычно означает отдельную страницу вашего сайта (хотя оно может означать и загружаемую с помощью АЈАХ часть страницы, или электронное письмо, или что-то еще в том же роде). По умолчанию Express ищет представления в подкаталоге views. Макет - особая разновидность представления, по существу, шаблон для шаблонов. Макеты важны, поскольку у большинства (если не у всех) страниц вашего сайта будут практически одинаковые макеты. Например, у них должны быть элементы <html> и <title>, они обычно загружают одни и те же файлы

CSS и т. д. Вряд ли вы захотите дублировать этот код на каждой странице, вот тутто и пригодятся макеты. Взглянем на остов макета:

```
<!doctype>
<html>
<head>
    <title>Meadowlark Travel</title>
    <link rel="stylesheet" href="/css/main.css">
</head>
<body>\{\{\{\text{body}\}\}\}\</body>
\frac{1}{10}
```
Обратите внимание на текст внутри тега <body>: { { \body} } }. Благодаря ему шаблонизатор знает, где визуализировать содержимое вашего представления. Важно использовать три фигурные скобки вместо двух, поскольку представление почти наверняка будет содержать HTML и мы не хотим, чтобы Handlebars пытался его экранировать. Замечу, что нет ограничений относительно размещения поля  $\{\{\{\text{body}\}\}\}\$ . Например, если вы создаете быстро реагирующий макет в Bootstrap 3, то, вероятно, поместите представление внутри контейнера <div>. Многие обычные элементы страницы, такие как заголовки и нижние колонтитулы, также чаще всего находятся в макетах, не в представлениях. Вот пример:

```
\langle -- ... -->
<body><div class="container">
         <header><h1>Meadowlark Travel</h1></header>
         \{\{\{\text{body}\}\}\}<footer>&copy: {{copyrightYear}} Meadowlark Travel</footer>
    \langle/div>
\langlebody>
```
На рис. 7.2 мы видим, как шаблонизатор объединяет представление, макет и контекст. Самая важная вещь, которую проясняет эта диаграмма, - порядок выполнения действий. Сначала, до макета, визуализируется представление. На первый взгляд это может показаться нелогичным: раз представление визуализируется внутри макета, не должен ли макет визуализироваться первым? Хотя технически вполне возможно выполнить это, есть определенные преимущества в обратном порядке действий. В частности, он позволяет самому представлению осуществлять подгонку макета, что вполне может пригодиться, как мы увидим при обсуждении секций.

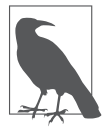

Благодаря определенному порядку выполнения действий вы можете передать в представление свойство body, и оно будет правильно визуализироваться в представлении. Однако при визуализации макета значение body будет перезаписано визуализируемым представлением.

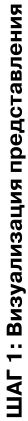

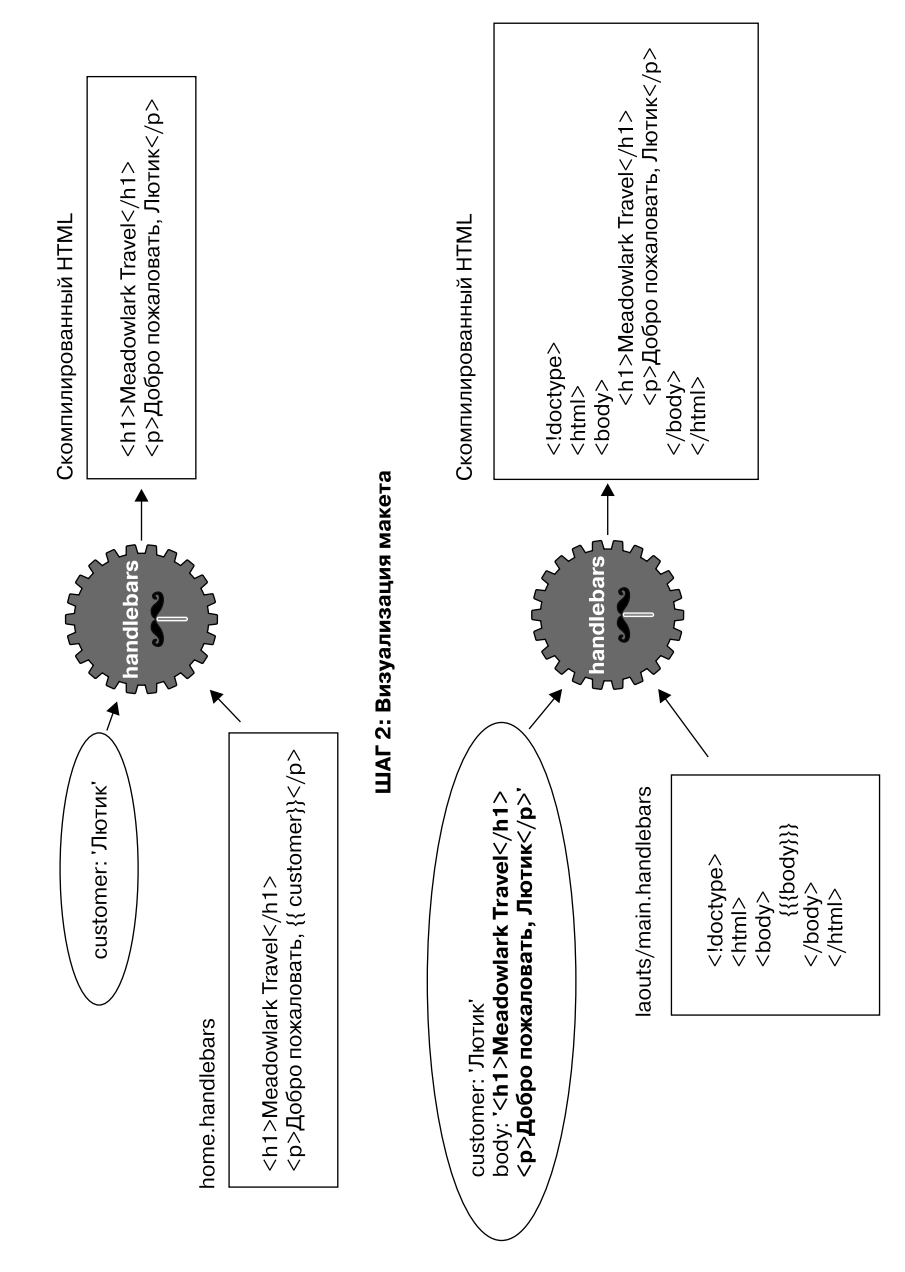

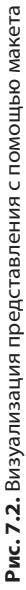

#### Использование (или неиспользование) **MAKETOB B EXPress**

По всей вероятности, большинство, если не все ваши страницы станут использовать один и тот же макет, так что нет смысла указывать макет каждый раз при визуализации страницы. Как вы видели, при создании шаблонизатора мы задали имя макета по умолчанию:

```
var handlebars = require('express-handlebars')
    .create({ defaultLayout: 'main' });
```
По умолчанию Express ищет представления в подкаталоге views, а макеты в подкаталоге layouts. Так что, если у вас есть представление views/foo.handlebars, можете его визуализировать следующим образом:

```
app.get('/foo', function(reg, res){
    res.render('foo'):
\}:
```
В качестве макета при этом будет использоваться views/layouts/main.handlebars. Если вообще не хотите применять макет (а значит, вам придется держать весь шаблонный код в представлении), можете указать в контекстном объекте layout: null:

```
app.get('/foo', function(req, res){
    res.render('foo', { layout: null });
\}) ;
```
А если хотите использовать другой шаблон, можете указать имя шаблона:

```
app.get('/foo', function(req, res){
    res.render('foo', { layout: 'microsite' });
\}:
```
При этом будет визуализироваться представление с макетом views/layouts/ microsite.handlebars.

Помните, что чем больше у вас шаблонов, тем проще следует быть вашему макету HTML. В то же время это может оправдаться при наличии у вас страниц, сформированных по иному макету. Вам придется найти в этом вопросе правильное соотношение для своих проектов.

#### Частичные шаблоны

Очень часто вам будут попадаться компоненты, которые вы захотите повторно использовать на различных страницах (в кругах разработчиков клиентской части их часто называют виджетами). Один из способов добиться этого с помощью шаблонов - использовать частичные шаблоны (называемые так потому, что они не визуализируют целое представление или целую страницу). Допустим, нам нужен

компонент Current Weather, отображающий текущие погодные условия в Портленде, Бенде и Манзаните<sup>1</sup>. Мы хотим сделать этот компонент пригодным для повторного применения, чтобы иметь возможность поместить его на любую нужную нам страницу. Поэтому будем использовать частичный шаблон. Вначале создадим файл частичного шаблона views/partials/weather.handlebars:

```
<div class="weatherWidget">
     {{#each partials.weatherContext.locations}}
         <div class="location">
             <h3>{{name}}</h3>
             <a href="{{forecastUrl}}">
                  <img src="{{iconUrl}}" alt="{{weather}}">
                  {{weather}}, {{temp}}
            </a> </div>
     {{/each}}
    <small>Источник: <a href="http://www.wunderground.com">Weather
        Underground</a> </small>
\langlediv>
```
Обратите внимание на то, что имя области видимости контекста начинается с partials.weatherContext: поскольку нам требуется возможность применять частичный шаблон на любой странице, передавать контекст для каждого представления неудобно, так что вместо этого мы используем объект res.locals, доступный для каждого представления. Но поскольку нам не хотелось бы пересекаться с контекстом, задаваемым отдельными представлениями, мы поместили весь частичный контекст в объект partials.

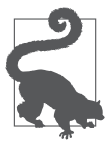

express-handlebars позволяет вам передавать частичные шаблоны как часть контекста. Например, если вы добавите partials.foo = "Шаблон!" в ваш контекст, вы сможете визуализировать этот частичный шаблон с помощью {{> foo}}. При таком использовании любые файлы представлений .handlebars будут переопределены, и именно поэтому мы выше добавили partials.weatherContext вместо partials.weather, которое переопределило бы views/ partials/weather.handlebars.

В главе 19 мы увидим, как можно извлечь информацию о текущей погоде из общедоступного API Weather Underground. А пока просто будем использовать фиктивные данные. Создадим в файле приложения функцию для получения данных о погоде:

```
function getWeatherData(){
    return {
        locations: [
\{ name: 'Портленд',
```
<sup>1</sup> Города в штате Орегон. — *Примеч. пер.*
```
 forecastUrl: 'http://www.wunderground.com/US/OR/Portland.html',
                 iconUrl: 'http://icons-ak.wxug.com/i/c/k/cloudy.gif',
                 weather: 'Сплошная облачность ',
                 temp: '54.1 F (12.3 C)',
             },
\{ name: 'Бенд',
                 forecastUrl: 'http://www.wunderground.com/US/OR/Bend.html',
                 iconUrl: 'http://icons-ak.wxug.com/i/c/k/partlycloudy.gif',
                 weather: 'Малооблачно',
                 temp: '55.0 F (12.8 C)',
             },
\{ name: 'Манзанита',
                 forecastUrl: 'http://www.wunderground.com/US/OR/Manzanita.html',
                 iconUrl: 'http://icons-ak.wxug.com/i/c/k/rain.gif',
                 weather: 'Небольшой дождь',
                 temp: '55.0 F (12.8 C)',
            },
         ],
    };
}
```
Теперь создадим промежуточное ПО для внедрения этих данных в объект res. locals.partials (подробнее поговорим о промежуточном  $\Pi$ O в главе 10):

```
app.use(function(req, res, next){
    if(!res.locals.partials) res.locals.partials = \{\}:
     res.locals.partials.weatherContext = getWeatherData();
     next();
});
```
Теперь, когда все настроено, все, что нам осталось сделать, — использовать частичный шаблон в представлении. Например, чтобы поместить наш виджет на домашнюю страницу, отредактируем views/home.handlebars:

```
<h2>Добро пожаловать в Meadowlark Travel!</h2>
{{> weather}}
```
Синтаксис вида {{> partial\_name}} описывает то, как вы включаете частичный шаблон в представление: express-handlebars будет знать, что нужно искать представление partial\_name.handlebars (или weather.handlebars в нашем примере) в views/ partials.

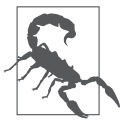

express-handlebars поддерживает подкаталоги, так что, если у вас много частичных шаблонов, можете их упорядочить. Например, если у вас есть частичные шаблоны социальных медиа, можете разместить их в каталоге views/partials/social и включить с помощью  $\{\>$  social/facebook}},  $\{\>$  social/twitter}} и т. д.

#### Секции

В основе одного метода, который я позаимствовал у созданного компанией Microsoft замечательного шаблонизатора Razor, лежит идея секций. Макеты отлично работают, если каждое из представлений спокойно помещается в отдельный элемент макета, но что произойдет, если представлению понадобится внедриться в другие части макета? Распространенный пример — представление, которому требуется добавить что-либо в элемент <head> или вставить использующий jQuery <script> (а значит, он должен оказаться после ссылки на jOuery, которая из соображений производительности иногда оказывается последним элементом макета).

Ни у Handlebars, ни у express-handlebars нет встроенного способа сделать это. К счастью, вспомогательные элементы Handlebars сильно облегчают эту задачу. При создании объекта Handlebars мы добавим вспомогательный элемент section:

```
var handlebars = require('express-handlebars').create({
    defaultLayout: 'main',
    helpers: \{section: function(name, options){
             if(!this. sections) this. sections = {};
            this. sections[name] = options.fn(this);
            return null:
        \}\rightarrow\{\cdot\}
```
Теперь мы можем применять в представлении вспомогательный элемент section. Добавим представление (views/jquery-test.handlebars) для включения чего-либо в <head> и сценарий, использующий jOuery:

```
{f#section 'head'}<!-- Мы хотим, чтобы Google игнорировал эту страницу -->
    <meta name="robots" content="noindex">
{f/section}<h1>Тестовая страница</h1>
<p>Тестируем что-то, связанное с jQuery.</p>
\{ { #section ' jquery'}}
    <script>
        $('document').ready(function(){
            $('h1').html('jQuery работает');
        \}):
    </script>
\{\{\prime\text{section}\}\}\
```
A теперь может разместить в нашем макете секции так же, как размещаем {{{body}}}:

<!doctvpe html>  $<$ html>

#### **Основы Handlebars**

```
<head>
    <title>Meadowlark Travel</title>
    {{{ sections.head}}}
</head>
<body>\{\{\{\text{body}\}\}\}\<script src="http://code.jquery.com/jquery-2.0.2.min.js"></script>
    {{{ sections.iquery}}}
</body>
\langle/html>
```
#### Совершенствование шаблонов

В основе вашего сайта лежат шаблоны. Хорошая структура шаблонов сбережет время разработки, увеличит единообразие сайта и уменьшит число мест, в которых могут скрываться различные странности макетов. Но, чтобы получить этот эффект, вам придется провести некоторое время за тщательным проектированием шаблонов. Определить, сколько требуется шаблонов, - настоящее искусство: в общем случае чем меньше, тем лучше, однако остается проблема снижения числа возвратов, зависящая от однородности страниц. Шаблоны являются также первой линией защиты от проблем межбраузерной совместимости и правильности HTML. Они должны быть спроектированы с любовью и сопровождаться кем-то, кто хорошо разбирается в разработке клиентской части. Отличное место для начала этой деятельности, особенно если вы новичок, - HTML5 Boilerplate. В предыдущих примерах мы использовали минимальный шаблон HTML5, чтобы соответствовать книжному формату, но для нашего настоящего проекта будем применять HTML5 Boilerplate.

Другое популярное место, с которого стоит начать работу с шаблонами, - темы производства сторонних разработчиков. На таких сайтах, как Themeforest (http:// themeforest.net/category/site-templates) u WrapBootstrap (https://wrapbootstrap.com/), можно найти сотни готовых для использования тем, которые вы можете применять в качестве отправной точки для своих шаблонов. Использование тем сторонних разработчиков начинается с переименования основного файла (обычно index.html) в main.handlebars (или дайте файлу макета другое название) и помещения всех ресурсов (CSS, JavaScript, изображений) в используемый вами для статических файлов каталог public. Затем нужно будет отредактировать файл шаблона и решить, куда вы хотите вставить выражение  $\{ \{ \text{body} \} \}$ . В зависимости от элементов шаблона вы можете захотеть переместить некоторые из них в частичные шаблоны. Отличный пример этого - «герой» (большой баннер, разработанный специально для привлечения внимания пользователя). Если «герой» должен отображаться на каждой странице (вероятно, не лучший вариант), вы, наверное, оставите его в файле шаблона. Если он показывается только на одной странице (обычно домашней),

то его лучше поместить только в это представление. Если он показывается на нескольких (но не на всех) страницах, то можно рассмотреть возможность его помещения в частичный шаблон. Выбор за вами, и в этом состоит искусство создания оригинального, привлекательного сайта.

#### Handlebars на стороне клиента

Шаблонизация с помощью Handlebars на стороне клиента удобна, если вы хотите, чтобы у вас было динамическое содержимое. Конечно, вызовы AJAX могут возвращать фрагменты HTML, которые мы можем просто вставить в DOM как есть, но Handlebars на стороне клиента дает возможность получать результаты вызовов АЈАХ в виде данных в формате JSON и форматировать их для соответствия нашему сайту. Поэтому он особенно удобен для связи со сторонними АРІ, которые будут возвращать не HTML, а JSON, отформатированный под ваш сайт.

Перед тем как начать применять Handlebars на стороне клиента, нам нужно загрузить Handlebars. Мы можем сделать это или вставив Handlebars в статическое содержимое, или с помощью уже доступного CDN. Будем использовать в views/ nursery-rhyme.handlebars второй подход:

```
{{#section 'head'}}
    <script src="//cdnjs.cloudflare.com/ajax/libs/handlebars.js/1.3.0/\leftrightarrowhandlebars.min.js"></script>
{f/section}
```
Теперь нам нужно место для размещения шаблонов. Для этого можно использовать уже существующий элемент нашего HTML, желательно скрытый. Вы можете выполнить это, поместив HTML в элементы <script> в <head>. На первый взгляд это кажется странным, но работает отлично:

```
{{#section 'head'}}
   <script src="//cdnjs.cloudflare.com/ajax/libs/handlebars.js/1.3.0/
       handlebars.min.js"></script>
   <script id="nurseryRhymeTemplate" type="text/x-handlebars-template">
       у Мэри был маленький <b>\{{animal}}</b>, его <b>\{{bodyPart}}</b>
        был <b>\{{adjective}}</b>, как <b>\{{noun}}</b>.
   </script>
{f/section}
```
Обратите внимание на то, что нам пришлось экранировать хотя бы одну из фигурных скобок, в противном случае при обработке представлений на стороне сервера произошла бы попытка выполнить вместо них подстановки.

Перед использованием шаблона нужно его скомпилировать:

```
{{#section 'jquery'}}
    $(document).ready(function(){
```

```
var nurservRhymeTemplate = Handlebars.compile(
            $('#nurseryRhymeTemplate').html());
   \}) :
{f(section)}
```
И нам нужно место для размещения визуализированного шаблона. Для тестовых целей добавим пару кнопок: одну для визуализации непосредственно из JavaScript, другую — для визуализации из вызова AJAX:

```
<div id="nurseryRhyme">Нажмите кнопку...</div>
\langlehr>
<button id="btnNurseryRhyme">Генерация детского стишка </button>
<button id="btnNurseryRhymeAjax"> Генерация детского стишка из AJAX</button>
```
#### И наконец, код визуализации шаблона:

```
\{\{\# \text{section}\ \text{!} \} \}<script>
        $(document).ready(function(){
             var nurseryRhymeTemplate = Handlebars.compile(
                 $('#nurseryRhymeTemplate').html());
                 var $nurseryRhyme = $(' \#nurseryRhyme'):
                 $('#btnNurseryRhyme').on('click', function(evt){
                      evt.preventDefault();
                      $nurseryRhyme.html(nurseryRhymeTemplate({
                          animal: 'василиск'.
                          bodyPart: 'XBOCT'.
                          adjective: 'острый',
                          noun: 'иголка'
                     \}) ) ;
             \});
             $('#btnNurseryRhymeAjax').on('click', function(evt){
                 evt.preventDefault();
                 $.ajax('/data/nursery-rhyme', {
                     success: function(data){
                          $nurservRhyme.html(
                              nurseryRhymeTemplate(data))
                     \left\{ \right\}\});
             \}) :
        \}):
    \le/script>
\{\{\prime\}section\}
```
И обработчики маршрутов для страницы детского стишка и вызова AJAX:

```
app.get('/nursery-rhyme', function(req, res){
     res.render('nursery-rhyme');
});
app.get('/data/nursery-rhyme', function(req, res){
     res.json({
         animal: 'бельчонок',
         bodyPart: 'хвост',
         adjective: 'пушистый',
         noun: 'черт',
     });
});
```
По существу, Handlebars.compile принимает шаблон и возвращает функцию. Эта функция принимает контекстный объект и возвращает визуализированную строку. Так что сразу после компиляции шаблонов мы получим пригодные для повторного использования визуализаторы, к которым можно обращаться как к функциям.

## **Резюме**

Мы увидели, как шаблонизация может облегчить написание, чтение и сопровождение вашего кода. Благодаря шаблонам больше не нужно мучительно собирать HTML из строк JavaScript: мы можем писать HTML в любимом редакторе и делать его динамическим с помощью лаконичного и легкого для чтения языка шаблонизации.

# **8 Обработка**

Наиболее распространенным способом сбора информации у ваших пользователей является использование HTML-форм. Вне зависимости от того, позволяете ли вы браузеру подать форму обычным путем или применяете АЈАХ или модные контролы на клиентской стороне, базовым механизмом по-прежнему остается HTMLформа. В этой главе мы обсудим различные способы обработки форм, проверки в них данных, а также загрузки файлов.

### Отправка данных с клиентской стороны на сервер

Говоря в общем, у вас есть два способа отправить данные с клиентской стороны на сервер: через строку запроса и тело запроса. Как правило, если вы используете строку запроса, вы создаете GET-запрос, а если применяете тело - то POST-запрос (протокол НТТР не препятствует тому, чтобы вы делали это каким-либо другим путем, но в этом нет смысла и здесь лучше придерживаться стандартной практики).

Есть распространенный стереотип, что POST-запрос безопасен, а GET — нет. В действительности они безопасны оба, если вы используете протокол HTTPS, если же вы его не применяете, ни один из них безопасным не является. Если вы не используете HTTPS, злоумышленник может просмотреть данные тела P0ST-запроса так же легко, как увидит строку GET-запроса. Однако, если вы используете GET-запросы, ваши пользователи будут видеть все введенные ими данные (включая скрытые поля) в строке запроса, что и неопрятно, и некрасиво.

## **НТМL-формы**

Эта книга фокусируется на серверной стороне, но очень важно иметь определенное базовое понимание того, как создаются HTML-формы. Вот простой пример:

```
<form action="/process" method="POST" >
    <input type="hidden" name="hush" val="Скрытое, но не секретное!" >
   <div>
```

```
<label for="fieldColor" >Ваш любимый цвет: </label>
        <input type="text" id="fieldColor" name="color" >
    \langle/div>
    <div>
        <button type="submit" >Отправить</button>
    \langle/div>
</form>
```
Обратите внимание на то, что метод определяется явным образом как POST в теге <form>; если вы этого не делаете, по умолчанию используется GET. Атрибут action (действие) определяет URL, который получит форму, когда она будет отправлена. Если вы опускаете это поле, она будет подана к тому же URL, с которого была загружена. Я рекомендую всегда обеспечивать актуальное действие, даже если вы используете AJAX, - это поможет предотвратить потерю данных (для получения дополнительной информации см. главу 22).

С точки зрения сервера важный атрибут в полях <input> - это имя атрибута: именно по нему сервер определяет поле. Очень важно понимать, что имя атрибута отличается от идентификатора атрибута, который следует использовать только для стилизации и обеспечения должного функционирования клиентской стороны (на сервер он не передается).

Обратите внимание на скрытое поле - оно не будет исполняться браузером. Однако вам не следует использовать его для секретной или уязвимой информации: все, что нужно сделать пользователю, - это открыть исходный код страницы, и он там увидит это скрытое поле.

HTML не ограничивает вас в создании большого количества форм на одной и той же странице (это было неудачным ограничением на некоторых ранних серверных фреймворках - ASP, на тебя смотрю!)<sup>1</sup>. Я рекомендую хранить ваши формы в логически согласованном виде: форма должна содержать все поля, которые вы хотели бы отправить (опционально - пустые поля, это вполне допустимо), и ничего из того, чего отправлять не хотите. Если у вас на странице предполагаются два разных действия, используйте две разные формы. Примером этого могут быть наличие формы для поиска по сайту и отдельная форма для подписки на рассылку новостей. Вы можете использовать одну большую форму и определять, какое действие предпринимать, основываясь на том, какую кнопку нажал пользователь. Но это большая морока и не всегда удобно для пользователей с ограниченными физическими возможностями из-за способа отображения форм браузерами лля этих люлей.

Когда пользователь отправляет форму, вызывается URL /process и значения полей отправляются на сервер в теле запроса.

 $\mathbf{1}$ У очень старых браузеров иногда бывают проблемы с множественными формами на одной странице, поэтому, если вашей целью является максимальная совместимость, вы можете захотеть рассмотреть возможность использования лишь одной формы на странице. — Примеч. авт.

#### Кодирование

Когда ваша форма подана (либо браузером, либо посредством АЈАХ), она должна быть каким-нибудь способом закодирована. Если вы не указываете метод кодирования явно, по умолчанию используется application/x-wwwform-urlencoded (это попросту длинное название для типа данных «закодированный URL» - URL encoded). Это основное и простое в использовании кодирование, которое поддерживается Express без каких-либо осложнений.

Если вам нужно загружать файлы на сервер, задача становится куда более сложной. Нет простого пути отправки файлов с использованием кодирования URL, так что вам придется применять тип кодирования multipart/form-data, что и обрабатывается и не обрабатывается Express напрямую (на самом деле Express по-прежнему поддерживает этот тип кодирования, но его уберут из следующей версии, поэтому я не рекомендую его использовать; альтернативу мы обсудим чуть позже).

## Различные подходы к обработке форм

Если вы не используете AJAX, то можете только отправить форму посредством браузера, что вызовет перезагрузку страницы. Однако выбор способа перезагрузки страницы остается на ваше усмотрение. Есть два фактора, которые вы рассматриваете при обработке формы: каким путем обрабатывать форму (action) и какой ответ будет отправлен браузеру.

Если ваша форма использует method="POST" (что рекомендуется), то обычно применяется один и тот же путь как для отображения формы, так и для обработки формы: они могут различаться, поскольку сначала использовался GET-запрос, а затем POST-запрос. В таком случае вы можете пропустить атрибут action в этой форме.

Второй вариант — добавление отдельного пути для обработки формы. Например, если ваша страница контактов использует путь /contact, вы можете задействовать путь /process-contact для обработки формы (посредством указания action="/process-contact"). Если вы используете этот подход, то можете отправить форму посредством GET-запроса (я не рекомендую делать это — она без всякой необходимости показывает поля вашей формы в URL). Этот подход может быть предпочтительным, если у вас есть много URL, которые применяют тот же способ отправки (например, у вас может быть поле для адреса электронной почты для подписки на многих страницах сайта).

Какой бы путь ни использовался в форме, вы должны решить, какой ответ отправлять браузеру. Вот варианты, которые можно применять.

**• Прямой ответ HTML.** После обработки формы вы можете отправить HTML (например, изображение) напрямую браузеру. Однако использовать этот способ не рекомендуется, так как при этом будет выводиться предупреждение, если

пользователь попробует перезагрузить страницу. Кроме того, он препятствует использованию закладок и кнопки Back.

- О Переадресация 302. Такой подход применяют многие, однако это неправильное использование кода ответа 302 (Found - Найдено). В HTTP 1.1 добавлен код ответа 303 (See Other - Смотреть другое), задействовать который предпочтительнее. Применяйте переадресацию 303, если вам нет необходимости поддерживать браузеры, выпущенные до 1996 года.
- О Переадресация 303. Код ответа 303 (See Other Смотреть другое) был добавлен в НТТР 1.1 для того, чтобы не использовать переадресацию 302 по неправильному предназначению. Спецификация НТТР отдельно указывает, что браузер должен применять GET-запрос вслед за переадресацией 303 вне зависимости от первоначального метода. Это рекомендуемый метод для ответа на запрос отправленной формы.

Поскольку рекомендуется, чтобы вы отвечали на отправленную форму переадресацией 303, возникает следующий вопрос: куда именно осуществлять переадресацию? Ответ таков: по вашему усмотрению. Вот наиболее распространенные варианты.

- О Перенаправление успешного или неуспешного результата на специальные страницы. Этот метод предполагает, что вы создадите специальные URL для соответствующих сообщений об успешном или неуспешном результате. Например, если пользователь регистрирует адрес электронной почты для рекламных рассылок, но при регистрации произошла ошибка в базе данных, то вы можете перенаправлять на адрес /error/database. Если электронный адрес пользователя неправильный, можете перенаправлять на /error/invalid-email, а если все прошло успешно — на /promo-email/thank-you. Одним из преимуществ данного метода является то, что это очень удобно для аналитики: количество посещений вашей страницы /promo-email/thank-уои должно практически совпадать с количеством людей, подписавшихся на ваши рекламные рассылки. Кроме того, этот метод довольно просто реализовать. Однако и у него есть свои недостатки. Это означает, что вы должны выделять URL для каждого из таких случаев, что означает необходимость дизайна, наполнения и поддержки каждой из этих страниц. Второй недостаток состоит в том, что с точки зрения удобства пользователя этот подход может быть неоптимальным: хотя пользователям и нравится, когда их благодарят, но им необходимо затем возвращаться назад на ту страницу, где они были перед отправкой формы, или переходить туда, куда они хотят двинуться дальше. Пока мы будем использовать этот подход, а к применению флеш-сообщений (не путать с Adobe flash) перейдем в главе 9.
- О Перенаправление на исходную страницу с флеш-сообщением. Для небольших форм, разбросанных по всему сайту (например, для регистрации адреса электронной почты), лучше не менять ход навигации, чтобы пользователю было удобнее. Таким образом, обеспечьте возможность отправить электронный адрес, не уходя со страницы. Одним из способов, позволяющих сделать это, является, конеч-

но же, AJAX, но если вы не хотите использовать AJAX (или хотите применять альтернативный механизм для обеспечения пользователю большего удобства), то можете перенаправлять обратно на ту же страницу, с которой пользователь отправил форму. Простейший способ сделать это — использование в форме скрытого поля, которое заполняется текущим URL. Поскольку вы хотите, чтобы пользователь получил какую-то обратную связь после отправки формы, добавьте флеш-сообщение.

 **Перенаправление на новое место с флеш-сообщением.** Как правило, большие формы занимают целую страницу, и нет смысла оставаться на той же странице после отправки формы. В этом случае вы должны понять, куда пользователь наверняка хотел бы пойти, и перенаправить его туда. Например, если вы создаете интерфейс админки и у вас есть форма для создания нового турпакета, наверняка разумно было бы ожидать от пользователя, что после отправки формы он захочет перейти к собственному списку туристических пакетов. Однако вам все равно следовало бы использовать флеш-сообщение для того, чтобы сообщить пользователю о результате отправки формы.

Если вы применяете AJAX, я рекомендую специальный URL. Было бы заманчиво начинать обработчики AJAX с префикса (например, /ajax/enter), однако я не одобряю этот подход — это привязывает детали реализации к URL. Кроме того, как мы увидим позже, обработчик AJAX должен обрабатывать обычные подачи браузера как безопасные.

## **Обработка форм посредством Express**

Если вы используете GET-запрос для обработки формы, поля будут доступны как объект req.query. К примеру, если у вас есть поле ввода запросов HTML с атрибутом имени email, его значение будет отправлено обработчику как req.query.email. Этот подход столь прост, что здесь больше и рассказывать нечего.

Если вы используете POST (что я рекомендую), то должны выбирать промежуточное ПО для того, чтобы разобрать URL-закодированное тело. Прежде всего установите программу body-parser (npm install -save body-parser), затем привяжитесь к ней:

```
app.use(require('body-parser').urlencoded({ extended: true }));
```
Время от времени вы будете видеть, что применение express.bodyParser не рекомендуется, и на это есть свои причины. Однако эта проблема будет решена в Express 4.0, и программа body-parser станет безопасной и рекомендованной к использованию.

Привязав body-parser, вы увидите, что req.body станет доступным для вас, таким образом доступными станут и поля формы. Обратите внимание на то, что req.body не препятствует использованию строки запросов. Пойдем дальше и добавим

к Meadowlark Travel форму, позволяющую пользователю подписаться на почтовую рассылку. С целью демонстрации будем использовать строку запросов, скрытое поле и видимые поля во /views/newsletter.handlebars:

```
<h2>Подпишитесь на нашу рассылку для получения новостей и специальных предложений! 
</h2><form class="form-horizontal" role="form"
       action="/process?form=newsletter" method="POST" >
     <input type="hidden" name="_csrf" value="{{csrf}}" >
     <div class="form-group" >
         <label for="fieldName" class="col-sm-2 control-label" >Имя</label>
         <div class="col-sm-4" >
             <input type="text" class="form-control"
             id="fieldName" name="name" >
         </div>
     </div>
    <div class="form-group" >
        <label for="fieldEmail" class="col-sm-2 control-label" >Электронный адрес</
label>
        <div class="col-sm-4" >
            <input type="email" class="form-control" required
            id="fieldEmail" name="email" >
        </div>
    \langlediv> <div class="form-group" >
         <div class="col-sm-offset-2 col-sm-4" >
           <button type="submit" class="btn btn-default" >Зарегистрироваться</button>
        \langlediv>\langlediv></form>
```
Обратите внимание на то, что мы применяем стили Twitter Bootstrap, равно как будем их использовать в книге и в дальнейшем. Если вы не знакомы с Bootstrap, то можете захотеть обратиться к документации Twitter Bootstrap. Посмотрите затем пример 8.1.

```
Пример 8.1. Файл приложения
app.use(require('body-parser'). urlencoded({ extended: true }));
app.get('/newsletter', function(req, res){
     // мы изучим CSRF позже... сейчас мы лишь
     // заполняем фиктивное значение
     res.render('newsletter', { csrf: 'CSRF token goes here' });
});
app.post('/process' , function(req, res){
     console.log('Form (from querystring): ' + req.query. form);
     console.log('CSRF token (from hidden form field): ' + req.body._csrf);
```

```
 console.log('Name (from visible form field): ' + req.body.name);
    console.log('Email (from visible form field): ' + req.body.email);
     res.redirect(303, '/thank-you' );
});
```
Здесь все, что для этого нужно. Обратите внимание на то, что в обработчике мы перенаправляем на просмотр «Thank you». Мы могли бы передать просмотр сюда, но если бы сделали это, поле URL в браузере посетителя осталось бы /process, что могло бы сбить с толку; перенаправление решает эту проблему.

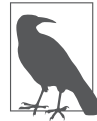

Очень важно, чтобы в этом случае вы использовали перенаправление 303 (или 302), а не 301. Перенаправление 301 — постоянное, это значит, что ваш браузер может кэшировать место перенаправления. Если вы использовали перенаправление 301 прежде и пробуете отправить форму еще раз, браузер может полностью проигнорировать обработчик /process и перейти напрямую на /thank-you, поскольку он полагает, что это перенаправление должно быть постоянным. В то же время перенаправление 303 говорит вашему браузеру: «Да, ваш запрос действителен и вы можете найти ответ здесь», и, таким образом, он не кэширует место перенаправления.

## **Обработка форм посредством AJAX**

Обработка форм посредством AJAX довольно проста в Express; даже проще использовать один и тот же обработчик для AJAX и обычной браузерной альтернативы. Рассмотрим примеры 8.2 и 8.3.

```
Пример 8.2. HTML (в /views/newsletter.handlebars)
<div class="formContainer">
     <form class="form-horizontal newsletterForm" role="form"
         action="/process?form=newsletter" method="POST">
         <input type="hidden" name="_csrf" value="{{csrf}}">
         <div class="form-group">
             <label for="fieldName" class="col-sm-2 control-label" 
         >Имя</label>
             <div class="col-sm-4">
                 <input type="text" class="form-control"
                  id="fieldName" name="name">
             </div>
        \langlediv>
         <div class="form-group">
             <label for="fieldEmail" class="col-sm-2 control-label">Email</label>
             <div class="col-sm-4">
                  <input type="email" class="form-control" required
                      id="fieldEmail" name="email">
            \langlediv>
        </div>
         <div class="form-group">
```

```
sdiv class="col-sm-offset-2 col-sm-4">
                 <button type="submit" class="btn btn-default" >Register</button>
             \langle/div>
        \langle/div>
    \langle form>
\langle/div>
{{#section 'iquery'}}
    <script>
        $(document).ready(function(){
             $('.newsletterForm'). on('submit', function(evt){
                 evt. preventDefault();
                 var action = $(this).attr('action'):
                 var $container = $(this).closest('formContainer'):
                 \frac{1}{2}. ajax\frac{1}{2}url: action.
                     type: 'POST',
                     data: $(this). serialize(),
                      success: function(data){
                          if(data.success){
                              $container.html('<h2>Спасибо!</h2>'):
                          \} else {
                              $container.html('Возникла проблема.' );
                          <sup>}</sup>
                      \},
                      error: function(){
                         $container.html('Возникла проблема.' );
                      \}\});
             \}:
        \}):
    </scriot\{\{\prime\}section\}Пример 8.3. Файл приложения
app.post('/process', function(req, res){
    if(req.xhr || req.accepts('json,html' ) === 'json' ) {
    // если здесь есть ошибка, то мы должны отправить { error: 'описание ошибки' }
                 res.send({ \\success: true});\} else \{// если бы была ошибка, нам нужно было бы перенаправлять на страницу ошибки
        res.redirect(303, '/thank-you' );
    \rightarrow
```

```
\}) ;
```
Express предоставляет нам два удобных свойства: req.xhr и req.accepts.req.xhr будет true, если запрос будет в запросе  $AJAX$  (XHR  $-$  это сокращение от XML HTTP Request, на который полагается AJAX). req. accepts будет пытаться определить наиболее подходящий тип возвращаемого ответа. В нашем случае req. accepts ('json, html') спрашивает, какой формат будет лучшим форматом для возврата, JSON или HTML. Вывод делается, исходя из Accepts-заголовка HTTP, что является пронумерованным списком лопустимых типов ответа, прелоставляемых браузером. Если запрос выполняется AJAX или пользовательский агент явным образом указал, что JSON будет лучше, чем HTML, будет возвращен соответствующий JSON, в противном случае вернется перенаправление.

Мы можем осуществлять любую обработку, необходимую в этой функции, обычно требуется сохранение данных в базу. Если с этим есть проблемы, мы вернем обратно объект JSON со свойством егг (вместо success) либо перенаправим на страницу ошибки (если это не запрос АЈАХ).

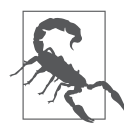

В этом примере мы предполагаем, что все запросы AJAX будут искать JSON, но нет требования, что AJAX должен использовать JSON для передачи информации (по сути, X в AJAX означает XML). Этот подход очень дружественен jQuery, поскольку jQuery последовательно полагает, что все приходящие данные должны быть в JSON, Если вы делаете конечные результаты АЈАХ доступными в целом или знаете, что ваши запросы АЈАХ могут использовать что-то другое, отличное от JSON, вы должны вернуть соответствующий ответ исключительно на основе заголовка Accepts, который мы можем с легкостью получить посредством вспомогательного метода reg.access. Если ответ основывается только на заголовке Accepts, вы можете захотеть посмотреть также на с, представляющий собой удобный и комфортный метод, позволяющий легко реагировать соответствующим образом в зависимости от того, что ожидает клиент. Если вы так делаете, то должны установить тип данных или свойства Accepts, когда осуществляете запросы AJAX посредством jOuery.

## Загрузка файлов на сервер

Мы уже упоминали, что отправка файлов таит в себе уйму сложностей. К счастью, есть несколько замечательных проектов, позволяющих осуществить обработку файлов довольно быстро.

В настоящее время загрузка файлов на сервер может обрабатываться посредством встроенного промежуточного ПО Connect multipart. Однако это ПО сейчас исключено из Connect, и как только Express обновит свои зависимости с Connect, оно исчезнет также и из Express, так что я настоятельно советую не использовать это ПО.

Есть две популярные и устойчивые опции для многопользовательской обработки форм: Busboy и Formidable. Я считаю Formidable более легким в использовании, поскольку у него есть удобная функция обратного вызова, предоставляющая объекты, содержащие поля и файлы, тогда как с Busboy вы должны прослушивать каждое поле и событие файла. По этой причине мы будем использовать Formidable.

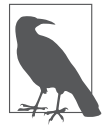

Есть возможность использовать AJAX для загрузки файлов на сервер, применяя XMLHttpRequest Level 2 FormData Interface, однако он поддерживается только современными браузерами и требует определенной обработки данных для работы с jQuery. Использование AJAX в качестве альтернативы мы обсудим позже.

Создадим форму загрузки файла на сервер для фотоконкурса Meadowlark Travel vacation (views/contest/vacation-photo.handlebars):

```
<form class="form-horizontal" role="form"
       enctype="multipart/form-data" method="POST"
       action="/contest/vacation-photo/{year}/{month}">
     <div class="form-group">
         <label for="fieldName" class="col-sm-2 control-label" >Имя</label>
         <div class="col-sm-4">
             <input type="text" class="form-control"
             id="fieldName" name="name">
         </div>
    \langlediv> <div class="form-group">
          <label for="fieldEmail" class="col-sm-2 control-label" >Адрес электронной
почты</label>
         <div class="col-sm-4">
             <input type="email" class="form-control" required
             id="fieldEmail" name="email">
         </div>
    \langlediv> <div class="form-group">
         <label for="fieldPhoto" class="col-sm-2 control-label" 
          >Фотография из отпуска </label>
         <div class="col-sm-4" >
             <input type="file" class="form-control" required accept="image/*"
             id="fieldPhoto" name="photo">
         </div>
    \langlediv>
     <div class="form-group" >
         <div class="col-sm-offset-2 col-sm-4">
             <button type="submit" class="btn btn-primary" 
              >Отправить</button>
        \langlediv> </div>
</form>
```
Обратите внимание на то, что мы указываем enctype="multipart/form-data" для разрешения загрузки файлов на сервер. Мы также ограничиваем типы файлов, которые могут быть загружены, использованием разрешительных атрибутов (что опционально).

Сейчас установим Formidable (npm install --save formidable) и создадим следующие обработчики путей:

```
var formidable = require('formidable' );
app.get('/contest/vacation-photo', function(req, res){
   var now = new Date():
```

```
 res.render('contest/vacation-photo',{
         year: now.getFullYear(),month: now. getMonth()
     });
});
app.post('/contest/vacation-photo/:year/:month' , function(req, res){
     var form = new formidable. IncomingForm();
     form.parse(req, function(err, fields, files){
         if(err) return res.redirect(303, '/error' );
         console.log('received fields:' );
         console.log(fields);
         console.log('received files:' );
         console.log(files);
         res.redirect(303, '/thank-you' );
     });
});
```
Год и месяц указаны как параметры путей, и данную тему вы будете изучать в главе 14. Продолжим — запустим это и изучим журнал консоли. Вы увидите, что поля форм будут показаны вам, как вы и предполагали, как объект со свойствами, соответствующими именам ваших полей. Объект файлов содержит больше данных, но он относительно простой. Для каждого загруженного файла вы увидите свойства размера, пути, в который он был загружен (обычно это случайное имя во временном каталоге), и первоначальное название файла, который пользователь загрузил на сервер (просто имя файла, не полный путь, из соображений безопасности и приватности).

То, что вы будете делать с этим файлом, остается на ваше усмотрение: вы можете сохранить его в базе данных, скопировать в постоянное место размещения либо загрузить в облачную систему хранения файлов. Помните, что, если вы рассчитываете на местное хранилище, приложение не будет расширяемым должным образом, что делает его плохим выбором для облачного хранения данных. Мы вернемся к этому примеру в главе 13.

## **Загрузка файлов посредством jQuery**

Если вы хотите предложить пользователям действительно фантастический способ загрузки файлов на сервер с возможностью перетаскивания файлов, отображением уменьшенных изображений загруженных файлов и индикатором выполнения загрузки, то я рекомендую jQuery File Upload Себастьяна Чана.

Установка jQuery File Upload — задача не из простых. К счастью, есть npm-пакет, помогающий вам разобраться с путаницей на сервере. Другое дело — написание скриптов на клиентской стороне. Пакет jQuery File Upload использует jQuery UI и Bootstrap и выглядит довольно хорошо сразу после установки. Однако, если вы хотите настроить его в соответствии со своими пожеланиями, это займет много времени.

Для отображения уменьшенных изображений загруженных файлов jqueryfile-upload-middleware использует ImageMagick, старую добрую библиотеку для работы с изображениями. Это означает, что ваше приложение зависит от ImageMagick, что в зависимости от ситуации с хостингом может вызвать определенные проблемы. В системах Ubuntu и Debian вы можете установить ImageMagick посредством apt-get install imagemagick, а в  $Os X - \kappa$ спользовать brew install imagemagick. Для остальных операционных систем смотрите документацию (ImageMagick documentation).

Начнем с установки на сервере. В первую очередь установите пакет jquery-fileuploadmiddleware (npm install --save jquery-file-upload-middleware), затем добавьте в файл приложения следующее:

```
var jqupload = require('jquery-file-upload-middleware');
app.use('/upload', function(reg, res, next){
   var now = Date.now():.jqupload. fileHandler({
        uploadDir: function(){
            return dirname + '/public/uploads/' + now;
        \},
        uploadUrl: function(){
            return '/uploads/' + now;
        \}.
   \})(req. res. next);
\}):
```
Просмотрев документацию, вы увидите что-то подобное. Если только вы не разрабатываете единую область загрузки файлов на сервер, доступ к которой будет открыт для всех посетителей, то наверняка захотите разделить загрузку файлов на сервер. Этот пример просто создает каталог с меткой времени для сохранения загруженных на сервер файлов. Более реалистичным примером было бы создание подкаталога, использующего идентификатор пользователя или другой уникальный идентификатор. К примеру, если вы будете создавать программу для чата, поддерживающую совместное использование файлов, то можете захотеть добавить идентификатор раздела чата.

Обратите внимание на то, что мы монтируем программное обеспечение jQuery File Upload с префиксом /upload. Вы можете использовать любой префикс, который захотите, но убедитесь, что не задействуете его для других путей, применяемых промежуточным ПО, поскольку это может привести к нежелательному вмешательству в функционирование загрузок файлов.

Для подключения ваших представлений к загрузчику файлов можете скопировать демозагрузчик: загрузить последний пакет на страницу проекта на GitHub. Это неизбежно включит множество вещей, которые вам не нужны, например скрипты РНР и другие примеры разработки, которые смело можете удалить. Большинство своих файлов разместите в публичном каталоге (так, чтобы они обслуживались статически), но файлы HTML нужно скопировать в каталог представлений (views).

Если вы просто хотите минимальный пример того, что можете надстроить, вам нужны следующие скрипты из пакета: is/vendor/jquery.ui.widget.is.js/jquery. iframe-transport.js и js/jquery.fileupload.js. Конечно же, вам понадобится и jOuery. В целом для ясности я предпочитаю размещать все скрипты в public/vendor/jqfu. В этой минимальной реализации мы переносим элемент <input type="file"> в <span> и добавляем <div>, в котором будем перечислять имена загруженных на сервер файлов:

```
<span class="btn btn-default btn-file" >
    Загрузить
    <input type="file" class="form-control" required accept="image/*"
           id="fieldPhoto" data-url="/upload" multiple name="photo">
</span><div id="uploads" ></div>
```
Затем подключаем jQuery File Upload:

```
{{#section 'jquery'}}
    <script src="/vendor/jqfu/js/vendor/jquery.ui.widget.js"></script>
    <script src="/vendor/jqfu/js/jquery.iframe-transport.js"></script>
    <script src="/vendor/jqfu/js/jquery.fileupload.js"></script>
    <script>
        $(document).ready(function(){
            $('#fieldPhoto' ).fileupload({
                dataType: 'json',
                done: function(e. data){
                    $. each(data.result.files, function(index, file){
                         $('#fileUploads' ) .append($'~div class="upload" > ' +'<span class="glyphicon glyphicon-ok"></span>' +
                           '\%nbsp: ' + file.originalName + '</div>' )):
                    \});
                \mathcal{E}\}) :
        \});
    </script>
{f(section)}
```
Теперь нам понадобятся небольшие манипуляции с CSS для стилизации кнопки загрузки файла на сервер:

```
btn-fileposition: relative;
  overflow: hidden:
ļ
.btn-file input[type=file] {
```

```
 position: absolute;
   top: 0;
   right: 0;
   min-width: 100%;
   min-height: 100%;
   font-size: 999px;
   text-align: right;
   filter: alpha(opacity=0);
   opacity: 0;
   outline: none;
   background: white;
   cursor: inherit;
   display: block;
}
```
Обратите внимание на то, что атрибут data-url для тега <input> должен совпадать с префиксом пути, который вы использовали для программы. В этом простом примере, когда загрузка файла успешно завершается, элемент <div class="upload"> добавляется к <div id="uploads">. Это отображает только имя файла и размер и не предлагает обработку удаления, индикатора выполнения или уменьшенных изображений загруженных файлов. Но это хорошая стартовая позиция. Настройка jQuery File Upload в соответствии со своими пожеланиями может быть чрезвычайно непростой, и, может быть, лучше начать с самого простого и построить свой путь вместо старта с демо и дальнейшей настройки. В любом случае вы найдете нужные ресурсы на странице документации jQuery File Upload.

Для простоты пример с Meadowlark Travel не будет продолжать использовать jQuery File Upload, но если вы хотите увидеть такой подход в действии, обратитесь к ветви jquery-file-uploadexample в репозитории.

# **9 Cookie-файлы и сеансы**

HTTP — протокол *без сохранения состояния*. Это означает, что, когда вы загружаете страницу в своем браузере и затем переходите на другую страницу того же сайта, ни у сервера, ни у браузера нет никакой внутренней возможности знать, что это тот же браузер посещает тот же сайт. Другими словами, Интернет работает таким образом, что **каждый HTTP-запрос содержит всю информацию, необходимую серверу для удовлетворения этого запроса**.

Однако тут есть проблема: если бы на этом все заканчивалось, мы никогда не смогли бы войти ни на один сайт. Потоковое видео не работало бы. Сайты забывали бы ваши настройки при переходе с одной страницы на другую. Так что обязан существовать способ формирования состояния поверх HTTP, и тут-то в кадре появляются cookie-файлы и сеансы.

Cookie-файлы, к сожалению, заработали дурную славу из-за тех неблаговидных целей, для которых их использовали. Это крайне неудачно, поскольку cookie-файлы на самом деле очень важны для функционирования современного Интернета (хотя HTML5 предоставил новые возможности, например локальные хранилища, которые можно использовать для тех же целей).

Идея cookie-файла проста: сервер отправляет фрагмент информации, который браузер хранит на протяжении настраиваемого промежутка времени. Содержание этого фрагмента информации полностью зависит от сервера: часто это просто уникальный идентификационный номер (ID), соответствующий конкретному браузеру, так что поддерживается определенная имитация сохранения состояния.

Есть несколько важных фактов о cookie-файлах, которые вы должны знать.

- **Cookie-файлы не тайна для пользователя.** Все cookie-файлы, отправляемые сервером клиенту, доступны последнему для просмотра. Нет причин, по которым вы не могли бы отправить что-либо в зашифрованном виде для защиты содержимого, но необходимость в этом возникает редко (по крайней мере если вы не занимаетесь чем-то неблаговидным!). Подписанные cookie-файлы, о которых мы немного поговорим далее, могут обфусцировать содержимое cookie-файла, но это не дает никакой криптографической защиты от любопытных глаз.
- **Пользователь может удалять или отвергать cookie-файлы.** Пользователи полностью контролируют cookie-файлы, ибраузеры предоставляют возможность удалять cookie-файлы скопом или по отдельности. Если только вы не замышляете

что-то нехорошее, у вас нет причин делать это, но такая возможность удобна при тестировании. Пользователи могут также отвергать cookie-файлы, что создает больше проблем: только простейшие веб-приложения могут обходиться без cookie-файлов.

- **Стандартные cookie-файлы могут быть подделаны.** Всякий раз, когда браузер выполняет запрос к вашему серверу со связанным cookie-файлом и вы слепо доверяете содержимому этого cookie-файла, вы открываетесь для атаки. Верхом безрассудства было бы, например, выполнять содержащийся в cookie-файле код. Используйте подписанные cookie-файлы, чтобы быть уверенными, что они не поллеланы.
- **Соокіе-файлы могут использоваться для атак.** В последние годы появилась категория атак, называемых межсайтовым скриптингом (cross-site scripting, XSS). Один из методов XSS включает зловредный JavaScript, меняющий содержимое cookie-файлов. Это еще одна причина не доверять содержимому возвращаемых вашему серверу cookie-файлов. Помогает использование подписанных cookie-файлов (вмешательство будет заметно в подписанном cookieфайле, неважно, изменил его пользователь или зловредный JavaScript), кроме того, есть настройка, указывающая, что cookie-файлы должен изменять только сервер. Такие cookie-файлы, возможно, годятся не во всех случаях, но они, безусловно, безопаснее.
- О Пользователи заметят, если вы станете злоупотреблять cookie-файлами. Пользователей будет раздражать, если вы станете устанавливать множество cookieфайлов на их компьютеры или хранить там много данных. Так что лучше этого избегать. Старайтесь сводить использование cookie-файлов к минимуму.
- **Сеансы предпочтительнее cookie-файлов.** В большинстве случаев для сохранения состояния вы можете использовать сеансы, и, как правило, разумнее так и поступать. Это удобнее, так как вам не нужно беспокоиться о возможном неправильном использовании хранилищ ваших пользователей, и вдобавок безопаснее. Конечно, сеансы используют cookie-файлы, но в этом случае всю грязную работу за вас будет выполнять Express.

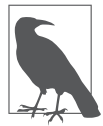

Cookie-файлы не магия: когда сервер хочет сохранить на клиенте cookie-файл, он отправляет заголовок Set-Cookie, содержащий пары «имя/значение»; а когда клиент отправляет запрос серверу, от которого он получил cookie-файлы, он отправляет многочисленные заголовки запроса Cookie, содержащие значения cookie-файлов.

## Экспорт учетных данных

Для безопасности использования cookie-файлов необходим так называемый секрет cookie. Секрет cookie-файла представляет собой строку, известную серверу и используемую для шифрования защищенных cookie-файлов перед их отправкой клиенту. Это не пароль, который необходимо помнить, так что он может быть просто случайной строкой. Я для генерации секрета cookie обычно использую генератор случайных паролей (http://bit.ly/xkcd\_pw\_qenerator), на создание которого вдохновил комикс xkcd.

Экспорт сторонних данных для доступа, таких как секрет cookie-файла, пароли к базам данных и маркеры доступа к API (Twitter, Facebook и т. п.), является распространенной практикой. Это не только облегчает сопровождение (путем упрощения нахождения и обновления учетных данных), но и позволяет вам исключить файл с учетными данными из системы контроля версий, что особенно критично для репозиториев с открытым исходных кодом, размещаемых в GitHub или других общедоступных репозиториях исходного кода.

Для этого мы будем экспортировать наши учетные данные в файл JavaScript (можно также использовать JSON или XML, хотя JavaScript мне кажется самым удобным вариантом). Создайте файл credentials.js:

```
module.exports = \{cookieSecret: 'здесь находится ваш секрет cookie-файла ',
\}:
```
Теперь, чтобы точно случайно не добавить этот файл в наш репозиторий, внеcure credentials.js в ваш файл.gitignore:

```
var credentials = require('./credentials.js');
```
В дальнейшем будем использовать этот же файл для хранения других учетных данных, но пока что нам достаточно только нашего секрета cookie-файла.

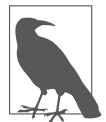

Если вы используете прилагаемый к книге репозиторий, вам придется создать собственный файл credentials.js, так как он не включен в репозиторий.

## Cookie-файлы в Express

Прежде чем устанавливать в своем приложении cookie-файлы и обращаться к ним, вам необходимо включить промежуточное  $\Pi\mathrm{O}$  cookie-parser. Сначала выполните npm install --save cookie-parser, sarem:

app.use(require('cookie-parser')(credentials.cookieSecret));

Как только вы это сделали, можете устанавливать cookie-файлы или подписанные cookie-файлы везде, где у вас только есть доступ к объекту ответа:

```
res.cookie('monster', 'nom nom');
res.cookie('signed monster', 'nom nom', { signed: true });
```
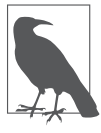

Подписанные cookie-файлы имеют приоритет перед неподписанными cookie-файлами. Если вы назовете ваш подписанный cookie-файл signed\_monster, у вас не может быть неподписанного cookie-файл с таким же названием (он вернется как undefined).

Чтобы извлечь значение cookie-файла (если оно есть), отправленного с клиента, просто обратитесь к свойствам соокіе или signedCookie объекта запроса:

```
var monster = req.cookies.monster:
var signedMonster = reg.signedCookies.signed monster;
```
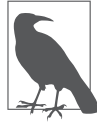

Вы можете использовать в качестве имени cookie любую строку, какую пожелаете. Например, мы могли указать 'signed monster' вместо 'signed\_monster', но тогда пришлось бы использовать скобочную нотацию для извлечения cookie-файла: reg.signedCookies['signed monster']. По этой причине я рекомендую использовать имена cookie-файлов без специальных символов.

Для удаления cookie-файла используйте req.clearCookie:

res.clearCookie('monster'):

При установке cookie-файла вы можете указать следующие опции.

domain

Управляет доменами, с которыми связан cookie-файл, это позволяет привязывать cookie-файлы к конкретным поддоменам. Обратите внимание на то, что вы не можете установить cookie-файл для домена, отличного от того, на котором работает ваш сервер: он просто не будет выполнять каких-либо действий.

path

Управляет путем, на который распространяется действие данного cookie-файла. Обратите внимание на то, что в путях предполагается неявный метасимвол в конце: если вы используете путь / (по умолчанию), он будет распространяться на все страницы вашего сайта. Если используете путь / foo, он будет распространяться на пути / foo, / foo/bar и т. д.

#### maxAge

Определяет, сколько времени (в миллисекундах) клиент должен хранить cookieфайл до его удаления. Если вы опустите эту опцию, cookie-файл будет удален при закрытии браузера (можете также указать дату окончания срока действия cookie-файла, но синтаксис при этом удручающий. Я рекомендую использовать  $maxAge$ ).

#### secure

Указывает, что данный cookie-файл будет отправляться только через защищенное (HTTPS) соединение.

#### httpOnly

Установка значения этого параметра в true указывает, что cookie-файл будет изменяться только сервером. То есть JavaScript на стороне клиента не может его изменять. Это помогает предотвращать XSS-атаки.

sianed

Установите в true, чтобы подписать данный cookie-файл, делая его доступным в res.signedCookies вместо res.cookies. Поддельные подписанные cookie-файлы будут отвергнуты сервером, а значение cookie-файла — возвращено к первоначальному значению.

## Просмотр cookie-файлов

Вероятно, в рамках тестирования вам понадобится способ просматривать cookieфайлы в вашей системе. У большинства браузеров имеется возможность просматривать cookie-файлы и хранимые ими значения. В Chrome откройте инструменты разработчика и выберите закладку Resources. В дереве слева вы увидите пункт Cookies. Разверните его и увидите в списке сайт, который просматриваете в текущий момент. Нажмите на него и увидите все связанные с этим сайтом cookie-файлы. Вы можете также щелкнуть правой кнопкой мыши на домене для очистки всех cookie-файлов или на отдельном cookie-файле — для его удаления.

## Сеансы

Сеансы — всего лишь более удобный способ сохранения состояния. Для реализации сеансов необходимо что-нибудь хранить на клиенте, в противном случае сервер не сможет распознать, что следующий запрос выполняет тот же клиент. Обычный способ для этого - cookie-файл, содержащий уникальный идентификатор. Сервер будет использовать этот идентификатор для извлечения информации о соответствующем сеансе. Cookie-файлы не единственный способ достижения этой цели: во время пика паники по поводу cookie-файлов, когда процветало злоупотребление ими, многие пользователи просто отключали cookie-файлы и были изобретены другие методы сохранения состояния, такие как добавление к URL сеансовой информации. Эти методики были сложными, неэффективными и выглядели неряшливо, и лучше пусть они остаются в прошлом. HTML5 предоставляет другую возможность для сеансов - локальное хранилище, но в настоящее время нет достаточно веских причин для того, чтобы предпочесть его надежным и проверенным cookie-файлам.

Вообще говоря, существует два способа реализации сеансов: хранить все в cookieфайле или хранить в cookie-файле только уникальный идентификатор, а все остальное - на сервере. Первый способ называется «сеансы на основе cookie-файлов» и едва ли является наиболее удачным вариантом использования cookie. Как бы то ни было, он означает хранение всего, вносимого вами в сеанс, на браузере клиента, а такой подход я никак не могу рекомендовать. Я посоветовал бы этот подход, только если вы собираетесь хранить всего лишь небольшой фрагмент информации, ничуть не возражаете против доступа к нему пользователя и уверены, что с течением времени такая система не выйдет из-под контроля. Если вы хотите использовать этот подход, взгляните на промежуточное ПО cookie-session.

#### Хранилища в памяти

Если вы склоняетесь к хранению сеансовой информации на сервере, что я и советую делать, вам потребуется место для хранения. Простейший вариант — сеансы в памяти. Их легко настраивать, однако у них есть колоссальный недостаток: при перезагрузке сервера (а во время работы с данной книгой вы будете делать это многократно!) ваша сеансовая информация пропадает. Хуже того, при масштабировании до нескольких серверов обслуживать запрос может каждый раз другой сервер: сеансовая информация иногда будет наличествовать, а иногда - нет. Очевидно, что это совершенно неприемлемо при настоящей эксплуатации, однако вполне достаточно для нужд разработки и тестирования. Мы узнаем, как организовать постоянное хранение сеансовой информации, в главе 13.

Вначале установим express-session (npm install --save express-session), затем, после подключения синтаксического анализатора cookie-файлов, подключим express-session:

```
app.use(require('cookie-parser')(credentials.cookieSecret));
app.use(require('express-session')({
   resave: false.
   saveUninitialized: false.
   secret: credentials.cookieSecret.
\}) ) ;
```
Промежуточное ПО express-session принимает конфигурационный объект со следующими опциями.

#### resave

Заставляет сеанс заново сохраняться в хранилище, даже если запрос не менялся. Обычно предпочтительнее устанавливать этот параметр в false (см. документацию по express-session для получения дополнительной информации).

#### saveUninitialized

Установка этого параметра в true приводит к сохранению новых (неинициализированных) сеансов в хранилище, даже если они не менялись. Обычно предпочтительнее (и даже необходимо, если вам требуется получить разрешение пользователя перед установкой cookie-файла) устанавливать этот параметр в false (см. документацию по express-session для получения дополнительной информации).

#### SACMAT

Ключ (или ключи), используемый для подписания cookie-файла идентификатора сеанса. Может быть тем же ключом, что и применяемый для cookie-parser.

key

Имя cookie-файла, в котором будет храниться уникальный идентификатор сеанса. По умолчанию connect.sid.

store

Экземпляр сеансового хранилища. По умолчанию это экземпляр MemoryStore, что вполне полхолит лля наших текуших целей. Мы рассмотрим, как использовать в качестве хранилища базу данных, в главе 13.

cookie

Настройки для cookie-файла сеанса (path, domain, secure и т. д.). Применяются стандартные значения по умолчанию для cookie-файлов.

#### Использование сеансов

Как только вы настроите сеансы, их применение становится элементарным: просто воспользуйтесь свойствами переменной session объекта запроса:

```
req.session.userName = 'Anonymous':
var colorScheme = reg.session.colorScheme || 'dark';
```
Обратите внимание на то, что при работе с сеансами нам не требуется использовать объект запроса для извлечения значения и объект ответа для задания значения — все это выполняет объект запроса (у объекта ответа нет свойства session). Чтобы удалить сеанс, можно применить оператор JavaScript delete:

```
red.session.userName = null: // Этот оператор устанавливает
                             // 'userName' в значение null, но не удаляет
delete reg.session.colorScheme: // a этот удаляет 'colorScheme'
```
#### Использование сеансов для реализации экстренных сообщений

Экстренные сообщения — просто метод обеспечения обратной связи с пользователями таким способом, который не мешал бы их навигации. Простейший метод реализации экстренных сообщений — использование сеансов (можно также задействовать строку запроса, но при этом не только будут возникать более уродливые URL, но и экстренные сообщения станут попадать в закладки браузера, чего, вероятно, вам не хотелось бы). Сначала настроим HTML. Мы будем использовать предупреждающие сообщения Bootstrap для отображения экстренных сообщений, так что убедитесь, что Bootstrap у вас скомпонован. В файле шаблона, где-нибудь в заметном месте (обычно непосредственно после заголовка сайта), поместите следующее:

```
{f#if false}<div class="alert alert-dismissible alert-{{flash.type}}">
        <button type="button" class="close"
             data-dismiss="alert" aria-hidden="true">&times:<button>
        <strong>{{flash.intro}}</strong> {{{flash.message}}}
    \langle/div>
\{\{\prime \text{if}\}\}\
```
Обратите внимание на то, что мы применяем три фигурные скобки для flash. message — это позволит использовать простой HTML в наших сообщениях (возможно, нам захочется подчеркнуть какие-то слова или включить гиперссылки). Теперь подключим необходимое промежуточное ПО для добавления в контекст объекта flash, если таковой в сеансе имеется. Сразу после однократного отображения экстренного сообщения желательно удалить его из сеанса, чтобы оно не отображалось при следующем запросе. Добавьте такой код перед вашими маршрутами:

```
app.use(function(req. res. next){
   // Если имеется экстренное сообщение,
   // переместим его в контекст, а затем удалим
   res.locals.flash = reg.session.flash;
   delete reg.session.flash:
   next():
\}):
```
А теперь посмотрим, как использовать экстренные сообщения в реальности. Представьте, что мы подписываем пользователей на информационный бюллетень и хотим перенаправить их в архив информационного бюллетеня после того, как они подпишутся. Обработчик форм при этом мог бы выглядеть примерно так:

```
// Немного измененная версия официального регулярного выражения
// W3C HTML5 для электронной почты:
// https://html.spec.whatwg.org/multipage/forms.html#valid-e-mail-address
var VALID EMAIL REGEX = new RegExp('^[a-zA-Z0-9.!#$%&\'*+\/=?^ `{|}~-]+@' +
    '[a-zA-Z0-9](?:[a-zA-Z0-9-]{0,61}[a-zA-Z0-9])?" +
    '(?:\.[a-zA-Z0-9](?:[a-zA-Z0-9-]{0,61}[a-zA-Z0-9])?)+$');
app.post('/newsletter', function(req, res){
   var name = reg.body.name || ", email = reg.body.email || ";
   // Проверка вводимых данных
   if(!email.match(VALID EMAIL REGEX)) {
        if(req.xhr)
            return res.json({ error: 'Некорректный адрес
            электронной почты.' });
    req.session.flash = {
        type: 'danger',
        intro: 'Ошибка проверки!',
        message: 'Введенный вами адрес электронной почты
        некорректен.'.
   \}:
   return res.redirect(303, '/newsletter/archive');
\left\{ \right.// NewsletterSignup - пример объекта, который вы могли бы
   // создать; поскольку все реализации различаются,
   // оставляю написание этих зависящих от
   // конкретного проекта интерфейсов на ваше
```

```
// усмотрение. Это просто демонстрация того, как
    // типичная реализация на основе Express может
    // выглядеть в вашем проекте.
    new NewsletterSignup({ name: name, email: email }).save(function(err){
        if(err) {
            if(req.xhr) return res.json({ error: 'Ошибка базы данных.' });
            req.session.flash = {
                type: 'danger',
                intro: 'Ошибка базы ланных!'
                message: 'Произошла ошибка базы данных.
                Пожалуйста, попробуйте позднее',
            \}return res.redirect(303. '/newsletter/archive'):
        if(\text{req}.\text{xhr}) return res.json({ success: true });
        req.session.flash = {
            type: 'success',
            intro: 'Спасибо!'.
            message: 'Вы были подписаны на информационный
            бюллетень '
        \}:
        return res.redirect(303, '/newsletter/archive');
    \} ) ;
\{\cdot\}
```
Обратите внимание на то, что этот же самый обработчик может быть использован для отправки форм с помощью AJAX, так что мы были аккуратны и различали проверку вводимых данных и ошибки базы данных. Запомните: даже если мы выполняем проверку вводимых данных в клиентской части, следует также выполнять ее в серверной части, поскольку злонамеренные пользователи проверку в клиентской части могут обойти.

Экстренные сообщения — замечательный механизм для вашего сайта, даже если другие методы лучше подходят для некоторых сфер (например, экстренные сообщения не всегда подходят для мастеров с несколькими формами или потоками подсчета стоимости в корзине для виртуальных покупок). Экстренные сообщения очень удобно использовать также во время разработки в качестве способа обеспечения обратной связи, даже если потом вы замените их на другой механизм. Добавление поддержки для экстренных сообщений — одна из первых вещей, которые я делаю при настройке сайта, и мы будем использовать этот метод на протяжении всей книги

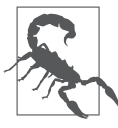

Поскольку экстренное сообщение перемещается из сеанса в res.locals.flash в промежуточном ПО, вам придется выполнять перенаправление, чтобы оно отображалось. Если вы хотите отображать экстренное сообщение без перенаправления, устанавливайте значение res.locals.flash вместо reg.session.flash.

#### Для чего использовать сеансы

Сеансы улобны, когла вам необхолимо сохранить прелпочтения пользователя, относящиеся к нескольким страницам. Чаще всего сеансы используются для предоставления информации об аутентификации пользователя: вы входите в систему, и создается сеанс. После этого вам не требуется входить в систему всякий раз, когда вы перезагружаете страницу. Хотя сеансы могут быть полезны даже без учетных записей пользователя. Вполне обычно для сайтов запоминать, какая сортировка вам нравится или какой формат представления даты вы предпочитаете, - и все это без необходимости входить в систему.

Хотя я советую вам предпочитать сеансы cookie-файлам, важно понимать, как cookie-файлы работают (в особенности потому, что они делают возможным функционирование сеансов). Это поможет вам в вопросах диагностики и понимания соображений безопасности и защиты персональной информации вашим приложением.

## Промежуточное ПО 10

К настоящему моменту мы уже немного соприкоснулись с промежуточным ПО: использовали существующее промежуточное  $\Pi$ O (body-parser, cookie-parser, static и connect-session как минимум) и даже писали свое собственное (когда проверяли наличие &test=1 в строке запроса, не писали обработчик состояния 404). Но что же такое промежуточное ПО?

На понятийном уровне промежуточное  $\Pi O -$  способ инкапсуляции функциональности, особенно функциональности, работающей с НТТР-запросом к вашему приложению. На деле промежуточное ПО - просто функция, принимающая три аргумента: объект запроса, объект ответа и функцию next, о которой мы вскоре поговорим (существует также разновидность для обработки ошибок, которая принимает четыре аргумента, она будет описана в конце этой главы).

Промежуточное ПО выполняется способом, называемым конвейерной обработкой. Представьте себе материальную трубу, по которой течет вода. Вода закачивается через один конец трубы и проходит через манометры и клапаны, прежде чем попадает по назначению. Важный нюанс этой аналогии в том, что очередность имеет значение: если вы поместите манометр перед клапаном, воздействие будет отличаться от случая, когда манометр помещен после клапана. Аналогично, если имеется клапан, который впрыскивает что-то в воду, все, что ниже по течению от этого клапана, будет содержать добавляемый ингредиент. В приложениях Express вставка промежуточного ПО в «трубопровод» осуществляется путем вызова app.use.

До версии Express 4.0 организация конвейера была осложнена необходимостью явной компоновки маршрутизатора. В зависимости от того, в каком месте вы компоновали маршрутизатор, маршруты могли оказаться скомпонованными беспорядочно, что делало очередность конвейера менее очевидной из-за смешивания обработчиков маршрутов и промежуточного ПО. В Express 4.0 обработчики маршрутов и промежуточное ПО вызываются в том порядке, в котором они скомпонованы, что делает очередность значительно более понятной.

Общепринятой практикой является то, что последнее промежуточное ПО в вашем конвейере делается универсальным обработчиком для любого запроса, не подходящего ни для одного прочего маршрута. Такое промежуточное ПО обычно возвращает код состояния 404 («Не найдено»).

Так как же запрос завершается в конвейере? Это определяется функцией next, передаваемой каждому промежуточному ПО: если вы не вызовете next(), запрос завершится по окончании работы данного промежуточного ПО.

Гибкость мышления относительно промежуточного ПО и обработчиков маршрутов — ключ к пониманию того, как работает Express. Вот несколько вещей, которые вам следует иметь в виду.

- **Обработчики маршрутов** (app.get, app.post и т. д., которые все вместе часто называются арр. VERB) могут рассматриваться как промежуточное ПО, обрабатывающее только конкретный глагол HTTP (GET, POST и т. д.). И наоборот, промежуточное ПО можно рассматривать как обработчик маршрутов, обрабатывающий все глаголы HTTP (что, по существу, эквивалентно app.all, обрабатывающему все глаголы HTTP; для экзотических глаголов вроде PURGE могут быть небольшие отличия, но для обычных глаголов ничего различаться не будет).
- О Обработчикам маршрутов требуется путь в качестве их первого параметра. Если вы хотите, чтобы этот путь удовлетворял любому маршруту, просто используйте /\*. Промежуточное ПО может также принимать в качестве первого параметра путь, но это необязательный параметр (если он опущен, это будет означать любой путь, как если бы вы указали /\\*).
- О Обработчики маршрутов и промежуточное ПО принимают функцию обратного вызова с двумя, тремя или четырьмя параметрами (формально параметров может быть и ноль или один, но практического применения эти варианты не находят). Если параметров два или три, первые два – объекты запроса и ответа, а третий – функция next. Если параметров четыре – промежуточное ПО становится обрабатывающим ошибки, а первый параметр - объектом ошибки, за которым следуют объекты запроса, ответа и объект next.
- Если вы не вызываете next(), конвейер будет завершен и больше не будет выполняться никаких обработчиков маршрутов или промежуточного ПО. Если вы не вызываете next(), то должны отправить ответ клиенту (res.send, res.json, res. render и т. п.). Если вы этого не сделаете, клиент зависнет и в конечном счете завершится из-за превышения лимита времени.
- **В ЕСЛИ вы вызываете** next(), то, как правило, отправлять ответ клиенту нецелесообразно. Если вы отправите его, то будут выполнены промежуточное ПО или обработчики маршрутов, находящиеся дальше в конвейере, но любые отправляемые ими клиенту ответы будут проигнорированы.

Если хотите увидеть все это в действии, попробуем применить простейшее промежуточное ПО:

```
app.use(function(req, res, next){
   console.log('обработка запроса для "' + req.url + '"....');
   next():
\} ) ;
app.use(function(req, res, next){
   console.log('завершаем запрос');
   res.send('Спасибо за игру!');
```

```
 // Обратите внимание, что мы тут не вызываем next()...
     // Запрос на этом завершается.
});
app.use(function(req, res, next){
         console.log('Упс, меня никогда не вызовут!');
});
```
Здесь мы видим три промежуточных ПО. Первое просто отправляет в консоль сообщение, перед тем как передать запрос следующему промежуточному ПО в конвейере посредством вызова next(). Затем следующее промежуточное ПО на самом деле обрабатывает запрос. Обратите внимание: если мы опустим здесь вызов res.send, то никакой ответ никогда не будет возвращен клиенту. В конечном счете клиент завершится из-за превышения лимита времени. Последнее промежуточное ПО никогда не будет выполнено, поскольку все запросы завершены в предыдущих промежуточных ПО.

Теперь рассмотрим более сложный и полный пример (файл route-example.js в прилагаемом репозитории):

```
var app = require('express')();
app.use(function(req, res, next){
     console.log('\n\nВСЕГДА');
     next();
});
app.get('/a', function(req, res){
     console.log('/a: маршрут завершен');
     res.send('a');
});
app.get('/a', function(req, res){
     console.log('/a: никогда не вызывается');
});
app.get('/b', function(req, res, next){
     console.log('/b: маршрут не завершен ');
     next();
});
app.use(function(req, res, next){
     console.log('ИНОГДА');
     next();
});
app.get('/b', function(req, res, next){
     console.log('/b (part 2): сгенерирована ошибка' );
     throw new Error('b не выполнено');
\}) :
app.use('/b', function(err, req, res, next){
     console.log('/b ошибка обнаружена и передана далее');
     next(err);
\}):
app.get('/c', function(err, req){
     console.log('/c: сгенерирована ошибка ');
     throw new Error('c не выполнено ');
```

```
142
```

```
\}):
app.use('/c', function(err, reg, res, next){
    console.log('/с: ошибка обнаружена, но не передана
    лалее '):
    next():
\}):
app.use(function(err, req, res, next){
    console.log('обнаружена необработанная ошибка: ' +
    err.message):
    res.send('500 - Ошибка сервера');
\}) :
app.use(function(req, res){
    console.log('маршрут не обработан');
    res.send('404 - Не найдено');
\}) ;
app. listen(3000, function()console.log('слушаю на порте 3000');
\} ) ;
```
Перед тем как выполнить этот пример, попробуйте представить себе его результат. Каковы будут здесь маршруты? Что увидит клиент? Что будет выведено в консоль? Если вы сумели правильно ответить на все три вопроса, значит, поняли, как работать с маршрутами в Express. Обратите особое внимание на различие между запросом к /b и запросом к /c - в обоих случаях имеется ошибка, но одна приводит к коду состояния 404, а другая — к коду состояния 500.

Обратите внимание на то, что промежуточное ПО должно быть функцией. Помните, что в JavaScript возврат функции из функции - обычное и довольно распространенное явление. Например, вы увидите, что express.static - функция, и мы фактически вызываем ее, так что она должна возвращать другую функцию. Взгляните:

```
app.use(express.static);
                                  // Это не будет работать так,
                                  // как ожидается
console.log(express.startic());
                                  // будет выводить в консоль
                                  // "function",
                                  // указывая, что express.static функция,
                                  // которая сама возвращает
                                  // функцию
```
Обратите внимание на то, что модуль может экспортировать функцию, которая, в свою очередь, может использоваться непосредственно в качестве промежуточного ПО. Например, вот модуль lib/tourRequiresWaiver.js (пакетные предложения Meadowlark Travel по скалолазанью требуют документа, освобождающего фирму от ответственности):

```
module. exports = function (req, res, next)var cart = req.Session.cart;if(!cart) return next();
    if(cart.some(function(item){ return item.product.requiresWaiver; })){
    if(!cart.warning) cart.warning = []:
        cart.warnings.push('Один или более выбранных вами' +
```

```
 'туров требуют документа про отказ от ответственности.');
 }
    next();
}
```
Мы можем скомпоновать это промежуточное ПО, например, вот так:

```
app.use(require('./lib/requiresWaiver.js'));
```
Чаще всего, однако, вы бы экспортировали объект, свойства которого являются промежуточным ПО. Например, поместим весь код подтверждения корзины для виртуальных покупок в lib/cartValidation.js:

```
module.exports = \{ checkWaivers: function(req, res, next){
         var cart = req.session.cart;
         if(!cart) return next();
         if(cart.some(function(i){ return i.product.requiresWaiver; })){
             if(!cart.warnings) cart.warnings = [];
             cart.warnings.push('Один или более выбранных вами 
             туров ' + 'требуют отказа от 
             ответственности.');
 }
         next();
     },
     checkGuestCounts: function(req, res, next){
        var cart = req.session.cart;
             if(!cart) return next();
             if(cart.some(function(item){ return item.guests >
                     item.product.maximumGuests; })){
                 if(!cart.errors) cart.errors = [];
                 cart.errors.push('В одном или более из выбранных 
                 вами ' +
                 'туров недостаточно мест для выбранного 
                 вами ' +
                 'количества гостей ');
 }
             next();
     }
}
```
После этого можно скомпоновать промежуточное ПО следующим образом:

```
var cartValidation = require('./lib/cartValidation.js');
```

```
app.use(cartValidation.checkWaivers);
app.use(cartValidation.checkGuestCounts);
```
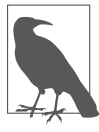

В предыдущем примере у нас было промежуточное ПО, прерывающее свое выполнение довольно рано с помощью оператора return next(). Express не предполагает, что промежуточное ПО будет возвращать значение (и не производит никаких действий с возвращаемыми значениями), так что это всего лишь более краткий способ записи next(); return;.

## Распространенное промежуточное ПО

До версии 4.0 Express включал в себя Connect — компонент, содержащий большинство наиболее распространенного промежуточного ПО. Благодаря способу включения его в Express создавалось впечатление, что промежуточное ПО на самом деле является частью Express (например, синтаксический анализатор тела запроса можно скомпоновать следующим образом: app.use(express.bodyParser)). При этом скрывается тот факт, что ланное промежуточное ПО на самом леле часть Connect. Начиная с Express 4.0 Connect был изъят из Express. Наряду с этим изменением часть промежуточного ПО Connect (например, body-parser) была, в свою очередь, вынесена из Connect в собственные проекты. Единственное промежуточное ПО, оставшееся в Express, - static. Исключение промежуточного ПО из Express освобождает Express от необходимости управлять таким огромным количеством зависимостей и позволяет отдельным проектам развиваться и совершенствоваться независимо от Express.

Многое ранее включенное в Express промежуточное ПО является весьма существенным, так что важно знать, где оно теперь находится и как его получить. Вам почти во всех случаях понадобится Connect, так что советую всегда устанавливать его вместе с Express (npm install --save connect) и делать его доступным в вашем приложении (var connect = require(*connect*); ).

```
basicAuth (app.use(connect.basicAuth)();)
```
Обеспечивает базовую авторизацию доступа. Имейте в виду, что эта базовая аутентификация предоставляет лишь минимальную защиту, так что лучше использовать базовую аутентификацию только поверх HTTPS (в противном случае имена пользователей и пароли будут передаваться открытым текстом). Используйте базовую аутентификацию, только когда вам требуется что-то очень быстрое и простое и вы используете HTTPS.

```
body-parser (npm install --save body-parser,
app.use(require(body-parser).urlencoded({ extended: true })); )
```
Удобное промежуточное ПО, просто компонующее json и urlencoded. Это промежуточное ПО по-прежнему включено в Connect, но будет исключено из версии 3.0, так что рекомендуется сразу начинать использовать указанный пакет. Советую вам применять его, если только у вас нет каких-то особых причин, чтобы использовать ison или urlencoded по отдельности.

```
json (CM. body-parser)
```
Выполняет синтаксический анализ JSON-кодированных тел запросов. Данное промежуточное ПО понадобится вам, если вы создаете АРІ, ожидающее на входе JSON-кодированное тело. В настоящий момент подобное не слишком широко распространено (большинство API все еще использует application/x-www-form-urlencoded,
синтаксический анализ которого может быть выполнен промежуточным ПО urlencoded), но это сделает ваше приложение надежнее и подготовит к переменам в будущем.

```
urlencoded (cm. body-parser)
```
Выполняет синтаксический анализ тел запросов с типом данных Интернета application/x-www-form-urlencoded. Это наиболее распространенный способ обработки форм и запросов АЈАХ.

multipart ( *SCTAPEBWEE*)

Выполняет синтаксический анализ тел с типом данных Интернета multipart/ form-data. Это промежуточное ПО не рекомендуется к использованию и будет удалено из версии Connect 3.0. Вместо него следует применять Busboy или Formidable (см. главу 8).

compress (app.use(connect.compress);)

Сжимает данные ответа с помощью gzip. Это отличная вещь, и ваши пользователи булут вам за нее благодарны, особенно те, у кого медленное или мобильное подключение к Интернету. Желательно подключать его как можно раньше, до любого промежуточного ПО, которое может отправить ответ. Единственное, что я советую компоновать до compress, - это отладочное или журналирующее промежуточное ПО, которое не отправляет ответы.

```
cookie-parser (npm install --save cookie-parser, app.use(require(cookie-parser)
(здесь находится ваш секрет);
```
Обеспечивает поддержку cookie-файлов (см. главу 9).

```
cookie-session (npm install --save cookie-session,
app.use(require(cookie-session)());)
```
Обеспечивает поддержку хранения сеансовой информации в cookie-файлах. В целом я не рекомендую такой подход к сеансам. Компоноваться это промежуточное ПО должно после соок ie-parser (см. главу 9).

```
express-session (npm install --save express-session,
app.use(require(express-session)());)
```
Обеспечивает поддержку сеансов на основе идентификатора сеанса, хранимого в cookie-файле. По умолчанию используется хранилище в памяти, не подходящее для реальных условий эксплуатации, но может быть настроено для применения хранилища на основе базы данных (см. главы 9 и 13).

```
csurf (npm install --save csurf, app.use(require(csurf)());
```
Обеспечивает защиту от атак типа «межсайтовая подделка запроса» (cross-site request forgery, CSRF). Использует сеансы, так что должен быть скомпонован

после промежуточного ПО express-session. В настоящий момент идентично промежуточному ПО connect.csrf. К сожалению, простая компоновка этого промежуточного ПО автоматически не дает защиты от CSRF-атак (см. главу 18 для получения более подробной информации).

directory (app.use(connect.directory());)

Обеспечивает поддержку перечня файлов каталога для статических файлов. Нет нужды включать это промежуточное ПО, разве что вам специально требуется перечень файлов каталога.

```
errorhandler (npm install --save errorhandler,
app.use(require(errorhandler)());
```
Обеспечивает выдачу клиенту сообщений об ошибке и трассы вызовов в стеке. Я не рекомендую компоновку этого промежуточного ПО на рабочем сервере, так как оно раскрывает подробности реализации, что может неблагоприятно повлиять на безопасность или защиту персональной информации (см. главу 20 для получения более подробной информации).

```
static-favicon (npm install --save static-favicon,
app.use(require(static-favicon)(path to favicon));
```
Выдает favicon (пиктограмму, появляющуюся в полосе заголовка браузера). Не является жизненно необходимым: вы можете просто поместить favicon.ico в корневой каталог вашего каталога для статических файлов, но это промежуточное ПО может повысить производительность. Если вы его используете, необходимо компоновать его в самом верху стека промежуточного ПО. Оно позволяет также применять отличающееся от favicon. ico имя файла.

```
morgan (previously logger, npm install --save morgan,
app.use(require(morgan());
```
Обеспечивает поддержку автоматического журналирования: все запросы будут журналироваться (см. главу 20 для получения более подробной информации).

```
method-override (npm install --save method-override,
app.use(require(method-override)());
```
Обеспечивает поддержку заголовка запроса x-http-method-override, позволяющего браузерам мошенничать, используя методы, отличные от GET или POST. Может быть полезно для отладки. Требуется, только если вы пишете API.

#### query

Выполняет синтаксический анализ строки запроса и делает ее доступной в виде свойства query объекта запроса. Это промежуточное ПО компонуется неявным образом самим Express, так что не требуется компоновать его самостоятельно.

```
response-time (npm install --save response-time,
app.use(require(response-time)());
```
Добавляет в ответ заголовок X-Response-Time, содержащий время ответа в миллисекундах. Обычно это промежуточное ПО не требуется, разве что вы выполняете настройку производительности.

static (app.use(express.static(path to static files)());

Обеспечивает поддержку выдачи статических (общедоступных файлов). Вы можете компоновать это промежуточное ПО неоднократно, указывая различные каталоги (см. главу 16 для получения более подробной информации).

```
vhost (npm install --save vhost, var vhost = require(vhost);
```
*Виртуальные хосты* (vhosts) — термин, заимствованный у Apple, — упрощают управление поддоменами в Express (см. главу 14 для получения более подробной информации).

## Промежуточное ПО сторонних производителей

В настоящий момент не существует хранилища или предметного указателя промежуточного ПО сторонних производителей. Практически все промежуточное ПО Express тем не менее будет доступно в npm, так что если вы выполните поиск в прт по ключевым словам Express, Connect и Middleware, то получите неплохой список.

## **11 Отправка электронной почты**

Один из главных способов связи вашего сайта с окружающим миром — электронная почта. Отправка электронной почты — важная функциональная возможность, начиная с регистрации пользователей и инструкций по восстановлению забытого пароля до рекламных писем и уведомлений о проблемах.

Ни у Node, ни у Express нет встроенной возможности отправки электронной почты, так что нам придется использовать сторонний модуль. Я рекомендую великолепный пакет Nodemailer, созданный Андрисом Рейнманом. Перед тем как углубиться в настройку Nodemailer, разберемся с основными понятиями электронной почты.

## **SMTP, MSA и MTA**

Всеобщий язык отправки сообщений электронной почты — *простой протокол электронной почты* (Simple Mail Transfer Protocol, SMTP). Хотя можно применять SMTP для отправки электронной почты непосредственно на почтовый сервер получателя, обычно это очень плохая идея: если вы не используете доверенного отправителя вроде Google или Yahoo!, есть вероятность того, что ваше письмо отправится прямиком в папку для спама. Лучше использовать *агент отправки почты* (Mail Submission Agent, MSA), который будет доставлять электронную почту по доверенным каналам, снижая вероятность того, что ваше письмо будет помечено как спам. Вдобавок, чтобы гарантировать доставку вашего письма, агенты отправки почты умеют справляться с неприятностями вроде временных перебоев в обслуживании и возвращенных писем. Последний член этого уравнения — почтовый сервер (Mail Transfer Agent, MTA) — сервис, фактически отправляющий письмо конечному адресату. Для целей данной книги MSA, MTA и SMTP-сервер — по сути, эквивалентные понятия.

Итак, вам понадобится доступ к MSA. Простейший способ начать работу — использовать бесплатный сервис электронной почты, такой как Gmail, Hotmail, iCloud, SendGrid или Yahoo!. Это кратковременное решение: помимо наличия ограничений (Gmail, например, допускает отправку только 500 сообщений электронной почты на протяжении любого 24-часового периода и не более 100 адресатов в одном со-

общении), при этом будет отображаться ваш личный адрес электронной почты. Хотя вы можете указать, каким образом будет отображаться отправитель, например joe@meadowlarktravel.com, беглый взгляд на заголовки письма покажет, что оно было доставлено с joe@gmail.com, что едва ли можно назвать профессиональным подходом. Когда вы будете готовы перейти к реальным условиям эксплуатации, можно будет переключиться на использование MSA профессионального уровня, такого как Sendgrid или простой сервис электронной почты Amazon (Simple Email Service, SES).

Если вы работаете в организации, у нее может быть свой MSA, так что можете связаться с вашим отделом IT и спросить, есть ли в организации в наличии ретранслятор SMTP для автоматизированной рассылки сообщений электронной почты.

## **Получение сообщений электронной почты**

Большинству сайтов нужна только возможность **отправлять** сообщения электронной почты, такие как инструкции по восстановлению пароля или рекламные письма. Однако некоторым приложениям нужно также получать сообщения электронной почты. Хороший пример — система отслеживания проблемных вопросов, отправляющая письмо, когда кто-либо обновляет обсуждение проблемы: если вы отвечаете на это письмо, обсуждение автоматически дополняется вашим ответом.

К сожалению, получение сообщений электронной почты гораздо сложнее ив данной книге рассматриваться не будет. Если вам необходима такая функциональность, взгляните на SimpleSMTP Андриса Рейнмана или Haraka.

## **Заголовки сообщений электронной почты**

Сообщение электронной почты состоит из двух частей: заголовка и тела (весьма схоже с HTTP-запросом). Заголовок содержит информацию о письме: от кого оно, кому адресовано, дата его получения, тема и т. д. Эти заголовки — то, что обычно отображается для пользователя в приложении электронной почты, однако заголовков существует намного больше. Большинство почтовых программ позволяет вам посмотреть заголовки; если вы никогда этого не делали, рекомендую посмотреть. Заголовки представляют вам всю информацию о том, как письмо добралось до вас: в заголовке будут перечислены каждый сервер и MTA, через которые прошло письмо.

Людей часто удивляет, что некоторые заголовки, такие как адрес От, могут быть заданы отправителем произвольным образом. То, что вы задаете адрес От, отличающийся от учетной записи, с которой отправляете письмо, часто называют *спуфингом*. Ничто не мешает вам отправить письмо с адреса Билла Гейтса billg@ microsoft.com. Я не советую вам этого делать, просто довожу до вашего сведения, что вы можете установить в некоторых заголовках любые значения, какие только захотите. Иногда есть уважительные причины так поступать, но никогда не следует этим злоупотреблять.

Как бы то ни было, у отправляемого вами сообщения электронной почты **должен** быть адрес От. Иногда это вызывает проблемы при автоматизированной рассылке писем, поэтому часто можно видеть письма с обратными адресами, подобными «НЕ ОТВЕЧАЙТЕ НА ЭТО ПИСЬМО» do-not-reply@meadowlarktravel.com. Станете ли вы использовать этот подход, или автоматизированные рассылки будут приходить с адреса вроде Meadowlark Travel info@meadowlarktravel.com - ваше дело, но если вы решите использовать второй подход, будьте готовы отвечать на письма, которые придут на адрес info@meadowlarktravel.com.

## Форматы сообщений электронной почты

Когда Интернет только появился, все сообщения электронной почты представляли собой просто текст в кодировке ASCII. С тех пор мир сильно изменился, и люди хотят отправлять письма на различных языках и делать сумасшедшие вещи вроде вставки форматированного текста, изображений и вложений. Тут дело начинает принимать скверный оборот: форматы и кодировки сообщений электронной почты — жуткая мешанина методов и стандартов. К счастью, нам не нужно решать эти проблемы - Nodemailer сделает это за нас.

Что вам важно знать, так это то, что письмо может быть или неформатированным текстом (Unicode), или HTML.

Практически все современные приложения электронной почты поддерживают письма в формате HTML, так что в целом форматирование писем электронной почты в HTML не должно создавать проблем. Тем не менее попадаются текстовые пуристы, избегающие использования писем в формате HTML, так что я советую всегда включать как текстовый, так и HTML-вариант письма. Если вас не устраивает необходимость писать и текстовый, и HTML-варианты письма, Nodemailer поддерживает сокращенную форму вызова для автоматической генерации текстовой версии из HTML.

#### Сообщения электронной почты **B CODMATE HTML**

Сообщения электронной почты в формате HTML - тема, которой хватило бы на целую книгу. К сожалению, это не так просто, как писать HTML, подобный тому, который вы могли бы писать для вашего сайта: большинство почтовых программ поддерживают только небольшое подмножество HTML. По большей части вам придется писать HTML так, как если бы на дворе все еще был 1996 год, — не слишком приятное дело. В частности, вам понадобится вернуться к использованию таблиц для макетов (звучит грустная музыка).

Если вы уже сталкивались с проблемами совместимости браузеров с HTML, то знаете, какой головной болью это может быть. Проблемы совместимости электронной почты — намного хуже. К счастью, существует несколько вещей, которые могут помочь с этим.

Во-первых, я призываю вас прочитать замечательную статью о написании писем в формате HTML (http://bit.ly/writing html email) из базы знаний MailChimp. В ней прекрасно описываются основы и объясняется, что вам требуется иметь в виду при написании писем в формате HTML.

Во-вторых, рекомендую то, что сэкономит вам массу времени: HTML Email Boilerplate. По существу дела, это исключительно хорошо написанный и тщательно протестированный шаблон для писем в формате HTML.

В-третьих, тестирование... Допустим, вы разобрались в том, как писать сообщения в формате HTML, и уже используете HTML Email Boilerplate, однако только тестирование - единственный способ убедиться, что ваше письмо не «взорвется» на Lotus Notes 7 (да, его все еще используют). Хотелось бы инсталлировать 30 различных почтовых программ для тестирования одного письма? К счастью, существует отличный сервис Litmus, выполняющий это вместо вас. Это недешевый сервис, тарифные планы начинаются примерно от \$80 в месяц. Но если вы отправляете много рекламных писем, такая цена себя оправдывает.

В то же время, если вы применяете довольно простое форматирование, нет нужды в недешевом сервисе тестирования, таком как Litmus. Если вы ограничитесь заголовками, жирным/курсивным шрифтом, горизонтальными линейками и ссылками на изображения, то вам нечего опасаться.

## **Nodemailer**

Вначале нам необходимо установить пакет Nodemailer:

```
npm install --save nodemailer
```
Далее загрузим пакет nodemailer и создадим экземпляр Nodemailer (транспорт, говоря языком Nodemailer):

```
var nodemailer = require('nodemailer');
var mailTransport = nodemailer.createTransport('SMTP',{
    service: 'Gmail'.
    auth: \{user: credentials.gmail.user.
        pass: credentials.gmail.password,
    <sup>}</sup>
\{\cdot\}
```
Заметим, что мы используем модуль учетных данных, который настроили в главе 9. Вам понадобится модифицировать файл credentials. js следующим образом:

```
module.exports = {
    cookieSecret: 'здесь находится ваш секрет cookie-файла',
    gmail: \{user: 'ваше имя пользователя gmail',
        password: 'ваш пароль gmail',
    <sup>}</sup>
\};
```
Nodemailer предоставляет сокращенные формы записи для большинства распространенных почтовых сервисов: Gmail, Hotmail, iCloud, Yahoo! и многих других. Если вашего MSA нет в этом списке или вам нужно соединиться непосредственно с SMTP-сервером, такая возможность тоже поддерживается:

```
var mailTransport = nodemailer.createTransport('SMTP'.{
    host: 'smtp.meadowlarktravel.com',
    secureConnection: true // используйте SSL
    port: 465.
    auth: \{user: credentials.meadowlarkSmtp.user,
        pass: credentials.meadowlarkSmtp.password.
    \left\{ \right\}\}):
```
#### Отправка писем

Теперь, когда у нас есть экземпляр почтового транспорта, можем отправлять письма. Начнем с очень простого примера, в котором текстовое сообщение отправляется одному-единственному адресату:

```
mailTransport.sendMail({
    from: "Meadowlark Travel" <info@meadowlarktravel.com>',
    to: 'joecustomer@gmail.com',
    subject: 'Baw ryp Meadowlark Travel',
    text: 'Спасибо за заказ поездки в Meadowlark Travel. ' +
        'Мы ждем Вас с нетерпением!'.
\}, function(err){
    if(err) console.error( 'Невозможно отправить письмо: ' + error );
\});
```
Вы могли заметить, что здесь мы обрабатываем ошибки, но важно понимать, что отсутствие ошибок не означает успешную доставку сообщения электронной почты адресату: параметр обратного вызова еггог будет устанавливаться в случае проблем только при обмене сообщениями с MSA, такими как сетевая ошибка или ошибка аутентификации. Если MSA не сумел доставить письмо (например, по причине указания неправильного адреса электронной почты или неизвестной учетной записи пользователя), вы получите на свою учетную запись MSA письмо с сообщением о неудаче (например, если вы используете личный Gmail в качестве MSA, сообщение о неудаче придет в ваш ящик входящей почты Gmail).

Если необходимо, чтобы ваша система автоматически определяла, успешно ли было доставлено письмо, у вас есть несколько вариантов. Первый — использовать MSA, поддерживающий формирование отчета об ошибках. Один из подобных MSA — простой сервис электронной почты (Simple Email Service, SES) от компании Amazon. Уведомления о возвращенных письмах при этом доставляются через их простой сервис уведомлений (Simple Notification Service, SNS), который вы можете настроить для обращения к веб-сервису, запущенному на вашем сайте. Второй

вариант — использовать прямую доставку, минуя MSA. Я не рекомендую использовать прямую доставку, так как это сложное решение и ваше письмо, весьма вероятно, будет помечено как спам. Ни один из этих вариантов не прост, и, таким образом, они выходят за рамки данной книги.

#### Отправка писем нескольким адресатам

Nodemail поддерживает отправку почты нескольким адресатам путем простого отделения адресатов друг от друга запятыми:

```
mailTransport.sendMail({
    from: "Meadowlark Travel" <info@meadowlarktravel.com>',
    to: 'joe@gmail.com, "Джейн Клиент" <jane@yahoo.com>, ' +
        'fred@hotmail.com'.
    subject: 'Baw ryp or Meadowlark Travel',
    text: 'Спасибо за заказ поездки в Meadowlark Travel. ' +
            "Мы ждем Вас с нетерпением!",
\}, function(err){
   if(err) console.error( 'Невозможно отправить письмо: ' + error );
\}) :
```
Обратите внимание на то, что в этом примере мы вперемешку использовали «чистые» адреса электронной почты (joe@gmail.com) и адреса, в которых указано имя получателя (Джейн Клиент jane@yahoo.com). Такой синтаксис допустим.

При отправке электронной почты многим адресатам нужно внимательно следить за тем, чтобы не превысить ограничения вашего MSA. Gmail, например, ограничивает количество получателей одного письма цифрой 100. Даже более надежные сервисы, такие как SendGrid, рекомендуют ограничивать количество получателей (SendGrid рекомендует указывать не более 1000 в одном письме). Если вы делаете массовые рассылки, вероятно, вам захочется отправлять много писем с множеством получателей в каждом:

```
// largeRecipientList - массив адресов электронной почты
var recipientLimit = 100:for(var i=0; i<largeRecipientList.length/recipientLimit; i++){
   mailTransport.sendMail({
        from: "Meadowlark Travel" <info@meadowlarktravel.com>',
       to: largeRecipientList
            .slice(i*recipientLimit, i*(recipientLimit+1)).join(',').
        subject: 'Специальная цена на туристический пакет
                    "Река Худ"!',
       text: 'Закажите поездку по живописной реке
               Худ прямо сейчас!'.
    \}, function(err){
       if(err) console.error( 'Невозможно отправить письмо: ' +
            error):
   \});
ļ
```
#### Рекомендуемые варианты для массовых рассылок

Хотя, безусловно, можно делать массовые рассылки с помощью Nodemailer и соответствующего MSA, вам следует хорошо подумать, прежде чем пойти по этому пути. Осознание своей ответственности при организации кампании по рассылке электронной почты предполагает предоставление людям способа отказаться от получения ваших рекламных писем, и это отнюдь не простая задача. Умножьте это на количество поддерживаемых вами списков рассылки (у вас может быть, например, еженедельный информационный бюллетень и кампания со специальными уведомлениями). В этой области лучше не изобретать велосипед. Такие сервисы, как MailChimp и Campaign Monitor, предоставляют вам все необходимые возможности, включая отличные инструменты для наблюдения за успешностью кампании по рассылке. Их расценки вполне доступны, и я очень рекомендую использовать их для рассылки рекламных писем, информационных бюллетеней и т. д.

## Отправка писем в формате HTML

До сих пор мы просто отправляли сообщения электронной почты в виде неформатированного текста, но в наше время большинство людей ожидает чего-то более симпатичного. Nodemailer дает вам возможность отправлять в одном письме как текстовую, так и HTML-версии, оставляя почтовой программе выбор, какую версию отображать (обычно HTML):

```
mailTransport.sendMail({
    from: "Meadowlark Travel" <info@meadowlarktravel.com>',
    to: 'joecustomer@qmail.com, "Jane Customer" ' +
        '<janecustomer@qyahoo.com>, frecsutomer@hotmail.com',
    subject: 'Baw ryp or Meadowlark Travel',
    html: '<h1>Meadowlark Travel</h1>\n<p>Cnacu6o за заказ ' +
        поездки в Meadowlark Travel. ' +
        '<b>Mы ждем Вас с нетерпением!</b>',
    text: 'Спасибо за заказ поездки в Meadowlark Travel. ' +
        'Мы ждем Вас с нетерпением!',
\}, function(err){
    if(err) console.error( 'Невозможно отправить письмо: ' + error );
\});
```
Такой подход требует массы работы, и я не советую его применять. К счастью, Nodemailer будет автоматически преобразовывать ваш HTML в неформатированный текст, если вы потребуете делать это:

```
mailTransport.sendMail({
    from: "Meadowlark Travel" <info@meadowlarktravel.com>',
    to: 'joecustomer@qmail.com, "Jane Customer" ' +
        '<janecustomer@gyahoo.com>, frecsutomer@hotmail.com',
    subject: 'Your Meadowlark Travel Tour',
```

```
html: '<h1>Meadowlark Travel</h1>\n<p>Спасибо за заказ ' +
         поездки в Meadowlark Travel. ' +
        '<b>Mы ждем Вас с нетерпением!</b>'.
    generateTextFromHtml: true,
}, function(err){
    if(err) console.error( 'Невозможно отправить письмо: ' + error );
});
```
### **Изображения в письмах в формате HTML**

Вставлять изображения в письма в формате HTML возможно, однако я крайне этого не одобряю: они раздувают сообщения электронной почты и обычно считаются плохой практикой. Вместо этого вам лучше обеспечить на своем сервере доступ к изображениям, которые вы хотели бы использовать в письмах, и ссылаться на них в письмах соответствующим образом<sup>1</sup>.

Лучше всего отвести в папке со статическими ресурсами специальное место для изображений из сообщений электронной почты. Следует держать раздельно даже ресурсы, которые вы используете и на своем сайте, и в электронной почте (наподобие журналов), — это снижает вероятность нежелательного влияния на макет писем.

Добавим ресурсы электронной почты в проект сайта Meadowlark Travel. Создайте в каталоге public подкаталог email. Вы можете поместить туда logo.png и любые другие изображения, которые хотели бы использовать в письмах. Теперь можете применять эти изображения в своей электронной почте напрямую:

<img src="//meadowlarktravel.com/email/logo.png" alt="Meadowlark Travel">

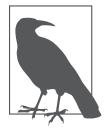

Понятно, что не следует использовать localhost при рассылке сообщений электронной почты другим людям: у них, вероятно, даже нет работающего сервера, тем более на порте 3000! В зависимости от почтовой программы вы можете применять localhost в своих письмах для целей тестирования, но за пределами вашего компьютера это работать не будет. В главе 16 мы обсудим некоторые способы смягчения процесса перехода от разработки к реальным условиям эксплуатации.

#### **Использование представлений для отправки писем в формате HTML**

До сих пор мы помещали HTML в строки внутри JavaScript, а это практика, которой вам лучше избегать. Пока наш HTML был довольно прост, но взгляните на HTML Email Boilerplate: хочется ли вам вставлять весь этот шаблонный код в строку? Конечно, нет!

<sup>1</sup> Следует при этом учитывать, что многие почтовые клиенты позволяют из соображений безопасности не загружать изображения. Поэтому желательно указывать в письме ссылку на его веб-версию или делать письма такими, чтобы они были читабельными даже при отсутствии изображений. — *Примеч. пер.*

К счастью, мы можем использовать для этой цели представления. Рассмотрим пример письма «Спасибо за заказ поездки в Meadowlark Travel», который немного расширим. Допустим, у нас имеется объект корзины для виртуальных покупок, содержащий информацию о заказе. Этот объект будет сохраняться в сеансе. Пусть последний шаг в процессе заказа - форма, которую обрабатывает /cart/chckout, отправляющий письмо с подтверждением. Начнем с создания представления для страницы «Спасибо Вам», views/cart-thank-you.handlebars:

<p>Спасибо за заказ поездки в Meadowlark Travel, {{cart.billing.name}}!</p> <p>Ваш номер бронирования: {{cart.number}}, на адрес {{cart.billing.email}} было отправлено письмо в качестве подтверждения. </p>

Затем создаем для письма шаблон. Скачайте HTML Email Boilerplate и поместите его в views/email/cart-thank-you.handlebars. Отредактируйте файл и измените тело следующим образом:

```
<body><table cellpadding="0" cellspacing="0" border="0" id="backgroundTable">
  <tr>
    <td valign="top">
      <table cellpadding="0" cellspacing="0" border="0" align="center">
        <tr>
          <td width="200" valign="top"><img class="image fix"
               src="http://meadowlarktravel.com/email/logo.png"
               alt="Meadowlark Travel" title="Meadowlark Travel"
               width="180" height="220" /></td>
        \langletr>
        <tr>
          <td width="200" valign="top"><p>
              Спасибо за заказ поезлки
               B Meadowlark Travel, {{cart.billing.name}}.</p>
               <p> Ваш номер бронирования: {{cart.number}}.
               </p></td>\frac{2}{\sqrt{2}}<\uparrow r><td width="200" valign="top">Проблемы с
               бронированием? Свяжитесь с Meadowlark Travel по номеру
               <span class="mobile link">555-555-0123</span>.</td>
        \langletr>
      </table>
   </td>
  \langle/tr>
</table>
</body>
```
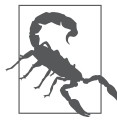

Поскольку вы не можете использовать адреса localhost в письмах, то, если ваш сайт еще не находится в режиме реальных условий эксплуатации, можно применять для графики сервис-заполнитель. Например, http://placehold.it/100x100 динамически выдает квадратное изображение со стороной 100 пикселов, которое вы можете использовать. Этот метод весьма часто применяется для изображений, предназначенных только для обозначения местоположения (for placement only, FPO), и для компоновки макетов.

Теперь мы можем создать маршрут для страницы «Спасибо Вам» нашей корзины:

```
app.post('/cart/checkout', function(req, res){
    var cart = reg.Session.cart;
    if(!cart) next(new Error('Корзина не существует.'));
    var name = req.body.name || ", email = req.body.email || ";
    // Проверка вводимых данных
    if(!email.match(VALID EMAIL REGEX))
        return res.next(new Error('Некорректный адрес
        электронной '+'почты.'));
    // Присваиваем случайный идентификатор корзины;
    // При обычных условиях мы бы использовали
    // здесь идентификатор из БД
    cart.number = Math.random().toString().replace(/\textdegree0\.0*/. ''):
    cart.billing = {name: name
        email: email.
    \}:
    res.render('email/cart-thank-you',
        { layout: null, cart: cart }, function(err, html){
            if(err) console.log('ошибка в шаблоне письма');
            mailTransport.sendMail({
                from: '"Meadowlark Travel": info@meadowlarktravel.com',
                to: cart.billing.email.
                subject: 'Спасибо за заказ поездки
                B Meadowlark'.
                html: html.
                generateTextFromHtml: true
            \}, function(err){
                if(err) console.error('Не могу отправить
                подтверждение: '
                    + err.stack):
            \});
    \cdotres.render('cart-thank-you', \{ \text{cart} : \text{cart} \});
\}:
```
Обратите внимание на то, что мы вызываем res.render дважды. В обычных условиях вы вызываете его всего один раз (второй вызов только отобразит результаты первого вызова). Однако в данном случае мы обходим обычный процесс визуализации во время первого его вызова: обратите внимание на то, что мы обеспечиваем обратный вызов. Выполнение этого препятствует визуализации результатов представления в браузере. Взамен функция обратного вызова получает визуализированное представление в параметре html: все, что нам остается слелать. взять этот визуализированный HTML и отправить письмо! Мы указываем layout: null, чтобы избежать использования нашего файла макета, поскольку он весь содержится в шаблоне письма (другой возможный подход — создать отдельный файл макета для сообщений электронной почты и использовать его вместо этого). Наконец. мы снова вызываем res.render. На этот раз результаты будут, как полагается, визуализированы в HTML-ответе.

#### Инкапсуляция функциональности электронной почты

Если в вашем сайте электронная почта используется в значительном объеме, вы можете захотеть инкапсулировать ее функциональность. Предположим, что ваш сайт всегда должен отправлять письма от одного и того же отправителя (Meadowlark Travel, info@meadowlarktravel.com) и письма должны отправляться в формате HTML с автоматически сгенерированным текстом. Создадим модуль lib/email.js:

```
var nodemailer = require('nodemailer');
module. exports = function(credentials)var mailTransport = nodemailer.createTransport('SMTP',{
        service: 'Gmail',
        auth: \{user: credentials.gmail.user,
            pass: credentials.gmail.password,
        \}\});
    var from = '"Meadowlark Travel" <info@meadowlarktravel.com>':
    var errorRecipient = 'youremail@gmail.com';
    return {
        send: function(to, subj, body){
            mailTransport.sendMail({
            from: from.
            to: to.
            subject: subj,
```

```
 html: body,
         generateTextFromHtml: true
      }, function(err){
         if(err) console.error(' Невозможно отправить письмо: ' 
         + err);
     });
      },
     emailError: function(message, filename, exception){
          var body = '<h1>Meadowlark Travel Site Error</h1>' +
             'message:<br>>>br>' + message + '</pre>>br>';
         if(exception) body += 'exception: < br > < pre>' +
              exception + '</pre><br>';
         if(filename) body += 'filename: <br>>>pre>' +
              filename + '</pre><br>';
          mailTransport.sendMail({
              from: from,
              to: errorRecipient,
              subject: 'Ошибка сайта Meadowlark Travel',
              html: body,
              generateTextFromHtml: true
          }, function(err){
              if(err) console.error(' Невозможно отправить 
              письмо: '
              });
     },
 };
```
Теперь все, что нам нужно сделать, чтобы отправить письмо:

```
var emailService = require('./lib/email.js')(credentials);
emailService.send('joecustomer@gmail.com',
     'Сегодня распродажа туров по реке Худ!',
     'Налетайте на них, пока не остыли!');
```
};

Заметьте, что мы также добавили метод emailError, который обсудим в следующем разделе.

#### **Электронная почта как инструмент контроля сайта**

Если что-то на вашем сайте работает не так, не хотели бы вы узнать об этом раньше своих клиентов? Или раньше начальника? Отличный способ добиться этого — заставить сайт отправлять аварийные сообщения, когда что-то идет не так.

В предыдущем примере мы добавили именно такой метод, так что при появлении ошибки на сайте вы сможете поступить следующим образом:

```
if(err){
    email.sendError('Виджет вышел из строя!', filename);
     // ... отображаем пользователю сообщение об ошибке
}
// или
try {
    // делаем что-то сомнительное...
} catch(ex) {
    email.sendError('Виджет вышел из строя!', filename, ex);
     // ... отображаем пользователю сообщение об ошибке
}
```
Это отнюдь не замена журналирования, и в главе 12 мы рассмотрим более надежный механизм журналирования и оповещения.

## 12 Реальные условия

Хотя на данной стадии обсуждение вопросов реальных условий эксплуатации и может показаться преждевременным, вы можете сэкономить немало времени и избавиться от головной боли в будущем, если начнете думать об эксплуатации уже сейчас: день запуска наступит так быстро, что вы и опомниться не успеете.

В этой главе вы узнаете о поддержке, предоставляемой Express для различных сред выполнения, способах масштабирования вашего сайта и о том, как осуществлять мониторинг его состояния. Мы увидим, каким образом можно смоделировать условия эксплуатации для тестирования и разработки, а также как выполнить нагрузочное тестирование, чтобы вы смогли распознать эксплуатационные проблемы до их появления.

## Условия эксплуатации

Express поддерживает концепцию *сред выполнения* — способов запуска приложения в режиме эксплуатации, разработки или тестирования. На деле у вас может быть столько сред выполнения, сколько хочется. Например, может быть подготовочная среда и тренировочная среда. Однако не забывайте о том, что разработка, эксплуатация и тестирование - стандартные среды: Express, Connect и стороннее промежуточное ПО могут принимать решения на основе этих сред. Другими словами, если у вас есть подготовочная среда, не существует способа организовать для нее автоматическое наследование свойств среды эксплуатации. Поэтому я рекомендую вам придерживаться стандартных сред эксплуатации, разработки и тестирования.

Хотя существует возможность задания среды выполнения с помощью вызова app.set('env', 'production'), поступать так не рекомендуется, поскольку ваше приложение в подобном случае всегда будет запускаться в одной и той же среде независимо от ситуации. Хуже того, оно может начать работать в одной среде, а затем переключиться на другую.

Предпочтительнее указывать среду выполнения с помощью переменной окружения NODE ENV. Изменим наше приложение для выдачи отчета о режиме, в котором оно работает, путем вызова app.get('env'):

```
app.listen(app.get('port'), function() {
    \frac{1}{2} console.log( 'Express запущено в режиме ' + app.get('env') +
```

```
' Ha http://localhost:' + app.get('port') +
    ': нажмите Ctrl+C для завершения.' ):
\} ) ;
```
Если вы запустите сейчас свой сервер, то увидите, что работаете в режиме разработки, - это режим, используемый по умолчанию, если вы не укажете другого варианта. Попробуем переключить его в режим эксплуатации:

```
$ export NODE ENV=production
$ node meadowlark.js
```
Если вы пользуетесь системой Unix/BSD или Cygwin, существует удобный синтаксис, позволяющий менять среду только на время действия команды:

\$ NODE ENV=production node meadowlark.js

При этом сервер будет запущен в режиме эксплуатации, но когда его выполнение завершится, значение переменной NODE ENV окажется неизмененным.

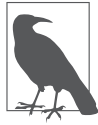

Если вы запускаете Express в режиме эксплуатации, то можете заметить предупреждения о компонентах, не подходящих для использования в режиме эксплуатации. Если вы следили за примерами из данной книги, то видели, что connect.session применяет хранилище в памяти, не подходящее для среды эксплуатации. Как только в главе 13 мы перейдем к использованию хранилища на основе базы данных, это предупреждение исчезнет.

### Отдельные конфигурации для различных сред

Просто переключение среды выполнения дает немного, разве что Express в режиме эксплуатации будет генерировать большее количество предупреждений в консоли (например, сообщая вам об устаревших модулях, которые в дальнейшем будут удалены). Также в режиме эксплуатации по умолчанию включено кэширование представлений.

Главным образом, среда выполнения - это предназначенный для вас инструмент, позволяющий принимать решения о том, как приложение должно вести себя в различных средах. В качестве предостережения: старайтесь сводить к минимуму различия между вашими средами разработки, тестирования и эксплуатации. То есть следует использовать эту возможность умеренно. При существенных отличиях среды разработки или тестирования от среды эксплуатации увеличивается вероятность различий в поведении при эксплуатации - верное средство повысить количество ошибок (или количество труднообнаруживаемых ошибок). Некоторые различия неизбежны: например, если ваше приложение в значительной степени завязано на базу данных, вам вряд ли захочется испортить рабочую базу данных во время разработки, так что это будет хороший кандидат на роль отдельной конфигурации. Другая сфера, в которой напрашивается использование отдельной

конфигурации, — более подробное журналирование. Существует немало того, что вы могли бы захотеть записать в журнал во время разработки, но не требующее журналирования при эксплуатации.

Добавим в приложение журналирование. Для разработки будем использовать Morgan (npm install --save morgan), выводящий информацию в многоцветном виде, удобном для зрительного восприятия. Для эксплуатации будем применять express-logger (npm install --save express-logger), поддерживающий чередование файлов журналов (каждые 24 часа файл журнала копируется и начинается заново для предотвращения чрезмерного роста размера файлов журнала). Добавим поддержку журналирования в файл приложения:

```
switch(app.get('env')){
     case 'development':
         // сжатое многоцветное журналирование для 
         // разработки
         app.use(require('morgan')('dev'));
         break;
     case 'production':
         // модуль 'express-logger' поддерживает ежедневное
         // чередование файлов журналов
         app.use(require('express-logger')({
             path: __dirname + '/log/requests.log'
         }));
         break;
}
```
Если вы хотите протестировать журналирование, можете запустить приложение в режиме эксплуатации (NODE\_ENV=production node meadowlark.js). Если вам хочется увидеть чередование файлов журналов в действии, можете отредактировать node\_ modules/express-logger/logger.js, поменяв значение переменной defaultInterval на, например, 10 секунд вместо 24 часов (помните, что менять пакеты в node\_modules можно только для экспериментов или обучения).

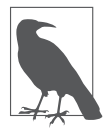

В предыдущем примере мы использовали \_\_dirname для хранения журнала запроса в подкаталоге самого проекта. Если захотите так сделать, вам понадобится добавить log в файл .gitignore. В качестве другого варианта можете использовать более Unix-подобный подход и сохранять журналы в подкаталоге /var/log, как по умолчанию делает Apache.

Еще раз подчеркну, что вам следует выбирать конфигурации для различных сред максимально продуманно. Всегда помните, что, когда сайт находится в реальных условиях эксплуатации, его экземпляры будут (или должны) работать в режиме production. Когда бы вам ни захотелось внести изменение, относящееся к разработке, всегда следует сначала обдумать, к каким последствиям это может привести при эксплуатации. Мы рассмотрим более устойчивый к ошибкам пример отдельной конфигурации для режима эксплуатации в главе 13.

### Масштабируем ваш сайт

В настоящее время масштабирование обычно означает одно из двух: вертикальное масштабирование или горизонтальное масштабирование. Вертикальное масштабирование относится к повышению мощности серверов: более быстрые CPU, лучшая архитектура, больше ядер, больше памяти и т. п. Горизонтальное же масштабирование означает просто увеличение числа серверов. По мере роста популярности облачных вычислений и повсеместного распространения виртуализации значимость вычислительной мощности сервера постоянно уменьшается, так что горизонтальное масштабирование — наиболее эффективный в смысле затрат метод масштабирования сайтов в соответствии с их потребностями.

При разработке сайтов для Node вам всегда следует предусматривать возможность горизонтального масштабирования. Даже если приложение совсем крошечное (возможно, это просто приложение во внутренней сети организации, у которого всегда весьма ограниченный круг пользователей) и, предположительно, никогда не будет нуждаться в масштабировании, это отличная привычка, которую стоит приобрести. В конце концов, возможно, ваш следующий проект Node окажется новым Twitter и масштабирование будет жизненно необходимо. К счастью, Node предоставляет отличную поддержку горизонтального масштабирования, а написание приложения благодаря этому становится безболезненным.

Важнейшая вещь, которую следует помнить при создании сайта, ориентированного на горизонтальное масштабирование, - это хранение данных. Если вы привыкли полагаться в этом на файловое хранилище, прекратите прямо сейчас! Это доведет вас до сумасшествия. Мое первое столкновение с этой проблемой было поистине катастрофическим. Один из наших заказчиков запустил интернет-конкурс, и было разработано веб-приложение для оповещения первых 50 победителей о том, что они получат приз. С этим конкретным заказчиком мы не могли спокойно использовать базу данных из-за определенных корпоративных IT-ограничений, так что практически все сохранение было реализовано путем записи неструктурированных файлов. Как только в файл записывалось 50 победителей, больше никто не оповещался о том, что победил. Проблема заключалась в балансировке нагрузки на сервер: половина запросов обрабатывалась одним сервером, половина - другим. Один сервер оповестил 50 человек о том, что они выиграли... и то же самое сделал второй сервер. К счастью, призы были небольшими (шерстяные одеяла), а не какие-нибудь iPad, так что заказчик согласился на дополнительные траты и вручил 100 призов вместо 50 (я предложил заплатить за 50 дополнительных одеял из своего кармана, так как это была моя ошибка, но они благородно отказались поймать меня на слове). Мораль этой истории в том, что, если у вас нет файловой системы, доступной для всех ваших серверов, не полагайтесь на локальную файловую систему в вопросе хранения данных. Исключениями являются данные, предназначенные только для чтения, и резервные копии. Например, я обычно делаю

резервную копию отправленных данных формы в локальном неструктурированном файле на случай обрыва соединения с базой данных. В случае перебоя в обслуживании базы ланных обойти все серверы и собрать файлы довольно хлопотно, но по крайней мере ничего не пропадет.

#### Горизонтальное масштабирование с помощью кластеров приложений

Node сам по себе поллерживает кластеры приложений — простую, рассчитанную на один сервер форму горизонтального масштабирования. С помощью кластеров приложений вы можете создать независимый сервер для каждого ядра (CPU) в системе (превышение количества серверов над количеством ядер не улучшит произволительность вашего приложения). Кластеры приложений хороши по двум причинам: во-первых, они помогают максимизировать производительность конкретного сервера (аппаратного или виртуальной машины), а во-вторых, это малоизбыточный способ протестировать ваше приложение в условиях параллелизма

Вперед, добавим поддержку кластеризации в наш сайт. Хотя обычно все это делают в главном файле приложения, мы создадим второй файл приложения. Он будет выполнять приложение в кластере, используя некластеризованный файл приложения, который мы все время применяли ранее. Чтобы сделать это возможным, придется сначала внести небольшие изменения в meadowlark.js:

```
function startServer() {
    app.listen(app.get('port'), function() {
        console.log( 'Express запущен в режиме ' + app.get('env') +
            ' Ha http://localhost:' + app.get('port') +
            '; нажмите Ctrl+C для завершения.' );
   \});
if(require.main == module)// Приложение запускается непосредственно;
    // запускаем сервер приложения
    startServer():
\} else \{// Приложение импортируется как модуль
    // посредством "require":
    // экспортируем функцию для создания сервера
    module.exports = startServer;
\left\{ \right.
```
Это изменение позволяет meadowlark.js или запускаться непосредственно (node meadowlark.js), или быть включенным в качестве модуля посредством оператоpa require.

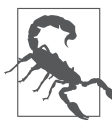

Когда сценарий запускается непосредственно, require.main === module будет равно true, если же это выражение равно false, значит, сценарий был загружен из другого сценария с помощью require.

Далее создаем новый сценарий meadowlark cluster.js:

```
var cluster = require('cluster');
function startWorker() {
   var worker = cluster.fork():
   console.log('КЛАСТЕР: Исполнитель %d запущен', worker.id);
if(cluster.isMaster){
   require('os').cpus().forEach(function(){
        startWorker() ·
   \}:
   // Записываем в журнал всех отключившихся
   // исполнителей:
   // Если исполнитель отключается, он должен затем
   // завершить работу, так что мы подождем
   // события завершения работы для порождения
   / нового исполнителя ему на замену
\sqrt{2}cluster.on('disconnect', function(worker){
        console.log('КЛАСТЕР: Исполнитель %d отключился от
        кластера.'.
            worker.id):
   \}) :
   // Когда исполнитель завершает работу,
   // создаем исполнителя ему на замену
   cluster.on('exit', function(worker, code, signal){
   console.log('КЛАСТЕР: Исполнитель %d завершил работу' +
        ' с кодом завершения %d (%s)', worker.id, code, signal);
   startWorker():
   \} ) ;
\} else {
   // Запускаем наше приложение на исполнителе;
   // CM. meadowlark.js
   require('./meadowlark.js')();
\left\{ \right.
```
Когда этот JavaScript выполняется, он будет находиться либо в контексте основного приложения (когда он запускается непосредственно с помощью node meadowlark cluster.js), либо в контексте исполнителя, когда его выполняет кластерная система Node. В каком именно контексте выполняется, определяют свойства cluster.isMaster и cluster.isWorker. Когдамы выполняем этот скрипт, он выполняется в привилегированном режиме, и мы запускаем исполнителя с помощью cluster. fork для каждого CPU в системе. Мы также заново порождаем всех завершивших работу исполнителей, выполняя прослушивание на предмет событий exit от исполнителей.

Наконец, в выражении else мы обрабатываем случай запуска на исполнителе. Поскольку мы настроили meadowlark. is на использование в качестве модуля, просто импортируем его и немедленно вызываем (вспомните, мы экспортировали его как функцию, запускающую сервер).

Теперь запустим новый кластеризованный сервер:

```
node meadowlark cluster.js
```
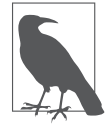

Обратите внимание: если вы используете виртуализацию (например, VirtualBox от компании Oracle), вам может потребоваться настроить VM для использования нескольких процессоров. По умолчанию виртуальные машины часто имеют только один процессор.

Если вы работаете на многоядерной системе, то должны увидеть, что запущено некоторое количество исполнителей. Если хотите увидеть доказательства того, что различные исполнители обрабатывают различные запросы, добавьте перед маршрутами следующее промежуточное ПО:

```
app.use(function(reg.res.next){
    var cluster = require('cluster');
    if(cluster.isWorker) console.log('Исполнитель %d получил
    запрос',
        cluster.worker.id):
\}) :
```
Теперь вы можете подключиться к своему приложению с помощью браузера. Перезагрузив страницу несколько раз, вы увидите, как получаете другого исполнителя из пула при каждом запросе.

#### Обработка неперехваченных исключений

В асинхронном мире Node неперехваченные исключения особенно важны. Начнем с простого примера, не доставляющего особых хлопот (я призываю вас следить за этими примерами):

```
app.get('/fail', function(req, res){
    throw new Error('Het!'):
\}):
```
Express, выполняя обработчики маршрутов, оборачивает их в блок try/catch, так что на самом деле это нельзя считать неперехваченным исключением. Оно не причинило бы особых забот: Express будет журналировать исключения на стороне сервера и посетитель сайта получит, правда, довольно уродливый, снимок памяти. Однако на стабильность вашего сервера это не влияет и остальные запросы продолжают выдаваться правильным образом. Чтобы обеспечить выдачу красивой страницы с сообщением об ошибке, создадим файл views/500.handlebars и добавим обработчик ошибки после всех маршрутов:

```
app.use(function(err. reg. res. next){
   console.error(err.stack);
   app.status(500).render('500');
\}):
```
Обеспечение пользовательской страницы с сообщением об ошибке всегда является хорошей практикой: при появлении ошибок это не только производит на пользователей впечатление более профессионального подхода, но и позволяет вам предпринять какие-либо действия. Например, данный обработчик ошибок мог бы стать неплохим местом для отправки сообщения электронной почты команде разработчиков, оповещая их о том, что произошла ошибка. К сожалению, это помогает только в случае исключений, которые Express может перехватить. Попробуем кое-что похуже:

```
app.get('/epic-fail', function(req, res){
    process.nextTick(function(){
        throw new Error('Baбax!'):
    \});
\}) :
```
Вперед, попробуйте выполнить это. Результат намного катастрофичнее: весь ваш сервер падает. Помимо того что для пользователя не отображается понятное сообщение об ошибке, теперь сервер не работает и никакие запросы не обрабатываются. Это происходит потому, что setTimeout выполняется асинхронно: выполнение функции с исключением откладывается до момента бездействия Node. Проблема в том, что, когда Node оказывается не занят и находит возможность выполнить эту функцию, у него уже отсутствует контекст соответствующего запроса, так что у него не остается другого выхода, кроме как бесцеремонно остановить весь сервер по причине неопределенного состояния (Node не известны ни назначение данной функции, ни ее вызывающая функция, так что у него нет оснований предполагать, что какие-либо последующие функции будут работать правильно).

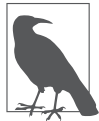

Функция process.nextTick очень похожа на вызов setTimeout с равным нулю параметром, но более действенна. Мы добавили ее здесь для демонстрационных целей - это совсем не то, что вы стали бы использовать в коде на стороне сервера в обычной ситуации. Однако в следующих главах мы будем иметь дело со многими выполняемыми асинхронно вещами: доступом к базам данных, доступом к файловой системе, сетевым доступом и многим другим, что может быть подвержено данной проблеме.

Существуют действия, которые мы можем предпринять для обработки неперехваченных исключений, но если Node не может установить стабильность вашего приложения, то не можете и вы. Другими словами, если имеется неперехваченное исключение, единственный выход - остановить сервер. Лучшее, что можно сделать в этих обстоятельствах, — остановить его так мягко, как только возможно, и иметь в наличии механизм обработки отказа. Простейший механизм обработки отказа использование кластера (как уже упоминалось). Если ваше приложение работает

в кластеризованном режиме и один из исполнителей останавливается, основное приложение порождает другого исполнителя ему на замену (вам даже не нужно много исполнителей - кластера с одним исполнителем вполне достаточно, хотя обработка отказа при этом будет происходить несколько медленнее).

Так как же, зная все это, мы можем остановить сервер как можно мягче в случае появления неперехваченного исключения? У Node есть для этого два механизма: событие uncaughtException и домены.

Использование доменов - более новый и рекомендуемый подход (возможно, uncaughtException даже будет исключено из будущих версий Node). Домен, по сути, представляет собой контекст выполнения, который перехватывает возникающие внутри него ошибки. Домены предоставляют вам больше гибкости при обработке ошибок: вместо одного глобального обработчика неперехваченных исключений у вас может быть столько доменов, сколько требуется, что позволяет каждый раз создавать новый домен при работе с подверженным ошибкам кодом.

Хорошей практикой является обработка каждого запроса в домене, что позволяет вам захватывать любое неперехваченное исключение в этом запросе и реагировать на это соответствующим образом путем мягкого останова сервера. Добиться этого можно очень легко добавлением промежуточного ПО. Это промежуточное ПО должно добавляться ко всем другим маршрутам или другому промежуточному ПО:

```
app.use(function(reg. res. next){
    // создаем домен для этого запроса
   var domain = require('domain').create();
    // обрабатываем ошибки на этом домене
    domain.on('error', function(err){
       console.error('ПЕРЕХВАЧЕНА ОШИБКА ДОМЕНА\n', err.stack);
       try f// Отказобезопасный останов через 5 секунд
            setTimeout(function(){
                console.error(' Отказобезопасный останов.'):
                process.exit(1);\}. 5000):
            // Отключение от кластера
            var worker = require('cluster').worker:
            if(worker) worker.disconnect():
            // Прекращение принятия новых запросов
            server.close():
            try \{// Попытка использовать маршрутизацию
               // ошибок Express
               next(err);
            \} catch(err){
                // Если маршрутизация ошибок Express не сработала,
```

```
// пробуем выдать текстовый ответ Node
                 console.error('Сбой механизма обработки ошибок ' +
                     'Express .\n', err.stack);
                 res. statusCode = 500:res.setHeader('content-type', 'text/plain');
                 res.end('Ошибка сервера.');
             \left\{ \right.} catch(err){
            console.error('Не могу отправить ответ 500.\n'. err.stack);
        \mathcal{E}\}) :
    // Добавляем объекты запроса и ответа в домен
    domain.add(reg):
    domain.add(res):// Выполняем оставшуюся часть цепочки запроса в домене
    domain.run(new):
\}:
// Здесь находятся другое промежуточное ПО и маршруты
var server = app.listen(app.get('port'), function() {
    console.log('Слушаю на порту %d.', app.get('port'));
\}) :
```
Первое, что мы делаем, - создаем домен, а затем присоединяем к нему обработчик ошибок. Эта функция будет вызываться каждый раз, когда в домене появится неперехваченное исключение. Наш подход состоит в том, чтобы пытаться ответить соответствующим образом на любые выполняющиеся запросы, а затем остановить сервер. В зависимости от природы ошибки может оказаться невозможным ответить на выполняющиеся запросы, так что первое, что мы делаем, - устанавливаем крайний срок для останова. В данном случае мы даем серверу пять секунд для ответа на любые выполняющиеся запросы, если он сможет это сделать. Выбираемая вами длительность зависит от вашего приложения: если у вашего приложения часто бывают долго работающие запросы, следует дать больше времени. Сразу после установления дедлайна мы отключаемся от кластера (если работаем в кластере), чтобы не дать ему назначить нам какие-либо дополнительные запросы. Затем явным образом сообщаем серверу, что больше не принимаем новые соединения. Наконец, мы пытаемся ответить на сгенерировавший ошибку запрос, передавая его на обрабатывающий ошибки маршрут (next(err)). Если при этом генерируется исключение, мы прибегаем к попытке ответить с помощью текстового API Node. Если и это не удается, журналируем ошибку (клиент не получит ответа, и постепенно время ожидания ответа истечет).

Как только мы настроили обработчик неперехваченных исключений, добавляем объекты запроса и ответа в домен, предоставляя ему обработку любых методов сгенерировавших ошибку объектов, и наконец, запускаем следующее промежуточное ПО в конвейере в контексте домена. Обратите внимание на то, что при этом, по сути, запускается все промежуточное ПО в конвейере, поскольку обращения к next() организованы цепочкой.

Если вы выполните поиск в npm, то найдете несколько промежуточных ПО, по существу предоставляющих эту же функциональность. Однако важно понимать, как работает обработка ошибок доменом, а также какова важность останова сервера при наличии неперехваченных исключений. И последнее: смысл, вкладываемый во фразу «мягкий останов сервера», будет зависеть от конфигурации развертывания. Например, если вы ограничиваетесь одним исполнителем, то можете захотеть остановить сервер немедленно, невзирая на любые работающие сеансы, в то время как при наличии нескольких исполнителей у вас будет больше дополнительного времени, чтобы позволить останавливающемуся исполнителю обслужить остающиеся запросы перед остановом.

Я настойчиво рекомендую прочитать замечательную статью Уильяма Берта The 4 Keys to 100 % Uptime with Node.js (http://bit.ly/100 percent uptime). Практический опыт Уильяма по запуску на Node Fluencia и SpanishDict делает его экспертом в данном вопросе, а он считает, что использование доменов существенно для безотказной работы Node. Стоит также просмотреть раздел о доменах официальной документации Node (http://nodejs.org/api/domain.html).

#### Горизонтальное масштабирование с несколькими серверами

Если горизонтальное масштабирование с использованием кластеризации может максимизировать производительность отдельного сервера, то что будет, если вам требуется более одного сервера? Тут все несколько усложняется. Чтобы добиться подобной разновидности параллелизма, вам потребуется прокси-сервер (его часто называют инвертированным прокси-сервером, чтобы отличать от прокси-серверов, широко используемых для доступа к внешним сетям, но я считаю подобную терминологию ненужной и запутывающей, так что буду называть его просто прокси).

В области прокси существуют две восходящие звезды: Nginx (произносится «энджинэкс») и НАРгоху. Серверы Nginx, в частности, сейчас растут как грибы после дождя: я недавно выполнял сравнительный анализ для своей компании и обнаружил, что 80 % наших конкурентов используют Nginx. Как Nginx, так и НАРгоху - надежные высокопроизводительные прокси-серверы, подходящие даже для самых требовательных приложений (если вам нужны доказательства, задумайтесь о том, что Netflix, отвечающий ни много ни мало за 30 % всего трафика Интернета, использует Nginx).

Существуют также некоторые основанные на Node прокси-серверы поменьше, такие как proxy и node-http-proxy. Это неплохие варианты для разработки или для случая, когда ваши требования невелики. Я бы порекомендовал для эксплуатации все-таки использовать Nginx или HAProxy (оба бесплатны, хотя предоставляют платную техническую поддержку).

Установка и настройка прокси-сервера выходит за рамки данной книги, но это не столь сложное дело, как вы могли бы подумать (особенно если вы используете ргоху или node-http-proxy). На сегодняшний день применение кластеров дает некоторые гарантии готовности нашего сайта к горизонтальному масштабированию.

Если вы настроили прокси-сервер, не забудьте сообщить Express, что используете прокси и что ему можно доверять:

```
app.enable('trust proxy');
```
Выполнение этого гарантирует, что req. ip, req. protocol и req. secure будут отражать подробности соединения между клиентом и прокси, а не клиентом и вашим приложением. Помимо этого, в массиве req. ips будут находиться исходный IP клиента, а также [доменные] имена или адреса всех промежуточных прокси.

## Мониторинг сайта

Мониторинг вашего сайта — одно из важнейших (и чаще всего упускаемых из виду) мероприятий по контролю качества, которые вы можете предпринять. Хуже, чем бодрствовать в три часа утра, ремонтируя переставший работать сайт, может только быть разбуженным в три часа утра начальником, потому что сайт перестал работать (или, хуже того, прийти утром на работу и осознать, что ваш клиент только что потерял 10 000 долларов на продажах из-за того, что сайт не работал всю ночь и никто этого не заметил).

Ничего сделать со сбоями нельзя — они так же неизбежны, как смерть и налоги. Однако, если и есть что-то, что поможет вам убедить начальника и клиентов в своей компетентности, так это то, что вы всегда оказываетесь оповещены о сбоях раньше их.

#### Сторонние мониторы работоспособности

Наличие монитора работоспособности на сервере вашего сайта столь же действенно, как и наличие дымовой пожарной сигнализации в доме, где никто не живет. Возможно, он сумеет перехватить ошибки в случае сбоя отдельных страниц, но если из строя выйдет весь сервер, он также может выйти из строя, даже не отправив вам сигнала SOS. Именно поэтому вашей первой линией защиты должны быть сторонние мониторы работоспособности. UptimeRobot бесплатен вплоть до количества 50 используемых мониторов и прост в настройке. Предупреждения могут быть отправлены по электронной почте, через СМС (текстовое сообщение), Twitter или приложение для iPhone. Вы можете следить за кодами возврата для отдельных страниц (любой код, отличный от 200, считается ошибкой) или проверять наличие/

отсутствие ключевого слова на странице. Помните, что использование монитора ключевых слов может повлиять на получаемую вами аналитику (в большинстве аналитических сервисов вы можете исключить трафик от мониторов работоспособности).

Если же вам требуется больше возможностей, существуют другие, более дорогостоящие сервисы, такие как Pingdom и Site24x7.

#### Программные сбои

Мониторы работоспособности хороши при обнаружении серьезных сбоев. Они даже могут применяться для обнаружения программных сбоев, если вы используете мониторы ключевых слов. Например, если вы дотошно включаете слова «сбой сервера» в сообщения вашего сайта об ошибках, мониторинга ключевых слов может оказаться достаточно для ваших нужд. Однако чаще встречаются сбои, которые хотелось бы обрабатывать более мягко. Например, ваш пользователь получает вежливое сообщение: «Нам очень жаль, но данный сервис в настоящее время не работает», а вы получаете письмо по электронной почте или текстовое сообщение, извещающее вас о сбое. Именно этот подход следует использовать в большинстве случаев, если вы зависите от сторонних компонентов, таких как базы данных или другие веб-серверы.

Один из удобных способов обработки программных сбоев - отправка себе сообщений об ошибках. В главе 11 было показано, каким образом вы можете создать механизм обработки ошибок, извещающий вас о них.

Если ваши требования к оповещению обширнее (например, если у вас большой штат IT-специалистов, дежурящих по плавающему графику), можете изучить другие сервисы оповещения, такие как простой сервис уведомлений Amazon (SNS).

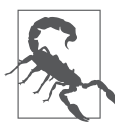

Можете также обратить внимание на специализированные сервисы мониторинга ошибок, такие как Sentry или Airbrake, которые могут предоставить более удобный для пользователя интерфейс по сравнению с получением сообщений электронной почты об ошибках.

## Стрессовое тестирование

Стрессовое тестирование (или нагрузочное тестирование) разработано, чтобы дать вам некоторую уверенность в том, ваш сервер будет работать под нагрузкой в сотни или тысячи одновременных запросов. Это еще одна непростая область, которая может стать темой для целой книги: стрессовое тестирование может быть сколь угодно запутанным, а насколько именно, зависит от природы вашего проекта. Если у вас есть основания надеяться, что сайт может оказаться чрезвычайно популярным, возможно, вам стоит потратить больше времени на стрессовое тестирование.

А пока добавим простой тест, чтобы убедиться в способности вашего приложения выдавать домашнюю страницу 50 раз в секунду. Для стрессового тестирования будем использовать модуль Node loadtest:

```
npm install --save loadtest
```
Теперь добавим тестовый набор ga/tests-stress.js:

```
var loadtest = require('loadtest');var expect = require('chain').expect;Suite('Стрессовые тесты', function(){
   test('Домашняя страница должна обрабатывать 50 ' +
        'запросов в секунду, function(done){
        var options = {
            url: 'http://localhost:3000',
            concurrency: 4.
            maxRequests: 50,
        \}:
        loadtest.loadTest(options, function(err, result){
            expect(!err);
            expect(result.totalTimeSeconds < 1);
            done():
       \});
   \}):
\});
```
Мы уже настроили задание Mocha в Grunt, так что можем просто выполнить команду grunt и увидеть выполнение нового теста (не забудьте сначала запустить в отдельном окне ваш сервер).

# 13 Хранение данных

Всем сайтам и веб-приложениям, кроме разве что простейших, требуется сохранять информацию того или иного рода, то есть какой-либо способ более постоянного хранения данных по сравнению с энергозависимой памятью, чтобы ваши данные не пропали при сбоях сервера, перебоях при подаче электричества, обновлениях и переездах. В данной главе мы будем обсуждать возможные варианты хранения данных с упором на документоориентированные базы данных.

## Хранение данных в файловой системе

Один из способов хранения информации — простое сохранение данных в так называемых неструктурированных файлах (неструктурированные потому, что в таких файлах нет внутренней структуры, они представляют собой просто последовательность байтов). Node обеспечивает возможность хранения данных в файловой системе посредством модуля fs (file system - «файловая система»).

У хранения данных в файловой системе есть свои недостатки. В частности, оно плохо масштабируется: в ту же минуту, когда вам потребуется более одного сервера для обработки возросшего количества трафика, вы столкнетесь с проблемами хранения данных в файловой системе, разве что все ваши серверы имеют доступ к общей файловой системе. Также, поскольку в неструктурированных файлах нет внутренней структуры, вся тяжесть работ по нахождению, сортировке и фильтрации данных будет возложена на приложение. В силу этих причин вам лучше использовать для хранения данных базы данных, а не файловые системы. Единственное исключение — хранение двоичных файлов, таких как изображения, звуковые или видеофайлы. Хотя многие базы данных умеют работать с этим типом данных, они редко делают это эффективнее файловой системы (хотя информация о двоичных файлах обычно хранится в базе данных для обеспечения возможности поиска, сортировки и фильтрации).

Если вам требуется хранить двоичные данные, помните о наличии у хранилища на основе файловой системы проблем с масштабированием. Если у вашего хостингсервиса нет доступа к совместно используемой файловой системе (а обычно так и бывает), стоит рассмотреть возможность хранения двоичных файлов в базе

данных (обычно это требует настройки, чтобы база данных не начала сильно тормозить вплоть до полного останова) или облачном хранилище, таком как Amazon S3 или Microsoft Azure Storage.

Теперь, когда мы закончили с предупреждениями, взглянем на имеющуюся у Node поддержку файловой системы. Обратимся снова к отпускному фотоконкурсу из главы 8. Заменим в файле приложения обработчик формы (убедитесь, что перед этим кодом имеется var  $fs = require(fs)$ :

```
// Проверяем, существует ли каталог
var dataDir = dirname + '/data';
var vacationPhotoDir = dataDir + '/vacation-photo';
fs.existsSync(dataDir) || fs.mkdirSync(dataDir);
fs.existsSync(vacationPhotoDir) || fs.mkdirSync(vacationPhotoDir);
function saveContestEntry(contestName, email, year, month, photoPath){
   // ТОDО... это будет добавлено позднее
app.post('/contest/vacation-photo/:year/:month', function(req, res){
   var form = new formidable. IncomingForm();
    form.parse(req, function(err, fields, files){
        if(err) {
            res.session.flash = {
                type: 'danger',
                intro: 'Ync!'.
                message: 'Во время обработки отправленной
                    Вами формы ' +
                     'произошла ошибка. Пожалуйста,
                    попробуйте еще раз.'.
            \}:
            return res.redirect(303, '/contest/vacation-photo');
        \mathcal{E}var photo = files.ploto;var dir = vacationPhotoDir + '/' + Date.now();
        var path = \text{dir} + \text{'} + photo.name;
        fs.mkdirSvnc(dir):
        fs.renameSync(photo.path, dir + '/' + photo.name);
        saveContestEntry('vacation-photo', fields.email,
            reg.params.year, reg.params.month, path);
        req.session.flash = {
            type: 'success'.
            intro: 'Удачи!',
            message: 'Вы стали участником конкурса.',
        \} ;
        return res.redirect(303, '/contest/vacation-photo/entries');
   \});
\} ) ;
```
Здесь происходит множество различных событий, так что рассмотрим все по частям. Сначала мы создаем каталог для хранения загруженных на сервер файлов (если его еще не существует). Вероятно, вы захотите добавить каталог data в файл . gitignore, чтобы случайно не внести загруженные на сервер файлы в репозиторий. Затем мы создаем новый экземпляр IncomingForm из Formidable и вызываем его метод parse, передавая объект req. Обратный вызов дает нам значения всех полей и загруженные на сервер файлы. Так как мы назвали поле для загрузки на сервер photo, информацию о загружаемых на сервер файлах булет содержать объект files.photo. Поскольку нам хочется избежать возможных конфликтов, мы не можем использовать просто имя файла (вдруг два пользователя загрузят, например, файл portland.jpg). Чтобы решить эту проблему, создаем уникальные каталоги на основе временной метки: крайне маловероятно, что два различных пользователя загрузят файл portland.jpg в одну и туже миллисекунду! Затем мы переименовываем (перемещаем) загруженный на сервер файл (Formidable даст ему временное имя, которое мы можем получить из свойства path), дав ему составленное нами имя.

Наконец, нам нужен какой-то способ связать загружаемые пользователями файлы с их адресами электронной почты (а также с месяцем и годом отправки). Мы могли бы закодировать эту информацию в имени файла или названии каталога, но предпочтем хранить ее в базе данных. Так как мы еще не рассматривали, как это делать, то инкапсулируем эту функциональность в функции vacationPhotoContest и доделаем эту функцию далее в данной главе.

В целом ни в коем случае не следует доверять чему-либо загружаемому пользователем это возможный вектор атаки на ваш сайт. Например, злонамеренный пользователь может легко создать вредоносный исполняемый файл, изменить его расширение на .jpg и загрузить его в качестве первого шага атаки (в надежде найти какой-то способ запустить его позднее). Аналогично мы несколько рискуем здесь, называя файл в соответствии со свойством name, предоставляемым браузером: кто-нибудь может злоупотребить этим, вставив в имя файла специальные символы. Чтобы сделать код максимально защищенным, нам следовало бы дать файлу случайное имя, оставив только расширение и убедившись, что оно состоит лишь из алфавитно-цифровых символов.

## Хранение данных в облаке

Облачные хранилища становятся все более популярными, и я очень советую вам воспользоваться одним из этих недорогих и удобных в использовании сервисов. Вот пример того, как легко можно сохранить файл в учетной записи Amazon S3:

```
var filename = 'customerUpload.jpg';
aws.putObject({
   ACL: 'private',
   Bucket: 'uploads',
   Key: filename.
   Body: fs.readFileSync( dirname + '/tmp/ + filename)
\}) ;
```
См. документацию AWS SDK (http://aws.amazon.com/sdkfornodejs) для получения более подробной информации.

И пример того, как выполнить то же самое с помощью Microsoft Azure:

```
var filename = 'customerUpload.jpq':
var blobService = azure createBlobService():
blobService.putBlockBlobFromFile('uploads', filename, dirname +
    '/tmp/ ' + filename):
```
См. документацию Microsoft Azure (http://bit.ly/azure\_documentation) для получения более подробной информации.

#### Хранение данных в базе данных

Всем, кроме разве что простейших сайтов и веб-приложений, требуется база данных. Даже если большая часть ваших данных — двоичные и вы используете общую файловую систему или облачное хранилище, вероятно, вам понадобится база данных для каталогизации этих двоичных данных.

Традиционно под базой данных понимается система управления реляционной базой данных (Relational Database Management System, RDBMS). Реляционные базы данных, такие как Oracle, MySQL, PostgreSQL или SQL Server, основываются на формальной теории баз данных и десятилетиях исследований. На сегодняшний день это вполне зрелая технология, и высокая производительность этих баз данных несомненна. Однако если вы, конечно, не Amazon или Facebook, то можете позволить себе роскошь трактовать понятие базы данных более широко. В последние годы в моду вошли NoSQL-базы данных, оспаривающие положение вещей в области хранения данных для Интернета.

Было бы глупо утверждать, что NoSOL-базы данных в чем-то лучше реляционных, но у них действительно есть определенные преимущества перед реляционными и наоборот. Хотя интегрировать реляционную базу данных с приложениями Node довольно легко, существуют NoSQL-базы данных, которые как будто созданы специально для Node.

Два наиболее распространенных типа NoSQL-баз данных: документоориентированные базы данных и базы данных «ключ - значение». Документоориентированные базы данных лучше подходят для хранения объектов, что делает их естественным дополнением Node и JavaScript. Базы данных «ключ - значение», как можно понять из их названия, исключительно просты и представляют собой отличный выбор для приложений, чьи схемы данных хорошо соответствуют парам «ключ - значение».

Мне кажется, что документоориентированные базы данных представляют собой оптимальный компромисс между ограничениями реляционных баз данных и простотой баз данных «ключ - значение», поэтому мы будем использовать их для наших примеров. MongoDB - ведущая документоориентированная база данных, общепризнанная и очень надежная.

#### Замечания относительно производительности

Простота NoSQL-баз данных — палка о двух концах. Тщательное проектирование реляционной базы данных может быть весьма запутанной задачей, но результатом этого тщательного проектирования будет база данных с великолепной производительностью. Не обманывайте себя, думая, что из-за того, что NoSOL-базы данных, как правило, проще реляционных, их настройка на максимальную производительность не представляет собой одновременно искусство и науку.

Для достижения высокой производительности реляционные базы данных обычно полагаются на жесткие структуры данных и десятилетия исследований в области оптимизации. В то же время NoSQL-базы данных приняли во внимание распределенную природу сети Интернет и, подобно Node, вместо этого сосредоточились на параллелизме для масштабирования производительности (реляционные базы данных также поддерживают параллелизм, но он обычно приберегается для наиболее требовательных приложений).

Проектирование баз данных для масштабирования и высокой производительности — обширная, сложная тема, выходящая далеко за пределы данной книги. Если вашему приложению требуется высокий уровень производительности базы данных, рекомендую начать с книги Кристины Ходоров MongoDB: The Definitive Guide (O'Reilly).

#### Установка и настройка MongoDB

Степень сложности установки и настройки экземпляра MongoDB зависит от вашей операционной системы. Поэтому мы вообще обойдем эту проблему путем использования замечательного бесплатного хостинг-сервиса MongoDB - MongoLab.

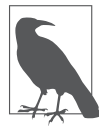

MongoLab - не единственный доступный сервис MongoDB. MongoHQ среди прочего предлагает бесплатные учетные записи-песочницы для разработки. Однако не рекомендуется использовать эти учетные записи для эксплуатации. Как MongoLab, так и MongoHO предлагают готовые для эксплуатации учетные записи, так что вам следует взглянуть на их расценки, прежде чем выбрать: будет проще оставаться на том же хостинг-сервисе при переходе к эксплуатации.

Начать работать с MongoLab несложно: просто перейдите по адресу http:// mongolab.com и нажмите Sign Up (Зарегистрироваться). Заполните регистрационную форму, войдите на сайт - и вы окажетесь на главном экране. Под надписью Databases вы увидите сообщение: no databases at this time (в настоящее время базы данных отсутствуют). Нажмите Create new (Создать новую) — и вы будете перемещены на страницу с опциями для новой базы данных. Первое, что вам нужно выбрать, провайдера облачных услуг. Для бесплатной (песочница) учетной записи выбор практически не имеет значения, хотя вам следует выбирать центр обработки данных

поблизости от себя (однако отнюдь не каждый центр обработки данных будет предоставлять учетные записи-песочницы). Выберите Single-node (development) (Одноузловой (разработка)) и Sandbox (Песочница). Можете выбрать, какую версию МоngoDB вы хотели бы применять: в примерах в данной книге используется версия 2.4. Наконец, выберите имя базы данных и нажмите Create new MongoDB deployment (Развернуть новый экземпляр MongoDB).

#### **Mongoose**

Несмотря на то что для MongoDB существует низкоуровневый драйвер, вероятно, вы захотите использовать объектно-документный сопоставитель (Object Document Mapper, ODM). Официально поддерживаемым ODM MongoDB является Mongoose.

Одно из преимуществ JavaScript - исключительная гибкость его объектной модели: если вам нужно добавить в объект свойство или метод, вы просто добавляете его, не беспокоясь о необходимости модифицировать класс. К сожалению, такая разновидность гибкости будет негативно влиять на ваши базы данных: они могут становиться фрагментированными и труднооптимизируемыми. Моngoose пытается найти компромисс: он представляет схемы и модели (взятые вместе, схемы и модели подобны классам в обычном объектно-ориентированном программировании). Схемы довольно гибки, но тем не менее обеспечивают необходимую для вашей базы данных структуру.

Прежде чем начать, нужно установить модуль Mongoose:

```
npm install --save mongoose@3.8
```
Затем добавляем учетные данные нашей базы данных в файл credentials.js:

```
mongo: \{development: {
        connectionString: 'your dev connection string',
    \},
    production: {
        connectionString: 'your production connection string',
    \},
\}.
```
Вы можете найти строку подключения на странице базы данных в MongoLab: на главном экране выберите соответствующую базу данных. Вы увидите блок с URI подключения к MongoDB (он начинается с mongodb://). Вам также понадобится пользователь для базы данных. Чтобы создать его, нажмите на Users (Пользователи), а затем на Add database user (Добавить пользователя базы данных).

Обратите внимание на то, что мы храним два набора учетных данных: один для разработки и один для эксплуатации. Можете забежать вперед и настроить две базы
данных уже сейчас или просто ссылаться в обоих наборах учетных данных на одну и ту же базу данных (когда наступит время эксплуатации, вы сможете переключиться на использование двух отдельных баз данных).

#### **Подключение к базе данных с помощью Mongoose**

Начнем с создания подключения к нашей базе данных:

```
var mongoose = require('mongoose');
var opts = \{ server: {
         socketOptions: { keepAlive: 1 }
     }
};
switch(app.get('env')){
    case 'development':
         mongoose.connect(credentials.mongo.development.connectionString, opts);
         break;
     case 'production':
        mongoose.connect(credentials.mongo.production.connectionString, opts);
         break;
    default:
         throw new Error('Неизвестная среда выполнения: ' + app.get('env'));
}
```
Объект options необязателен, но мы хотели бы задать опцию keepAlive, которая предотвратит появление ошибок подключения к базе данных для долго работающих приложений, таких как сайт.

#### **Создание схем и моделей**

Создадим базу отпускных туров для Meadowlark Travel. Начнем с описания схемы и создания на ее основе модели. Создайте файл models/vacation.js:

```
var mongoose = require('mongoose');
var vacationSchema = mongoose.Schema({
    name: String,
    slug: String,
    category: String,
     sku: String,
    description: String,
     priceInCents: Number,
     tags: [String],
     inSeason: Boolean,
     available: Boolean,
     requiresWaiver: Boolean,
```

```
maximumGuests: Number
    notes: String.
    packagesSold: Number,
\}):
vacationSchema.methods.getDisplayPrice = function(){
    return '$' + (this.priceInCents / 100).toFixed(2);
\}:
var Vacation = mongoose.model('Vacation', vacationSchema);
module exports = Vacation:
```
Этот код объявляет свойства, составляющие нашу модель для отпуска, и типы этих свойств. Как видите, здесь есть несколько свойств со строковым типом данных, два численных и два булевых свойства и массив строк, обозначенный [String]. На этой стадии мы также определяем методы, работающие на нашей схеме. Мы храним цены продуктов в центах вместо долларов, чтобы предотвратить возможные проблемы с округлением чисел с плавающей запятой, но, естественно, отображать цены на туристические продукты мы хотим в долларах США (конечно, до тех пор, пока не наступит время делать сайт международным!). Так что добавляем метод getDisplayPrice для получения пригодной для отображения цены. У каждого продукта есть единица хранения (Stock Keeping Unit, SKU); хотя мы и не рассматриваем отпускные туры в качестве хранящихся на складе предметов, концепция SKU довольно стандартна для бухгалтерского учета даже в случае, когда продаются нематериальные товары.

Как только у нас появляется схема, создаем модель с помощью mongoose.model: на данной стадии Vacation весьма напоминает класс в обычном объектно-ориентированном программировании. Обратите внимание на то, что нам необходимо определить методы до создания модели.

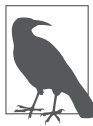

Из-за самой природы чисел с плавающей запятой вам следует всегда быть внимательными при финансовых вычислениях в JavaScript. Хранение цен в центах помогает, однако не устраняет проблемы целиком. Подходящий для финансовых вычислений десятичный тип должен появиться в следующей версии JavaScript (ES6).

Экспортируем созданный Mongoose объект модели Vacation. Чтобы использовать эту модель в приложении, можем импортировать ее следующим образом:

var Vacation = require('./models/vacation.js');

#### Задание начальных данных

В нашей базе данных пока еще нет никаких отпускных туров, так что мы добавим несколько для начала. Со временем вы, возможно, захотите иметь способ управлять продуктами, но для целей данной книги мы просто выполним это все в коде:

```
Vacation.find(function(err, vacations){
   if(err) return cosole.error(err);
```

```
 if(vacations.length) return;
 new Vacation({
    name: 'Однодневный тур по реке Худ',
    slug: 'hood-river-day-trip',
    category: 'Однодневный тур',
    sku: 'HR199',
    description: 'Проведите день в плавании по реке 
         Колумбия ' +
         'и насладитесь сваренным по традиционным 
         рецептам ' +
         'пивом на реке Худ!',
    priceInCents: 9995,
    tags: ['однодневный тур', 'река худ', 'плавание', 'виндсерфинг', 'пивоварни'],
    inSeason: true,
    maximumGuests: 16,
    available: true,
    packagesSold: 0,
 }).save();
 new Vacation({
    name: 'Отдых в Орегон Коуст',
    slug: 'oregon-coast-getaway',
    category: 'Отдых на выходных',
    sku: 'OC39',
    description: 'Насладитесь океанским воздухом ' +
         'и причудливыми прибрежными городками!',
    priceInCents: 269995,
    tags: ['отдых на выходных', 'орегон коуст', 
         'прогулки по пляжу'],
    inSeason: false,
    maximumGuests: 8,
    available: true,
    packagesSold: 0,
 }).save();
 new Vacation({
    name: 'Скалолазание в Бенде',
    slug: 'rock-climbing-in-bend',
    category: 'Приключение',
    sku: 'B99',
    description: 'Пощекочите себе нервы горным
    восхождением ' +
    'на пустынной возвышенности.',
    priceInCents: 289995,
    tags: ['отдых на выходных', 'бенд', 'пустынная 
    возвышенность', 'скалолазание'],
```

```
inSeason: true
        requiresWaiver: true.
        maximumGuests: 4,
        available: false.
        packagesSold: 0.
        notes: 'Гид по данному туру в настоящий момент ' +
            ВОССТАНАВЛИВАРТСЯ ПОСЛР ЛЫЖНОЙ ТРАВМЫ.
   \}).save():
\rangle ) ;
```
Здесь используются два метода Mongoose. Первый, find (искать), выполняет ровно то, о чем говорит его название. В данном случае он находит все экземпляры Vacation в базе данных и выполняет обратный вызов с этим списком. Мы делаем это, потому что не хотим продолжать чтение первоначально заданных отпускных туров: если в базе данных уже есть отпускные туры, то первоначальное ее заполнение было выполнено и мы можем спокойно идти своей дорогой. При первом своем выполнении, однако, find вернет пустой список, так что мы переходим к созданию двух отпускных туров, а затем вызываем для них метод save, сохраняющий новые объекты в базе ланных.

#### Извлечение данных

Мы уже рассмотрели метод find, используемый для отображения списка отпускных туров. Теперь же хотим передать функции find параметр, на основе которого будет выполняться фильтрация данных, а именно отобразить только доступные в настоящий момент отпускные туры:

```
<h1>OTПУСКНЫЕ ТУРЫ</h1>
{{#each vacations}}
    <div class="vacation">
        \langle h3 \rangle{ name } } \langle h3 \rangle<p>{{description}}</p>
         {{#if inSeason}}
             <span class="price">{{price}}</span>
             <a href="/cart/add?sku={{sku}}" class="btn btn-default">Buy Now!</a>
         \{\{e]se\}\}<span class="outOfSeason">К сожалению, в настоящий момент не сезон для
этого тура.
            {{! Страница "сообщите мне, когда наступит сезон для этого тура" станет
нашей следующей задачей. }}
            <a href="/notify-me-when-in-season?sku={{sku}}">Сообщите мне, когда на-
ступит сезон для этого тура.</a>
        \{\{\prime\text{if}\}\}\</div>
\{\}/each}}
```
Теперь мы можем создать обработчики маршрутов, которые свяжут все это вместе:

```
// См. маршрут для /cart/add в прилагаемом к книге репозитории
app.get('/vacations', function(reg, res){
    Vacation.find({ available: true }, function(err, vacations){
        var context = \{vacations: vacations.map(function(vacation){
                return {
                    sku: vacation.sku.
                    name: vacation.name.
                    description: vacation.description.
                    price: vacation.getDisplayPrice(),
                     inSeason: vacation inSeason
                \}\{ \}\}.
        res.render('vacations', context);
    \{\cdot\}\}) :
```
Большая часть вышеприведенного кода должна выглядеть знакомой вам, но здесь могут быть и неожиданные моменты. Например, может показаться странным наш способ обработки контекста представления для списка туров. Почему мы устанавливаем соответствие возвращенных из базы данных продуктов с практически идентичным объектом? Одна из причин в том, что для представления Handlebars не существует встроенного способа использования вывода функции в выражении. Так что для отображения аккуратно отформатированной цены нам приходится конвертировать ее в простое строковое свойство. Мы могли бы поступить следующим образом:

```
var context = {
    vacations: products.map(function(vacations){
        vacation.\text{price} = vacation.\text{getDisplayer}return vacation:
    \}:
\}:
```
Это определенно сэкономило бы нам несколько строк кода, но, по моему опыту, существуют веские причины не передавать напрямую представлениям объекты базы данных, которым не установлено соответствие. При этом представление получает массу, возможно, ненужных ему свойств, вероятно, в несовместимых с ним форматах. Наш пример пока довольно прост, но, когда он станет сложнее, вы, вероятно, захотите еще больше подогнать под конкретный случай передаваемые представлениям данные. Это увеличивает вероятность случайного раскрытия конфиденциальной информации или информации, которая может подорвать безопасность вашего сайта. По этим причинам я рекомендую устанавливать соответствие возвращаемых из БД данных и передавать в представление только то, что требуется (при необходимости преобразуя, как мы поступили с price).

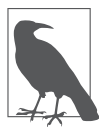

В отдельных вариантах архитектуры MVC появляется третий компонент, называемый «модель представления». По сути, модель представления очищает модель (или модели) и преобразует ее наиболее подходящим для отображения в представлении образом. Фактически то, что мы выполнили ранее, было созданием модели представления на лету.

#### Добавление данных

Мы уже рассматривали, как можно добавлять (мы добавляли данные, когда первоначально задавали набор отпускных туров) и обновлять данные (мы обновляли количество проданных туристических пакетов при бронировании тура), но теперь взглянем на несколько более сложный сценарий, подчеркивающий гибкость документоориентированных баз данных.

Когда для тура не сезон, мы отображаем ссылку, призывающую покупателя получить оповещение о наступлении сезона. Осуществим привязку этой функциональности. Для начала создадим схему и модель (models/vacationInSeasonListener.js):

```
var mongoose = require('mongoose'):
var vacationInSeasonListenerSchema = mongoose.Schema({
   email: String,
   skus: [String],
\}) ;
var VacationInSeasonListener = mongoose.model('VacationInSeasonListener',
   vacationInSeasonListenerSchema):
```
module.exports = VacationInSeasonListener;

Далее мы создадим представления views/notify-me-when-in-season.handlebars:

```
<div class="formContainer">
    <form class="form-horizontal newsletterForm" role="form"
            action="/notify-me-when-in-season" method="POST">
        <input type="hidden" name="sku" value="{{sku}}">
        <div class="form-group">
            <label for="fieldEmail" class="col-sm-2 control-label">Электронная по-
чта</label>
            <div class="col-sm-4">
                <input type="email" class="form-control" required
                     id="fieldFmail" name="email">
            \langle/div>
        \langle/div>
        <div class="form-group">
```

```
 <div class="col-sm-offset-2 col-sm-4">
                    <button type="submit" class="btn btn-default">Отправить</button>
              \langlediv>
          </div>
    \langle form\rangle\langlediv>
```
#### И наконец, обработчики маршрутов:

```
var VacationInSeasonListener =
             require ('./models/vacationInSeasonListener.js');
app.get('/notify-me-when-in-season', function(req, res){
     res.render('notify-me-when-in-season', { sku: req.query.sku });
});
app.post('/notify-me-when-in-season', function(req, res){
     VacationInSeasonListener.update(
         { email: req.body.email },
         { $push: { skus: req.body.sku } },
         { upsert: true },
         function(err){
             if(err) {
                 console.error(err.stack);
                req.session.flash = \{ type: 'danger',
                     intro: 'Упс!',
                     message: 'При обработке вашего запроса ' +
                             'произошла ошибка.',
 };
                 return res.redirect(303, '/vacations');
 }
            req.session.flash = \{ type: 'success',
                 intro: 'Спасибо!',
                 message: 'Вы будете оповещены, когда наступит ' +
                     'сезон для этого тура.',
             };
             return res.redirect(303, '/vacations');
         }
    );
});
```
Что это за чудеса? Как мы можем обновлять запись внаборе VacationInSeasonListener до того, как он начинает свое существование? Ответ заключается в удобном механизме Mongoose, носящем название upsert (комбинация английских слов update

(«обновить») и insert («вставить»)). По существу, если записи с заданным адресом электронной почты не существует, она будет создана. Если же запись существует, она будет обновлена. Затем мы используем «магическую» переменную \$push, чтобы указать, что мы хотели бы добавить значение в массив. Надеюсь, это позволит вам ощутить вкус предоставляемых Мондоозе возможностей и понять, почему он предпочтительнее низкоуровневого драйвера MongoDB.

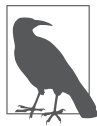

Приведенный код не предотвращает добавления в запись нескольких SKU, если пользователь заполняет форму несколько раз. Когда наступит сезон для тура и мы будем искать пользователей, которые хотят, чтобы их оповестили об этом, нам понадобится действовать аккуратно, чтобы не оповестить их по нескольку раз.

#### Использование MongoDB в качестве сеансового хранилища

Как мы уже обсуждали в главе 9, хранилище в памяти не подходит для использования в среде эксплуатации. К счастью, можно легко настроить MongoDB для применения в качестве сеансового хранилища.

Чтобы обеспечить работу сеансового хранилища Мопдо DB, будем использовать пакет session-mongoose. Если вы его установили (npm install --save session-mongoose), можно настроить его в главном файле приложения:

```
var MongoSessionStore = require('session-mongoose')(require('connect'));
var sessionStore = new MongoSessionStore({ url:
   credentials.mongo[app.get('env')].connectionString });
app.use(require('cookie-parser')(credentials.cookieSecret));
app.use(require('express-session')({
   resave: false.
   saveUninitialized: false.
   secret: credentials.cookieSecret.
   store: sessionStore.
\}) ):
```
Используем свежеиспеченное сеансовое хранилище для чего-нибудь полезного. Допустим, мы хотели бы иметь возможность отображать цены на туры в различных валютах. Более того, мы хотели бы, чтобы сайт запоминал предпочтения пользователя относительно отображаемой валюты.

Начнем с добавления списка для выбора валюты внизу страницы отпускных туров:

```
\langlehr>
<p>Currency:
    <a href="/set-currency/USD" class="currency {{currencyUSD}}">USD</a> |
```

```
 <a href="/set-currency/GBP" class="currency {{currencyGBP}}">GBP</a> |
     <a href="/set-currency/BTC" class="currency {{currencyBTC}}">BTC</a>
</p>
```
#### Теперь немного CSS:

```
a.currency {
     text-decoration: none;
}
.currency.selected {
    font-weight: bold;
     font-size: 150%;
}
```
Наконец, добавим обработчик маршрута для задания валюты и отредактируем обработчик маршрута для /vacations, чтобы отображать цены в текущей валюте:

```
app.get('/set-currency/:currency', function(req,res){
     req.session.currency = req.params.currency;
     return res.redirect(303, '/vacations');
});
function convertFromUSD(value, currency){
     switch(currency){
         case 'USD': return value * 1;
         case 'GBP': return value * 0.6;
         case 'BTC': return value * 0.0023707918444761;
         default: return NaN;
     }
}
app.get('/vacations', function(req, res){
     Vacation.find({ available: true }, function(err, vacations){
         var currency = req.session.currency || 'USD';
        var context = \{ currency: currency,
             vacations: vacations.map(function(vacation){
                 return {
                     sku: vacation.sku,
                     name: vacation.name,
                     description: vacation.description,
                     inSeason: vacation.inSeason,
                     price: convertFromUSD(vacation.priceInCents/100, currency),
                     qty: vacation.qty,
 }
             })
```

```
\}:
        switch(currency){
            case 'USD': context.currencyUSD = 'selected'; break;
            case 'GBP': context.currencyGBP = 'selected'; break;
            case 'BTC': context.currencyBTC = 'selected'; break;
        res.render('vacations', context);
    \}) :
\}):
```
Конечно, это не лучший способ конвертации валют: хотелось бы использовать сторонние API конвертации валют, чтобы быть уверенными в актуальности наших курсов валют. Но для демонстрационных целей этого вполне достаточно. Теперь вы можете переключаться между разными валютами и — не бойтесь, попробуйте останавливать и перезапускать свой сервер... вы обнаружите, что он помнит ваши валютные предпочтения! Если вы очистите cookie-файлы, валютные предпочтения будут забыты. Вы увидите также, что мы остались без красивого форматирования отображения валюты: теперь оно стало сложнее, и я оставляю это в качестве упражнения читателю.

Если вы заглянете в свою базу данных, то обнаружите там новый набор с наименованием sessions: если внимательно его исследуете, то найдете документ с вашим идентификатором сеанса (свойство sid) и вашими валютными предпочтениями.

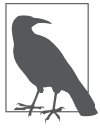

MongoDB - не обязательно лучший выбор сеансового хранилища: для данных целей это стрельба из пушки по воробьям. Распространенная и легкая в использовании альтернатива для сохранения сеанса - Redis (см. пакет connect-redis для инструкций по настройке сеансового хранилища с помощью Redis).

# Маршрутизация 14

Маршрутизация — один из важнейших аспектов сайта или веб-сервиса; к счастью, маршрутизация в Express отличается простотой, гибкостью и устойчивостью к ошибкам. Маршрутизация - механизм, с помощью которого запросы (в соответствии с заданными URL и методом HTTP) находят путь к обрабатывающему их коду. Как мы уже отмечали, маршрутизация обычно основывается на файлах и очень проста: если вы помещаете на ваш сайт файл foo/about.html, то сможете получить доступ к нему через браузер по адресу /foo/about.html, Просто, но не гибко. И на случай, если вы не заметили, буквы HTML в URL стали признаком исключительной старомодности.

Перед тем как углубиться в технические стороны маршрутизации с помощью Express, следует обсудить понятие *информационной архитектиры* (Information Architecture, IA). Идея IA связана с понятийной организацией вашего контента. Наличие открытой (но не слишком усложненной) информационной архитектуры до того, как вы начнете обдумывать маршрутизацию, принесет вам огромную пользу в будущем.

Один из наиболее здравых и не устаревающих очерков на тему информационной архитектуры написан Тимом Бернерсом-Ли, человеком, который фактически изобрел Интернет. Вы можете и должны прочитать его не откладывая: http:// www.w3.org/Provider/Style/URI.html. Очерк было написан в 1998 году. На минутку заглянем в него: не так уж много было написано в 1998-м такого, что ничуть не потеряло своей актуальности сейчас.

Исходя из этого очерка нам предлагается возложить на себя огромную ответственность: «В обязанности веб-мастера входит выделение URI, которые должны будут оставаться актуальными на протяжении 2, 20 или даже 200 лет. Это требует внимательности, и организованности, и преданности делу» (Тим Бернерс-Ли).

Мне хотелось бы думать, что если бы для занятий веб-проектированием требовалась лицензия на осуществление профессиональной деятельности, как для других видов инженерной деятельности, мы приносили бы в этом клятву. (Внимательного читателя указанной статьи может позабавить тот факт, что ее URL заканчивается на .html.)

Можно провести аналогию (которая, увы, может быть непонятна молодым читателям), представив, что ваша любимая библиотека каждые два года полностью реорганизует универсальную десятичную классификацию (УДК). Зайдя однажды в библиотеку, вы просто не сможете ничего найти. Именно это и происходит, когда вы перепроектируете вашу структуру URL.

Серьезно обдумайте ваши URL: будут ли они по-прежнему иметь смысл через 20 лет (200 лет, возможно, уже перебор: кто знает, будем ли мы вообще использовать URL к тому времени. Тем не менее я восхищаюсь теми, кто заглядывает так далеко в будущее). Хорошо продумайте схему организации контента. Распределяйте все по логическим категориям и постарайтесь не загонять себя в глухой угол. Это одновременно наука и искусство.

И возможно, самое главное: работайте над проектированием своих URL вместе с другими людьми. Даже если вы лучший информационный архитектор на много километров вокруг, вас может удивить, насколько с разных точек зрения могут смотреть на один и тот же контент разные люди. Я не утверждаю, что вам нужно стараться создать информационную архитектуру, которая имела бы смысл с любой точки зрения, поскольку обычно это просто нереально, но возможность увидеть проблему с нескольких точек зрения принесет вам новые идеи и выявит недостатки в вашей собственной информационной архитектуре.

Вот несколько советов, которые помогут вам создать долговечную информационную архитектуру.

- **Никогда не раскрывайте технические подробности в своих URL.** Случалось ли вам когда-нибудь заходить на сайт, замечать, что его URL заканчивается на .аѕр, и делать вывод, что этот сайт безнадежно устарел? Запомните: были времена, когда ASP была передовой технологией. Хотя мне больно это говорить, точно так же придет время упадка JavaScript, и JSON, и Node, и Express. Будем надеяться, что это произойдет через много-много плодотворных для них лет, но время редко благосклонно к технологиям.
- О Избегайте бессмысленной информации в своих URL. Тщательно обдумывайте каждое слово в URL. Если оно ничего не означает, выкиньте его. Например, меня всегда раздражает, когда сайты используют слово home в URL. Ваш корневой URL и есть ваша домашняя страница. Не нужно дополнительно делать URL, подобные /home/directions и /home/contact.
- О Избегайте использования без необходимости длинных URL. При прочих равных условиях короткий URL лучше длинного. Однако вам не следует пытаться сделать URL коротким в ущерб его понятности или SEO. Аббревиатуры заманчивы, но хорошо обдумывайте их: они должны быть общепринятыми и повсеместно распространенными, чтобы вы увековечили их в URL.
- О Будьте последовательны в использовании разделителей слов. Распространенной практикой является разделение слов знаком переноса и немного менее

распространенной — с помощью подчеркиваний. Знаки переноса обычно считаются более эстетически привлекательными, чем знаки подчеркивания, и большинство экспертов по SEO советуют использовать именно их. Но что бы вы ни выбрали — знаки переноса или подчеркивания, — будьте последовательны в их применении.

- **Никогда не используйте пробел или непечатаемые символы.** Использовать пробел в URL не рекомендуется. Обычно он просто преобразуется в знак «плюс» (+), что приводит к путанице. Вполне очевидно, что следует избегать применения непечатаемых символов, и я бы крайне не рекомендовал использовать любые символы, кроме буквенных, цифровых, тире и подчеркиваний. В момент разработки подобное может казаться интересным решением, но интересные решения имеют обыкновение не выдерживать испытания временем. Понятно, что если ваш сайт предназначен для не англоязычного круга пользователей, можете использовать отличные от латиницы символы (с помощью URL-кодов), хотя это может доставить проблемы при локализации сайта.
- **Используйте для своих URL нижний регистр.** Это правило может вызвать некоторые споры: есть люди, считающие, что смешанный регистр в URL не только допустим, но и предпочтителен. Я не хочу начинать религиозную войну по этому поводу, замечу лишь, что преимущество нижнего регистра — в возможности его автоматической генерации. Если вам приходилось когда-нибудь проходить по всему сайту, вручную придавая более приемлемый вид тысячам ссылок или выполняя строковые сравнения, вы оцените этот довод по достоинству. Лично я считаю URL в нижнем регистре более эстетически привлекательными, но, конечно, решение за вами.

# **Маршруты и SEO**

Если вы хотите, чтобы ваш сайт легко находился в поисковых системах (а большинство людей хотят этого), то необходимо подумать о поисковой оптимизации и о том, как URL на нее повлияют. В частности, если имеются отдельные особо важные ключевые слова — **и если это имеет смысл**, — рассмотрите возможность сделать их частями URL. Например, Meadowlark Travel предлагает несколько отпускных туров в «Орегон Коуст»: чтобы гарантировать высокий рейтинг в поисковых системах, мы используем строку «Орегон Коуст» (Oregon Coast) в заголовке, теле и описаниях метатегов, а URL начинается с /vacations/oregon-coast. Отпускной туристический пакет «Манзанита» можно найти по адресу /vacations/ oregon-coast/manzanita. Если ради сокращения URL мы используем просто /vacations/ manzanita, то потеряем важную SEO.

Несмотря на это, не поддавайтесь искушению кое-как запихнуть в URL ключевые слова в попытке улучшить свои рейтинги — это не сработает. Например, изменение URL туристического пакета Манзаниты на /vacations/oregon-coastportland-and-hood-river/oregon-coast/manzanita в попытке лишний раз упомянуть «Орегон Коуст» (Oregon Coast), одновременно задействовав и ключевые слова «Портланд» (Portland) и «река Худ» (Hood River), — ошибочная стратегия. Она не считается с правилами хорошей информационной архитектуры и почти наверняка приведет к обратным результатам.

# Поддомены

Как и путь, поддомены — еще одна часть URL, часто используемая для маршрутизации запросов. Лучше использовать поддомены для существенно различающихся частей вашего приложения, например API REST (http://api.meadowlarktravel.com) или административного интерфейса (http://admin.meadowlarktravel.com). Иногда поддомены используются по техническим причинам. Например, если нам пришлось сделать блог на основе Wordpress, в то время как оставшаяся часть сайта использует Express, удобнее будет использовать адрес http://blog.meadowlarktravel.com (а лучшим решением будет применять прокси-сервер, например Nginx). Обычно декомпозиция контента с помощью поддоменов приводит к определенным последствиям с точки зрения SEO, вот почему стоит в большинстве случаев приберегать их для несущественных для SEO областей сайта, таких как административные области и АРІ. Имейте это в виду и перед использованием поддомена для существенного в смысле вашего плана поисковой оптимизации контента убедитесь, что другого варианта нет.

Механизм маршрутизации в Express по умолчанию не учитывает поддомены: app.get(/about) будет обрабатывать запросы для http://meadowlarktravel.com/about, http://www.meadowlarktravel.com/about и http://admin.meadowlarktravel.com/about. Если вы хотите обрабатывать адреса с добавлением поддоменов отдельно, то можете использовать пакет vhost (от англ. virtual host  $-$  «виртуальный хост»,  $-$  ведущего свою историю от часто используемого для обработки поддоменов механизма Apache). Сначала установим пакет (npm install --save vhost), затем отредактируем файл приложения для создания поддомена:

```
// создаем поддомен "admin"... это должно находиться
// до всех остальных ваших маршрутов
var admin = express.Router();
app.use(vhost('admin.*', admin));
// создаем маршруты для "admin"; это можно разместить в любом месте.
admin.get('/', function(reg, res){
   res.render('admin/home'):
\}:
admin.get('/users', function(reg, res){
   res.render('admin/users'):
\});
```
По сути, express.Router() создает новый экземпляр маршрутизатора Express. Работать с этим экземпляром можно так же, как и с исходным (app): вы можете добавлять маршруты и промежуточное ПО точно так же, как добавляли бы в app. Однако он ничего не будет делать до тех пор, пока вы не добавите его в app. Мы добавим его с помощью vhost, который свяжет данный экземпляр маршрутизатора с соответствующим поддоменом.

#### **Обработчики маршрутов промежуточное ПО**

Мы уже видели элементарные маршруты, просто устанавливающие соответствие с заданным путем. Но что же на самом деле **выполняет** app.get('/foo',…)? Как мы видели в главе 10, это просто специализированная часть промежуточного ПО, вплоть до передачи метода next. Посмотрим на пример посложнее:

```
app.get('/foo', function(req,res,next){
    if(Math.random() < 0.5) return next();
    res.send('иногда это');
});
app.get('/foo', function(req,res){
    res.send('а иногда вот это');
});
```
В предыдущем примере у нас есть два обработчика одного и того же маршрута. При обычных условиях использовался бы первый, но в данном случае первый будет пропускаться примерно в половине случаев, предоставляя возможность выполниться второму. Нам даже не требуется указывать app.get дважды: в одном вызове app.get можно использовать столько обработчиков, сколько нужно. Вот пример с приблизительно одинаковой вероятностью трех различных ответов:

```
app.get('/foo',
     function(req,res, next){
        if(Math.random() < 0.33) return next():
         res.send('красный');
     },
     function(req,res, next){
        if(Math.random() < 0.5) return next();
         res.send('зеленый');
     },
     function(req,res){
         res.send('синий');
     },
)
```
Хотя на первый взгляд это и может показаться не особо полезным, но позволяет вам создавать функции широкого применения, пригодные для использования в любом из ваших маршрутов. Например, пусть у нас имеется механизм отображения специальных предложений на определенных страницах. Специальные предложения часто меняются, причем отображаются не на каждой странице. Мы можем создать функцию для внедрения специальных предложений в свойство res.locals (которое вы, наверное, помните из главы 7):

```
function specials(req, res, next){
    res.locals.specials = getSpecialsFromDatabase():
   next():
app.get('/page-with-specials', specials, function(req,res){
    res.render('page-with-specials');
\}):
```
С помощью этого подхода мы можем также реализовать механизм авторизации. Пускай код авторизации пользователя устанавливает сеансовую переменную req.session.authorized. Для создания пригодного для многократного применения фильтра авторизации можно использовать следующее:

```
function authorize(req, res, next){
   if(req.session.authorized) return next();
   res.render('not-authorized');
app.get('/secret', authorize, function(){
   res.render('secret'):
\})
app.get('/sub-rosa', authorize, function(){
   res.render('sub-rosa'):
\}):
```
#### Пути маршрутов и регулярные выражения

Когда вы задаете путь (например, / foo) в своем маршруте, Express в конечном счете преобразует его в регулярное выражение. В путях маршрутов можно использовать некоторые метасимволы регулярных выражений: +, ?, \*, (и). Рассмотрим несколько примеров. Допустим, вы хотели бы, чтобы URL /user и /username обрабатывались с помощью одного маршрута:

```
app.get('/user(name)?', function(reg,res){
    res.render('user'):
\}):
```
Один из моих любимых креативных сайтов - http://khaaan.com. Вперед, зайдите на него, я подожду. Чувствуете себя лучше? Отлично. Допустим, мы хотим сделать собственную страницу КНААААААААN, но не хотели бы заставлять пользователей помнить, две буквы «a» в названии, три или десять. Следующий код решает эту задачу:

```
app.get('/khaa+n', function(req,res){
     res.render('khaaan');
});
```
Однако не все обычные метасимволы регулярных выражений имеют смысл в путях маршрутов — только вышеперечисленные. Это важно, поскольку точка обычный метасимвол регулярных выражений со значением «любой символ» может использоваться в маршрутах без экранирования.

Наконец, если вам действительно нужны все возможности регулярных выражений для вашего маршрута, поддерживается даже вот такое:

```
app.get(/crazy|mad(ness)?|lunacy/, function(req,res){
     res.render('madness');
\}):
```
Я пока что не находил веских причин для использования метасимволов регулярных выражений в путях маршрутов, не говоря уже о полных регулярных выражениях, однако не помешает знать о существовании подобной функциональности.

#### **Параметры маршрутов**

В то время как регулярные выражения вряд ли окажутся в числе повседневно применяемого вами инструментария Express, вы, вероятнее всего, будете использовать параметры маршрутов довольно часто. Вкратце, это способ сделать часть вашего маршрута переменным параметром. Допустим, на сайте нам нужна отдельная страница для каждого сотрудника. У нас есть база данных сотрудников с биографиями и фотографиями. По мере роста компании добавление нового маршрута для каждого сотрудника становится все более громоздким. Посмотрим, как могут помочь в этом параметры маршрута:

```
var staff = \{ mitch: { bio: 'Митч - человек, который прикроет вашу спину ' +
         'во время драки в баре.' },
    madeline: \{ bio: 'Мадлен – наш специалист по Орегону.' },
   walt: { bio: 'Уолт - наш специалист по пансионату Орегон Коуст.' },
};
app.get('/staff/:name', function(req, res){
     var info = staff[req.params.name];
    if(!info) return next(); // в конечном счете передаст
                              // управление обработчику кода 404
         res.render('staffer', info);
})
```
Обратите внимание на то, как мы использовали : name в нашем маршруте. Это будет соответствовать любой строке, не включающей в себя косую черту, в результате чего она будет помещена в объект req. params с ключом name. Это возможность, которую мы будем часто использовать, особенно при создании интерфейса программирования приложений REST. В маршруте может быть несколько параметров. Например, если мы хотим разбить список сотрудников по городам:

```
var staff = {
   portland: {
        mitch: { bio: 'Митч - человек, который прикроет вашу спину ' +
            'во время драки в баре. ' }.
        madeline: { bio: 'Magnen - Haw cneuna, nor 0 perony.' },
        \}.
    bend: \{walt: { bio: 'Уолт - наш специалист по пансионату Орегон Коуст.' },
    \}.
\}:
app.get('/staff/:city/:name', function(reg, res){
    var info = staff[req.params.city][req.params.name];
    if(!info) return next(); // в конечном счете передаст
                            // управление обработчику кода 404
    res.render('staffer', info);
\}) :
```
#### Организация маршрутов

Вам уже, наверное, ясно, что определять все маршруты в главном файле приложения было бы слишком неуклюжим решением. Мало того, что этот файл начал бы расти с течением времени, но и просто такой способ разделения функциональности был бы отнюдь не лучшим: в нем и так уже выполняется много всего. У простого сайта может быть всего десяток или около того маршрутов, но у более крупного сайта их количество может доходить до сотен.

Так как же организовать маршруты? Точнее, как вы **хотели** бы их организовать? В организации маршрутов вас ограничивает не Express, а только ваша фантазия.

Я рассмотрю некоторые популярные способы обработки маршрутов в следующих разделах, но в целом рекомендую придерживаться четырех руководящих принципов принятия решения о способе организации маршрутов.

О Используйте именованные функции для обработчиков маршрутов. До сих пор мы делали обработчики маршрутов встраиваемыми путем фактического описания функции, обрабатывающей маршрут, прямо на месте. Это подходит для небольших приложений или создания прототипа, но по мере роста сайта быстро станет слишком громоздким.

- **Маршруты не должны выглядеть загадочно.** Этот принцип умышленно сформулирован расплывчато, поскольку большой и сложный сайт может потребовать более сложной схемы организации, чем десятистраничный сайт. На одном конце диапазона будет находиться размещение **всех** маршрутов вашего сайта в одном-единственном файле, так что вы знаете, где они находятся. Для более крупных сайтов это может оказаться нежелательным, так что вам придется разбить маршруты по функциональным областям. Однако даже тогда следует стараться, чтобы было понятно, где искать конкретный маршрут. Когда вам понадобится исправить что-либо, последнее, чего бы вам хотелось, — провести час, выясняя, где именно обрабатывается маршрут. У меня на работе есть проект ASP.NET MVC, который в этом отношении просто ужасен: маршруты обрабатываются по крайней мере в десяти различных местах, не только нелогично и непоследовательно, но часто даже внутренне противоречиво. Несмотря на то что я хорошо знаком с этим (очень большим) сайтом, мне до сих пор приходится проводить немало времени, выискивая, где же обрабатываются некоторые URL.
- **Организация маршрутов должна быть расширяемой.** Если у вас на текущий момент 20 или 30 маршрутов, определить их все в одном файле, вероятно, вполне нормально. Но что будет через три года, когда у вас будет 200 маршрутов? Это вполне может произойти. Какой бы метод вы ни выбрали, следует удостовериться, что у вас есть свободное пространство для роста.
- **Не игнорируйте автоматические обработчики маршрутов на основе представлений.** Если ваш сайт состоит из множества статических страниц и у него фиксированные URL, все ваши маршруты будут заканчиваться примерно так: app.get('/static/thing', function(reg, res) { res.render('static/thing'); }. Чтобы снизить количество ненужного повторения кода, обдумайте возможность использования автоматических обработчиков маршрутов на основе представлений. Этот подход описан далее в этой главе и может применяться вместе с пользовательскими маршрутами.

# **Объявление маршрутов в модуле**

Первый шаг организации маршрутов — размещение их в собственном модуле. Существует несколько способов сделать это. Один из способов — создать для вашего модуля функцию, возвращающую массив объектов, содержащих свойства method и handler. Затем вы можете описать маршруты в файле своего приложения следующим образом:

```
var routes = require('./routes.is')();
routes.forEach(function(route){
   app[route.method](route.handler);
\})
```
У этого способа есть свои достоинства, и он может быть приспособлен для динамического хранения маршрутов, например, в базе данных или файле JSON. Однако, если такая функциональность вам не нужна, советую передавать в модуль экземпляр арр и поручить ему добавление маршрутов. Именно такой подход мы будем использовать в нашем примере. Создадим файл routes . is и переместим в него все наши существующие маршруты:

```
module. exports = function(ap)app.get('/', function(req,res){
       app.render('home');
    \}))
   11...\}:
```
Если мы просто вырежем их и вставим, то столкнемся с определенными проблемами. Например, наш обработчик / about использует недоступный в данном контексте объект fortune. Мы можем добавить требуемые импорты, но воздержимся от этого: мы собираемся в ближайшем будущем переместить обработчики в их собственный модуль, тогда и решим данную проблему.

Так как мы скомпонуем маршруты? Очень легко: в meadowlark.js, просто импортируем наши маршруты:

```
require('./routes.js')(app);
```
#### Логическая группировка обработчиков

Чтобы придерживаться первого руководящего принципа (использование именованных функций для обработчиков маршрутов), нам понадобится место, куда можно поместить эти обработчики. Один довольно-таки экстремальный вариант - отдельный JavaScript-файл для каждого обработчика. Мне сложно представить себе ситуацию, при которой данный подход был бы оправдан. Лучше каким-то образом сгруппировать связанную между собой функциональность. Это не только упрощает применение совместно используемой функциональности, но и облегчает внесение изменений в связанные методы.

Пока что сгруппируем нашу функциональность в следующие отдельные файлы: handlers/main.js, в который мы поместим обработчик домашней страницы, обработчик страницы О... и вообще любой обработчик, которому не найдется другого логического места; handlers/vacations.js, в который попадут относящиеся к отпускным турам обработчики, и т. д.

```
Рассмотрим handlers/main.js:
```

```
var fortune = require('../lib/fortune.js');
exports.home = function(req, res){
     res.render('home');
};
exports.about = function(req, res){
     res.render('about', {
         fortune: fortune.getFortune(),
         pageTestScript: '/qa/tests-about.js'
    м} );
};
```
//...

Теперь изменим routes.js, чтобы воспользоваться этим:

```
var main = require('./handlers/main.js');
module.exports = function(ap) {
     app.get('/', main.home);
     app.get('/about', main.about);
   1/1...
};
```
Это удовлетворяет всем нашим руководящим принципам. /routes.js **исключительно** понятен. В нем легко понять с первого взгляда, какие маршруты существуют в вашем сайте и где они обрабатываются. Мы также оставили себе массу свободного пространства для роста. Можем сгруппировать связанную функциональность в таком количестве различных файлов, какое нам нужно. и если routes.js когданибудь станет слишком громоздким, мы можем снова использовать тот же прием и передать объект app другому модулю, который, в свою очередь, зарегистрирует больше маршрутов (хотя это начинает попахивать переусложнением — убедитесь, что столь запутанный подход в вашем случае действительно обоснован).

#### **Автоматическая визуализация представлений**

Если вы когда-либо испытывали ностальгию по старым добрым дням, когда можно было просто поместить файл HTML в каталог и — вуаля! — ваш сайт выдавал его, то вы в этом не одиноки. Если ваш сайт перегружен контентом без особой функциональности, добавление маршрута для каждого представления будет казаться ненужной морокой. К счастью, существует способ обойти эту проблему.

Допустим, вы просто хотите добавить файл views/foo.handlebars и каким-то чудесным образом сделать его доступным по пути / foo. Взглянем, как это можно сделать. В файле приложения прямо перед обработчиком кода 404 добавим следующее промежуточное ПО:

```
var autoViews = \{\}:
var fs = require('fs');app.use(function(reg.res.next){
    var path = req.path.tolowerCase();// проверка кэша; если он там есть, визуализируем представление
    if(autoViews[path]) return res.render(autoViews[path]);
    // если его нет в кэше, проверяем наличие
    // подходящего файла .handlebars
    if(fs. existsSync( dirname + '/views' + path + '.handlebars')){
        autolving[path] = path.replace(\frac{\wedge \sqrt{\pi}}{\pi});
        return res.render(autoViews[path]):
    \mathcal{L}// представление не найдено; переходим к обработчику кода 404
    next():
\}) :
```
Теперь мы можем просто добавить файл .handlebars в каталог view, и он как по мановению волшебной палочки будет визуализироваться по соответствующему пути. Обратите внимание на то, что обычные маршруты будут обходить этот механизм (поскольку мы разместили автоматический обработчик представления после всех маршрутов), так что, если у вас есть маршрут, визуализирующий другое представление для маршрута / foo, он будет иметь преимущество.

#### Другие подходы к организации маршрутов

Я обнаружил, что описанный здесь подход представляет собой отличный компромисс между гибкостью и прилагаемыми усилиями. Однако существуют и другие распространенные подходы к организации маршрутов. Хорошая новость состоит в том, что они не конфликтуют с описанной здесь методикой. Так что вы можете комбинировать методики, если считаете, что определенные области сайта будут работать лучше при другом способе организации (хотя при этом есть опасность запутать архитектуру).

Два наиболее популярных подхода к организации маршрутов: маршрутизация с именованной областью видимости и ресурсная маршрутизация. Маршрутизация с именованной областью видимости хорошо зарекомендовала себя в случае наличия

большого количества маршрутов, начинающихся с одного и того же префикса (например, /vacations). Применение данного подхода облегчает модуль Node expressnamespace. Ресурсная маршрутизация автоматически добавляет маршруты на основе методов объекта. Это может быть полезной методикой, если логика сайта естественным образом является объектно-ориентированной. Пакет express-resource пример реализации этого стиля организации маршрутов.

Маршрутизация — важная часть вашего проекта, и если описанный в данной главе метод на основе модулей вас не устраивает, советую просмотреть документацию express-namespace или express-resource.

# $15$  API REST

До сих пор мы проектировали сайт, предназначенный для использования через браузер. Теперь же обратим внимание на то, как сделать данные и функционал доступными другим программам. Интернет все в большей и большей степени становится не собранием обособленных сайтов, а настоящей всемирной сетью: сайты свободно обмениваются сообщениями друг с другом, чтобы принести пользователю больше пользы от посещения. Мечта программистов превращается в реальность: Интернет становится столь же доступным для ваших программ, как ранее был доступен для живых людей.

В этой главе мы добавим к приложению веб-сервис (не существует причин, по которым веб-сервер и веб-сервис не могли бы сосуществовать в одном приложении). «Веб-сервис» — обобщенный термин, означающий любой интерфейс программирования приложений (АРІ), доступный по протоколу НТТР. Идея веб-сервисов давно витала в воздухе, но до недавнего времени реализующие их технологии были слишком консервативными, переусложненными и запутанными. Использующие такие технологии (например, SOAP и WSDL) системы существуют до сих пор, и есть пакеты Node, с помощью которых можно наладить взаимодействие с ними. Впрочем, описывать это я не буду, сосредоточимся на предоставлении так называемых воплощающих REST-сервисов, сопряжение с которыми гораздо проще.

Акроним REST означает «передача состояния представления», а грамматически раздражающая фраза «воплощающий REST»<sup>1</sup> используется в качестве прилагательного для описания веб-сервисов, которые соответствуют принципам REST. Формальное описание REST довольно сложно и переполнено формальной теорией вычислительных машин и систем, но главное состоит в том, что REST - соединение между клиентом и сервером без сохранения состояния. Формальное определение REST также указывает на то, что сервис может кэшироваться и что сервисы могут быть многослойными (то есть под используемым вами API REST могут быть другие API REST).

В оригинале — RESTful. — Примеч. пер.

С практической точки зрения из-за ограничений НТТР сложно создать АРІ, который не был бы воплощающим REST: например, вам пришлось бы очень постараться, чтобы сохранять состояние. Так что наша работа по большей части уже сделана за нас.

Мы добавим API REST к сайту Meadowlark Travel. Чтобы поощрять поездки в штат Орегон, Meadowlark Travel поддерживает базу данных достопримечательностей, полную интересных исторических фактов. API позволяет создавать приложения, дающие посетителям возможность отправляться в самостоятельные туры с помощью телефонов или планшетов: если устройство учитывает местоположение, приложение оповестит их, когда они окажутся вблизи интересной достопримечательности. АРІ также поддерживает добавление ориентиров на местности и достопримечательностей (попадающих в очередь на модерацию, чтобы избежать злоупотреблений), так что база данных может расти.

# **JSON и XML**

Чтобы обеспечить функционирование АРІ, жизненно необходим общий язык для общения. Часть средств связи нам навязана: мы должны использовать методы НТТР для связи с сервером. Но за исключением этого мы свободны в выборе любого удобного нам языка данных. Традиционно для этого часто используется XML, по-прежнему имеющий немалое значение как язык разметки. Хотя XML не особенно сложен, Дуглас Крокфорд заметил, что не лишним было бы создать что-то более простое, так появилась на свет нотация объектов JavaScript (JavaScript Object Notation, JSON). Помимо исключительной дружественности по отношению к JavaScript (хотя она никоим образом не проприетарна — это просто удобный формат для синтаксического анализа на любом языке), у нее также есть преимущество большего по сравнению с XML удобства при написании вручную.

Я предпочитаю JSON, а не XML для большинства приложений из-за лучшей поддержки JavaScript, а также более простого и сжатого формата. Советую вам сосредоточиться на JSON и обеспечивать поддержку XML только в том случае, когда существующая система требует XML для связи с вашим приложением.

#### **Haw API**

Мы детально спроектируем наш АРІ, прежде чем начать его реализовывать. Нам понадобится следующая функциональность.

```
GET /api/attractions
```
Извлекает достопримечательности. Принимает параметры строки запроса lat, Ing и radius и возвращает список достопримечательностей.

```
GET /api/attraction/:id
```
Возвращает лостопримечательность по ID.

POST /api/attraction

Принимает lat, lng, name, description и email в теле запроса. Добавленная достопримечательность помещается в очередь на модерацию.

PUT /api/attraction/:id

Обновляет существующую достопримечательность. Принимает id. lat. lnq. name. description и email достопримечательности. Обновление помещается в очередь на модерацию.

DEL /api/attraction/:id

Удаляет достопримечательность. Принимает id, email и reason достопримечательности. Удаление помещается в очередь на модерацию.

Существует множество способов описания АРІ. Здесь мы выбрали для использования сочетание методов и путей HTTP для распознавания вызовов АРІ и смесь параметров строки и тела запроса для передачи данных. Как вариант, мы могли использовать различные пути (например, /api/attractions/delete) с одним и тем же методом НТТР<sup>1</sup>. Мы могли также передавать данные единообразно. Например, можно было передавать всю необходимую для извлечения параметров информацию в URL вместо использования строки запроса GET /api/attractions/:lat/:lng/:radius. Чтобы избежать чрезмерно длинных URL, рекомендую вам применять тело запроса для передачи больших блоков данных (например, описания достопримечательности).

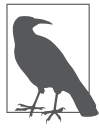

Стало общепринятым применять POST для создания и PUT для обновления (или изменения) чего-либо. Значение этих слов никак не отражает данного различия, так что вы, возможно, захотите использовать путь, чтобы различать эти две операции, во избежание недоразумений.

Для краткости мы будем реализовывать только три из этих функций: добавление достопримечательности, извлечение достопримечательности и список достопримечательностей. Если вы скачаете исходные тексты для книги, то сможете увидеть полную реализацию.

#### 206

Если ваш клиент не может использовать различные методы HTTP, см. пакет https:// github.com/expressis/method-override, позволяющий вам подделывать разные HTTPметолы.

#### **Выдача отчета об ошибках API**

Выдача отчета об ошибках в интерфейсах программирования приложений HTTP обычно выполняется посредством кодов состояния HTTP: если запрос возвращает 200 (OK), клиент знает, что тот был успешен. Если запрос возвращает 500 (Внутренняя ошибка сервера), то он потерпел неудачу. В большинстве приложений, однако, далеко не все может (или должно) классифицироваться строго как успех или неудача. Например, что, если вы запрашиваете что-либо по ID, но данный ID не существует? Это не ошибка сервера: клиент запросил что-то несуществующее. В целом ошибки могут быть сгруппированы в следующие категории.

- **Катастрофические ошибки.** Ошибки, приводящие к нестабильному или неопределенному состоянию сервера. Обычно они происходят в результате необработанного исключения. Единственный безопасный способ восстановления после катастрофической ошибки — перезагрузка сервера. В идеале любые ожидающие обработки запросы при этом должны получить код ответа 500, но если сбой достаточно серьезен, сервер может оказаться вообще не в состоянии отвечать и запросы завершатся из-за превышения лимита времени.
- **Устранимые ошибки сервера.** Устранимые ошибки сервера не требуют его перезагрузки или каких-либо других решительных действий. Такая ошибка результат неожиданной сбойной ситуации на сервере (например, недоступности подключения к базе данных). Проблема при этом может быть постоянной или кратковременной. Код ответа 500 вполне подходит в подобной ситуации.
- **Ошибка клиента.** Ошибки клиента результат совершения клиентом ошибки обычно в виде пропуска или некорректности параметров. Использовать код ответа 500 при этом неуместно: в конце концов, сбоя сервера не было. Все работает нормально, просто клиент использует API неправильно. У вас есть несколько вариантов ответных действий: вы можете вернуть код состояния 200 и описать ошибку в теле ответа или дополнительно попытаться описать ошибку спомощью соответствующего кода состояния HTTP. Рекомендую применять второй подход. Наиболее подходящие коды ответа в данном случае: 404 (Не найдено), 400 (Испорченный запрос) и 401 (Несанкционированно). Кроме них, тело ответа должно содержать подробности ошибки. Если вы хотите пойти дальше, сообщение об ошибке может даже содержать ссылку на документацию. Обратите внимание на то, что, если пользователь запрашивает список чего-либо, а возвращать нечего, это не сбойная ситуация: вполне допустимо просто вернуть пустой список.

В нашем приложении будем использовать сочетание кодов ответа HTTP и сообщений об ошибках в теле. Обратите внимание: данный подход совместим с jQuery, что является серьезным доводом в силу широкой распространенности доступа к API с помощью jQuery.

#### Совместное использование ресурсов между разными источниками (CORS)

Если вы публикуете АРІ, то, вероятно, хотели бы сделать его доступным для других. Это приведет к появлению межсайтовых HTTP-запросов. Межсайтовые НТТР-запросы использовались во многих атаках, из-за чего их применение было ограничено в соответствии с принципом одинакового источника, накладывающим ограничения на места, откуда могут быть загружены сценарии. А именно, должны совпадать протокол, домен и порт. Это делает невозможным использование вашего API другими сайтами, и тут-то на помощь приходит CORS<sup>1</sup>. CORS позволяет вам в отдельных случаях убирать эти ограничения вплоть до указания списка конкретных доменов, которым разрешен доступ к сценарию. CORS реализуется посредством заголовка Access-Control-Allow-Origin. Простейший способ реализовать его в приложении Express состоит в использовании пакета cors (npm install --save cors). Чтобы активизировать CORS в вашем приложении, напишите:

 $app.use(require('cons'))()$ 

Поскольку ограничение АРІ одним источником не случайно, а предназначено для предотвращения атак, я советую применять CORS только при необходимости. В данном случае мы хотим сделать доступным весь наш АРІ (но только АРІ), так что ограничим CORS путями, начинающимися с /api:

```
app.use('Api'.require('cons'))()
```
См. документацию к пакету cors (https://www.npmjs.org/package/cors) для получения информации о расширенном использовании CORS.

#### Хранилище данных

Мы снова используем Mongoose, чтобы создать схему для модели достопримечательностей в базе данных. Создадим файл models/attraction.js:

```
var mongoose = require('mongoose');
var attractionSchema = mongoose.Schema({
   name: String,
   description: String.
   location: { lat: Number, lng: Number },
   history: \{event: String,
        notes: String.
```
 $\mathbf{1}$ Cross-Origin Resource Sharing. -  $\Box$  Tpumey. nep.

```
email: String.
        date: Date.
    \}.
    updateId: String,
    approved: Boolean,
\}):
var Attraction = mongoose.model('Attraction', attractionSchema);
module.exports = Attraction;
```
Поскольку мы хотим модерировать обновления, то не можем позволить API просто обновлять исходную запись. Подход будет состоять в создании новой записи, ссылающейся на исходную (в ее свойстве updateId). Как только запись будет одобрена, мы можем обновить исходную запись информацией из записи с обновлением, а затем удалить запись с обновлением.

#### Наши тесты

При использовании отличных от GET глаголов HTTP тестирование может оказаться проблематичным, поскольку браузеры могут инициировать только запросы типа GET (и запросы POST для форм). Существуют пути обхода этого ограничения, например замечательный плагин для Chrome под названием Postman  $-$  REST Client. Однако вне зависимости от того, используете вы подобную утилиту или нет, автоматизированные тесты не помешают. Прежде чем мы будем писать тесты для API, нам потребуется способ вызова API REST. Для этого будем применять пакет Node, который называется restler:

```
npm install --save-dev restler
```
Поместим тесты для тех вызовов АРІ, которые мы собираемся реализовать, в файл ga/tests-api.js:

```
var assert = require('chai').assert;
var http = require('http');var rest = require('restler');suite('API tests', function(){
   var attraction = {
       lat: 45.516011.
       lng: -122.682062.
       name: 'Художественный музей Портленда',
        description: 'Не упустите возможность посмотреть созданную ' +
            В 1892 году коллекцию произведений местного искусства ' +
            и художественного музея Портленда. Если же вам больше и +
            " по душе современное искусство, к вашим услугам шесть ' +
            ' этажей, посвященных современному искусству.',
```

```
email: 'test@meadowlarktravel.com'
   \};
   var base = 'http://localhost:3000':
   test('проверка возможности добавления достопримечательности',
        function(done){
        rest.post(base+'/api/attraction', {data:attraction}).on('success',
                function(data){
            assert.match(data.id, /\w/, 'должен быть задан id');
            done()\} ) ;
   \} ) ;
   test('проверка возможности извлечения достопримечательности',
        function(done){
        rest.post(base+'/api/attraction', {data:attraction}).on('success',
                function(data)rest.get(base+'/api/attraction/'+data.id).on('success',
                    function(data){
                assert(data.name===attraction.name):
                assert(data.description===attraction.description):
                done():
            \{ )\{ \}\}) ;
\rangle :
```
Обратите внимание на то, что в тесте, извлекающем достопримечательность, мы сначала ее добавляем. Вы можете посчитать, что в этом нет необходимости, поскольку первый тест уже ее добавил, но для этого есть две причины. Первая практическая: хотя в файле тесты расположены в определенном порядке, из-за асинхронной природы JavaScript нет никакой гарантии, что вызовы JavaScript будут выполняться именно в такой последовательности. Вторая причина - дело принципа: любой тест должен быть автономным и не зависеть ни от какого другого теста.

Синтаксис должен быть вам понятен: мы вызываем rest.get или rest.post, передаем ему URL и объект с опциями, содержащий свойство data, которое будет использоваться для тела запроса. Метод возвращает инициирующий события промис. Нас интересует событие success. Возможно, вы, используя restler в приложении, захотите также прослушивать другие события, такие как fail (сервер возвращает код состояния 4xx) или error (ошибка подключения или синтаксического разбора). См. документацию restler (https://github.com/danwrong/restler) для получения более подробной информации.

# **Использование Express для предоставления API**

Express вполне может обеспечить предоставление API. Далее в этой главе мы узнаем, как сделать это с помощью модуля Node, обеспечивающего некоторую дополнительную функциональность, но начнем с реализации с помощью только Express:

```
var Attraction = require('./models/attraction.js');
app.get('/api/attractions', function(req, res){
     Attraction.find({ approved: true }, function(err, attractions){
       if(err) return res.status(500).send('Произошла ошибка: ошибка базы данных.');
         res.json(attractions.map(function(a){
             return {
                 name: a.name,
                 id: a._id,
                 description: a.description,
                 location: a.location,
 }
         }));
     });
});
app.post('/api/attraction', function(req, res){
     var a = new Attraction({
         name: req.body.name,
         description: req.body.description,
        location: { lat: req.body.lat, lng: req.body.lng },
         history: {
             event: 'created',
             email: req.body.email,
             date: new Date(),
         },
         approved: false,
     });
     a.save(function(err, a){
         if(err) return res.status(500).send(' Произошла ошибка: 
         ошибка базы данных.');
        res.json(\{ id: a. id \});
    });
});
app.get('/api/attraction/:id', function(req,res){
     Attraction.findById(req.params.id, function(err, a){
```

```
if(err) return res.status(500).send(' Произошла ошибка: ошибка базы данных.');
        res.json({}name: a.name.
            id: a. id,
            description: a.description,
             location: a.location.
        \}:
   \}) :
\}:
```
Обратите внимание на то, что при возврате достопримечательности мы не просто возвращаем модель в том виде, в котором она возвращается из базы данных, ведь в таком случае раскрывались бы внутренние детали реализации. Вместо этого отбираем нужную нам информацию и создаем для возврата новый объект.

Теперь, если мы запустим тесты на выполнение (или с помощью Grunt, или посредством mocha -u tdd -R spec ga/tests-api.js), то увидим, что они выполняются успешно.

#### Использование плагина REST

Как вы могли видеть, можно легко написать API с помощью одного только Express. Однако в использовании плагина REST есть свои преимущества. Применим надежный, устойчивый к ошибкам connect-rest, чтобы наш API смог выдержать испытание временем. Для начала установим его:

```
npm install --save connect-rest
```
И импортируем в meadowlark.js:

```
var rest = require('connect-rest');
```
Наш АРІ не должен конфликтовать с обычными маршрутами сайта (убедитесь, что не создаете никаких маршрутов сайта, начинающихся с /арі). Я рекомендую добавлять маршруты API после маршрутов сайта: модуль connect-rest будет просматривать каждый запрос и добавлять свойства в объект запроса, а также выполнять дополнительное журналирование. По этой причине его лучше вставлять после компоновки маршрутов вашего сайта, но перед обработчиком кода 404:

```
// Здесь находятся маршруты сайта
// Описывайте маршруты API здесь с помощью rest. VERB...
// Конфигурация АРІ
var apiOptions = {
   context: '/api',
   domain: require('domain').create(),
\}:
```
// Компоновка АРІ в конвейер app.use(rest.rester(apiOptions)); // Здесь находится обработчик кода 404

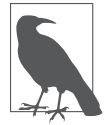

Если вы стремитесь максимально разделить ваши сайт и API, рассмотрите возможность использования поддомена, например, api.meadowlark.com. Мы увидим пример этого позднее

А пока что connect-rest уже принес нам некоторую пользу: позволил автоматически добавить ко всем вызовам API префикс /api. Это снижает вероятность опечаток и дает нам возможность при желании легко поменять базовый URL.

Теперь взглянем, как добавляются методы API:

```
rest.get('/attractions', function(reg, content, cb){
    Attraction.find({ approved: true }, function(err, attractions){
        if(err) return cb({ error: 'Внутренняя ошибка.' });
        cb(null, attractions.map(function(a))return {
                name: a.name.
                description: a.description.
                location: a.location.
            \};
        \}) ):
   \}) ;
\});
rest.post('/attraction', function(req, content, cb){
    var a = new Attraction({}name: reg.body.name,
        description: req.body.description,
        location: { lat: req.body.lat, lng: req.body.lng },
        history: {
            event: 'created'.
            email: req.body.email,
            date: new Date().
        \}.
        approved: false,
    \}) :
    a.save(function(err, a)if(err) return cb({ error: 'Невозможно добавить ' +
                    'достопримечательность.' });
        cb(null, { id: a. id });
   \}:
\}) ;
```

```
rest.get('/attraction/:id', function(reg, content, cb){
   Attraction.findById(req.params.id, function(err, a){
        if(err) return cb({ error: 'Невозможно извлечь ' +
                'достопримечательность.' });
        cb(nu]], {
            name: attraction.name.
            description: attraction.description.
            location: attraction.location.
        \}):
   \}) :
\});
```
Функции REST принимают вместо обычной пары «запрос/ответ» до трех входных параметров: запрос (обычный), объект контента, представляющий собой синтаксически разобранное тело запроса, и функцию обратного вызова, которую можно использовать для асинхронных вызовов АРІ. Поскольку мы применяем базу данных, по своей сущности асинхронную, необходимо использовать обратный вызов для отправки ответа клиенту (существует и синхронное АРІ, о котором вы можете прочитать в документации connect-rest (https://github.com/imrefazekas/ connect-rest)).

Обратите внимание также на то, что при создании API мы указали домен (см. главу 12). Это позволяет изолировать ошибки API и принимать соответствующие меры. connect-rest будет автоматически отправлять код ответа 500 при обнаружении ошибки в домене, так что вам останется только выполнить журналирование и остановить сервер, например:

```
apiOptions.domain.on('error', function(err){
   console.log('API domain error.\n', err.stack);
   setTimeout(function(){
        console.log('Останов сервера после ошибки домена API.');
        process.exit(1);
   \}. 5000):
   server.close();
   var worker = require('cluster').worker;
   if(worker) worker.disconnect():
\}) :
```
#### Использование поддомена

Поскольку АРІ существенным образом отличается от сайта, распространенным решением является применение поддомена для отделения API от остальной части сайта. Сделать это несложно, так что переделаем наш пример для использования api.meadowlarktravel.com BMecTo meadowlarktravel.com/api.

Вначале убедимся, что установлено промежуточное ПО vhost (npm install --save vhost). Вероятно, в вашей среде разработки не установлен собственный сервер доменных имен (DNS), так что нам понадобится способ заставить Express думать, что вы подключаетесь к поддомену. Чтобы добиться этого, добавим строку в файл hosts. В операционных системах Linux и OS X этот файл находится по адресу /etc/hosts, в Windows - %SystemRoot%\system32\drivers\etc\hosts. Если IP-адрес вашего тестового сервера 192.168.0.100, то добавить нужно следующую строку:

```
192.168.0.100 api.meadowlark
```
Если вы работаете непосредственно на своем сервере разработки, то можете использовать 127.0.0.1 (числовой эквивалент localhost) вместо фактического IP-адреса.

Теперь просто компонуем новый vhost для создания поддомена:

```
app.use(vhost('api.*', rest.rester(apiOptions));
```
Вам также понадобится переключить контекст:

```
var apiOptions = {
    context: '/'.
    domain: require('domain').create().
\}:
```
Вот, собственно, и все. Все маршруты API, которые вы описали через вызовы rest. VERB, теперь будут доступны в поддомене арі.

# 16 Статический

Термин «статический контент» относится к тем из выдаваемых приложением ресурсов, которые не меняются от запроса к запросу. Вот основные кандидаты на эту роль.

- О Мультимедийные файлы. Изображения, видео- и аудиофайлы. Конечно, можно генерировать файлы изображений на лету (а равно и видео- и аудиофайлы, хотя это гораздо менее распространенная практика), но большая часть мультимедийных ресурсов - статические.
- **O CSS.** Даже если вы используете абстрактный язык CSS, такой как LESS, Sass или Stylus, браузеру понадобится обычный CSS<sup>1</sup>, являющийся статическим ресурсом.
- **JavaScript.** То, что JavaScript выполняется на сервере, не обозначает невозможности существования клиентского JavaScript. Клиентский JavaScript рассматривается как статический ресурс. Конечно, тут все становится менее определенным: что, если имеется общий код, который мы хотим использовать на стороне как клиента, так и сервера? Существуют способы решения этой проблемы, но обычно отправляемый клиенту JavaScript — статический.
- О Двоичные загружаемые файлы. Это универсальная категория различные файлы в форматах PDF, ZIP, инсталляционные пакеты и т. п.

Вы могли заметить, что HTML в этот список не включен. Что же насчет статических HTML-страниц? Если таковые у вас имеются, можно обращаться с ними как со статическим ресурсом, но тогда URL будет заканчиваться на .html, что не очень-то современно. Хотя можно создать маршрут, который будет просто выдавать статический файл HTML без расширения .html, в целом проще создать представление оно не обязано иметь какого-либо динамического содержимого.

Обратите внимание на то, что, если вы всего лишь создаете АРІ, у вас может не быть никаких статических ресурсов. В таком случае можете пропустить данную главу.

В браузере можно использовать некомпилированный LESS с помощью определенных трюков JavaScript. Однако такой подход может привести к негативным последствиям в смысле производительности, так что я не советую его применять. - Примеч. авт.
# Вопросы производительности

Способ обработки статических ресурсов существенно влияет на реальную производительность вашего сайта, особенно если в нем много мультимедийных ресурсов. Два основных фактора, улучшающих производительность: снижение числа запросов и уменьшение размера содержимого.

Из этих двух факторов снижение числа запросов более критично, особенно для мобильных приложений (накладные расходы выполнения HTTP-запроса намного выше в сотовых сетях). Снижение числа запросов может быть достигнуто двумя способами: объединением ресурсов и кэшированием в браузере.

Объединение ресурсов - в основном задача архитектуры и клиентской части: маленькие изображения стоит настолько, насколько это возможно, объединить в один спрайт. После этого можно использовать CSS для задания смещения и размера, чтобы отображать только ту часть изображения, которую нужно. Я настоятельно рекомендую применять для создания спрайтов бесплатный сервис SpritePad. Он делает создание спрайтов исключительно простым, а также генерирует для вас CSS. Ничего не может быть проще. Бесплатная функциональность SpritePad - вероятно, все, что вам понадобится, но если окажется, что нужно создавать множество спрайтов, их премиальные предложения могут оправдать себя.

Кэширование в браузере помогает уменьшить количество запросов HTTP за счет хранения наиболее часто используемых статических ресурсов в браузере клиента. Хотя браузеры очень стараются автоматизировать кэширование настолько, насколько возможно, никакой магии в этом нет: есть множество вещей, которые вы можете и должны сделать, чтобы браузер смог кэшировать ваши ресурсы.

Наконец, мы можем увеличить производительность путем уменьшения размера статических ресурсов. Некоторые из предназначенных для этого алгоритмов работают без потерь (уменьшение размера достигается без потери каких-либо данных), а некоторые - с потерями (уменьшение размера достигается за счет ухудшения качества статических ресурсов). Методы, работающие без потерь, включают минимизацию JavaScript и CSS, а также оптимизацию изображений PNG. Методы, работающие с потерями, включают увеличение степени сжатия JPEG и видеофайлов. Далее в данной главе мы будем обсуждать минимизацию и упаковку (также уменьшающую число НТТР-запросов).

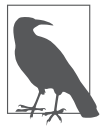

Обычно вам не стоит беспокоиться о совместном использовании ресурсов разными доменами (CORS) при работе с CDN. Загружаемые в HTML внешние ресурсы не подчиняются правилам CORS: вам требуется только активировать CORS для ресурсов, загружаемых через АЈАХ (см. главу 15).

# Обеспечение работоспособности сайта в будущем

Когда вы переводите свой сайт в реальную эксплуатацию, статические ресурсы должны быть выложены **где-то** в Интернете. Возможно, вы привыкли выкладывать их на том же сервере, где генерируется весь ваш динамический HTML. В нашем примере до сих пор тоже использовался данный подход: запускаемый командой node meadowlark.js сервер Node/Express выдает как все виды HTML, так и статические ресурсы. Однако, если вы хотите максимизировать производительность вашего сайта (или обеспечить возможность этого в будущем), понадобится возможность выкладывать статические ресурсы в сети доставки контента (Content Delivery Network, CDN). CDN - сервер, оптимизированный для доставки статических ресурсов. Он использует специальные заголовки (о которых мы скоро узнаем больше), включающие кэширование в браузере. Помимо этого, CDN может включать географическую оптимизацию, то есть статическое содержимое может доставляться с ближайшего географически к вашему клиенту сервера. Хотя Интернет, безусловно, очень быстр (работает не совсем со скоростью света, но с очень близкой), все равно быстрее будет доставлять данные с расстояния в сотню, а не тысячу километров. Экономия времени в каждом отдельном случае будет незначительной, но, если умножить ее на количество пользователей, запросов и ресурсов, она быстро приобретет внушительные размеры.

Не так уж трудно обеспечить работоспособность вашего сайта на будущее, чтобы можно было переместить статическое содержимое в CDN, когда придет время. Так что я рекомендую вам привыкнуть всегда делать это. Фактически все сводится к созданию слоя абстракции для статических ресурсов, чтобы переместить их было так же просто, как щелкнуть переключателем.

На большую часть ваших статических ресурсов будут ссылаться в представлениях HTML (элементы <link> ссылаются на CSS-файлы, <script> - на файлы JavaScript, теги <imq> будут ссылаться на изображения, также имеются теги внедрения мультимедийных файлов). Широко распространена практика статических ссылок в CSS, обычно в свойстве background-image. И наконец, на статические ресурсы иногда ссылаются в JavaScript, например, код JavaScript может динамически менять или вставлять теги <img> или свойства background-image.

### Статическое отображение

В основе нашей стратегии по превращению статических ресурсов в перемещаемые и благоприятствующие кэшированию лежит идея отображения: при написании HTML нам на самом деле не хотелось бы заботиться об интереснейших подробностях хостинга статических ресурсов. На самом деле нас заботит логическая организация статических ресурсов. То есть нам важно, что фотографии отпускных туров на реке Худ попадают в /img/vacations/hood-river, а фотографии

с Манзаниты — в/img/vacations/manzanita. Поэтому сосредоточим усилия на том, чтобы сделать удобным использование только такой структуры при задании статических ресурсов. Например, в HTML хотелось бы иметь возможность написать <img src="/img/meadowlark logo.png" alt="Meadowlark Travel Logo">, a He <img src="// s3-us-west-2.amazonaws.com/meadowlark/img/meadowlark logo-3.png" alt="Meadowlark Travel Logo"> (как оно могло бы выглядеть при использовании облачного хранилища Amazon).

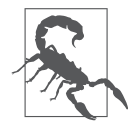

Мы будем использовать протокол-независимые URL для ссылок на статические ресурсы. Этот термин означает URL, которые начинаются с //, а не http:// или https://, что позволяет браузеру задействовать наиболее подходящий протокол. Если пользователь просматривает защищенную страницу, браузер будет использовать HTTPS, в противном случае - HTTP. Разумеется, ваш CDN обязан поддерживать HTTPS, но я не нашел ни одного, который бы не поддерживал.

Итак, все сводится к проблеме отображения: нам хотелось бы установить соответствие менее конкретных путей (/img/meadowlark logo.png) с более конкретными (//s3-us-west-2.amazonaws.com/mead). Более того, мы хотели бы иметь возможность при необходимости менять это соответствие. Например, прежде, чем подписаться на учетную запись Amazon S3, возможно, вам захочется выложить изображения локально (//meadowlarktravel.com/img/meadowlark logo.png).

В данных примерах все, чего мы хотим добиться, - чтобы наше отображение добавляло что-то в начало пути, который мы будем называть базовым URL. Однако схема отображения может быть сложнее: по существу, пределов совершенству здесь нет. Например, вы можете использовать базу данных цифровых ресурсов (assets) для отображения логотипа Meadowlark на http://meadowlark-travel.com/img/ meadowlark logo.png. Хотя подобное возможно, я бы предостерег вас от этого: использование имен файлов и путей - весьма стандартный и повсеместно распространенный способ организации содержимого, и для того, чтобы отойти от него, нужна действительно веская причина. Более практичный пример более сложного отображения — организация контроля версий ресурсов, который мы будем обсуждать далее. Например, если логотип Meadowlark Travel менялся пять раз, вы можете написать код для установления соответствия /imq/meadowlark logo.pnq и /imq/ meadowlark logo-5.png.

А пока что мы станем придерживаться несложной схемы отображения: просто добавлять базовый URL. Будем предполагать, что все статические ресурсы начинаются с косой черты. Поскольку мы будем использовать подпрограмму отображения для нескольких типов файлов (представления, CSS и JavaScript), хотелось бы разбить ее на модули. Создадим файл lib/static.js:

```
van basellnl = ''exports.mac = function(name)return baseUrl + name:
ļ
```
Не слишком впечатляюще, не так ли? К тому же пока оно вообще ничего не делает, только возвращает входящий параметр неизмененным (разумеется, если параметр представляет собой строку). Ничего страшного — пока что мы находимся в среде разработки, и вполне допустимо выкладывать статические ресурсы на localhost. Обратите внимание также на то, что нам, вероятно, захочется читать значение baseUrl из файла конфигурации - пока мы просто задаем его в модуле.

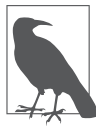

Заманчиво было бы добавить функциональность, проверяющую наличие косой черты в начале имени ресурса и добавляющую ее в случае отсутствия, но помните, что ваша подпрограмма отображения ресурсов будет использоваться везде, а потому должна работать так быстро, как только возможно. Мы можем выполнить статический анализ кода в качестве части ОА-цепочки, чтобы удостовериться в том, что имена ресурсов всегда начинаются с косой черты.

### Статические ресурсы в представлениях

Начнем со статических ресурсов в представлениях, как самых простых в обращении. Мы можем создать вспомогательный элемент Handlebars (см. главу 7), чтобы получить ссылку на статический ресурс:

```
// настройка механизма представления handlebars
var handlebars = require('express-handlebars').create({
    defaultLayout: 'main',
    helpers: \{static: function(name) {
             return require('./lib/static.js').map(name);
    \left\{ \right\}\}) :
```
Мы добавили вспомогательный элемент Handlebars static, просто вызывающий подпрограмму статического отображения. Теперь отредактируем main.layout, чтобы использовать этот новый вспомогательный элемент для изображения логотипа:

```
<header><imq src="{{static '/img/logo.jpg'}}"
   alt="Логотип Meadowlark Travel"></header>
```
Если мы запустим сайт, то увидим, что абсолютно ничего не поменялось: если посмотрим на исходный код, то обнаружим, что URL изображения логотипа все еще /img/meadowlark logo.jpg, как и ожидалось.

Теперь нам понадобится немного времени, чтобы заменить все ссылки на статические ресурсы в представлениях и шаблонах. Теперь статические ресурсы во всем HTML готовы к перемещению в CDN.

### Статические ресурсы в CSS

Иметь дело с CSS окажется немного сложнее, поскольку у нас не будет Handlebars, который мог бы помочь с этим (существует возможность настроить Handlebars для генерации CSS, но эта функция не поддерживается — это не то, для чего Handlebars был создан). Однако такие препроцессоры CSS, как LESS, Sass и Stylus, поддерживают переменные — как раз то, что нам нужно. Из этих трех популярных препроцессоров я предпочитаю LESS, который мы и будем использовать. Если вы применяere Sass или Stylus, методика будет очень похожей и вам должно быть понятно, как приспособить приведенную методику к другому препроцессору.

Добавим на наш сайт фоновое изображение, чтобы обеспечить визуальную текстуру. Создадим каталог less, а в нем — файл main. less:

```
body \{background-image: url("/img/backgrouind.png");
\left\{ \right.
```
Пока это выглядит в точности как CSS, и это не случайно: LESS обратно совместим с CSS, так что любой допустимый CSS является также допустимым LESS. Собственно говоря, если у вас уже есть какие-либо CSS в файле public/css/ main.css, следует переместить их в less/main.less. Теперь необходим способ скомпилировать LESS для генерации CSS. Используем для этого задание Grunt:

```
npm install --save-dev grunt-contrib-less
```
Теперь отредактируем Gruntfile.js. Внесем grunt-contrib-less в список загружаемых заданий Grunt и добавим в grunt.initConfig следующий раздел:

```
less: {
    development: {
         files: \{'public/css/main.css': 'less/main.less',
    \bigg\}\bigg\}
```
Этот синтаксис, по существу, означает «сгенерировать public/css/main.css из less/main.less». Теперь выполните команду grunt less, и вы увидите, что у вас появился файл CSS. Скомпонуем его в наш макет, в раздел <head>:

```
\langle!-- ... -->
    <link rel="stylesheet" href="{{static /css/main.css}}">
</head>
```
Обратите внимание на то, что мы используем свежеиспеченный вспомогательный элемент static! Это не решит проблемы со ссылкой на /img/background.png внутри сгенерированного файла CSS, но создаст перемещаемую ссылку на сам файл CSS.

Теперь, когда мы создали основной скелет, сделаем используемый в файле CSS URL перемещаемым. Вначале скомпонуем подпрограмму статического отображения как пользовательскую функцию LESS. Это все можно слелать в файле Gruntfile.js:

```
less: {
    development: {
         options: \{customFunctions: {
                   static: function(lessObject, name) {
                       return 'url("' +
                            require('./lib/static.js').map(name.value) +
                            1.0111\}ļ
         \}.
         files: \{'public/css/main.css': 'less/main.less',
         \}\left\{ \right.\left\{ \right.
```
Обратите внимание на то, что мы добавляем стандартный спецификатор CSS ur] и двойные кавычки к выводу подпрограммы отображения - это гарантирует корректность CSS. Теперь все, что нам нужно сделать, - отредактировать файл LESS less/main.less:

```
body \{background-image: static("/img/background.png");
```
Обратите внимание: все реальные изменения заключались в замене url на static — все настолько просто.

# Статические ресурсы в серверном JavaScript

Использовать подпрограмму статического отображения в серверном JavaScript очень просто, так как уже написан модуль для выполнения отображения. Допустим, мы хотим добавить в наше приложение «пасхальное яйцо». Мы, сотрудники компании Meadowlark Travel, - большие поклонники Бада Кларка, бывшего мэра Портленда, хотим в день его рождения поменять наш логотип на логотип с фотографией господина Кларка. Меняем meadowlark.js:

```
var static = require('./lib/static.js').map;
app.use(function(req, res, next){
   var now = new Date():
```

```
res.locals.logoImage = now.getMonth()==11 && now.getDate()==19 ?
        static('/img/logo bud clark.png') :
        static('/img/logo.png');
   next():
\});
```
Затем в views/layouts/main.handlebars:

```
<header><img src="{{logoImage}}" alt="Логотип Meadowlark Travel"></header>
```
Заметьте, что мы не используем вспомогательный элемент Handlebars static в представлении. Причина в том, что он уже применялся в обработчике маршрута, и если мы используем его и здесь, то выполним отображение файла дважды, что ни к чему хорошему не приведет!

# Статические ресурсы **в клиентском JavaScript**

Первым вашим побуждением может стать такое: сделать подпрограмму статического отображения доступной клиенту, и в нашем простом случае это сработает нормально (хотя может понадобиться использовать browserify, позволяющий задействовать Node-подобные модули в браузере). Однако я не советую применять этот подход, поскольку он быстро перестанет работать при усложнении подпрограммы статического отображения. Например, если мы станем использовать базу данных для более продвинутого отображения, это перестанет работать в браузере и нам придется заняться реализацией вызова АЈАХ, чтобы сервер мог установить соответствие файла. А это существенно замедлит функционирование системы.

Так что же делать? К счастью, существует простое решение. Оно не так изящно, как наличие доступа к подпрограмме отображения, но не доставит хлопот в будущем.

Допустим, вы используете jQuery для динамического изменения изображения корзины для покупок: когда она пуста, то визуально представляется пустой. После того как пользователь добавляет что-то в корзину, в ней появляется коробка (хорошо было бы задействовать для этого спрайт, но в данном примере будем использовать два изображения).

Наши два изображения называются /img/shop/cart empty.png и /img/shop/cart full.png. Без отображения мы могли бы использовать что-то вроде следующего:

```
$(document).on('meadowlark cart changed'){
   $('header img.cartIcon').attr('src', cart.isEmpty() ?
        '/img/shop/cart_empty.png' : '/img/shop/cart_full.png' );
ł
```
Это перестало бы работать при перемещении изображений в CDN, так что нам нужно иметь возможность отобразить и эти изображения. Решение заключается

в выполнении отображения на сервере и задании пользовательских переменных JavaScript. Мы можем сделать это в views/layouts/main.handlebars:

```
\langle -- ... -->
<script>
    var IMG CART EMPTY = '{{static '/img/shop/cart empty.png'}}':
    var IMG CART FULL = '{{static '/img/shop/cart full.png'}}';
</scrit
```
### Затем *j*Оuery просто использует эти переменные:

```
$(document).on('meadowlark cart changed', function(){
    $('header img.cartIcon').attr('src', cart.isEmpty() ?
        IMG CART EMPTY : IMG CART FULL );
\});
```
Если у вас выполняется много свопинга изображений на стороне клиента, вероятно, не помешает обдумать возможность упорядочения всех переменных изображений в объект, который сам в какой-то мере будет играть роль карты соответствий. Например, мы можем переписать предыдущий код в таком виде:

```
\langle -- ... -->
<script>
    var static = {
        IMG CART EMPTY: '{{static '/img/shop/cart empty.png'}}',
        IMG CART FULL: '{{static '/img/shop/cart full.png'}}
</script>
```
# Выдача статических ресурсов

Теперь, когда мы посмотрели, как создать каркас, который позволит легко менять место, откуда будут выдаваться статические ресурсы, подумаем: каков наилучший способ хранения наших ресурсов? Для ответа на этот вопрос полезно будет разобраться в заголовках, используемых браузером, чтобы определить, как кэшировать ресурс, и кэшировать ли его вообще:

```
Expires/Cache-Control
```
Эти два заголовка сообщают вашему браузеру максимальное количество времени, в течение которого ресурс может храниться в кэше. Браузер воспринимает их всерьез: если они приказывают браузеру хранить что-либо в течение месяца, он попросту не станет загружать это заново целый месяц, до тех пор, пока оно остается в кэше. Важно понимать, что браузер может удалить изображение из кэша до истечения срока по причинам, которые вы не можете контролировать. Например, пользователь может очистить кэш вручную или браузер может удалить ваш ресурс, чтобы освободить место для чаще посещаемых пользователем ресурсов. Вам необходим только один из этих заголовков, а Expires поддерживается более широко, так что предпочтительнее использовать именно его. Если ресурс находится в кэше и срок его хранения еще не истек, браузер вообще не выполняет запрос GET, что улучшает производительность, особенно на мобильных устройствах.

Лва тега:

#### Last-Modified/ETag

обеспечивают своего рода контроль версий: если браузеру необходимо извлечь ресурс, он проверит эти теги д**о** загрузки содержимого. Запрос GET к серверу все же будет выполнен, но если возвращаемые в этих заголовках значения продемонстрируют браузеру, что ресурс не менялся, к загрузке файла браузер не перейдет. Как можно догадаться по имени, Last-Modified позволяет вам задать дату последнего изменения ресурса. А ЕТад дает возможность использовать произвольную строку, обычно строку с версией или хеш содержимого.

При выдаче статических ресурсов следует использовать заголовок Expires и либо Last-Modified, либо ETaq. Встроенное в Express промежуточное ПО static устанавливает Cache-Control, но не обрабатывает ни Last-Modified, ни ETag. Поэтому в то время, как для разработки оно подходит, для эксплуатации это будет не лучшим решением.

Если вы решили выкладывать свои статические ресурсы в CDN, такой как Amazon CloudFront, Microsoft Azure или MaxCDN, то получите бонус: большинство таких деталей будут обрабатывать за вас. У вас появится возможность произвести точную настройку, хотя и настройки по умолчанию в любом из этих сервисов хороши.

Если же вы не только не хотите выкладывать свои статические ресурсы в CDN, но и желаете чего-то более надежного, чем встроенное в Express промежуточное ПО connect, можете рассмотреть возможность использования прокси-сервера, такого как Nginx (см. главу 12), который обладает весьма неплохими возможностями.

### Изменение статического содержимого

Кэширование значительно улучшает производительность вашего сайта, но не без последствий. В частности, при изменении любого из статических ресурсов клиенты могут не увидеть изменений до тех пор, пока не истечет срок хранения закэшированных версий в браузере. Google рекомендует кэшировать на срок один месяц, а предпочтительнее — один год. Представьте себе пользователя, который заходит на ваш сайт каждый день через один и тот же браузер: он может увидеть ваши обновления только через год!

Очевидно, что такая ситуация нежелательна, но вы не можете просто приказать своим пользователям очистить их кэш. Решение этой проблемы заключается в использовании сигнатур. При этом методе к имени файла просто добавляется какаялибо информация о его версии. Когда вы обновляете ресурс, имя ресурса меняется и браузер знает о необходимости закачать его.

Возьмем для примера наш логотип (/img/meadowlark logo.png). Если мы выкладываем его в CDN для максимального увеличения производительности, задавая длительность периода хранения один год, а затем меняем логотип, пользователи могут не увидеть измененный логотип на протяжении года. Однако если мы переименуем наш логотип в /imq/meadowlark logo-1.pnq и отразим это изменение в HTML, браузеру придется скачать его, поскольку он производит впечатление нового ресурса.

Если на вашем сайте планируется разместить десятки, а то и сотни или тысячи изображений, реализация такого подхода будет очень затруднительной. Если вы оказались в такой ситуации (большое количество изображений, выложенных в CDN), не лишним будет подумать о более продвинутой подпрограмме статического отображения. Например, можно хранить текущую версию всех ваших статических ресурсов в базе данных, подпрограмма статического отображения будет искать имя ресурса (например, /img/meadowlark logo.png) и возвращать URL самой свежей версии ресурса (/img/meadowlark logo-12.png).

Как минимум вам следует использовать сигнатуры файлов CSS и JavaScript. Одно дело, если ваш логотип оказался немного устаревшим, и совсем другое внедрить совершенно новую функциональную возможность или поменять макет страницы только для того, чтобы обнаружить, что ваши клиенты не видят изменений по причине закэшированных ресурсов.

Распространенной альтернативой использованию сигнатур отдельных файлов является упаковка ресурсов. При упаковке берутся все ваши CSS и утрамбовываются в один файл, нечитабельный для человека, и то же самое проделывается с клиентским JavaScript. Поскольку в любом случае создаются новые файлы, использовать их сигнатуры обычно легко и удобно.

### Упаковка и минимизация

В попытке уменьшить количество НТТР-запросов и пересылаемых данных большую популярность приобрели упаковка и минимизация. Упаковка принимает на входе похожие файлы (CSS или JavaScript) и упаковывает несколько файлов в один, уменьшая таким образом количество HTTP-запросов. Минимизация удаляет из исходных файлов все лишнее, например пробелы (вне строк), и может даже присвоить переменным более короткие имена.

Упаковка и минимизация приносят и дополнительную выгоду, снижая количество ресурсов, сигнатуры которых требуется обрабатывать. Несмотря на это все быстро усложняется! К счастью, существуют задания Grunt, которые помогут управлять всем этим бедламом.

Поскольку в нашем проекте сейчас нет никакого клиентского JavaScript, создадим два файла: один для обработки отправки формы обратной связи, а другой — для функциональности корзины для покупок. Пока что включим в них только журналирование, чтобы можно было удостовериться в функционировании упаковки и минимизании:

```
public/js/contact.js:
$(document).ready(function(){
    console.log('форма обратной связи инициализирована');
\}:
public/js/cart.js:
$(document).ready(function(){
    console.log('корзина для покупок инициализирована');
\}:
```
У нас уже есть файл CSS, сгенерированный из файла LESS, но добавим еще один. Поместим относящиеся к корзине стили в отдельный CSS-файл. Назовем ero less/cart. less:

```
div.cart {
     border: solid 1px black:
\left\{ \right.
```
Теперь добавим его в список файлов LESS для компиляции в файле Gruntfile.js:

```
files: \{'public/css/main.css': 'less/main.less',
    'public/css/cart.css': 'less/cart.css',
\left\{ \right.
```
Для наших целей понадобится не менее трех заданий Grunt: одно для JavaScript, одно для CSS и еще одно - для взятия сигнатур файлов. Вперед, установим соответствующие модули прямо сейчас:

```
npm install --save-dev grunt-contrib-uglify
npm install --save-dev grunt-contrib-cssmin
npm install --save-dev grunt-hashres
```
Затем загрузим эти задания в Gruntfile:

```
\Gamma11...'grunt-contrib-less'.
    'grunt-contrib-uglify',
    'grunt-contrib-cssmin',
    'grunt-hashres',
]. forEach(function(task){
    grunt.loadNpmTasks(task);
\}:
```
### И настроим задания:

```
grunt.initConfig({
   11...uqlify: {
```

```
a11: ffiles: \{'public/js/meadowlark.min.js': ['public/js/**/*.js']
              J
         ļ
     \}.
    cssmin: {
         combine: {
              files: \{'public/css/meadowlark.css': ['public/css/**/*.css'.
                        '!public/css/meadowlark*.css']
              \left\{ \right.\},
         minify: \{src: 'public/css/meadowlark.css',
              dest: 'public/css/meadowlark.min.css',
         ļ
     \}.
    hashres: \{options: \{fileNameFormat: '${name}.${hash}.${ext}'
         \},
         a11: fsrc: <math>\lceil'public/js/meadowlark.min.js',
                   'public/css/meadowlark.min.css',
              1.
              dest: [
                   'views/lavouts/main.handlebars'.
              \overline{\phantom{a}}\},
     \}\});
```
Посмотрим, что же мы только что сделали. В задании uqlify (минимизацию часто называют обезображиванием (uglifying), потому что... ну, просто взгляните на результат, и вы все поймете) мы берем весь JavaScript сайта и объединяем его в один файл с именем meadowlark.min.js. Для cssmin у нас есть два задания: сначала мы объединяем все CSS-файлы в один файл meadowlark.css (обратите внимание на второй элемент массива: восклицательный знак в начале строки приказывает не включать эти файлы во избежание рекурсивного включения сгенерированных им самим файлов!), затем минимизируем объединенный CSS в файл meadowlark.min.css.

Перед тем как перейти к hashres, на секунду сделаем паузу. Мы взяли весь JavaScript и поместили его в файл meadowlark.min.js, а весь CSS — в meadowlark.min.css.

 $\}$ ;

#### Упаковка и минимизация

Теперь вместо того, чтобы ссылаться на отдельные файлы в HTML, будем ссылаться на них в файле макета. Так что изменим файл макета:

```
\leq \frac{1}{2} \leq \frac{1}{2} \leq \leq \geq \leq \geq \leq \leq \leq \leq \leq \leq \leq \leq \leq \leq \leq \leq \leq \leq \leq \leq \leq \leq \leq \leq \leq \leq \leq \leq \leq \leq \le<script src="http://code.jquery.com/jquery-2.0.2.min.js"></script>
       <script src="{{static '/js/meadowlark.min.js'}}"></script>
       <link rel="stylesheet" href="{{static '/css/meadowlark.min.css'}}">
</head>
```
Пока все это может показаться массой работы со скромным результатом. Однако по мере роста вашего сайта окажется, что вы добавляете все больше и больше JavaScript и CSS. Мне случалось видеть проекты, в которых были десяток или больше файлов JavaScript и пять-шесть CSS-файлов. Когда вы достигнете этой стадии, упаковка и минимизация дадут впечатляющий рост производительности.

Теперь вернемся к заданию hashres. Мы хотим выполнить взятие сигнатур этих упакованных и минимизированных файлов, чтобы при обновлении сайта наши клиенты видели изменения немедленно, а не ждали истечения срока хранения их закэшированной версии. Задание hashres делает за нас самую сложную часть этой работы. Обратите внимание на то, что мы сообщаем ему о желании переименовать файлы public/js/meadowlark.min.js и public/css/meadowlark.min.css.hashres стенерирует хеш файла (математический «отпечаток пальца») и добавит его к имени файла. Так что теперь вместо /js/meadowlark.min.js у вас будет /js/meadowlark. min. 62a6f623. js (действительное значение хеша может быть другим, если ваша версия отличается даже на один символ). Если вам нужно будет помнить о необходимости каждый раз менять ссылки в views/layout/main.handlebars... что ж, вероятно, вы иногда будете что-то забывать. К счастью, на выручку приходит задание hashres, оно умеет автоматически менять ссылки. Видите в конфигурации, каким образом мы задали views/layouts/main.handlebars в разделе dest? Благодаря этому ссылки будут меняться автоматически.

Итак, теперь попробуем это все в деле. Очень важно выполнять все в правильной последовательности, поскольку у этих заданий есть зависимости:

grunt less arunt cssmin grunt uglify grunt hashres

Изменение CSS или JavaScript каждый раз требует немалых усилий, так что настроим задание Grunt так, чтобы нам не приходилось держать все это в памяти. Редактируем Gruntfile.js:

```
grunt.registerTask('default', ['cafemocha', 'jshint', 'exec']);
grunt.registerTask('static', ['less', 'cssmin', 'uglify', 'hashres']);
```
Теперь все, что нужно сделать, — ввести команду grunt static, и обо всем позаботятся за нас.

Обход упаковки и минимизации в режиме разработки. Одна из проблем упаковки и минимизации заключается в том, что они делают отладку клиентской части практически невозможной. Все ваши JavaScript и CSS утрамбованы в свои упаковки, а если вы выбрали очень жесткие настройки минимизации, то ситуация может оказаться еще хуже. Идеальным было бы иметь способ отключать упаковку и минимизацию в режиме разработки. К счастью, я как раз написал для вас соответствующий модуль connect-bundle.

Прежде чем начать работу с этим модулем, создадим файл конфигурации. Сейчас мы будем только описывать в нем наши упаковки, но в дальнейшем станем использовать его и для описания настроек базы данных. Общепринято описывать конфигурацию в файле JSON, и есть малоизвестный, но очень удобный прием чтение и синтаксический разбор файла JSON с помощью require, как если бы он был модулем:

```
var config = require('./config.json');
```
Однако, поскольку мне надоело набирать кавычки, я предпочитаю помещать конфигурацию в файл JavaScript, практически идентичный файлу JSON, за вычетом нескольких кавычек. Так что создадим config.js:

```
module.exports = {
     bundles: \{clientJavaScript: {
                main:file: '/js/meadowlark.min.js',
                     location: 'head',
                     contents: [
                           '/js/contact.js',
                           '/js/cart.js'.
                     \overline{1}\left\{ \right.\}.
          clientCss: {
                main: \{file: '/css/meadowlark.min.css',
                     contents: [
                           '/css/main.css'.
                           '/css/cart.css'.
                     \overline{\phantom{a}}\}\left\{ \right.\}\left\{ \right.
```
Мы описали упаковки для JavaScript и CSS. Может существовать несколько упаковок (например, одна для настольного компьютера и одна для мобильного устройства), но в нашем примере будет только одна упаковка, которую мы назовем main. Обратите внимание на то, что в упаковке JavaScript мы можем задавать месторасположение. Из соображений увеличения производительности предпочтительно поместить JavaScript в различные места. Самые популярные места для включения файла JavaScript: в теге <head>, сразу после открывающего тега <body> и прямо перед закрывающим тегом <body>. В нашем случае будем задавать только head (мы можем дать любое название, какое захочется, но у упаковок JavaScript обязано быть месторасположение).

Теперь изменим views/layouts/main.handlebars:

```
\langle 1 - 1, 1 - 1 \rangle{{#each bundles.css}}
         <link rel="stylesheet" href="{{static .}}">
    \{\}/each\}\{ \{ \#each bundles.js.head}}
         <script src="{{static .}}"></script>
    \{\{\/\,\} \}</head>
```
Теперь, если мы хотим использовать имя упаковки с сигнатурой, нам нужно будет менять config.js вместо views/layouts/main.handlebars. Изменим Gruntfile.js соответствующим образом:

```
hashres: {
    options: \{fileNameFormat: '${name}.${hash}.${ext}'
    \}.
    a11: fsrc: F'public/js/meadowlark.min.js'.
             'public/css/meadowlark.min.css'.
         \mathbb{L}dest: [
             'config.js',
         ı
    \},
\mathcal{L}
```
Теперь можно просто выполнить grunt static - вы увидите, что config.js оказался обновлен в соответствии с именами упаковок с сигнатурами.

## Замечание относительно сторонних библиотек

Вы могли обратить внимание на то, что в этих примерах я не включил jQuery ни в одну упаковку. Библиотека јQuery настолько повсеместно распространена, что я посчитал ценность включения ее в упаковку сомнительной: вполне вероятно, что в вашем браузере уже есть ее закэшированная копия. Промежуточное положение занимают библиотеки вроде Handlebars, Backbone или Bootstrap: они довольно

популярны, но не настолько, чтобы быть всегда закэшированными в браузере. Если вы используете только одну или две сторонние библиотеки, вероятно, нет смысла упаковывать их вместе с вашими сценариями. Хотя если их у вас пять или больше, упаковка библиотек может лать увеличение произволительности.

# Обеспечение качества

Вместо того чтобы дожидаться появления неизбежных ошибок или надеяться на то, что пересмотр кода выявит проблемы, почему бы не добавить компонент в цепочку ОА для решения проблемы? Мы будем использовать плагин Grunt grunt-lint-pattern, который просто выполняет поиск по шаблону в файлах исходного кода и генерирует ошибку при обнаружении. Вначале установим пакет:

```
npm install --save-dev grunt-lint-pattern
```
Затем добавим grunt-lint-pattern в список загружаемых модулей в Gruntfile.js и сделаем следующие конфигурационные настройки:

```
lint pattern: {
    view statics: {
        options: \{rules: [
                  \{pattern: /<link [^>]*href=["'](?!\{\{static )/,
                      message: 'B <link> обнаружен статический ' +
                           'ресурс, которому не установлено соответствие.'
                  \},
                      pattern: /<script [^>]*src=["'](?!\{\{static )/,
                      message: 'В <script> обнаружен статический ' +
                                'ресурс, которому не установлено соответствие.'
                  \big\} ,
                      pattern: /<img [^>]*src=["'](?!\{\{static )/,
                      message: 'В <img> обнаружен статический ' +
                           'ресурс, которому не установлено соответствие.'
                  \},
             \overline{\phantom{a}}\}.
         files: \{src: <math>\Gamma</math>'views/**/*.handlebars'
             T.
         \mathcal{E}css statics: {
```

```
options: \{rules: [
                    pattern: /url\(/,
                    message: 'В свойстве LESS обнаружен
                          статический ' +
                         'ресурс, которому не установлено соответствие.'
               \},
          \overline{1}\}.
     files: \{src: <math>\Gamma</math>1_{PSC}/**/* 1_{PSC}ı
     \left\{ \right.И лобавим в ваши правила по умолчанию lint pattern:
```
grunt.registerTask('default', ['cafemocha', 'jshint', 'exec', 'lint pattern']);

Теперь, когда будем запускать grunt (а мы должны это делать регулярно), мы будем ловить все экземпляры статических ресурсов, которым не установлено соответствие.

## **Резюме**

 $\bigg\}$ 

При всей кажущейся простоте статические ресурсы доставляют массу хлопот. Однако они составляют, вероятно, основную массу фактически передаваемых вашим посетителям данных, так что потраченное на их оптимизацию время окупится с лихвой.

В зависимости от размера и сложности сайта описанные здесь методы статического отображения могут оказаться стрельбой из пушки по воробьям. Другим вполне жизнеспособным решением для таких проектов может быть следующее: с самого начала просто выложить статические ресурсы в CDN и всегда использовать полный URL ресурса в своих представлениях и CSS. Вероятно, вам все равно захочется выполнить какую-либо разновидность статического анализа, чтобы удостовериться, что вы не выкладываете статические ресурсы локально: можно использовать grunt-lint-pattern для поиска ссылок, не начинающихся с  $(?\;$ https $?$ : $)\frac{?}{/}$ , - это защитит вас от случайного использования локальных ресурсов.

Тщательно продуманные упаковка и минимизация — еще одна сфера, в которой вы можете сэкономить время, если для вашего приложения выигрыш в производительности не оправдывает необходимых усилий. В частности, если на вашем сайте только один или два JavaScript-файла, а все CSS находятся в одном

файле, вероятно, можно вообще отказаться от упаковки, а минимизация принесет лишь умеренную выгоду, разве что JavaScript или CSS огромен.

Какой бы метод вы ни выбрали для выдачи статических ресурсов, я очень советую вам выкладывать их отдельно, лучше всего в CDN. Если вам это представляется хлопотным, уверяю: это совсем не так сложно, как кажется. Особенно если вы предварительно потратите немного времени на систему развертывания, так что развертывание статических ресурсов в одно местоположение, а приложения в другое будет автоматическим.

Если вас беспокоит стоимость хостинга в CDN, я призываю взглянуть на суммы, которые вы сейчас платите за хостинг. Большинство провайдеров хостинга берут существенные суммы за трафик, даже если вам это неизвестно. Однако, если внезапно ваш сайт оказался упомянут на Slashdot и вы испытали на себе слэшдот-эффект, вам может прийти совершенно неожиданный счет за услуги хостинга. CDN-хостинг обычно настраивается таким образом, что вы платите только за то, что используете. Приведу пример: сайт, которым я управляю для местной компании средних размеров, использующий примерно 20 Гбайт трафика в месяц, платит лишь несколько долларов в месяц за размещение статических ресурсов (а это весьма насыщенный медиафайлами сайт).

Получаемые за счет выкладывания статических ресурсов в CDN выгоды в производительности существенны, а стоимость и неудобства от этого — минимальны, так что я решительно советую вам выбрать этот путь.

# 17 Реализация MVC<br>В Express

Мы прошли большой путь, и если вы чувствуете, что несколько переполнены информацией, вы не одиноки. В этой главе мы обсудим некоторые техники, которые позволят внести определенный порядок в это безумие.

Одной из наиболее популярных парадигм в разработке, ставшей известной в последние годы, является шаблон проектирования MVC (Model - View -Controller, «модель — представление — контроллер»). На самом деле это довольно старая концепция, появившаяся еще в 1970-е годы. Она переживает свое возрождение благодаря отличной применимости к веб-разработке.

Одним из крупнейших преимуществ MVC, которое я вижу, является уменьшение порога вхождения в проект. Например, PHP-разработчик, знакомый со структурой MVC, может разобраться в .NET MVC-проекте с удивительной легкостью. Используемый язык программирования обычно не является сколько-нибудь серьезным барьером, так как вы знаете, где найти то, что вам нужно. МVC разделяет функциональность на очень хорошо определенные сферы, обеспечивая общую структуру для разработки программного обеспечения.

В МУС модель - это чистое представление ваших данных и логики. Она сама по себе совершенно не связана со взаимодействием с пользователем. Представление передает модель пользователю, а контроллер принимает пользовательский ввод, обрабатывает модели и выбирает, какое (-ие) представление (-я) нужно отображать. (Я всегда полагал, что было бы правильнее использовать термин «координатор», чем «контроллер»: в конце концов, контроллер не воспринимается как нечто принимающее введенные пользователем данные, однако именно это находится в зоне ответственности контроллера в проекте MVC.)

MVC расплодился в бесчисленных вариациях. «Модель - представление представление - модель» (Model - View - View - Model, MVVM) от Microsoft, в частности, представляет значимый концепт — модель представления (она также переносит контроллер в представление, и это упрощение мне кажется менее интересным). Идея модели представления заключается в том, что это трансформация модели. Кроме того, простое представление модели может объединять более одной модели, или части разных моделей, или части одной модели. На первый взгляд это может выглядеть как усложнение, в котором нет ни малейшей необходимости, но я считаю, что это очень ценный концепт. Ценность его заключается в защите модели. В чистом МVС очень заманчиво (а бывает, и необходимо) загрязнять модель разного рода преобразованиями или улучшениями, которые необходимы только для представлений. Модели представлений дают вам выход: если представление ваших данных нужно лишь для презентаций, оно принадлежит модели представления.

Как и при работе с любым другим шаблоном, нужно решить, как строго вы хотите ему следовать. Жесткое следование приведет к героическим попыткам достичь совершенства в стремлении двигаться правильным путем, а слишком малая жесткость ведет к разгребанию проблем и технических долгов. Я обычно склоняюсь к жесткому подходу. К счастью, MVC (с моделями представления) очерчивает очень естественную область ответственности, а я полагаю, что мы очень редко сталкиваемся с ситуациями, которые не могут элементарно поддерживаться этим шаблоном.

## **Модели**

Я считаю, что модели очень далеки и отстранены от наиболее важных компонентов. Если ваша модель прочная и хорошо спроектирована, вы всегда можете выбросить за ненадобностью уровень представления данных (или добавить дополнительный уровень представления данных). Впрочем, идти другим путем сложнее: модели это фундамент вашего проекта.

Жизненно важно, чтобы вы не загрязняли свои модели любыми презентациями или кодом взаимодействия с пользователями. Я могу вас заверить: даже если это выглядит просто или целесообразно, таким образом вы лишь создаете проблемы для самих себя в будущем. А более сложная и спорная проблема — это отношения между вашими моделями и уровнем хранения данных.

В идеальном мире модели и уровень хранения данных должны быть полностью разделены. Конечно, это достижимо, но обычно - определенной ценой. Очень часто логика в ваших моделях является серьезно зависимой от постоянства, и разделение двух уровней может быть куда большей проблемой, чем следовало бы.

В этой книге вы пошли по пути наименьшего сопротивления - использовали Mongoose (который относится к MongoDB) для определения своих моделей. Если сам факт привязанности к определенной технологии хранения данных вас нервирует, можете использовать родной драйвер MongoDB (что не требует каких-либо схем или отображения объекта) и отделить модели от уровня хранения данных.

Некоторые утверждают, что модели должны содержать исключительно данные. То есть они не содержат никакой логики, только данные. Притом что в целом слово «модель» напоминает скорее о данных, чем о функциональности, я не считаю это полезным ограничением и предпочитаю рассматривать модель как сочетание ланных и логики.

Я рекомендую создать в проекте подкаталоги, названные models, чтобы вы могли хранить свои модели там. Всякий раз, когда у вас появляются логика для внедрения или данные для хранения, вы должны делать это в файле в пределах каталога models. Например, мы могли бы хранить данные пользователей и логику в файле, названном /models/customer.js:

```
var mongoose = require('mongoose');
var Order = require('./order.js');
var customerSchema = mongoose.Schema({
         firstName: String,
         lastName: String,
         email: String,
         address1: String,
         address2: String,
         city: String,
         state: String,
         zip: String,
         phone: String,
         salesNotes: [{
                 date: Date,
                 salespersonId: Number,
                 notes: String,
         }],
});
customerSchema.methods.getOrders = function(cb){
        return Order.find({ customerId: this. id }, cb);
};
var Customer = mongoose.model('Customer', customerSchema);
module.exports = Customer;
```
# **Модели представления**

Притом что я предпочитаю не быть догматиком относительно передачи моделей напрямую представлениям, я настоятельно рекомендую создавать модель представления, если вы решаете модифицировать модель, **просто потому, что вам нужно отобразить что-то в представлении**. Модели представления дают вам возможность сохранять модель обобщенной и в то же время предоставляющей осмысленные данные к представлению.

Возьмем предыдущий пример. У нас есть модель, названная Customer. Сейчас мы хотим создать представление, показывающее данные покупателя вместе со списком заказов. Модель Customer, однако, работает не вполне правильно. Есть данные, которые мы не хотим показывать покупателю (заметки о покупке), поэтому можем

захотеть форматировать имеющиеся там данные другим способом (например, корректно форматировать адрес электронной почты и номер телефона). Более того, мы хотим отображать данные, которых даже нет в модели Customer, такие как список заказов покупателя. Вот тогда модели представления и пригодятся. Создадим модель представления в viewModels/customer.js:

```
// удобная функция для присоединения полей
function smartJoin(arr, separator){
if(!separator) separator = ' ';
return arr.filter(function(elt){
            return elt!==undefined &&
                     e1t!=nu11 88elt.toString().trim() !==''':
\}).join(separator);
module.exports = function(customer, orders){
return {
            firstName: customer.firstName
            lastName: customer.lastName.
            name: smartJoin([customer.firstName, customer.lastName]),
            email: customer.email.
            address1: customer.address1.
            address2: customer.address2.
            city: customer.city.
            state: customer.state.
            zip: customer.zip,
            fullAddress: smartJoin([
                     customer.address1.
                     customer.address2.
                     \text{customer}.\text{city} + \text{'}. +customer.state + ' ' +customer.zip,
            ], ' shr>').
            phone: customer.phone,
            orders: orders.map(function(order){
                     return \{orderNumber: order.orderNumber,
                         date: order.date.
                         status: order.status.
                         url: '/orders/' + order.orderNumber.
                     \{\}.
\left\{ \right.
```
В этом примере кода вы можете увидеть, как мы убираем ненужную информацию, переформатируем кое-что из нашей информации (например, fullAddress) и даже создаем дополнительную информацию (такую как URL, который может использоваться для получения других деталей заказа).

Концепция моделей представления обязательна для защиты целостности и области действия модели. Если вы находите все, что скопировали (например, firstname: customer.firstName), то можете захотеть посмотреть в Underscore, что дает вам возможность более тщательно составлять объекты. Например, вы можете клонировать объект, выбирая только желаемые свойства, или пойти обходным путем и клонировать объект, пропуская только определенные свойства. Вот предыдущий пример, переписанный в с помощью Underscore (установите посредством npm install --save underscore):

```
var = require('underscore');// получаем модель представления покупателя
function getCustomerViewModel(customer, orders){
var vm = .omit(customer, 'salesNotes');
return .extend(vm, {
                     name: smartJoin([vm.firstName, vm.lastName]),
                     fullAddress: smartJoin([
                         customer.address1.
                         customer.address2.
                         customer.city + ', ' +
                              customer.state + ' ' +customer.zip.
            7. 'shr>').
            orders: orders.map(function(order){
                         return <sub>1</sub>orderNumber: order.orderNumber.
                              date: order.date.
                              status: order.status.
                              url: '/orders/' + order.orderNumber.
                         \}:
            \{\,\},
   \});
\left\{ \right.
```
Обратите внимание на то, что мы также используем метод JavaScript .map для установки списка заказов для модели представления покупателя. В сущности, мы создаем на лету (или анонимно) модель представления. Альтернативным подходом было бы создание объекта «модель представления заказа покупателя». Это было бы лучшим подходом, если бы мы использовали эту модель представления во многих местах.

## **Контроллеры**

Контроллер отвечает за обработку пользовательского взаимолействия и выбор соответствующих представлений к отображению, базирующийся на этом пользовательском взаимодействии. Звучит очень похоже на маршрутизацию запросов, не правда ли? В действительности единственной разницей между контроллером и маршрутизатором является то, что контроллеры обычно группируют соответствующую функциональность. Мы уже видели пути, посредством которых можем группировать близкие маршруты: сейчас мы лишь собираемся это формализовать, назвав это контроллером.

Представим контроллер покупателя, он был бы ответственен за отображение и редактирование пользовательской информации, включая сделанные покупателем заказы. Создадим такой контроллер controllers/customer.js:

```
var Customer = require('../models/customer.js');
var customerViewModel = require('../viewModels/customer.js');
exports = \{registerRoutes: function(app) {
        app.get('/customer/:id', this.home);
        app.get('/customer/:id/preferences', this.preferences);
        app.get('/orders/:id', this.orders);
        app.post('/customer/:id/update', this.ajaxUpdate);
    \},
    home: function(req, res, next) {
        Customer.findById(req.params.id, function(err, customer) {
            if(err) return next(err):if(!customer) return next(); // передать это обработчику 404
            customer.getOrders(function(err, orders) {
                if(err) return next(err);
                res.render('customer/home'.
                    customerViewModel(customer. orders)):
            \});
       \});
    \}.
    preferences: function(req, res, next) {
        Customer.findById(req.params.id, function(err, customer) {
            if(err) return next(err):
            if(!customer) return next(); // передать это обработчику 404
            customer.getOrders(function(err, orders) {
                if(err) return next(err);
                res.render('customer/preferences',
```
:

```
 customerViewModel(customer, orders));
              });
          });
     },
     orders: function(req, res, next) {
         Customer.findById(req.params.id, function(err, customer) {
             if(err) return next(err);
             if(!customer) return next(); // передать это обработчику 404
             customer.getOrders(function(err, orders) {
                 if(err) return next(err);
                 res.render('customer/preferences',
                 customerViewModel(customer, orders));
             });
        });
     },
     ajaxUpdate: function(req, res) {
         Customer.findById(req.params.id, function(err, customer) {
             if(err) return next(err);
             if(!customer) return next(); // передать это обработчику 404
             if(req.body.firstName){
                 if(typeof req.body.firstName !== 'string' ||
                     req.body.firstName.trim() === '')
                     return res.json({ error: 'Invalid name.'});
                 customer.firstName = req.body.firstName;
 }
             // и т. д.
             customer.save(function(err) {
                  return err ? res.json({ error: 'Ошибка обновления покупателя.' }) 
                 res.json({ success: true });
             });
        });
    },
};
```
Обратите внимание на то, что в контроллере мы отделяем управление маршрутизацией от актуальной функциональности. В этом случае методы home, preferences и orders идентичны во всем, кроме способа отображения. Если это все, что мы делаем, я, возможно, предпочел бы комбинировать все в общий метод, но смысл в том, что мы могли бы это впоследствии модифицировать в соответствии с индивидуальными требованиями.

Наиболее сложный метод в этом контроллере — ajaxUpdate. По имени понятно, что мы будем использовать AJAX для обновления на клиентской стороне. Обратите внимание на то, что мы не просто слепо обновляем объект покупателя

на основе параметров, переданных в теле запроса, — это открыло бы возможность для возможных атак. Это более значительный объем работы, но намного безопаснее обрабатывать эти формы индивидуально. Мы также хотим выполнить здесь проверку, даже если мы то же самое делаем на стороне клиента. Помните, что нарушитель может изучить ваш JavaScript и создать запрос AJAX, который пройдет проверку на стороне клиента и сможет нарушить безопасность вашего приложения, так что всегда делайте проверку на стороне сервера, даже если кажется, что это избыточная работа.

Возможные варианты опять-таки ограничены только вашим воображением. Если вы хотите полностью отделить контроллеры от маршрутизации, то наверняка можете сделать это. По-моему, это была абстракция, в которой нет необходимости, однако она могла бы иметь смысл, если бы вы хотели написать контроллер, который управлял бы также разными видами пользовательского интерфейса (как родное приложение, например).

### Резюме

Как и многие парадигмы или шаблоны в программировании, MVC - это скорее общая концепция, нежели специфическая техника. Как вы видели в этой главе, подход, который мы использовали, в основном таков: мы лишь делали его более формальным, назвав обработчик маршрута контроллером и отделив маршрутизацию от функциональности. Мы также представили концепцию модели представления, которую я считаю очень важной для сохранения целостности вашей молели.

# 18 Безопасность

Для большинства современных сайтов и приложений есть своего рода требования к безопасности. Если вы позволяете людям входить в систему или храните информацию, позволяющую установить личность (ИПУЛ, от англ. personally identifiable information (PII)), то захотите обеспечить определенную безопасность для вашего сайта.

В этой главе мы обсудим безопасный HTTP (HTTPS), обеспечивающий тот фундамент, на котором вы можете построить безопасный сайт, а также механизмы аутентификации, при этом сфокусируемся на аутентификации с использованием сторонних сервисов.

Безопасность — это большая тема, она сама по себе могла бы стать поводом для написания целого тома. По этой причине в нашей книге в центре внимания будет использование существующих моделей аутентификации. Написание собственного модуля аутентификации, конечно же, возможно, но это большое и сложное занятие. Более того, есть серьезные причины предпочесть подход к логину с использованием сторонних сервисов, которые мы обсудим позже в этой главе.

# **HTTPS**

Первый шаг к предоставлению безопасных сервисов — это использование безопасного HTTP (HTTPS). Природа Интернета делает возможным перехват пакетов, передающихся между клиентами и серверами. HTTPS шифрует эти пакеты, делая получение доступа к передаваемой информации для атакующего экстремально сложной задачей. (Я говорю, что это очень сложно, а не невозможно, потому что нет такого понятия, как идеальная безопасность. Однако протокол HTTPS рассматривается как довольно безопасный, например, для банкинга, корпоративной безопасности и здравоохранения.)

Вы можете рассматривать HTTPS как своего рода фундамент для обеспечения безопасности своего сайта. Он не обеспечивает аутентификацию, но лежит в основе аутентификации. Например, ваша система аутентификации, возможно, включает

передачу пароля, если этот пароль передается незашифрованным, то никакая дальнейшая сложная аутентификация не обеспечит безопасность вашей системы. Безопасность прочна ровно настолько, насколько прочным является ее самое слабое звено, и первым звеном этой цепочки является сетевой протокол.

Протокол HTTPS базируется на сервере, у которого есть сертификат открытого ключа (Public key certificate), иногда называемый сертификатом SSL. Современный стандартный формат для сертификатов SSL называется Х.509. Идея сертификатов состоит в том, что есть центры сертификации (Certification authorities, CA), которые выпускают сертификаты. Центр сертификации создает корневые сертификаты (Trusted root certificates), доступные производителям браузеров. Браузеры включают эти корневые сертификаты, когда вы устанавливаете браузер, и это устанавливает цепочку сертификатов между центром сертификации и браузером. Для того чтобы эта цепочка работала, ваш сервер должен использовать сертификат, выпущенный центром сертификации.

Результатом этого является то, что для предоставления HTTPS-соединения вам нужно получить сертификат в центре сертификации. Что нужно сделать, чтобы получить его? В целом вы можете сгенерировать собственный сертификат, получить его у бесплатного центра сертификации или же купить у коммерческого центра сертификации.

### Создание собственного сертификата

Создать собственный сертификат просто, но подходит это только для целей разработки и тестирования (и, возможно, для интранета). В силу иерархической природы, установленной центрами сертификации, браузеры будут доверять только сертификатам, изданным известными центрами сертификации (и, вероятно, это не вы). Если ваш сайт использует сертификат, выпущенный неизвестным вашему браузеру центром сертификации, то браузер будет предупреждать вас посредством весьма тревожных фраз, что вы устанавливаете безопасное соединение с неизвестным, а потому не вызывающим доверия объектом. Для разработки и тестирования это нормально: вы и ваша команда знаете, что создали собственный сертификат, и ожидаете того же поведения от браузеров. Если бы вы запустили подобный сайт для большого количества конечных потребителей, они бы уходили с него в массовом порядке.

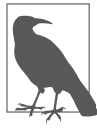

Если вы контролируете раздачу и установку браузеров, то можете автоматически установить свой корневой сертификат во время установки браузера - это уберегло бы пользователей этого браузера от предупреждающего сообщения во время соединения с вашим сайтом. Установка такого ключа, однако, нетривиальна и применима только к той обстановке, в которой вы контролируете используемые браузеры. Если у вас нет серьезной причины применять именно такой подход, он может вызывать больше проблем, чем следует.

**HTTPS** 

Для создания собственного сертификата вам понадобится реализация OpenSSL. Таблица 18.1 показывает, как получить эту реализацию.

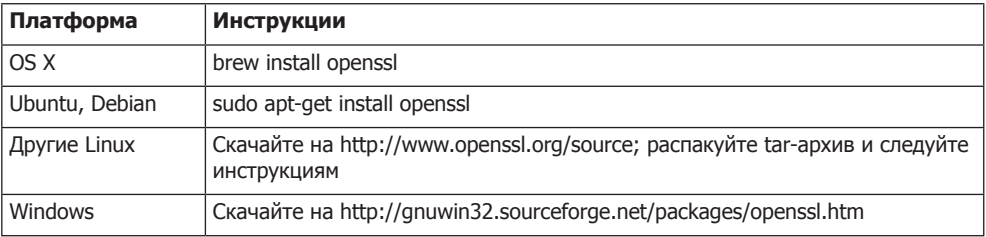

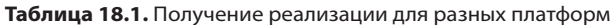

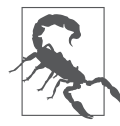

Если вы пользователь Windows, возможно, вам понадобится указать месторасположение файла конфигурации OpenSSL, и это может требовать определенной сноровки из-за особенностей имен путей в Windows. Наиболее надежный способ: найдите местонахождение файла openssl.cnf (обычно он в каталоге share при инсталляции) и, прежде чем запустить команду openssl, установите переменную окружения OPENSSL CNF: SET OPENSSL CONF=openssl.cnf.

После того как установите OpenSSL, можете создать приватный ключ и публичный сертификат:

openssl reg -x509 -nodes -days 365 -newkey rsa:2048 -keyout meadowlark.pem -out meadowlark.crt

Вас спросят о некоторых деталях, таких как код страны, город и штат, полностью определенное имя домена (Fully Qualified Domain Name - FQDN) и адрес электронной почты. Поскольку этот сертификат будет использоваться для разработки и тестирования, предоставленные вами значения не особенно важны (фактически все они опциональны, но если вы их пропустите, это приведет к тому, что в результате браузер будет рассматривать его как еще более подозрительный). Общее имя (FQDN) - это то, что применяется браузером для определения домена. Так что, если вы используете localhost, то можете задействовать его в качестве вашего FQDN. Либо можете добавить IP-адрес сервера или имя сервера, если оно доступно. Шифрование по-прежнему будет работать, если указанное в сертификате общее имя и используемое в URL доменное имя не совпадают, но ваш браузер выдаст дополнительное предупреждение о несоответствии.

Если вам интересны детали этой команды, можете прочитать о них на странице документации OpenSSL. Стоит отметить, что у опции nodes нет ничего общего с Node, равно как и с множественным числом от слова nodes («узлы»): на самом деле оно означает «no DES», и здесь имеется в виду, что приватный ключ не зашифрован с использованием алгоритма для симметричного шифрования DES.

Результатом этой команды будут два файла, meadowlark.pem и meadowlark.crt. Файл РЕМ (Privacy-enhanced Electronic Mail, электронная почта с усовершенствованной защитой) - это ваш приватный ключ, и он не должен быть доступен клиентской стороне. Файл CRT - это самоподписанный сертификат, который будет передаваться браузеру для установки защищенного соединения.

В качестве альтернативы можете получить бесплатные самоподписанные сертификаты на таких сайтах, как http://www.selfsignedcertificate.com.

### Использование бесплатного сертификата

HTTPS базируется на доверии, и не очень комфортно осознавать, что наиболее простым путем завоевания доверия в Интернете является его покупка. Впрочем, это отнюдь не поддержка торговцев воздухом: установка инфраструктуры безопасности, гарантия сертификатов и поддержание отношений с производителями браузеров - дорогое удовольствие. Однако покупка сертификата не единственный законный вариант применительно к готовым к использованию сертификатам: CACert использует базирующуюся на баллах сеть доверия, для того чтобы убедиться, что вы тот, за кого себя выдаете. Чтобы получить достаточное количество баллов для того, чтобы вам выпустили сертификат, вам нужно познакомиться с членом CACert, который аттестует вас как надежного. Либо вы можете посещать мероприятия, на которых получите баллы.

К сожалению, вы получите то, за что заплатите: CACert в настоящее время не поддерживается ни одним крупным браузером. Вполне вероятно, что в конце концов они будут поддерживаться Mozilla Firefox, но, учитывая некоммерческую сущность CACert, маловероятно, что они когда-либо будут поддерживаться Google Chrome, Internet Explorer или Apple Safari.

По этой причине я могу рекомендовать использовать сертификаты CACert лишь в целях разработки или тестирования или в случае, когда сервис специально сделан для использования сторонниками открытого кода, которые не будут так запуганы не заслуживающим должного доверия сертификатом.

Все крупные производители сертификатов, такие как Comodo и Symantec, предлагают бесплатные пробные сертификаты на период от 30 до 90 дней. Это действенный вариант, если вы хотите протестировать коммерческий сертификат, но нужно будет купить сертификат до окончания пробного периода, если вы захотите убедиться в постоянстве сервиса.

### Покупка сертификата

В настоящее время 90 % от примерно 50 корневых сертификатов, распространяемых с каждым крупным браузером, принадлежат четырем компаниям: Symantec (купившей VeriSign), Comodo Group, Go Daddy и GlobalSign. Покупка напрямую у центра сертификации может быть дорогой: стоимость сертификата обычно

начинается примерно от \$300 в год (правда, некоторые предлагают сертификаты менее чем за \$100 в год). Менее дорогим вариантом будет поход к перепродавцу, у которого вы можете купить SSL-сертификат всего за \$10 в год или даже меньше.

Важно точно понять, за что вы платите и почему платите \$10, 150 или 300 (или больше) за сертификат. Первый важный момент для понимания: нет никакой разницы в уровне шифрования, предложенной сертификатом за \$10 и 1500. Разумеется, продавцы дорогих сертификатов предпочли бы, чтобы вы этого не знали, поэтому их маркетинговые отделы всеми силами стараются скрыть этот факт.

Есть четыре фактора, которые я рассматриваю при выборе продавца сертификата.

- **Поддержка пользователей.** Если у вас возникают проблемы с сертификатом, будь это браузерная поддержка (допустим, клиенты сообщают вам, что их браузер отмечает ваш сертификат как не заслуживающий доверия), проблемы с установкой или трудности с продлением, вы оцените хорошую поддержку пользователей. Это одна из причин, по которой вы можете захотеть купить более дорогой сертификат. Часто ваш хостинг-провайдер будет перепродавать сертификаты, и, по моему опыту, они предоставляют более высокий уровень поддержки пользователей, потому что хотят удержать вас и как клиента хостинга.
- **Избегайте цепочечных корневых сертификатов.** Создание *цепочки* сертификатов — это общая практика, под этим подразумевается то, что для установки безопасного соединения вам на самом деле нужны несколько сертификатов. Цепочечные сертификаты требуют дополнительных усилий при установке, ипо этой причине я предпочел бы потратить чуть больше денег на покупку сертификата, который полагается на один корневой сертификат. Часто очень сложно или даже невозможно определить, что вы получаете, и это еще одна причина искать хорошую поддержку пользователей. Если вы спрашиваете, является ли корневой сертификат цепочечным, а они не могут ответить или избегают ответа, нужно поискать где-нибудь еще.
- **Однодоменные, мультиподдоменные, мультидоменные и групповые сертификаты.** Наиболее недорогие сертификаты обычно однодоменные. Это может не выглядеть как что-то плохое, но помните: это означает, что если вы покупаете сертификат на meadowlarktravel.com, то он не будет работать на www.meadowlarktravel.com и наоборот. По этой причине я стараюсь избегать покупки однодоменных сертификатов, хотя это может быть хорошим выбором для экстремально бюджетных решений (вы всегда можете установить перенаправление на нужный домен). Мультиподдоменные сертификаты хороши тем, что вы можете купить один сертификат, который будет покрывать meadowlarktravel.com, www.meadowlark.com, blog.meadowlarktravel.com, shop.meadowlarktravel.com и т. д. Обратная сторона этого шага в том, что вам нужно знать заранее, какие поддомены

вы хотите использовать. Если вы видите, что будете добавлять или использовать разные поддомены в течение года (тут понадобится поддержка HTTPS), то лучше рассмотреть возможность покупки группового сертификата. Обычно это дороже, но они будут работать на любом поддомене и вам никогда не понадобится указывать, какие это будут поддомены. Наконец, есть мультидоменные сертификаты, которые, как и групповые сертификаты, обычно стоят дороже. Эти сертификаты поддерживают множество доменов, так что, например, у вас может быть meadowlarktravel.com, meadowlarktravel.us, meadowlarktravel.com и варианты с www.

О Сертификаты с проверкой домена, компании и расширенной проверкой. Есть три вида сертификатов: с проверкой домена, компании и с расширенной проверкой. Сертификаты с проверкой домена, как можно понять из названия, просто обеспечивают уверенность в том, что вы имеете дело с доменом, в котором, как вы полагаете, вы находитесь. Сертификаты с проверкой компании предоставляют определенные гарантии о реальной организации, с которой вы имеете дело. Их сложнее получить: обычно в этом случае требуется бумажная работа и вы должны представить вещи вроде выписки из федерального или регионального реестра о названии вашей компании, физические адреса и т. д. Разные поставщики сертификатов будут требовать разные документы, так что проверьте, что ваш поставщик запрашивает для получения такого сертификата. Наконец, есть сертификаты с расширенной проверкой, это своего рода «роллс-ройс» в мире SSLсертификатов. Они подобны сертификатам организации в том, что проверяют наличие организации, а кроме того, они требуют высочайших стандартов подтверждения и даже могут запрашивать дорогостоящий аудит для проверки ваших методов обеспечения безопасности данных (хотя это, кажется, происходит все реже и реже). Они могут стоить как минимум \$150 на один домен. Я рекомендую либо не столь дорогие сертификаты с проверкой домена, либо сертификаты с расширенной проверкой. Сертификаты с проверкой компании, проверяющие существование вашей организации, не отображаются как-то по-другому браузерами, так что, по моему опыту, если только пользователь не исследует сертификат самостоятельно (что случается редко), не будет очевидной разницы между ними и сертификатами с проверкой домена. А вот сертификаты с расширенной проверкой обычно отображают для пользователей определенные сведения, говорящие о том, что они имеют дело с законным бизнесом (например, адресная строка отображается зеленым цветом, а название организации показано рядом со значком SSL).

Если вы прежде имели дело с сертификатами SSL, то могли удивиться, почему я не упомянул гарантию сертификата. Я упустил этот ценовой дифференциатор потому, что, по существу, это страховка от того, что практически невозможно. Идея состоит в том, что, если кто-то пострадает финансово из-за трансакции на вашем сайте и сможет доказать, что это произошло из-за недостаточного шифрования, гарантия покроет ваши убытки. Притом что определенно может быть такое, что, если ваше приложение включает финансовые трансакции, кто-то может подать судебный

иск против вас из-за финансовых потерь, - вероятность этого из-за недостаточного шифрования, по сути, равна нулю. Если бы я попытался найти ущерб от компании в связи с финансовыми потерями, связанными с их онлайн-сервисами, то последнее, что я стал бы делать, — это пытаться доказать, что SSL-шифрование было взломано. Если у вас есть выбор между двумя сертификатами, разница между которыми только в цене и страховом покрытии, покупайте более дешевый сертификат.

Процесс покупки сертификата начинается с создания приватного ключа (так же, как мы делали ранее с самоподписанным сертификатом). Затем вы создаете запрос подписи сертификата (Certificate Signing Request, CSR), который будет загружен в течение процесса покупки сертификата (эмитент сертификата предоставит инструкции о том, как это сделать). Обратите внимание на то, что у эмитента сертификата никогда нет доступа к вашему приватному ключу, равно как ваш приватный ключ не передается через Интернет, что обеспечивает его безопасность. Затем эмитент отправит вам сертификат, у которого будет расширение .crt, .cer или .der (сертификат будет в формате, называемом «Особые правила кодирования» -Distinguished Encoding Rules (DER), отсюда и менее распространенное расширение .der). Вы также получите любые сертификаты в цепочке сертификатов. Передача этого сертификата по электронной почте безопасна, поскольку она не будет работать без созданного вами приватного ключа.

### Разрешение HTTPS для вашего приложения в Express

Когда у вас есть ваш приватный ключ и сертификат, использовать его в вашем приложении довольно просто. Вернемся к тому, как мы создавали сервер:

```
app.listen(app.get('port'), function() {
    console.log('Express started in ' + app.get('env') +
                ' mode on port ' + app.get('port') + '.');
\}:
```
Переключение на HTTPS довольно простое. Я рекомендую разместить ваш приватный ключ и сертификат SSL в подкаталоге, называемом ss1 (хотя довольно часто их хранят в корневом каталоге проекта). Затем просто используйте модуль https вместо http и передайте объект Options методу createServer:

```
var https = require('https'); // обычно в начале файла
var options = {
    key: fs.readFileSync( dirname + '/ssl/meadowlark.pem'),
    cert: fs.readFileSync( dirname + '/ssl/meadowlark.crt'),
\}:
https.createServer(options, app).listen(app.get('port'), function(){
    console.log('Express started in ' + app.get('env') +
                ' mode on port ' + app.get('port') + ' using HTTPS.');
\});
```
Это все, что вам нужно. Если вы по-прежнему запускаете сервер на порте 3000, можете сейчас подключиться к https://localhost:3000. Если попробуете подключиться к http://localhost:3000, он просто отключится по тайм-ауту.

### Примечание о портах

Знали вы это или нет, но, когда вы посещаете сайт, вы всегда подключаетесь к определенному порту, даже если это не указано в URL. Если вы не указываете порт, для НТТР будет использоваться порт 80. Собственно говоря, большинство браузеров попросту не отображают номер порта, если вы явно укажете порт 80. Например, зайдите на http://www.apple.com:80, и, по всей вероятности, когда страница будет загружаться, браузер попросту уберет : 80. Он по-прежнему будет подключаться к порту 80 - это просто будет подразумеваться.

Аналогично стандартный порт для HTTPS - 443. Поведение браузера в этом случае такое же: если вы подключаетесь к https://www.google.com:443, большинство браузеров просто не будут отображать : 443, но это тот порт, через который они полключаются.

Если вы не используете порт 80 для HTTP или 443 для HTTPS, нужно явно указать порт и протокол для корректного подключения. Нет возможности запускать НТТР и HTTPS на одном порте (в принципе, технически это возможно, но нет ни одной разумной причины делать это, и имплементация данного процесса была бы очень сложной).

Если вы хотите запускать НТТР-приложение на порте 80 или приложение HTTPS на порте 443, в случае чего нет надобности указывать порт явно, рассмотрите две вещи. Первая заключается в том, что во многих системах уже есть веб-сервер по умолчанию, запущенный на порте 80. Например, если вы используете OS X и у вас разрешен общий веб-доступ, Apache будет запущен на порте 80 и вы не получите возможности запускать ваше приложение на этом же порте.

Второй факт, который вы должны знать, - это то, что в большинстве операционных систем порты 1-1024 требуют повышенных привилегий для открытия. Например, в Linux или OS X, если вы попытаетесь запустить свое приложение на порте 80, запуск будет завершен с ошибкой EACCES. Для запуска на порте 80 или 443 (или любом другом порте меньше 1025) вам нужно будет повысить свои привилегии посредством использования команды sudo. Если у вас нет прав администратора, то не получится запустить сервер напрямую на порте 80 или 443.

Если вы только не управляете собственными серверами, у вас, возможно, нет корневого доступа к учетной записи вашего хостинга: так что же случится, когда вы захотите запустить на порте 80 или 443? В целом у хостинг-провайдеров есть что-то вроде прокси-сервиса, запускающего с повышенными привилегиями, что передаст запросы вашему приложению, которое будет запущено на непривилегированном порте. Мы изучим чуть больше в следующей секции.

### **HTTPS и прокси**

Как мы уже увидели, достаточно просто использовать HTTPS с Express, и для разработки это будет работать хорошо. Однако если вы хотите масштабировать свой сайт для обработки большего трафика, то захотите использовать прокси-сервер, такой как Nginx (см. главу 12). Если ваш сайт запущен в общей среде хостинга, то там практически наверняка есть прокси-сервер, который будет маршрутизировать запросы к вашему приложению.

Если вы используете прокси-сервер, то клиент (браузер пользователя) будет общаться с *прокси-сервером*, а не с вашим сервером. Прокси-сервер, в свою очередь, скорее всего, будет связываться с вашим приложением посредством обычного HTTP, поскольку ваше приложение и прокси-сервер будут запущены вместе в защищенной сети. Вы часто будете слышать, как люди говорят, что HTTPS **прерывается** на прокси-сервере.

Большей частью, когда вы или ваш хостинг-провайдер корректно сконфигурировали прокси-сервер для обработки запросов HTTPS, вам непонадобится делать какуюто дополнительную работу. Исключением из этого правила будет то, нужно ли вашему приложению обрабатывать как безопасные, так и небезопасные запросы.

Есть три решения этой проблемы. Первая — это просто сконфигурировать ваш прокси-сервер для перенаправления всего HTTP-трафика на HTTPS, по существу вынуждая все коммуникации с вашим приложением вести через HTTPS. Этот подход становится все более распространенным, и это, конечно, довольно простое решение проблемы.

Второй подход — как-то передавать протокол, используемый на стороне связи «клиент — прокси», на сервер. Обычный способ — передача этого через заголовок XForwarded-Proto. Например, для установки этого заголовка в Nginx:

proxy\_set\_header\_X-Forwarded-Proto \$scheme;

Затем в своем приложении вы можете протестировать, был ли протокол HTTPS:

```
app.get('/', function(req, res){
     // следующее по существу эквивалентно: if(req.secure)
     if(req.headers['x-forwarded-proto']==='https') {
         res.send('line is secure');
     } else {
         res.send('you are insecure!');
 }
```
});

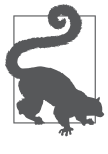

В Nginix есть отдельный блок конфигурации для HTTP и HTTPS. Если вы не установите X-Forwarded-Protocol в блоке конфигурации, соответствующем HTTP, вы открываетесь для возможности подмены заголовка клиентом и, таким образом, обмана вашего приложения, которое будет считать соединение безопасным, даже если на самом деле это не так. Если вы используете этот подход, обязательно убедитесь в том, что всегда устанавливаете заголовок X-Forwarded-Protocol.

Express обеспечивает некоторые удобные свойства, которые меняют поведение (довольно корректно), когда вы используете прокси. Не забудьте указать Express доверять прокси посредством app.enable('trust proxy'). Когда вы это сделаете, req.protocol, req.secure и req.ip будут относиться к соединению клиента к прокси, а не к вашему приложению.

# Межсайтовая подделка запроса

Атаки межсайтовой подделки запроса (Cross-Site Request Forgery, CSRF) пользуются тем, что пользователи обычно доверяют своему браузеру и посещают множество сайтов в течение одной и той же сессии. В ходе атаки скрипт CSRF на сайте злоумышленника делает запросы другому сайту: если вы залогинены на другом сайте, сайт злоумышленника может успешно получить доступ к безопасным данным с другого сайта.

Для предотвращения атак CSRF у вас должен быть способ убедиться в том, что запрос законно пришел от вашего сайта. Способ, с помощью которого мы это делаем, это передача уникального токена браузера. Когда браузер отправляет форму, сервер проверяет токены, чтобы убедиться, что они совпадают. Промежуточное ПО csurf само обрабатывает создание и проверку токена, все, что вы должны сделать, — убедиться в том, что токен включен в запросы серверу. Установите промежуточное ПО csurf (npm install --save csurf), затем скомпонуйте его и добавьте токен к res.locals:

```
// это должно быть вставлено после анализатора тела запроса,
// анализатора cookie и express-сессии
app.use(require('csurf')());
app.use(function(req. res. next){
    res.locals. csrfToken = req.csrfToken();
   next():
```
 $\}$ );

Промежуточное ПО csurf добавляет метод csurfToken к объекту запроса. Нам не нужно назначать его к res. locals — мы могли бы просто вызвать req. csurfToken() явно в каждом представлении, в котором это требуется, но данное решение требует меньших трудозатрат.

Сейчас на всех ваших формах (и в вызовах АЈАХ) нужно предоставить поле с именем csrf, которое должно совпадать со сгенерированным токеном. Посмотрим, как бы мы добавили это к одной из наших форм:

```
<form action="/newsletter" method="POST">
    <input type="hidden" name=" csrf" value="{{ csrfToken}}">
    Name: <input type="text" name="name"><br>
    Email: <input type="email" name="email"><br>
    <button type="submit">Отправить</button>
\frac{2}{10}
```
Промежуточное ПО csurf будет обрабатывать все остальное: если поле содержит поля, но нет действительного поля csrf, оно вызовет ошибку (убедитесь, что у вас есть маршрутизация ошибок в промежуточном ПО!). Теперь удалите скрытое поле и посмотрите, что получится.

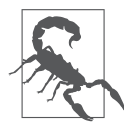

Если у вас есть API, вы наверняка не захотите, чтобы промежуточное ПО csurf с ним взаимодействовало. Если хотите ограничить доступ к вашему API с остальных сайтов, нужно посмотреть функциональность API key в connect-rest. Для предотвращения взаимодействия csurf с промежуточным ПО подключите его перед тем, как подключите csurf.

## Аутентификация

Аутентификация - это большая и сложная тема. К сожалению, это еще и важная часть большинства нетривиальных веб-приложений. Наиболее важная часть моего жизненного опыта, которую я могу вам передать, такова: не пытайтесь делать это самостоятельно. Если вы смотрите на свою визитную карточку и на ней не написано «Эксперт по безопасности», вы наверняка не готовы к сложному анализу, задействованному в разработке системы безопасной аутентификации.

Обратите внимание на то, что я не говорю, что вам не нужно и пытаться понять систему безопасности, примененную в вашем приложении. Я лишь рекомендую не пытаться построить ее самостоятельно. Без проблем изучайте открытый исходный код техник аутентификации, которые я вам собираюсь порекомендовать. Это определенно даст вам некоторое понимание того, почему вы можете не захотеть браться за эту задачу без посторонней помощи!

### Аутентификация или авторизация

Эти два термина очень часто используются как взаимозаменяемые, однако есть тонкая разница. Аутентификация относится к проверке подлинности пользователя, то есть того, что он тот, за кого себя выдает. Авторизация относится к определению того, к чему пользователь может получить доступ в целом. Например, покупатели могут быть авторизованы для доступа к своей учетной записи, тогда как corpyдник Meadowlark Travel может быть авторизирован для доступа к учетной записи другого пользователя или заметкам продавца.

Обычно (но не всегда) вначале выполняется аутентификация, а затем устанавливается авторизация. Авторизация может быть очень простой (авторизирован/ не авторизирован), широкой (пользователь/администратор) или очень гибкой, определяющей привилегии чтения, записи, удаления и обновления в зависимости от разных типов учетных записей. Сложность вашей системы авторизации зависит от типа приложения, которое вы пишете.

Поскольку авторизация столь зависима от особенностей вашего приложения, в этой книге я дам лишь грубый очерк, используя довольно широкую схему аутентификации (покупатель/сотрудник).

### Проблема с паролями

Проблема с паролями состоит в том, что любая система безопасности столь сильна, сколь сильно ее самое слабое звено. При добавлении паролей пользователю требуется их придумывать - это и есть слабейшее звено. Людям присуща пресловутая привычка придумывать откровенно небезопасные пароли. Я пишу это в 2013 году, когла анализ лыр в системе безопасности выявил наиболее популярный пароль -«12345»; «password» идет под вторым номером в этом списке (а в прошлом году был номер один). Даже в 2013 году, когда осознание вопросов безопасности вышло на должный уровень, люди по-прежнему выдумывают вопиюще плохие пароли. А если политика паролей требует использовать в них, например, заглавную букву, цифру и знак препинания, это приводит в результате к паролю «Password1!».

Даже анализ полей по списку распространенных паролей не решает проблему сколько-нибудь удовлетворительно. Тогда люди начинают записывать свои высококачественные пароли в записных книжках, хранить их в незашифрованном виде в файлах на своих компьютерах или отправлять их себе по электронной почте.

В конце концов, это проблема, которую вы как разработчик приложения вряд ли сможете решить. Однако вы можете сделать вещи, которые поспособствуют созданию более безопасных паролей. Одним из таких решений может быть перекладывание ответственности при аутентификации на сторонний сервис. Второе решение - сделать вход в систему дружественным к сервисам менеджмента паролей, таким как LastPass, RoboForm и PasswordBox.

### Сторонняя аутентификация

Сторонняя аутентификация основана на том, что практически у каждого в Интернете есть учетная запись как минимум в одном крупном сервисе, таком как Google, Facebook, Twitter или LinkedIn. Все эти сервисы предоставляют механизм аутентификации и идентификации ваших пользователей через их сервисы.

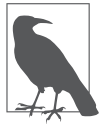

Стороннюю аутентификацию часто называют федеративной аутентификацией или делегированной аутентификацией. Эти термины в основном взаимозаменяемые, хотя федеративная аутентификация обычно ассоциируется с языком разметки декларации безопасности (Security Assertion Markup Language, SAML) и OpenID, а делегированная аутентификация часто ассоциируется с OAuth.

У сторонней аутентификации есть три основных преимущества. Во-первых, ваше бремя аутентификации облегчено. Вам нет необходимости беспокоиться об аутентификации индивидуальных пользователей - только о взаимодейтвии с до-

веренным сторонним сервисом. Во-вторых, это уменьшает усталость от паролей стресс, ассоциируемый с наличием слишком большого количества учетных записей. Я использую LastPass и вот сейчас проверил свой склад паролей: у меня их оказалось почти 400. Как у профессионала в области технологий, у меня наверняка больше паролей, чем у среднестатистического интернет-пользователя, но даже у обычного интернет-пользователя десятки, а то и сотни аккаунтов. И в-третьих, сторонняя аутентификация делается «без шума и пыли»: она позволяет пользователям начать пользоваться вашим сайтом быстрее, с применением уже имеющихся учетных данных. Если пользователи видят, что должны создать **еще одну** пару «имя пользователя и пароль», они часто попросту уходят.

Если вы не применяете менеджер паролей, есть шансы, что вы будете использовать один и тот же пароль для большинства этих сайтов. У большинства людей есть «безопасный» пароль, который они добавляют для банкинга и чего-то подобного, и «небезопасный» пароль — для всех прочих мест. Проблема с таким подходом состоит в том, что если хотя бы у **одного** из этих сайтов есть дыра в системе безопасности и пароль станет известен, хакеры начнут пытаться использовать тот же пароль в остальных сервисах. Это как класть все яйца в одну корзину.

У сторонней аутентификации есть и отрицательные моменты. В это трудно поверить, но все-таки **есть** люди, у которых нет аккаунта в Google, Facebook, Twitter и LinkedIn. Далее, часть людей, у которых **есть** такие аккаунты, подозрительность или стремление к приватности может привести к нежеланию использовать эти учетные данные для логина на вашем сайте. Многие сайты решают именно эту проблему рекомендацией пользователям применять существующие учетные записи, но те, у кого их нет или кто не хочет использовать их для доступа к вашему сервису, могут сделать для него новую учетную запись.

### **Хранение пользователей в вашей базе данных**

Вне зависимости от того, полагаетесь вы на сторонний сервис для аутентификации ваших пользователей или нет, вы захотите хранить записи пользователей в своей базе данных. Например, если вы используете Facebook для аутентификации, это только проверяет личность пользователя. Если же нужно сохранять специфичные для этого пользователя настройки, вы не будете применять для этого Facebook — вам понадобится хранить информацию о пользователе в собственной базе данных. Вы также наверняка захотите ассоциировать адрес электронной почты с этим пользователем, а он может не захотеть использовать тот же почтовый ящик, что и для Facebook (или какого-либо другого стороннего сервиса, который вы используете). Наконец, хранение информации в собственной базе данных позволяет вам выполнять аутентификацию самому, если вы хотите предоставить такую опцию.

Так что создадим для наших пользователей модель models/user.js:

```
var mongoose = require('mongoose');
var userSchema = mongoose.Schema({
   authId: String.
    name: String.
    email: String.
    role: String,
   created: Date
\}:
var User = mongoose.model('User', userSchema);
module.exports = User;
```
Вспомните, что у каждого объекта в МоngoDB есть уникальный идентификатор, записанный в его свойстве id. Однако этот идентификатор контролируется МопдоDВ, и нам нужен какой-то способ установить соответствие записи пользователя и стороннего идентификатора, так что у нас есть свойство идентификатора, названное authId. Поскольку мы будем использовать несколько стратегий аутентификации, для предотвращения коллизий название этого идентификатора будет комбинацией имени стратегии и стороннего идентификатора. Например, у пользователя Facebook это может быть authId facebook: 525764102, тогда как у пользователя Twitter — authId twitter: 376841763.

В нашем примере будем использовать две роли: «покупатель» и «сотрудник».

### Аутентификация или регистрация и пользовательский опыт

Аутентификация относится к проверке личности пользователя посредством либо доверенного стороннего сервиса, либо учетных данных, предоставляемых пользователю (таких как имя пользователя и пароль). Регистрация - это процесс, в результате которого пользователь получает учетную запись на вашем сайте (с нашей точки зрения, регистрация - это создание для этого пользователя записи в базе данных).

Когда пользователи заходят на ваш сайт впервые, им должно быть ясно, что они регистрируются. Используя стороннюю систему аутентификации, мы могли бы зарегистрировать их без их ведома, если они успешно аутентифицируются через сторонний сервис. В целом это не рассматривается как хорошая практика, и нужно ясно давать пользователям понять, что они регистрируются на вашем сайте (вне зависимости от того, проходят они стороннюю аутентификацию или нет), и предоставлять ясный механизм отмены их членства.

#### Аутентификация

Одна из ситуаций пользовательского опыта, которую вам следует рассмотреть, это путаница сторонних сервисов. Пользователь, который зарегистрировался в январе с использованием Facebook, а затем возвратился в июле и столкнулся с предложением войти в систему через Google, Facebook, Twitter или LinkedIn, давно мог забыть, посредством какого из сервисов он регистрировался вначале. Это одна из ловушек сторонней аутентификации, и здесь вы можете сделать очень мало. Это еще одна хорошая причина для того, чтобы запрашивать у пользователей их адрес электронной почты: таким образом вы даете им возможность найти учетную запись по адресу электронной почты и отправить на него письмо, указав при этом, какой сервис был использован при аутентификации.

Если вы чувствуете, что у вас есть четкое представление о социальных сетях, которые используют ваши пользователи, можете решить эту проблему посредством главного сервиса аутентификации. Например, если вы уверены в том, что у большинства ваших пользователей есть учетная запись Facebook, можете сделать большую кнопку, на которой написано «Войти с Facebook». Затем, используя маленькие кнопки или даже просто текстовые ссылки, напишите «Или войти с Google, Twitter или LinkedIn». Этот подход сможет существенно сократить количество случаев путаницы сторонних сервисов.

### **Passport**

 $P$ assport — это очень популярный и надежный модуль аутентификации для  $\text{Node}/$ Express. Он не связан с каким-либо механизмом аутентификации, скорее, основан на подключаемых стратегиях аутентификации (включая локальную стратегию, если вы не хотите использовать стороннюю аутентификацию). Восприятие потока аутентификационной информации может быть непомерным, так что мы начнем с одного механизма аутентификации и добавим другие позже.

Важно понять одну деталь: со сторонней аутентификацией ваше приложение никогда не получает пароль. Это обрабатывается полностью сторонним сервисом. Это хорошо, поскольку бремя обеспечения безопасности и хранения паролей передается этому стороннему сервису.

Маловероятно, что сторонний сервис хранит пароли. Пароль может быть проверен посредством хранения того, что называется *хешем с солью*, то есть трансформированного в одну сторону пароля. Таким образом, когда вы генерируете хеш из пароля, то не можете восстановить пароль. Соление хеша обеспечивает дополнительную защиту от определенных видов атак.

Весь процесс, таким образом, полагается на перенаправление (должен, если ваше приложение никогда не получает пароли пользователей от сторонних сервисов). Вначале вас могло бы запутать, как может случиться, что вы будете передавать локальные URL-адреса стороннему сервису и по-прежнему успешно проходить аутентификацию (в конце концов, сторонний сервер, обрабатывающий ваш запрос, не знает о вашем **локальном** адресе). Это работает, поскольку сторонний сервис попросту инструктирует **ваш браузер** о перенаправлении, а браузер находится внутри вашей сети, таким образом, ему доступно перенаправление к локальным адресам.

Базовый ход изображен на рис. 18.1. Эта диаграмма показывает важный ход функциональности, давая понять, что аутентификация на самом деле происходит на стороннем сайте. Наслаждайтесь простотой диаграммы — дальше будет намного сложнее.

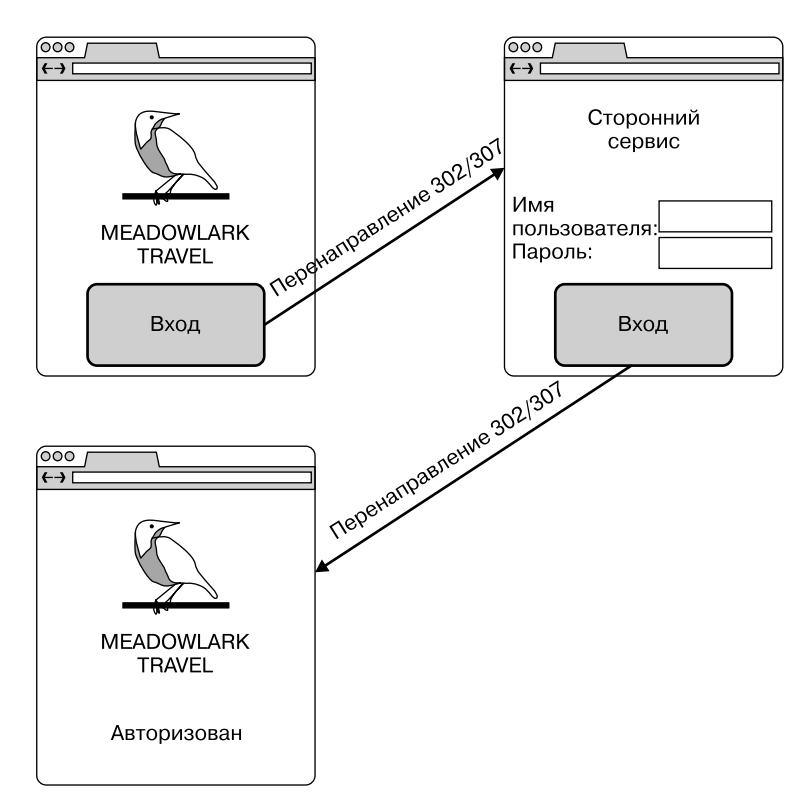

**Рис. 18.1.** Ход сторонней аутентификации

Когда вы используете Passport, то проходите четыре шага, за которые ваше приложение будет ответственно. Рассмотрим более детально отображение хода сторонней аутентификации (рис. 18.2).

Для простоты используем Meadowlark Travel в роли вашего приложения и Facebook — для механизма сторонней аутентификации. Рисунок 18.2 иллюстрирует, как пользователь заходит со страницы логина на безопасную страницу Настройки пользователя (страница Настройки пользователя здесь используется исключительно в целях иллюстрации — это может быть любая требующая аутентификации страница сайта).

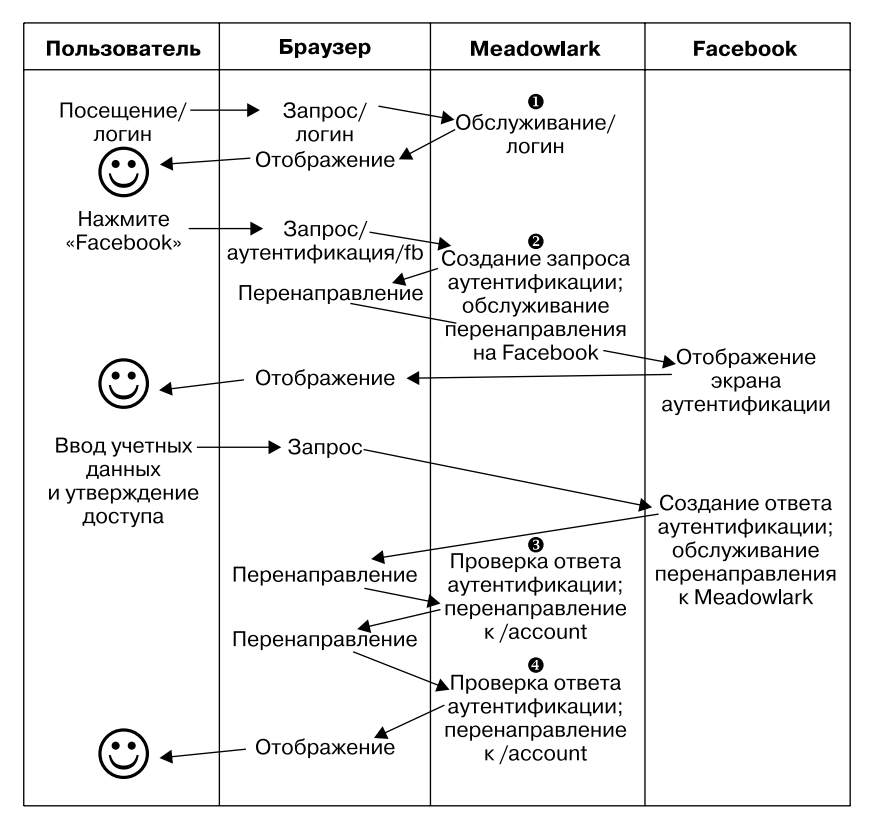

Рис. 18.2. Детальное отображение хода сторонней аутентификации

Диаграмма показывает детали, о которых вы обычно не думаете, но которые очень важно понимать в данном контексте. В частности, когда вы посещаете URL, вы не делаете запрос на сервере — на самом деле это работа браузера. При этом браузер может выполнять три вещи: делать HTTP-запрос, отображать ответ и осуществлять перенаправление, в котором, в свою очередь, может быть другое перенаправление.

В колонке Meadowlark вы видите четыре шага, за которые отвечает ваше приложение. К счастью, мы задействуем Passport (и подключаемые стратегии) для реализации деталей этих шагов, в противном случае эта глава была бы гораздо, гораздо длиннее.

Прежде чем углубиться в детали реализации, рассмотрим шаги чуть подробнее.

1. Страница входа в систему. Страница входа — то место, где пользователь может выбрать метод логина. Если вы используете стороннюю аутентификацию, обычно это просто кнопка или ссылка. Если вы применяете локальную аутентификацию, то будут видны поля имени пользователя и пароля. Если пользователь попытается получить доступ к URL, требующему аутентификации (такому как /account в нашем примере), не будучи залогиненным, то, возможно, это будет та

страница, на которую вы захотите перенаправлять (альтернативный путь — можете перенаправлять на страницу Не авторизирован со ссылкой на страницу входа в систему).

- 2. Создать запрос аутентификации. На этом шаге вы создаете запрос, который будет отправлен стороннему сервису через перенаправление. Детали этого запроса сложны и зависят от стратегии аутентификации. Здесь всю тяжелую работу будут выполнять Passport и плагин стратегии. Запрос аутентификации включает защиту от атаки посредника, равно как и от других путей, которыми может пойти злоумышленник. Обычно запрос аутентификации непродолжительный, так что вы не можете его сохранить и ожидать, что будете использовать его впоследствии: это помогает предотвратить атаки, ограничивая время, в течение которого злоумышленник может атаковать. В этом месте вы также можете запрашивать дополнительную информацию от механизма сторонней авторизации. Например, довольно часто запрашивается имя пользователя и, возможно, адрес электронной почты. Учтите, что чем больше информации вы запрашиваете у пользователя, тем меньше вероятность авторизации им вашего приложения.
- 3. Проверить ответ аутентификации. Предположим, пользователь авторизовал ваше приложение и вы возвращаетесь назад с подтвержденным ответом аутентификации от стороннего сервиса, что подтверждает личность вашего пользователя. Еще раз: детали этой проверки сложны и будут обрабатываться Passport и плагином стратегии. Если ответ аутентификации указывает, что пользователь не авторизирован (если были введены неправильные учетные данные или ваше приложение не было авторизовано пользователем), вам следует выполнить перенаправление на соответствующую страницу (либо обратно на страницу логина, либо на страницу Не авторизирован или Не удалось авторизировать). В ответ аутентификации будут включены идентификатор для пользователя, уникальный для конкретного стороннего сервиса, любые другие данные, которые вы запрашивали на шаге 2. Для разрешения шага 4 мы должны «запомнить», что пользователь авторизирован. Обычный способ это сделать - установить переменную сессии, включающую идентификатор пользователя, указывающую, таким образом, что эта сессия уже авторизирована (можно использовать и cookie, хотя я рекомендую применять сессии).
- 4. Проверить авторизацию. На шаге 3 мы записали идентификатор пользователя в этой сессии. Наличие этого идентификатора позволяет нам получить объект пользователя из базы данных, содержащий информацию о том, какие функции этот пользователь авторизован выполнять. Таким образом, нет необходимости выполнять стороннюю аутентификацию для каждого запроса. Эта задача проста, и для ее решения нам больше не нужен Passport - у нас есть собственный объект пользователя, содержащий наши собственные правила аутентификации. (Если этот объект недоступен, значит, запрос не авторизован и мы можем перенаправлять на страницу логина или на страницу Не авторизирован.

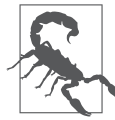

Использование Passport для аутентификации - это изрядное количество работы, как вы увидите дальше в этой главе. Тем не менее аутентификация является важной частью нашего приложения, и я чувствую, что было бы разумно инвестировать некоторое время в то, чтобы сделать ее правильно. Есть проекты, такие как LockIt, которые пытаются предоставить более готовое к употреблению решение. Однако, если вы хотите использовать LockIt или аналогичные решения наиболее эффективно, вам нужно разобраться в деталях аутентификации и авторизации, для чего, собственно, эта глава и была написана. Кроме того, если вы когда-либо захотите модифицировать решения аутентификации в соответствии со специфическими требованиями, Passport будет отличной стартовой площадкой.

### **Установка Passport**

Чтобы не усложнять, начнем с одного провайдера аутентификации. Выберем Facebook. Прежде чем мы сможем установить Passport и стратегию Facebook. нам понадобится выполнить небольшое конфигурирование в самом Facebook. Для аутентификации в Facebook нам понадобится приложение Facebook. Если у вас уже есть подходящее приложение Facebook, можете использовать его либо создайте новое специально для аутентификации. Если возможно, задействуйте официальную учетную запись Facebook своей организации для создания вашего приложения. Таким образом, если вы работаете в Meadowlark Travel, используйте учетную запись Facebook компании Meadowlark Travel для создания приложения (вы всегда можете добавить свою личную учетную запись как администратора приложения для простоты администрирования). Для целей тестирования вы вполне можете использовать и личную учетную запись Facebook, но применение личной учетной записи для готового продукта считается непрофессиональным и покажется вашим пользователям подозрительным.

Детали администрирования приложением Facebook имеют тенденцию меняться довольно часто, так что я не буду объяснять здесь эти подробности. Обратитесь к документации разработчика Facebook, если вам нужно получить подробную информацию о создании и администрировании вашего приложения.

Для разработки и тестирования вам нужно будет связать доменное имя разработки/тестирования с приложением. Facebook позволяет использовать localhost (с номерами портов), что отлично подходит для тестирования. В качестве альтернативы можете указать локальный IP-адрес, что может быть полезно, если вы используете виртуальный сервер или другой сервер в своей сети для тестирования. Здесь важно то, что URL, который вы вводите в браузере для тестирования приложения (например, http://localhost:3000), связан с приложением Facebook. В настоящее время вы можете связать с приложением Facebook только один домен; если нужно связать несколько доменов, то понадобится создать несколько приложений (например, это может быть Meadowlark Dev, Meadowlark Test и Meadowlark Staging, а конечное приложение может называться просто Meadowlark Travel).

Когда вы сконфигурируете приложение, вам понадобится уникальный идентификатор приложения, и его секрет вы найдете на странице управления приложением Facebook для этого приложения.

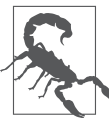

Одна из вещей, которая вас может расстроить больше всего, - это получение от Facebook сообщения вроде «Данный URL не разрешен конфигурацией приложения». Это означает, что имя хоста и порт в URL обратного вызова не совпадают с теми, которые вы настроили в своем приложении. Если посмотрите на URL в адресной строке вашего браузера, то увидите закодированный URL, который должен дать вам ключ к разгадке. Например, если я использую 192.168.0.103:3443 и получаю такое сообщение, я смотрю на адрес URL. Если вижу в строке sanpoca redirect uri=https3A%2F2F192.68.0.103%3A3443%2Fauth%2Ffacebook%2Fcallback, то могу быстро определить ошибку: в имени хоста я указал 68 вместо 168.

Теперь установим Passport и стратегию аутентификации Facebook:

```
npm install --save passport passport-facebook
```
Далее должен быть многострочный код аутентификации (особенно если поддерживаются множественные стратегии), но мы не хотим загромождать meadowlark. is всем этим кодом. Вместо этого создадим модуль, называемый lib/auth.js. Это будет большой файл, так что сделаем это по частям. Начнем с импорта и двух методов, требуемых Passport, serializeUser и deserializeUser:

```
var User = require('../models/user.js').
    passport = require('passport'),
    FacebookStrategy = require('passport-facebook').Strategy:
passport.serializeUser(function(user, done){
    done(null, user._id);
\}):
passport.deserializeUser(function(id, done){
    User.findById(id, function(err, user){
        if(err || !user) return done(err, null);
        done(null.user):
    \});
\}:
```
Passport использует serializeUser и deserializeUser для установки соответствия запросов аутентификации пользователя, позволяя вам применять любой желаемый метод хранения. В данном случае мы собираемся сохранять идентификатор, присвоенный MongoDB (свойство id экземпляров модели User) в этой сессии. Используемый нами способ осуществляет сериализацию и десериализацию немного неправильно: мы на самом деле просто храним идентификатор пользователя в сессии. Затем при необходимости можем получить экземпляр модели User с помощью поиска этого идентификатора в базе данных.

После того как эти два метода будут реализованы, пока сессия активна и пользователь успешно прошел аутентификацию, req. session.passport.user будет соответствовать экземпляру модели User.

Далее мы собираемся выбрать, что экспортировать. Для включения функциональности Passport нужно сделать два отдельных мероприятия: инициализировать Passport и зарегистрировать маршруты, которые будут обрабатывать аутентификацию и перенаправленные обратные вызовы от наших сервисов сторонней аутен-

тификации. Мы не хотим объединять их в одной функции, поскольку в главном файле приложения можем захотеть выбрать вариант, когда Passport связан в цепочку промежуточного ПО (помните, что, когда вы добавляете промежуточное ПО, порядок очень важен). Так что вместо того, чтобы наш модуль экспортировал функцию, которая делает любую из этих вещей, мы собираемся сделать так, чтобы он возвращал функцию, возвращающую объект, в котором есть нужные нам метолы. Почему бы не вернуть просто объект, чтобы начать с него? Потому что нам нужно приготовить некоторые конфигурационные значения. Кроме того, поскольку мы должны связать промежуточное ПО Passport с нашим приложением, функция будет простым способом передать объект в приложение Express:

```
module.exports = function(app. options){
    // если перенаправления для успеха и неуспеха не определены,
    // установите разумные значения по умолчанию
    if(!options.successRedirect)
        options.successRedirect = '/account':
    if(!options.failureRedirect)
        options.failureRedirect = '/login';
    return {
        init: function() { /* TODO */ },
        registerRoutes: function() { /* TODO */ }.
   \};
\}:
```
Прежде чем вникать в детали методов init и registerRoutes, посмотрим на то, как мы будем использовать этот модуль (надеюсь, это немного прояснит дело с возвратом функции, которая возвращает объект):

```
var auth = require('./lib/auth.js')(app, {
   // baseUrl опционален; по умолчанию будет
   // использоваться localhost, если вы пропустите его;
   // имеет смысл установить его, если вы не
   // работаете на своей локальной машине. Например,
   // если вы используете staging-сервер,
   // можете установить в переменной окружения BASE URL
    // https://staging.meadowlark.com
   baseUrl: process.env.BASE URL,
    providers: credentials.authProviders.
    successRedirect: '/account'.
    failureRedirect: '/unauthorized'.
\}) :
// auth.init() соединяется в промежуточном ПО Passport:
auth.init():
// теперь мы можем указать наши маршруты auth:
```

```
auth.registerRoutes();
```
Обратите внимание на то, что в дополнение к указанию путей перенаправления

при успехе и неуспехе мы также указываем свойство, именуемое providers, которое воплотили в файле credentials.js (см. главу 13). Нам понадобится добавить свойство authProviders в credentials.js:

```
module.exports = {
    mongo: \{11...\}.
    authProviders: {
         facebook: {
              development: {
                  appId: 'your app id',
                  appSecret: 'your app secret',
              \}.
        \} ,
    \},
\left\{ \right.
```
Обратите внимание: мы поместили детали приложения в свойство, названное development, это позволит нам указывать и приложение разработки, и приложение продукта (помните, что Facebook не позволяет ассоциировать более чем один URL в приложении).

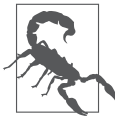

Еще одна причина для объединения кода аутентификации в модуле, подобном этому, состоит в том, что мы можем использовать его для других проектов... на самом деле уже есть некоторые проекты аутентификации, которые, по сути, делают то, что мы делаем здесь. И тем не менее очень важно понимать детали того, что происходит, так что, даже если вы в конечном итоге будете использовать модуль, написанный кем-то другим, это поможет вам понять все, что происходит в вашем процессе аутентификации.

Теперь посмотрим на метод init:

```
init: function() \{var env = app.get('env');var config = options.providers;
    // конфигурирование стратегии Facebook
   passport.use(new FacebookStrategy({
        clientID: config.facebook[env].appId,
        clientSecret: config.facebook[env].appSecret.
        callbackURL: (options.baseUrl || '') + '/auth/facebook/callback',
   }, function(accessToken, refreshToken, profile, done){
        var authId = 'facebook:' + profile.id;
       User.findOne({ authId: authId }, function(err, user){
            if(err) return done(err, null);
            if(user) return done(null. user):
                user = new User(\{
```

```
authId: authId
                 name: profile.displayName.
                 created: Date.now().
                 role: 'customer'.
            \}:
            user.save(function(err){
                 if(err) return done(err, null):
                 done(null.user):
            \}) :
        \}) :
    \{\cdot\}):
    app.use(passport.initialize());
    app.use(passport.session());
\}.
```
Это довольно плотный кусок кода, но на самом деле большая его часть — просто шаблон Passport, Важный фрагмент находится внутри функции, которая будет передана экземпляру FacebookStrategy. Когда эта функция вызывается (после того как пользователь успешно прошел аутентификацию), параметр profile содержит информацию о пользователе Facebook. Самое главное: он включает идентификатор Facebook - это то, что мы будем использовать, чтобы связать учетную запись Facebook с нашей собственной моделью User. Обратите внимание на то, что мы размещаем свойство authID в области имен посредством добавления префикса facebook:. Есть небольшая вероятность, что это предотвратит возможность столкновения идентификатора Facebook с идентификатором Twitter или Google (также это позволяет нам исследовать модели пользователя для того, чтобы увидеть, какой метод аутентификации он использует, — иногда это может быть полезно). В базе данных уже содержится запись для этого идентификатора в пространстве имен, мы просто возвращаем ее (когда вызывается serializeUser, который помещает идентификатор из MongoDB в сессию). Если запись пользователя не вернулась, мы создаем новую модель User и сохраняем ее в базе данных.

Последнее, что мы должны сделать, — создать метод registerRoutes (не волнуйтесь, это намного короче):

```
registerRoutes: function(){
    // регистрируем маршруты Facebook
    app.get('/auth/facebook', function(reg, res, next){
        if(req.query.redirect) req.session.authRedirect = req.query.redirect;
       passport.authenticate('facebook')(req, res, next);
    \}:
    app.get('/auth/facebook/callback', passport.authenticate('facebook',
        { failureRedirect: options.failureRedirect }),
        function(req. res){
            // мы сюда попадаем только при успешной аутентификации
           var redirect = req.session.authRedirect;
            if(redirect) delete req.session.authRedirect;
```

```
 res.redirect(303, redirect || options.successRedirect);
 }
    );
},
```
Теперь у нас есть путь /auth/facebook; посещение этого пути автоматически перенаправит посетителя на страницу аутентификации Facebook (это сделано посредством passport.authenticate('facebook') — см. шаг 2 на рис. 18.1). Обратите внимание на то, что мы проверяем, есть ли параметр строки запросов redirect. Если он есть, сохраняем его в сессии. Так мы можем автоматически перенаправлять пользователя к месту назначения после завершения аутентификации. После того как пользователь авторизован посредством Twitter, браузер будет перенаправлен обратно на ваш сайт, в частности, к пути /auth/facebook/callback (с опциональной строкой запроса redirect, где пользователь был изначально). В строке запроса также есть токены аутентификации, которые проверяются Passport. Если проверка прошла неуспешно, Passport перенаправил браузер на options.failureRedirect. Если проверка прошла успешно, Passport вызовет next(), то есть то место, куда ваше приложение возвращается. Обратите внимание, как промежуточное ПО подключено к обработчику /auth/facebook/callback: passport.authenticate вызывается первым. Если он вызывает next(), управление переходит к вашей функции, что затем перенаправляет либо в исходное место, либо на options.successRedirect, если параметр перенаправления строки запроса не был указан.

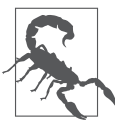

Опускание параметра строки запроса redirect может упростить маршрут аутентификации, и это может быть заманчиво, если у вас есть только лишь один URL, требующий аутентификации. Однако наличие такого функционала будет удобным и обеспечит получение пользователем значимого опыта. Вне всякого сомнения, вы это уже испытывали: вы находили нужную страницу, и вам необходимо было войти в систему. Вы делали это, после чего перенаправлялись на страницу по умолчанию, и вам приходилось переходить обратно на свою страницу. Не самый лучший пользовательский опыт.

Магия Passport во время этого процесса — сохранение пользователя (в нашем случае просто идентификатора пользователя в базе данных MongoDB) в сессию. Это хорошо, поскольку браузер выполняет перенаправление, что является другим запросом HTTP: не получая этой информации в сессии, мы не имели бы какого-то способа узнать, что пользователь был аутентифицирован! Как только аутентификация пользователя пройдет успешно, будет установлен req.session.passport.user, и таким образом будущие запросы будут знать, что этот пользователь прошел аутентификацию.

Посмотрим на обработчик /account и увидим, как он проверяет, что пользователь прошел аутентификацию (этот обработчик маршрута будет в главном файле приложения или в отдельном модуле маршрутизации, не в /lib/auth.js):

```
app.get('/account', function(req, res) {
    if(!req.user)
```

```
 return res.redirect(303, '/unauthorized');
     res.render('account', { username: req.user.name });
});
// нам также нужна страница 'Не авторизирован'
app.get('/unauthorized', function(req, res) {
     res.status(403).render('unauthorized');
});
```
Сейчас только прошедшие аутентификацию пользователи увидят страницу учетной записи; все остальные будут перенаправлены на страницу Не авторизирован.

### **Авторизация на основе ролей**

Пока мы технически не делаем авторизацию, лишь различаем авторизированных и неавторизированных пользователей. Тем не менее, допустим, мы хотим, чтобы покупатели видели только свои учетные записи (сотрудники могут видеть гораздо больше, когда получат доступ к информации учетной записи пользователя).

Помните, что в одном маршруте у вас может быть несколько функций, которые вызываются в определенном порядке. Создадим функцию customersOnly, которая пропустит только покупателей:

```
function customerOnly(req, res, next){
    if(req.user && req.user.role==='customer') return next();
    // Мы хотим, чтобы при посещении страниц только 
    // покупатели знали, что требуется логин
    res.redirect(303, '/unauthorized');
}
```
Создадим также функцию employeeOnly, которая будет работать немного подругому. Скажем, у нас есть путь /sales, который мы хотим сделать доступным только для сотрудников. Кроме того, мы не хотим, чтобы все прочие знали о его существовании, даже если наткнутся на него случайно. Если потенциальный злоумышленник пойдет на путь /sales, он увидит страницу Не авторизирован, а это уже небольшая информация, которая сделает атаку проще (просто из-за того что известно, что такая страница существует). Таким образом, для обеспечения небольшой дополнительной безопасности мы хотим, чтобы не сотрудники, посещая страницу /sales, видели обычную страницу 404, которая не позволит потенциальным злоумышленникам работать с ней:

```
function employeeOnly(req, res, next){
    if(req.user && req.user.role==='employee') return next();
    // мы хотим, чтобы неуспех авторизации посещения 
    // страниц только для сотрудников был скрытым
    // чтобы потенциальные хакеры не смогли даже 
   // узнать, что такая страница существует
    next('route');
}
```
Bызов next ('route') не просто выполнит следующий обработчик в маршруте он пропустит этот маршрут в целом. Если предположить, что нет дальнейшего маршрута, который будет обрабатывать /account, это в конечном итоге приведет к обработчику 404, давая нам желаемый результат.

Вот как просто использовать эти функции:

```
// маршруты покупателя
app.get('/account', customerOnly, function(reg, res){
    res.render('account'):
\}):
app.get('/account/order-history', customerOnly, function(reg, res){
    res.render('account/order-history'):
\}):
app.get('/account/email-prefs', customerOnly, function(req, res){
    res.render('account/email-prefs');
\}):
// маршруты сотрудника
app.get('/sales', employeeOnly, function(reg, res){
    res.render('sales'):
\}):
```
Должно быть ясно, что авторизация на основе ролей может быть либо настолько простой, либо настолько сложной, как вы того хотите. Например, что если вы хотите разрешить несколько ролей? Можете использовать следующую функцию и маршрут:

```
function allow(roles) {
    return function(reg. res. next) {
       if(req.user && roles.split(',').indexOf(req.user.role)!==-1) return next();
        res.redirect(303, '/unauthorized');
   \}:
app.get('/account', allow('customer,employee'), function(req, res){
   res.render('account'):
\}) ;
```
Надеюсь, этот пример покажет вам, насколько креативным вы можете быть с авторизацией на основе ролей. Вы можете даже авторизовать на основе других свойств, таких как время, которое пользователь работает с вашим сервисом, или число отпусков, которые пользователь забронировал с использованием вашего сервиса.

## Добавление дополнительных поставщиков аутентификации

Теперь, когда основная конструкция готова и работает, добавление дополнительных поставщиков аутентификации - дело довольно простое. Скажем, мы хотим проводить аутентификацию посредством Google. Прежде чем начнете добавлять код, вам нужно создать проект вашей учетной записи Google. Зайдите на вашу консоль разработчиков Google и выберите проект (если у вас еще нет проекта, нажмите Создать проект и следуйте инструкциям). После того как выбрали проект, перейдите в секцию АРІ и аутентификация, затем Полномочия и нажмите кнопку Создать новый идентификатор клиента. Введите соответствующие адреса для вашего приложения (это работает с локальными адресами) и затем скопируйте идентификатор клиента и секрет клиента в ваш файл credentials.js, как мы делали с Facebook. Понадобится еще одна вещь для пакета Google-аутентификации, который мы здесь используем: вы должны пойти в API и включить Google+ API (под Социальными API).

После того как вы все сделаете на стороне Google, запустите npm install -save passport-google-oauth и добавьте следующий код в lib/auth.js:

```
passport.use(new GoogleStrategy({
    clientID: config.google[env].clientID.
    clientSecret: config.google[env].clientSecret,
    callbackURL: (options.baseUrl || '') + '/auth/google/callback',
}, function(token, tokenSecret, profile, done){
    var authId = 'google:' + profile.id;
    User.findOne({ authId: authId }, function(err, user){
        if(err) return done(err, null):
        if(user) return done(null, user);
        user = new User(\{authId: authId.
            name: profile.displayName,
            created: Date.now().
            role: 'customer'.
        \}) ;
        user.save(function(err){
            if(err) return done(err, null);
            done(null, user);
        \});
   \} ) ;
\}) :
   A этот код — в метод register Routes:
```

```
// регистрируем маршруты Google
app.get('/auth/google', function(reg, res, next){
    if(req.query.redirect) req.session.authRedirect = req.query.redirect;
```

```
passport.authenticate('google', { scope: 'profile' })(req, res, next);
\}):
app.get('/auth/google/callback', passport.authenticate('google',
    { failureRedirect: options.failureRedirect }),
    function (req, res){
        // мы сюда попадаем только при успешной
        // аутентификации
        var redirect = req.session.authRedirect;
        if(redirect) delete req.session.authRedirect;
        res.redirect(303, reg.query.redirect | | options.successRedirect);
    \left\{ \right.):
```
## Резюме

Поздравляю, вы осилили наиболее сложную главу! Очень жаль, что такая важная вещь (аутентификация и авторизация) настолько сложна, но в реальном мире, изобилующем угрозами безопасности, эта сложность неизбежна. К счастью, такие проекты, как Passport (и отличные схемы аутентификации, базирующиеся на нем), несколько уменьшают наше бремя. Тем не менее я призываю вас не пытаться быстро покончить с этой областью в своем приложении: ваше усердие в этой области безопасности сделает вас хорошим гражданином Интернета. Пользователи, возможно, никогда вас не поблагодарят, но горе тем владельцам приложения, которые позволяют скомпрометировать пользовательские данные из-за низкого уровня безопасности!

# 19 Интеграция<br>20 со сторонними АРІ

Успешные сайты все чаще не полностью автономны. Для того чтобы заинтересовать существующих и найти новых пользователей, интеграция с социальными сетями обязательна. Для указания местонахождения магазинов и мест оказания прочих услуг очень большое значение имеет использование сервисов геолокации и отображения на карте. И на этом не останавливаются: все больше организаций осознают, что предоставление АРІ помогает расширить перечень услуг и сделать их более полезными.

В этой главе мы обсудим две наиболее актуальные потребности интеграции: социальные мелиа и геолоканию.

## Социальные медиа

Социальные медиа - это отличный способ продвинуть ваш продукт или сервис: возможность для пользователей делиться вашим контентом в социальных медиа очень важна. Когда я пишу эту главу, доминирующие сервисы социальных сетей -Facebook и Twitter. Google+ может усиленно бороться за свою долю, но не следует совсем уж не брать его в расчет: в конце концов, он работает при поддержке одной из крупнейших и опытнейших интернет-компаний в мире. У сайтов вроде Pinterest, Instagram и Flickr есть свое место, но у них, как правило, небольшая и более специфическая аудитория (например, если ваш сайт связан с созданием изделий способом «сделай сам», то вы наверняка захотите поддерживать Pinterest). Смейтесь, если хотите, но я предсказываю, что MySpace еще вернется. Они замечательно «передизайнили» сайт, и, что стоит отметить, он сделан на Node.

### Плагины социальных медиа и производительность сайта

Большая часть интеграции социальных медиа - это дело клиентской части. Вы ссылаетесь на соответствующие файлы JavaScript на вашей странице, и это включает как входящий контент (например, три верхних поста с вашей страницы

на Facebook), так и исходящий (например, можно сделать твит о странице, на которой вы находитесь). Зачастую это простой способ интеграции социальных медиа, но у него тоже есть своя цена: я видел, как страницы загружаются вдвое, а то и втрое дольше из-за дополнительных НТТР-запросов. Если производительность страницы для вас важна (а она должна быть важна, особенно если вы ориентируетесь на мобильных пользователей), нужно тщательно продумать, как интегрировать сопиальные медиа.

При этом код, который позволяет включить кнопку Facebook Нравится или кнопку Tweet, использует браузерные cookie, чтобы отправить сообщение от имени пользователя. Перемещение этого функционала на серверную сторону будет непростым, а в некоторых случаях и вовсе невозможным. Так что, если вам нужен именно этот функционал, наилучшим решением может быть подключение соответствующей сторонней библиотеки, даже несмотря на то, что это может повлиять на производительность страницы. Спасти ситуацию может то, что АРІ-интерфейсы Facebook и Twitter весьма распространены: очень велика вероятность, что ваш браузер их уже закэшировал, а в этом случае они повлияют на производительность незначительно

### Поиск твитов

Предположим, мы хотим указать десять последних твитов, которые содержат хештег #meadowlarktravel. Мы могли бы использовать для этого компонент клиентской части, но он будет включать дополнительные запросы HTTP. Более того, если мы делаем это на серверной стороне, у нас появляется возможность кэширования твитов для повышения производительности. В этом случае мы также можем отправлять в черный список твиты недоброжелателей, тогда как на стороне клиента это сделать было бы существенно сложнее.

Twitter, как и Facebook, позволяет вам создать приложения. Это немного неподходящее название: приложение Twitter ничего не делает (в традиционном смысле). Это скорее набор учетных данных, которые вы можете использовать для создания реального приложения на вашем сайте. Простейший и наиболее универсальный способ получения доступа на Twitter API - создать приложение и использовать его для получения токена доступа.

Создайте приложение Twitter, зайдя на http://dev.twitter.com. Щелкните на значке в левом верхнем углу, затем выберите Мои приложения. Нажмите Создать новое приложение и следуйте инструкциям. Когда появится приложение, вы увидите, что у вас теперь есть потребительский ключ и потребительский секрет. Потребительский секрет, на что указывает название, должен хранить секрет: никогда не включайте его в ответы, отправляемые на сторону клиента. Если бы кто-то извне получил доступ к этому секрету, он мог бы создавать запросы от имени вашего

приложения, что могло бы иметь печальные последствия, если их использование вредоносное.

Теперь у нас есть потребительский ключ и потребительский секрет и мы можем общаться с Twitter REST API.

Чтобы сохранять код в аккуратном виде, поместим наш код Twitter в модуль, названный lib/twitter.js:

```
var https = require('https');
module.exports = function(twitter0ptions){
    return {
        search: function(query, count, cb){
                // то, что нужно сделать
    \};
\}:
```
Этот шаблон наверняка начинает казаться вам знакомым. Наш модуль экспортирует функцию, в которую вызывающая сторона передает объект конфигурации. Возвращается объект, содержащий методы. Таким образом, мы можем добавить функционал в наш модуль. Сейчас мы предоставляем метод search. Вот как будем использовать библиотеку:

```
var twitter = require('./lib/twitter')({
        consumerKey: credentials.twitter.consumerKey.
        consumerSecret: credentials.twitter.consumerSecret.
\});
twitter.search('#meadowlarktravel', 10, function(result){
        // твиты будут в result.statuses
\}):
```
(Не забывайте внести свойство twitter с consumerkey и consumerSecret в файл credentials.is.)

Прежде чем реализовать метод search, мы должны предоставить определенную функциональность для аутентификации самих себя в Twitter. Процесс прост: используем HTTPS для запроса токена доступа, базирующийся на нашем потребительском ключе и потребительском секрете. Мы должны сделать это только раз: токены у Twitter даются бессрочно (впрочем, можете аннулировать их вручную). Поскольку мы не хотим запрашивать токен доступа каждый раз, мы его закэшируем лля лальнейшего использования.

Способ, посредством которого мы построили модуль, позволяет создать приватную функциональность, которая будет недоступна вызывающей стороне.

В частности, единственная функция, которая доступна вызывающей стороне, - это module.exports. Поскольку мы возвращаем функцию, вызывающей стороне будет доступна только она. Вызов функции дает в результате объект, и только свойства этого объекта лоступны вызывающей стороне. Итак, мы собираемся созлать переменную accessToken, которую будем использовать для кэширования нашего токена доступа, и функцию getAccessToken, которая этот токен получит. При первом запуске она создаст запрос Twitter API для получения токена доступа. Последующие вызовы просто возвращают значение accessToken:

```
var https = require('https');
module. exports = function(twitterOptions)// эта переменная будет невидимой вне этого модуля var accessToken;
    // эта функция будет невидимой за пределами этого модуля
    function getAccessToken(cb){
        if(accessToken) return cb(accessToken):
        // то, что нужно сделать: получение токена доступа
    \left\{ \right.return {
        search: function(query, count, cb){
            // то, что нужно сделать
        \}.
    \} :
\}:
```
Поскольку getAccessToken может требовать асинхронный вызов к Twitter API, мы должны предоставить обратный вызов, который будет осуществляться, когда значение accessToken действительно. Теперь, когда мы установили базовую структуру, реализуем getAccessToken:

```
function getAccessToken(cb){
    if(accessToken) return cb(accessToken);
   van bearerToken = Buffer(
       encodeURIComponent(twitterOptions.consumerKey) + ':' +
        encodeURIComponent(twitterOptions.consumerSecret)
   ).toString('base64');
   var options = {
       hostname: 'api.twitter.com',
       port: 443.
       method: 'POST'.
```
 $\overline{\phantom{a}}$ 

```
path: '/oauth2/token?grant type=client credentials'.
    headers: \{'Authorization': 'Basic ' + bearerToken,
    \},
\}:
https.request(options, function(res){
    var data = '' :
    res.on('data', function(chunk){
       data += chunk:\}) :
    res.on('end', function(){
        var auth = JSON.parse(data):
        if(auth.token type!=='bearer') {
            console.log('Twitter auth failed.');
            return:
        accessToken = auth.access token;
        cb(accessToken):
    \}:
\}).end();
```
Подробности построения этого вызова доступны на странице документации для разработчиков Twitter для аутентификации «только для приложений». В принципе, мы должны сделать токен предъявителя (bearer token), что будет base64-кодированной комбинацией потребительского ключа и потребительского секрета. После того как мы сконструируем токен, можем вызвать /oauth2/token API с заголовком Authorization, содержащим токен предъявителя для запроса токена доступа. Обратите внимание на то, что мы должны использовать HTTPS: если вы попробуете сделать этот вызов посредством НТТР, то передадите свой секрет в незашифрованном виде, а АРІ попросту отключит вас.

После того как получим полный ответ от АРІ (мы ожидаем событие end потока ответа), мы можем разобрать JSON, убедиться, что тип токена bearer, и дальше идти своей дорогой. Мы кэшируем токен доступа, затем вызываем функцию обратного вызова.

Теперь, раз у нас есть механизм получения токена доступа, мы можем делать вызовы АРІ.

Реализуем наш метод поиска:

```
search: function(query, count, cb){
    getAccessToken(function(accessToken){
        var options = {
            hostname: 'api.twitter.com',
```

```
port: 443.
                        method: 'GET'.
                        path: '/1.1/search/tweets.json?q=' +
                               encodeURIComponent(query) +
                               '&count=' + (count ||10\rangle,
                        headers: \{'Authorization': 'Bearer ' + accessToken.
                        \},
        \};
        https.request(options, function(res){
            var data = ';
            res.on('data', function(chunk){
                 data += chunk:\}) :
            res.on('end', function(){
                 cb(JSON.parse(data));
            \}):
        \}).end();
   \} ) :
\}.
```
### Отображение твитов

Теперь у нас есть возможность искать твиты — так как мы будем отображать их на нашем сайте? По большому счету, это остается на ваше усмотрение, но есть несколько вещей, которые мы должны рассмотреть. Twitter заинтересован в том, чтобы его данные использовали в соответствующем стиле. Для этого у него есть требования отображения, использующие функциональные элементы, которые вы должны включить для отображения в Twitter.

В требованиях возможны определенные маневры (например, если вы отображаете твиты на устройстве, которое не поддерживает изображения, нет надобности добавлять аватар), но по большей части конечный итог должен быть чем-то очень похожим на то, как выглядит встроенный твит. Это предполагает много работы, и есть способ ее сделать... Но он включает в себя ссылки на библиотеки виджетов Twitter, а это и есть тот самый HTTP-запрос, которого мы пытаемся избежать.

Если вам нужно отображать твиты, лучше всего использовать библиотеку виджетов Twitter, несмотря на то что это добавит дополнительный HTTP-запрос (опять же в силу вездесущности Twitter этот ресурс наверняка закэширован браузером, так что снижение производительности может оказаться незначительным). Для более сложного использования API вам нужен доступ к REST API с серверной стороны, так что вы в итоге наверняка будете использовать REST API в связке со скриптами в веб-интерфейсе.

Продолжим рассматривать наш пример: мы хотим отображать десять последних твитов, в которых упоминается хештег #meadowlarktravel. Будем использовать REST API для поиска твитов и библиотеку виджетов Twitter для их отображения. Поскольку мы не хотим сталкиваться с ограничением в использовании (и к тому же замедлять работу нашего сервера), будем кэшировать твиты и HTML для их отображания на 15 минут.

Начнем с модификации библиотеки Twitter, добавив метод embed, который получает HTML для отображения твита (убедитесь, что у вас есть var querystring = require('query string'); наверхуфайла):

```
embed: function(statusId, options, cb){
    if(typeof options==='function') {
        cb = options;options = \{\};
    \left\{ \right.options.id = statusId:getAccessToken(function(accessToken){
        var requestOptions = {
            hostname: 'api.twitter.com',
            port: 443.
            method: 'GET'.
            path: '/1.1/statuses/oembed.json?' +
                 querystring.stringify(options).
            headers: \{'Authorization': 'Bearer ' + accessToken,
            \},
        \}:
        https.request(request0ptions, function(res){
            var data = '':res.on('data', function(chunk){
                 data += chunk:\});
            res.on('end', function(){
                 cb(JSON.parse(data));
            \});
        \}).end();
    \}) :
\},
```
Теперь мы готовы к тому, чтобы искать и кэшировать твиты. В главном файле нашего приложения создадим объект для хранения кэша:

```
var topTweets = {
        count: 10.
        lastRefreshed: 0.
```

```
refreshInterval: 15 * 60 * 1000.
tweets: [1.
```
 $\}$ :

Далее мы создадим функцию для получения последних твитов. Если они уже закэшированы и время действия кэша еще не истекло, просто возвращаем topTweets. tweets. В противном случае выполняем поиск и затем делаем повторяющиеся вызовы embed для получения встраиваемого HTML. Из-за этого последнего куска мы представляем новый концепт – промисы (promise – «обещание»). Промис – это техника для управления асинхронной функциональностью. Асинхронная функция вернется немедленно, но мы должны сделать промис, который будет **выполнен**, как только асинхронная часть будет закончена. Мы будем использовать библиотеку O promises, так что запустите npm install  $-$ save q и пропишите var 0 = require(q); в верхней части своего файла приложения. Вот эта функция:

```
function getTopTweets(cb){
```

```
if(Date.now() < topTweets.lastRefreshed + topTweets.refreshInterval)
        return cb(topTweets.tweets);
       twitter.search('#meadowlarktravel', topTweets.count, function(result){
           var formattedTweets = \lceil \cdot \rceil:
           var promises = [];
           var embedOpts = { omit script: 1 };
           result.statuses.forEach(function(status){
                var deferred = Q. defer();
                twitter.embed(status.id str, embedOpts, function(embed){
                    formattedTweets.push(embed.html);
                    deferred.resolve():
               \}) :
               promises.push(deferred.promise);
            \}:
            Q.all(promises).then(function(){
                 topTweets.lastRefreshed = Date.now();
                 cb (topTwects.tweets = formattedTwects);\}:
        \});
\left\{ \right.
```
Если вы новичок в асинхронном программировании, это может выглядеть очень непривычно для вас, поэтому остановимся и проанализируем, что здесь происходит. Мы исследуем упрощенный пример, где что-то делаем для каждого элемента коллекции асинхронно.

На рис. 19.1 я назначил произвольные шаги выполнения. Они произвольны в том, что первым асинхронным блоком может быть шаг 23, или 50, или 500 в зависимости от мноих других вещей, происходящих в приложении. Кроме того,

второй асинхронный блок может начаться в любое время (но благодаря промисам мы знаем, что это произойдет **после** первого блока).

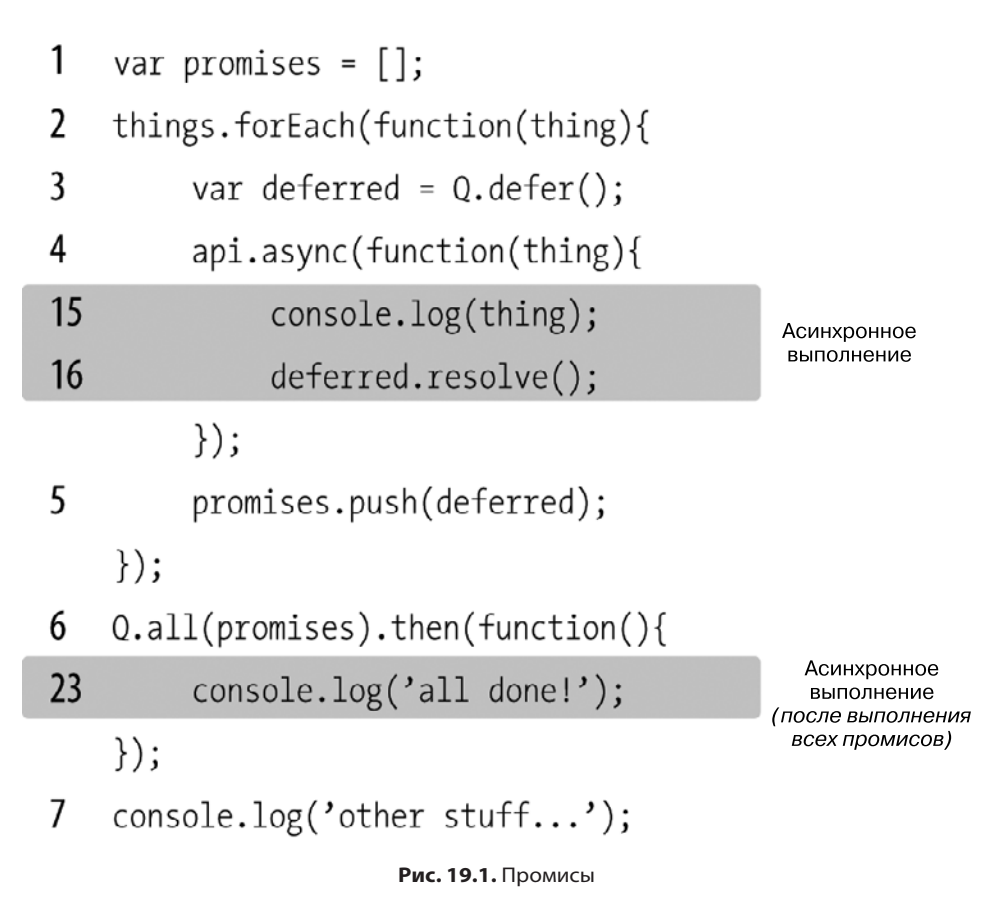

На шаге 1 мы создаем массив для хранения промисов, а на шаге 2 начинаем выполнять итерацию в коллекции things. Обратите внимание: несмотря на то что forEach берет функцию, он **не** асинхронен — функция будет вызываться синхронно для каждого элемента в коллекции, вот почему мы знаем, что шаг 3 находится внутри функции. На шаге 4 мы вызываем api.async, представляющий собой асинхронно работающий метод. Когда он выполнится, он вызовет функцию обратного вызова, которую вы передадите. Обратите внимание на то, что console.log(num) **не** будет шагом 4, потому что асинхронная функция не имела возможности закончиться и вызвать функцию обратного вызова. Вместо этого выполняется шаг 5 (просто добавлением созданного промиса в массив), и затем все начинается снова (шагом 6 будет такая же строка, как и шаг 3). После того как итерация завершится (сколько бы ни было элементов в things), цикл forEach заканчивается и выполняется шаг 6. Этот шаг особенный, он говорит: «Когда все промисы выполнены, нужно

выполнить эту функцию». В сущности, это еще одна асинхронная функция, но она не будет выполняться до завершения выполнения всех трех вызовов к арі азулс. Шаг 7 выполняется, и что-то печатается в консоли. Так что, хотя console.log(num) появляется до console.log('other stuff...') в коде, other stuff будет напечатан раньше. После шага 13 происходит other stuff. В какой-то момент станет больше нечего делать, и тогда механизм JavaScript начнет искать другие вещи, которые можно выполнить. Так он приступает к запуску первой асинхронной функции. Когда это сделано, вызывается функция обратного вызова — и мы на шагах 15 и 16. Эти два шага будут повторяться, пока в things больше не окажется элементов для обработки. Когда все промисы будут выполнены (и только тогда), мы можем перейти к шагу 23.

Может потребоваться некоторое время, для того чтобы хорошо разобраться в асинхронном программировании и промисах, но результат стоит того: вы обретете навык принципиально нового мышления и сможете находить совершенно новые, более производительные способы решения ваших задач.

## **Геокодирование**

Геокодирование относится к процессу взятия почтового адреса или названия места (Блетчли-парк, Шервуд-Драйв, Блетчли, Милтон-Кейнс МКЗ 6ЕВ, Великобритания) и преобразования его в географические координаты (широта 51,997 659 7, долгота - 0,740 6863). Если ваше приложение будет делать любого рода географические расчеты — расстояния, или направления, или отображения карты, то вам понадобятся географические координаты.

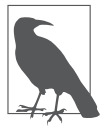

Возможно, вы привыкли видеть географические координаты, определенные в градусах, минутах и секундах (ГМС). API геокодинга и сервисы отображения карт используют числа с плавающей точкой и для широты, и для долготы. Если вам нужно отображать ГМС координаты, смотрите http://en.wikipedia.org/wiki/geographic\_coordinate\_conversion.

## Геокодирование с Google

И Google, и Bing предлагают превосходные REST-сервисы для геокодирования. Для нашего примера будем использовать Google, но у Bing сервис очень похож. Сначала создадим модуль lib/geocode.js:

```
var http = require('http');module.exports = function(query, cb){
    var options = {
        hostname: 'maps.googleapis.com',
```

```
path: '/maps/api/geocode/json?address=' +
              encodeURIComponent(query) + '&sensor=false',
   \}:
   http.request(options, function(res){
        var data = '' :
        res.on('data', function(chunk){
           data += chunk:\}) :
        res.on('end', function(){
            data = JSON.parse(data):
            if(data.results.length){
                cb(null, data.results[0].geometry.location);
            \} else {
                cb("Результаты не найдены.", null);
        \}:
   \}).end():
\}:
```
Теперь у нас есть функция, которая свяжется с Google API для геокодирования адреса. Если адрес не найден (или при неудаче по другой причине), будет возвращена ошибка. АРІ может вернуть несколько адресов. Например, если вы ищете «10 улица Главная» без указания города, штата или почтового кода, он вернет десятки результатов. Наша реализация просто выбирает первый из этого списка. API возвращает много информации, но все, что нам нужно в настоящий момент, - это координаты. Вы можете легко изменить этот интерфейс, чтобы возвращать больше информации. Смотрите документацию Google по API геокодинга для получения более подробной информации о тех данных, которые возвращает API. Обратите внимание на то, что мы включили &sensor=false в запрос API — это обязательное поле, которое должно быть установлено в true для устройств с датчиком месторасположения, таких как мобильные телефоны. Вашему серверу наверняка месторасположение неизвестно, поэтому он должен быть установлен в false.

### Ограничения использования

И у Google, и у Bing есть лимиты использования их API геокодирования для предотвращения злоупотреблений, но они довольно высоки. На момент написания главы лимит Google - 2500 запросов за 24 часа. Google API также требует, чтобы вы использовали на своем сайте Google Maps. То есть если вы применяете сервис Google для геокодирования данных, то не можете отображать эту информацию на карте Bing, не нарушая при этом условий предоставления услуг. В целом это не очень обременительное ограничение, поскольку вы едва ли будете использовать

геокодирование, не показывая при этом месторасположение на карте. Но если вам карты Bing нравятся больше, чем Google, или наоборот, вы должны помнить об условиях предоставления услуг и использовать соответствующий АРІ.

### Геокодирование ваших данных

Допустим, Meadowlark Travel теперь продает продукцию с тематикой штата Opeгон (футболки, кружки и т. п.) через сеть дилеров, и мы хотим добавить на сайт функционал «Найти дилера», но у нас нет информации о координатах наших дилеров, а только их почтовые адреса. Вот здесь мы хотим использовать API геоколирования.

Прежде чем начать, стоит рассмотреть две вещи. У нас в базе данных наверняка есть определенное количество дилеров. Мы захотим «геокодить» этих дилеров сразу, всех вместе. Но что случится в будущем, если мы добавим новых дилеров или адрес дилера поменяется?

Когда это происходит, оба случая могут быть обработаны посредством того же кода, но могут возникнуть осложнения, которые нужно рассмотреть. Первое - это лимит использования. Если дилеров более 2500, мы должны разбить первоначальное геокодирование на несколько дней для предотвращения достижения лимита Google API. Кроме того, геокодирование всех адресов скопом может занять много времени, а мы не хотим, чтобы пользователям пришлось ждать час или больше, пока отобразится карта, показывающая местоположение дилеров! Тем не менее после первоначального геокодирования всех адресов мы можем обрабатывать вновь появившихся дилеров, а также дилеров, которые изменили адреса. Начнем с модели дилера в models/dealer.js:

```
var mongoose = require('mongoose');
```

```
var dealerSchema = mongoose.Schema({
   name: String.
   address1: String,
   address2: String,
   city: String.
   state: String,
   zip: String.
   country: String,
   phone: String,
   website: String.
   active: Boolean,
   geocodedAddress: String.
   lat: Number.
   Ing: Number.
\}):
```

```
dealerSchema.methods.getAddress = function(lineDelim){
```

```
if(!lineDefinition) lineDefinition = '<hr>':var addr = this.address1:
    if(this.address2 88 this address2 match(7S))addr \leftarrow lineDelim + this.address2:
        addr += lineDelim + this.city + '. ' +
                this state + this zin:
        addr += lineDelim + (this.country || 'US');return addr.
\}:
var Dealer = mongoose.model("Dealer", dealerSchema);
```
 $module. exports = Dealer:$ 

Мы можем заполнить базу данных, либо преобразовав существующую электронную таблицу, либо добавив данные вручную, и игнорировать поля geocodedAddress, lat и lng. Теперь, когда база данных заполнена, можем заняться самим геокодированием.

Мы собираемся использовать подход, похожий на то, что мы делали с кэшированием Twitter. Поскольку мы кэшировали только десять твитов, то просто держали кэш в памяти. Информация о дилерах может быть существенно большей, и для достижения большей скорости мы ее можем кэшировать, но не хотим делать это в памяти. Однако мы хотим воспользоваться супербыстрым путем на клиентской стороне, так что создаем файл JSON с данными.

Создалим кэш:

```
var dealerCache = {
   lastRefreshed: 0.
    refreshInterval: 60 * 60 * 1000.
   jsonUrl: '/dealers.json',
   geocodeLimit: 2000.
   geocodeCount: 0,
   geocodeBegin: 0,
\} ;
dealerCache.isonFile = dirma +'/public' + dealerCache.jsonUrl;
```
Вначале мы создадим вспомогательную функцию, которая геокодирует данную модель Dealer и сохраняет ее результат в базу данных. Обратите внимание на то, что, если текущий адрес дилера совпадает с тем, который был геокодирован в предыдущий раз, мы просто ничего не делаем и возвращаемся. Таким образом, этот метод очень быстрый, если координаты дилеров актуальные:

```
function geocodeDealer(dealer){
    var addr = dealer.getAddress(' ');
    if(addr == dealer.geocodedAddress) return; // уже геокодировано
    if(dealerCache.geocodeCount >= dealerCache.geocodeLimit){
```

```
// прошло ли 24 часа с тех пор, как мы начали геокодирование?
    if(Date.now() > dealerCache.geocodeCount + 24 * 60 * 60 * 1000){
                    dealerCache.geocodeBegin = Date.now();
                    dealerCache.aeocodeCount = 0:
    \} else {
        // мы не можем геокодировать это
        // сейчас: мы лостигли лимита
        // предусмотренного ограничениями в использовании
        return:
    <sup>}</sup>
var geocode = reguire('./lib/geocode.js');
geocode(addr, function(err, coords){
    if(err) return console.log('Geocoding failure for ' + addr);
    dealer. lat = coords. lat.
    dealer. Inq = coords. Inq:dealer.save():
\});
```
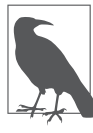

 $\left\{ \right.$ 

Мы могли бы добавить geocodeDealer как метод модели Dealer. Однако, поскольку у нее есть зависимости от нашей библиотеки геокодирования, мы предпочитаем сделать ее собственной функцией.

Теперь можно создать функцию для обновления кэша дилера. Эта операция может занять длительное время, особенно в первый раз, но мы будем иметь с этим дело через секунду:

```
dealerCache.refresh = function(cb)if(Date.now() > dealerCache.lastRefreshed + dealerCache.refreshInterval){
        // нам нужно обновить кэш
        Dealer.find({ active: true }, function(err, dealers){
            if(err) return console.log('Error fetching dealers: '+
               err):// geocodeDealer ничего не будет делать если
            // координаты не устаревшие
            dealers.forEach(geocodeDealer);
            // сейчас мы запишем всех дилеров в файл JSON
            fs.writeFileSync(dealerCache.jsonFile,
                JSON.stringify(dealers));
            // все сделано - вызываем функцию
            // обратного вызова
```

```
ch()\}:
        \left\{ \right.\}:
```
Наконец, мы должны установить способ постоянно поддерживать кэш в актуальном состоянии. Мы могли бы использовать setInterval, но если меняется много дилеров, вполне возможно (даже если маловероятно), что обновление кэша займет более часа. Так что, когда обновление будет закончено, вместо этого мы должны использовать setTimeout для того, чтобы подождать час, прежде чем снова обновить кэш:

```
function refreshDealerCacheForever(){
    dealerCache.refresh(function(){
        // вызвать себя после интервала обновления
        setTimeout(refreshDealerCacheForever.
            dealerCache.refreshInterval):
    \}) :
\mathcal{E}
```
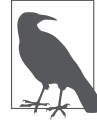

Мы не делаем refreshDealerCacheForever методом dealerCache из-за особенного способа, которым JavaScript обрабатывает объект this. В частности, при вызове функции (не метода) this не связывается с контекстом вызывающего объекта.

Теперь мы можем перейти от плана к действию. Когда мы впервые запустим приложение, кэш еще не будет существовать, поэтому мы просто создаем один пустой, затем стартуем dealerCache.refreshForever:

```
// создать пустой кэш, если он не существует, во избежание ошибки 404
if(!fs.existsSync(dealerCache.jsonFile)) fs.writeFileSync(JSON.stringify([]));
// начать обновление кэша
refreshDealerCacheForever():
```
Обратите внимание на то, что файл кэша будет обновлен после того, как все дилеры будут возвращены из базы данных и все те, кто должен быть геокодирован, уже будут геокодированы. Так что в худшем случае, если дилер будет добавлен или обновлен, это займет время на обновление плюс еще столько, сколько потребуется для выполнения геокодирования, прежде чем обновленная информация отобразится на сайте

## Отображение карты

Притом что отображение карты распределения дилеров действительно относится к работе в клиентской части, было бы очень обидно зайти так далеко и не увидеть плодов своей работы. Так что немного отойдем от серверной части нашей книги и посмотрим, как отобразить геокодированных дилеров на карте.

В отличие от REST API-геокодирования, использование карт Google на вебстранице требует ключа API, что означает, что у вас должна быть учетная запись Google. Инструкцию по получению ключа API вы можете найти на странице документации ключа Google API.

Вначале мы добавим некоторые CSS-стили в less/main.less (не забудьте запустить grunt static для компиляции LESS в CSS, иначе ваша карта не будет отображаться):

```
.dealers #map \{width: 100%:
    height: 400px:
\left\{ \right.
```
Это создаст дружественную мобильным устройствам карту, которая заполняет всю ширину своего контейнера, но имеет фиксированную высоту. Теперь, когда у нас есть некоторые основные стили, мы можем создать представление (views/dealers.handlebars), которое отображает дилеров на карте, а также список дилеров:

```
<script src="https://maps.googleapis.com/maps/api/js?key=YOUR API KEY←
&sensor=false"></script>
<script src="https://cdn.js.cloudflare.com/a.jax/libs/handlebars.js/1.3.0/-
handlebars.min.js"></script>
<script id="dealerTemplate" type="text/x-handlebars-template">
    \{{#each dealers}}
        <div class="dealer">
             \langle h3 \rangle { { name } } \langle h3 \rangle\{{address1}}<br>
             \{{#if address2}}\{{address2}}<br>\{{/if}}
             \{\{city\}\}\, \{\{state\}\} \ \{\{zip\}\} < html
             \{{#if country}}\{{country}}<br>\{{/if}}
             \{{#if phone}}\{{phone}}<br>\{{/if}}
             \{{#if website}}<a href="{{website}}">\{{website}}</a><br>\{{/if}}
        </div>
    \setminus \{\}/each\}</scrint><div class="dealers">
    <div id="map"></div>
    <div id="dealerList"></div>
\langle/div>
{{#section 'jquery'}}
        <script>
```

```
 var map;
             var dealerTemplate =
                 Handlebars.compile($('#dealerTemplate').html());
             $(document).ready(function(){
                 // центрировать карту США, установить 
                 // масштаб, чтобы показать всю страну
                var mapOptions = \{ center: new google.maps.LatLng(38.26, -96.06),
                     zoom: 4,
 };
                 // инициализировать карту
                 map = new google.maps.Map(
                     document.getElementById('map'),
                     mapOptions);
                 // придуманное название для краткости
                 var LatLng = google.maps.LatLng;
                 // получить JSON
                 $.getJSON('/dealers.json', function(dealers){
                     // добавить маркеры на карте для каждого 
                     // дилера
                     dealers.forEach(function(d){
                          // пропустить всех дилеров без 
                          // геокодирования
                          if(!d.lat || !d.lng) return;
                         var pos = new LatLng(d.lat, d.lng);
                          var marker = new google.maps.Marker({
                              position: pos,
                              map: map,
                              title: d.name
                          });
                     });
                     // обновить список дилеров
                     // с использованием Handlebars
                     $('#dealerList').html(dealerTemplate({
                     dealers: dealers
                     }));
             });
         });
     </script>
{{/section}}
```
Обратите внимание: поскольку мы хотим использовать Handlebars на стороне клиента, то должны экранировать первоначальные фигурные скобки для предотвращения попытки Handlebars отображать шаблон на стороне сервера. Сердцевина этого куска кода находится внутри помощника jOuery .getJS0N (где мы получаем кэш /dealers .json). Для каждого дилера создаем маркер на карте. После того как мы создали все маркеры, используем Handlebars для обновления списка дилеров.

### Улучшение производительности на стороне клиента

Простой пример отображения работает для небольшого количества дилеров. Но если у вас сотни или более маркеров, которые нужно отобразить, можно выжать немножко больше производительности из нашего отображения. Сейчас мы разбираем JSON и производим его итерацию (а могли бы пропустить этот шаг).

На стороне сервера вместо выпуска JSON для дилеров или в дополнение к нему мы могли бы выпустить JavaScript напрямую:

```
function dealersToGoogleMaps(dealers){
    var js = 'function addMarkers(map){\n' +
        'var markers = \lceil \cdot \rceil:\n' +
         'var Marker = google.maps.Marker;\n' +
        'var LatLng = qooqle.maps.LatLng; \n';
    dealers.forEach(function(d){
        var name = d.name.replace(/'/, '\\\'')
             js += 'markers.push(new Marker(\{\n\n\mid r +
               '\tposition: new LatLng(' +
               d.lat + ', ' + d.lng + '), \n' +
               '\tmap: map, \n' +
               \lvert \text{title: } \rvert \rvert^2 + name.replace(/'/, '\\')
                              + '\' \n' +
        '\}));\n';
    \}):
    js \leftarrow 'return is:
\left\{ \right.
```
Мы могли бы записать этот JavaScript в файл (/js/dealers-googleMapMarkers.js, например) и включить все это с тегом <script>. После того как наша карта инициализировалась, мы можем просто вызвать addMarkers(map), и это добавит все маркеры.

Обратная сторона этого подхода в том, что сейчас все связано с Google Maps; если бы мы хотели переключиться на Bing, нужно было бы переписать создание
JavaScript на стороне сервера. Но если нужна максимальная скорость, это хороший способ добиться ее. Обратите внимание на то, что мы должны быть осторожными при выпуске строк. Если бы мы просто выпустили «Paddy's Bar and Grill», дело могло бы закончиться созданием неправильного JavaScript, грохнувшего всю страницу. Так что, когда выпускаете строку, убелитесь, что вы учитываете, какие разделители строк используете, и экранируйте их. Обратная косая черта редко встречается в названиях компаний, но все равно неплохо было бы экранировать и ее.

## **Метеоданные**

Помните виджет «Текущая погода» из главы 7? Подключим его с актуальными ланными! Мы булем использовать бесплатный API Weather Underground для получения локальных метеоданных. Вы должны будете создать бесплатную учетную запись, что сможете сделать на http://www.wunderground.com/weather/api/. После создания учетной записи создайте ключ АРІ (после получения ключа АРІ запишите его в файле credentials. is как WeatherUnderground. ApiKey). Для использования бесплатного АРІ существуют ограничения (сейчас, когда я пишу эту главу, разрешено не более 500 запросов в день и не более десяти в минуту). Чтобы остаться в рамках ограничений бесплатного использования, будем кэшировать данные ежечасно. В файле приложения замените функцию getWeatherData следующим колом:

```
var getWeatherData = (function()// наш кэш поголы
    var c = \{refreshed: 0.
        refreshing: false.
        updateFrequency: 360000, // 1 hour
        locations: [
             { name: 'Portland' },
             \{ name: 'Bend' \}.{ name: 'Manzanita' },
        \overline{\phantom{a}}\}:
    return function() {
        if( !c.refreshing && Date.now() > c.refreshed + c.updateFrequency ){
             c. refreshing = true;
             var promises = \lceil \cdot \rceil:
             c.locations.forEach(function(loc){
                 var deferred = 0.defer():
                 var ur1 = 'http://api.wunderground.com/api/' +credentials.WeatherUnderground.ApiKey +
```

```
'/conditions/g/OR/' + loc.name + '.ison'
                http.get(url, function(res){
                     var body = '':res.on('data', function(chunk){
                         body == chunk:\}):
                     res.on('end', function(){
                         body = JSON.parse(body);loc.forecastUrl = body.current observation.forecast url;
                         loc.iconUr1 = body.current observation.icon url;loc.weather = body.current observation.weather:
                         loc.temp = body.current observation.temperature string;
                         deferred.resolve():
                     \}) :
                 \}):
                 promises.push(deferred);
        \}):
        0.all(promises).then(function(){
            c. refreshing = false.
            c. refreshed = Date.now():
        \}:
    \left\{ \right\}return { locations: c.locations };
\})() :
// инициализировать кэш погоды
getWeatherData();
```
Если вы не привыкли к немедленно вызываемым функциям (Immediately Invoked Function Expressions, IIFE), это может выглядеть для вас несколько странно. В принципе, мы используем немедленно вызываемые функции для инкапсуляции кэша, так что не засоряем глобальное пространство имен большим количеством переменных. Немедленно вызываемая функция возвращает функцию, которую мы записываем в переменную getWeatherData, заменяющую предыдущую версию, которая возвращает фиктивные данные. Обратите внимание на то, что нам снова нужно использовать промисы, так как мы создаем запрос НТТР для каждого места: поскольку они асинхронные, нужен промис для того, чтобы знать, когда все три завершатся. Мы также устанавливаем с. refreshing для предотвращения множественных и избыточных вызовов API после истечения срока действия кэша. Наконец, мы вызываем функцию, когда сервер запускается: если бы мы этого не делали, первый запрос не был бы заполнен.

В этом примере мы храним кэш в памяти, но нет никаких препятствий к тому, чтобы хранить его в базе данных — это вполне подошло бы для масштабирования (позволило бы нескольким копиям сервера иметь доступ к одним и тем же закэшированным данным).

## **Резюме**

Мы всего лишь прошлись по поверхности того, что может быть связано с интеграцией API сторонних сервисов. Куда бы вы ни посмотрели, везде появляются API-интерфейсы, предлагая все виды данных, которые только можно себе представить (даже город Портленд сейчас делает множество публичных данных доступными через REST API). Хотя было бы невозможно охватить даже малую часть доступных для вас API, в этой главе мы изложили основы того, что вы должны знать об использовании этих API: http.request, https.request и разбор JSON.

# 20 Отладка

В англоязычной литературе обычно принято пользоваться термином debugging, что можно перевести как «устранение ошибок», и это, пожалуй, не очень удачный термин, поскольку он и ассоциируется с ошибками. Дело в том, что debugging – это деятельность, которой вы занимаетесь все время вне зависимости от того, реализуете ли вы новую функцию, изучаете, как что работает, или на самом деле исправляете ошибку. Пожалуй, лучшим термином было бы exploring - «исследование», но в англоязычной литературе традиционно придерживаются термина debugging, имеющего устоявшееся значение. Мы же будем пользоваться термином «отладка».

Отладка — это навык, которым часто пренебрегают: кажется, что он должен быть врожденным у большинства программистов и что они с рождения должны знать, как это делается. Возможно, преподаватели компьютерных наук и авторы книг рассматривают отладку как такой очевидный навык, поскольку ее попросту не замечают.

На самом деле отладка — это тот навык, которому можно научить, и это важный способ, посредством которого программисты приходят к пониманию не только фреймворка, в котором работают, но и собственного кода и кода их команды.

В этой главе мы обсудим инструменты и техники, которые вы можете эффективно использовать для отладки приложений в Node и Express.

## Первый принцип отладки

Как следует из названия, отладка часто связана с поиском и устранением дефектов. Прежде чем мы поговорим об инструментах, рассмотрим некоторые общие принципы отлалки.

> Сколько раз я говорил вам, отбросьте все невозможное, то, что останется, и будет ответом, каким бы невероятным он ни казался. Сэр Артур Конан Дойл

Первый и важнейший принцип отладки - это процесс исключения всего лишнего. Современные компьютерные системы невероятно сложны, и если бы вам понадобилось держать всю систему в голове и выискивать источник одной

проблемы как иголку в стоге сена, то вы наверняка даже не знали бы, с чего начать. Всякий раз, когда вы сталкиваетесь с неочевидной проблемой, **самой первой** мыслью должна быть: «Что я могу исключить как источник проблемы?» Чем больше можете исключить, тем меньше остается мест, которые вы должны посмотреть.

Исключение может принимать различные формы. Вот некоторые распространенные примеры.

- О Систематическое комментирование или отключение блоков кода.
- О Написание кода, который покроется юнит-тестами; юнит-тесты сами по себе предоставляют фреймворк для исключения.
- О Анализ сетевого трафика для определения того, на стороне клиента эта проблема или на стороне сервера.
- О Тестирование другой части системы, у которой есть сходство с данной.
- О Использование входных данных, которые работали прежде, и изменение входных данных по одному за раз до тех пор, пока проблема не обнаружится.
- О Использование контроля версий для того, чтобы вернуться назад, по одному шагу за раз до тех пор, пока проблема не исчезнет.
- О Подстановка функциональности, чтобы исключить сложные подсистемы.

Однако исключение - это не панацея. Часто проблемы возникают из-за сложного взаимодействия между несколькими компонентами, и проблема может уйти, но ее не удастся свести к какому-либо одному компоненту. Но даже в этой ситуации исключение может помочь сузить проблему, даже если не загорится неоновая вывеска нал точным местом ее появления.

Исключение — наиболее успешная практика, когда она проводится осторожно и методично. Очень легко пропустить вещи, когда вы просто бессмысленно устраняете компоненты без учета того, как они влияют на всю систему. Сыграйте в игру с самим собой: когда вы рассматриваете компонент для исключения, обдумайте, как исключение компонента повлияет на систему. Это подскажет вам, чего стоит ожидать и действительно ли удаление компонента скажет вам что-то полезное.

## Воспользуйтесь REPL и Console

И Node, и ваш браузер предлагают вам цикл чтения-вычисления-печати (Read-Eval-Print Loop, REPL) — это в основном просто способ написать JavaScript в интерактивном режиме. Вы набираете некий JavaScript, нажимаете Enter и сразу же видите результат. Отличный способ, чтобы поиграть, и зачастую самый быстрый и интуитивно понятный способ, чтобы найти ошибку в мелких кусочках кода.

В браузере все, что вам нужно сделать, - это запустить консоль JavaScript, и у вас есть REPL. В Node все, что вам нужно сделать, - это набрать node без каких-либо аргументов, и вы войдете в режим REPL. Вы можете запросить пакеты, создавать

переменные и функции или делать что-то еще, что обычно делаете в своем коде (кроме создания пакетов: нет адекватного способа сделать это в REPL).

Журналирование консоли (использование console.log) — это тоже ваш друг. Пожалуй, это техника сырой отладки, но очень уж легкая (и понять просто, и реализовать). Вызов console log в Node выведет содержимое объекта в удобном для чтения формате, так что вы легко сможете найти проблему. Только имейте в виду, что некоторые объекты настолько велики, что их журналирование в консоли даст слишком много выходных данных и поиск в журнале полезной информации для вас будет трудным периодом. Например, попробуйте console.log(req) в одном из своих обработчиков пути.

#### Использование встроенного отладчика Node

У Node есть встроенный отладчик, с помощью которого вы сможете последовательно пройти через приложение, как если бы вы прошлись совместно с интерпретатором JavaScript. Все, что вам нужно для начала отладки приложения, - это использовать аргумент debug:

node debug meadowlark.js

Сделав это, вы сразу же заметите несколько вещей. Так, на консоли вы увидите debugger listening on port 5858 - это потому, что отладчик Node работает посредством создания собственного веб-сервера, позволяющего вам контролировать выполнение отлаживаемого приложения. Это может вас не впечатлить прямо сейчас, но полезность такого подхода станет вам ясна, когда мы обсудим инспектор Node (Node Inspector).

Когда вы находитесь в отладчике консоли, то можете набрать help для получения списка команд. Команды, которые вы захотите использовать чаще всего, - это n (next), s (step in) и о (step out). Команда n позволит сделать шаг над текущей строкой: отладчик ее выполнит, но если инструкция вызывает другие функции, они будут выполнены, прежде чем контроль к вам вернется. s в противовес ей шагнет в текущую строку: если эта строка вызывает другие функции, вы сможете пройти их пошагово. о позволяет вам выйти из текущей выполняемой функции (обратите внимание на то, что «вход» и «выход» касаются только функций, они не входят и не выходят из блоков if и for или других операторов управления).

У командной строки отладчика есть больше функциональных возможностей, но могу предположить, что вы не захотите использовать ее часто. Командная строка отлично подходит для многих вещей, но отладку нельзя назвать одной из них. Хорошо, когда она доступна в крайнем случае, например, если у вас только SSHдоступ к серверу или на вашем сервере даже не установлен графический интерфейс. Чаще вы захотите пользоваться графическим отладчиком, таким как инспектор **Node** 

## **Инспектор Node**

Едва ли вы захотите использовать отладчик с командной строкой, кроме как в крайнем случае. Но Node обеспечивает отладку через веб-сервис, и это дает вам альтернативные варианты. В частности, отличный инспектор Node (Node Inspector) от Дэнни Коутса (сейчас он поддерживается StrongLoop) позволяет вам проводить отладку приложений Node с таким же интерфейсом, какой вы используете для отладки JavaScript на стороне клиента.

Инспектор Node использует движок Blink проекта Chromium, посредством которого работает Chrome. Если вы уже знакомы с отладчиком Chrome, то с ним будете чувствовать себя как дома. Если вы новичок в отладке, пристегните ремни: знакомство с отладчиком в действии станет для вас откровением.

Очевидно, что вам нужен Chrome (или Opera; последние версии также используют движок Blink). Установите один из этих браузеров, если не сделали этого прежде. После того как сделаете это, установите инспектор Node:

sudo npm install -g node-inspector

После установки нужно его запустить. Вы можете сделать это в отдельном окне, если хотите, но отдельно от полезного сообщения при загрузке он не будет журналировать многое в консоль, так что я обычно просто запускаю его в фоновом режиме и забываю об этом:

node-inspector&

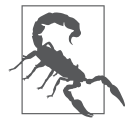

На Linux и OS X добавление амперсанда в конце команды запустит его в фоновом режиме. Если вам нужно вернуть его на передний план, просто введите fg (от англ. foreground — «передний план»). Если запустили что-то без помещения в фоновый режим, можете приостановить его, нажав Ctrl+Z, а затем возобновить в фоновом режиме, набрав bg (от англ. background  $-$ «фоновый режим»).

Когда вы запустите инспектор Node, увидите следующее сообщение: «Зайдите на http://127.0.0.1:8080/debug?port=5858 для старта отладки». В дополнение к сообщению о том, как начать отладку, он говорит, что интерфейс отладки будет на порте 5858 (это значение по умолчанию).

Теперь, когда инспектор Node запущен (и вы можете просто оставить его запущенным, на моем сервере для разработки он более или менее постоянно работает и будет автоматически подключен к любому приложению, которое запущено в режиме отладки), можете запустить свое приложение в режиме отладки:

node --debug meadowlark.js

Обратите внимание на то, что мы используем --debug вместо просто debug — это запускает вашу программу в режиме отладки, не задействуя отладчик командной строки (нам это нужно, поскольку мы используем инспектор Node). Затем, прежде чем на консоль будет выводиться что-либо от вашего приложения, вы увидите

debugger listening on port 5858 снова, и теперь у нас есть полная картина: приложение использует интерфейс отладки на порте 5858, а инспектор Node запущен на порте 8080, прослушивая порт 5858. У вас есть три разных приложения, запущенных на трех разных портах! На первый взгляд это может показаться чем-то головокружительным, но каждый сервер выполняет важную функцию.

Теперь начинается самое интересное: подключение к http://localhost:8080/ debug?port=5858 (помните, что localhost — это псевдоним для 127.0.0.1). В верхней части браузера вы увидите меню с исходниками и консолью. Если вы выберете исходники, то прямо под ними увидите небольшую стрелку. Нажмите на нее, и вы увидите все исходные файлы, которые составляют ваше приложение. Теперь перейдите к главному файлу приложения (meadowlark.js) — вы увидите исходник в своем браузере.

В отличие от ситуации с командной строкой отладчика ваше приложение уже запущено: все промежуточное ПО подключено и приложение прослушивает порт. Как мы пошагово проходим наш код? Простейший способ — поставить *точку останова (breakpoint)*. Это просто скажет отладчику, что нужно остановить выполнение на определенной строке, так что далее вы сможете проходить код пошагово. Все, что вам нужно сделать, чтобы установить точку останова, — нажать на номер строки (в левой колонке). В результате появится небольшая голубая стрелка, указывающая, что точка останова на этой строке (для отключения нажмите ее еще раз). Теперь установите точку останова в одном из обработчиков маршрута. Затем в другом окне браузера перейдите по тому маршруту. Вы увидите, что ваш браузер просто крутится — это потому, что отладчик отследил точку останова.

Теперь вернитесь в окно отладчика, и вы можете пройти программу пошагово в куда более визуально ясной форме, чем при использовании командной строки отладчика. Вы увидите, что строка, на которую вы поставили точку останова, подсвечивается голубым цветом. Это значит, что это текущая строка выполнения. Отсюда вы можете получить доступ к ряду команд, как делали это из командной строки отладчика. Как и в командной строке отладчика, здесь нам доступны следующие действия.

- **Возобновить выполнение сценария (F8).** Это просто «пусть работает дальше»; вы дальше не будете проходить код пошагово, во всяком случае, пока не остановитесь у другой точки останова. Обычно вы будете использовать этот прием, когда увидите все, что хотели увидеть, или захотите пропустить дальнейшее пошаговое прохождение до следующей точки останова.
- **Пройти над вызовом функции (F10).** Если текущая строка вызывает функцию, отладчик не будет заходить в нее. Так что функция будет выполнена, а отладчик перейдет к следующей строке после вызова функции. Вы будете использовать эту возможность, когда окажетесь на вызове функции, детали которой вам сейчас неинтересны.
- **Войти в вызываемую функцию (F11).** Это приведет вас в вызываемую функцию, ничего не скрывая. Если это единственное действие, которым вы пользуетесь,

то в итоге увидите абсолютно все, что выполняется. На первых порах это выглядит довольно занятно, но после того, как вы этим позанимаетесь битый час, будете очень благодарны Node и Express за то, что они делают для вас!

О Выйти из текущей функции (Shift+F11). Это выполнит остаток функции, в которой вы сейчас находитесь, и возобновит отладку на следующей строке после вызвавшей данную функцию. Чаще всего вы будете использовать эту команду, когда либо случайно войдете в функцию, либо уже увидите в ней все, что вам нужно.

И в дополнение ко всем командам управления у вас есть доступ к консоли — эта консоль выполняется в текущем контексте вашего приложения. Так что можете инспектировать переменные и даже менять их или вызывать функции... Это может быть невероятно удобно для отработки действительно простых вещей, а может и создать путаницу, поэтому я не рекомендую вам таким образом слишком много динамически менять в запущенном приложении - очень легко потеряться.

Справа у вас есть некоторые полезные данные. Наверху находится область наблюдения за выражениями (watch expressions) — это выражения JavaScript, которые вы можете определить, и они будут обновляться в режиме реального времени, когда вы проходите приложение пошагово. Например, если есть конкретная переменная, изменение которой вы хотите отслеживать, можете ее там ввести.

Ниже области наблюдения за выражениями расположен стек вызовов, который показывает, как вы пришли туда, где находитесь. То есть функция, в которой вы находитесь, была вызвана определенной функцией, и та функция была вызвана какой-то функцией... Стек вызовов показывает список всех этих функций. В высшей степени асинхронном мире Node стек вызовов может быть очень непросто разобрать и понять, особенно когда задействованы анонимные функции. Самая верхняя запись в этом списке — это то место, в котором вы находитесь сейчас. Прямо под ней функция, вызвавшая функцию, в которой вы сейчас находитесь, и т. д. Если вы нажмете на любую запись в этом списке, то волшебным образом попадете в тот контекст: все ваши наблюдения и контекст консоли будут теперь в том контексте. Это может быть очень запутанным! И это может быть хорошим способом изучить на действительно глубоком уровне, как ваше приложение работает, но это не для слабонервных. Поскольку стек вызовов может быть настолько запутанным и сложным для разбора, я смотрю на него как на крайнее средство, когда пытаюсь решить проблему.

Ниже стека вызовов расположена область видимости переменных. Как следует из названия, это переменные, которые находятся сейчас в области видимости (что включает переменные в родительской области видимости, видимые также и для нас). Этот раздел часто предоставляет вам массу информации о ключевых переменных, которые на первый взгляд вам интересны. Если у вас много переменных, этот список станет громоздким и вы можете захотеть ограничиться лишь теми переменными, которые вам интересны, в разделе наблюдения за выражениями.

Есть здесь и список всех точек останова, что на самом деле просто своего рода бухгалтерия: это удобно, если вы занимаетесь отладкой сложной проблемы и у вас установлено много точек останова. Нажатие такой точки перебросит вас напрямую туда (но это не поменяет контекст, как нажатие на что-то в стеке вызовов; в этом есть смысл, поскольку не каждая точка останова будет представлять активный контекст, в отличие от стека вызовов).

Наконец, есть DOM, XHR и прослушиватель событий точек останова. Это применимо только к JavaScript, который выполняется в браузерах, и вы можете это игнорировать во время отладки приложений Node.

Иногда вам нужно провести отладку установки приложения (например, когда вы подключаете промежуточное ПО к Express). Если запустить отладчик так, как мы это делали, он запустится мгновенно и явно до того, как мы успеем установить точку останова. К счастью, есть способ обойти эту проблему. Все, что нам нужно, это указать --debug-brk вместо простого --debug:

```
node --debug-brk meadowlark.js
```
Отладчик остановится на самой первой строке вашего приложения, и затем вы сможете пройти пошагово или установить точку останова там, где считаете нужным.

Для получения более подробной информации об инспекторе Node (и некоторых дополнительных советов и трюков) смотрите домашнюю страницу проекта.

## Отладка асинхронных функций

Разработчика, впервые попробовавшего заняться отладкой асинхронного кода, ждет разочарование. Рассмотрим, например, такой код:

1 console.log(Ты скажи, барашек наш, '); 2 fs.readFile(Не стриги меня пока.', function(err, data){  $\mathcal{S}$ console.log(Сколько шерсти ты нам дашь?');  $\overline{4}$ console.log(data);  $5 \})$ ; 6 console.log(Дам я шерсти три мешка.');

Если вы новичок в асинхронном программировании, то можете ожидать увидеть следующее:

Ты скажи, барашек наш, Сколько шерсти ты нам дашь? Не стриги меня пока. Дам я шерсти три мешка.

Но на самом деле вместо этого увидите:

Ты скажи, барашек наш, Дам я шерсти три мешка. Сколько шерсти ты нам дашь? Не стриги меня пока.

Если вы запутались, отладка вам вряд ли поможет разобраться. Вы начинаете со строки 1, затем проходите шаг, что приводит к строке 2. Затем входите, ожидая, что войдете в функцию, в итоге оказавшись на строке 3, но в действительности окажетесь на строке 5! Это потому, что fs.readFile выполняет функцию, только **когда завершит прочтение файла**, чего не случится, пока ваше приложение простаивает. Так что вы проходите над строкой 5 и попадаете на строку 6... затем продолжаете попытки войти, но никогда не добираетесь до строки 3 (в конечном итоге доберетесь, но это может занять немало времени).

Если вы хотите провести отладку строк 3 или 4, все, что вам нужно сделать, это поставить точку останова на строке 3 и запустить отладчик в режиме выполнения. Когда файл будет прочитан и функция вызвана, вы остановитесь на этой строке и, надеюсь, все будет ясно.

## **Отладка Express**

Если вам, как и мне, в своей карьере приходилось видеть множество технически переусложненных фреймворков, идея пошагового прохождения исходного кода может показаться вам безумием или пыткой. И исследование исходного кода Express это не детская задачка, но это **действительно** может постичь каждый, кто хорошо понимает JavaScript и Node. А иногда, когда вы сталкиваетесь с определенными проблемами в своем коде, отладка этих проблем может быть выполнена посредством изучения исходного кода самого Express или промежуточного ПО.

В этом разделе дается краткий обзор исходного кода Express, чтобы вы смогли заняться более эффективной отладкой своих приложений Express. Для каждой его части я дам имя файла, относящегося к корневому каталогу Express (который находится у вас в каталоге node\_modules/express), и имя функции. Я не буду указывать номера строк, поскольку, разумеется, они могут различаться в зависимости от используемой версии Express.

- **Создание приложения Express** (lib/express.js, function createApplication()). Здесь приложение Express начинает свою жизнь. Это функция, вызываемая при вызове var app =  $express()$  в коде.
- **Инициализацияприложения Express** (lib/application.js, app.defaultConfiguration). Это то место, где Express инициализируется, — хорошее место, где можно увидеть все значения по умолчанию, с которыми Express начинает работу. Очень редко есть необходимость ставить здесь точку останова, но очень полезно хотя бы раз пройти через выполнение этой функции, чтобы почувствовать настройки Express по умолчанию.
- **Добавление промежуточного ПО** (lib/application.js, app.use). Каждый раз, когда промежуточное ПО подключается к Express (вне зависимости от того, делаете ли это явно вы сами или это явно сделано Express или сторонним приложением), вызывается эта функция. При кажущейся простоте необходимо приложить некоторые усилия, чтобы понять, как эта функция работает. Иногда

бывает полезно установить здесь точку останова (понадобится использовать параметр --debug-brk при запуске приложения, в противном случае все промежуточное ПО будет добавлено уже после установки точки останова), но это может быть ошеломляющим: вы удивитесь, как много промежуточного ПО будет подключено к Express в обычном приложении.

- Отобразить представление (lib/application.js, app.render). Это еще одна довольно содержательная функция, но полезной она будет, если вам необходимо отладить сложные проблемы, связанные с представлением. Если вы проходите пошагово эту функцию, то увидите, как выбирается и вызывается механизм представления.
- **Запрос расширений** (lib/request.js). Вы, вероятно, будете удивлены, какой это редкий и простой для понимания файл. Большинство методов, которые Express добавляет к объектам запросов, — это очень простые и удобные функции. Редко необходимо пошагово проходить этот код и ставить точки останова в силу его простоты. Однако часто бывает полезно посмотреть на этот код, если вы хотите понять, как работают некоторые удобные методы Express.
- **Отправить ответ** (lib/response.js, res.send). Почти не имеет значения, как именно вы создаете ответ - send, render, json или .jsonp, - он будет в конце концов добавлен к этой функции (исключение здесь - sendFile). Так что это удобное место для того, чтобы поставить точку останова, потому что она должна быть вызвана в каждом ответе. Затем вы можете использовать стек вызовов, для того чтобы посмотреть, как вы сюда попали, что может быть удобным для выяснения того, где возникла проблема.
- **Расширения ответа** (lib/response.js). Функция res.rend может быть довольно содержательной, но большинство других методов в объекте ответа достаточно просты. Иногда бывает полезно ставить точки останова на этих функциях, чтобы увидеть, как в точности ваше приложение отвечает на запрос.
- O Статическое промежуточное ПО (node modules/serve-static/index.js, function staticMiddleware). В целом, если статические файлы не делают ту работу, которую вы от них ожидаете, проблема может заключаться в маршрутизации, а не в статическом промежуточном ПО, над которым маршрутизация имеет приоритет. Так что, если у вас есть файл public/test.jpg и маршрут /test.jpg, статическое промежуточное ПО никогда даже не будет вызвано в силу наличия маршрута. Однако, если вам нужно определить специфику того, как по-разному устанавливаются заголовки для статических файлов, может быть полезно пройтись по статическому ПО.

Вы будете чесать голову, выясняя, где все это промежуточное ПО, потому что в Express очень мало промежуточного ПО (статическое промежуточное ПО и маршрутизатор - это заметные исключения). Большая часть промежуточного ПО на самом деле идет из Connect, и мы сейчас это обсудим.

Поскольку Express 4.0 больше не включает Connect, последний у вас будет установлен отдельно, так что вы найдете исходный код Connect, включая все его промежуточное  $\Pi$ O, в node modules/connect. Connect также разделяет часть своего промежуточного ПО на автономные пакеты. Вот места некоторых наиболее важных из них.

- Сессия промежуточного ПО (node modules/express-session/index.js, function session). Здесь содержится код, реализующий работу сессий, но код очень прост. Вы можете захотеть установить точку останова в этой функции, если есть проблемы, связанные с сессиями. Имейте в виду, что предоставление движка хранения сессии для промежуточного ПО остается на ваше усмотрение.
- Промежуточное ПО журналирования (node modules/morgan/index.js, function logger). Журналирование промежуточного ПО в действительности выполняется для того, чтобы помочь проводить отладку, а не для того, чтобы заниматься отладкой себя. Тем не менее есть некоторые тонкости в работе по журналированию, которые можно выявить только посредством пошагового прохождения журналирования промежуточного ПО один или два раза. Сделав это в первый раз, я торжествовал. Потом научился использовать журналирование куда эффективнее в своих приложениях, так что рекомендую пройтись по этому промежуточному ПО хотя бы раз.
- O Aнализатор URL-кодированного тела (node modules/body-parser/index.js, function urlencoded). Манера, в которой анализируются тела запросов, - зачастую загадка для людей. На самом деле это не так уж сложно, и пошаговое прохождение этого промежуточного ПО поможет вам понять способ, посредством которого работают НТТР-запросы. Получив учебный опыт, вы вряд ли станете заходить в это промежуточное ПО для отладки слишком часто.

Мы немало говорили о промежуточном ПО в этой книге. Я не могу подробно перечислить каждый ориентир, который может вам понадобиться при изучении внутренностей Express, но, надеюсь, эти моменты раскроют вам некоторые тайны Express и это побудит вас исследовать исходный код фреймворка, когда понадобится. Промежуточное ПО существенно различается не только по качеству, но и по доступности: одно промежуточное ПО невероятно трудно понять, другое ясно как белый день. В любом случае не бойтесь смотреть: если это слишком сложно, вы можете бросить (если, конечно, вам это не категорически необходимо), а если нет можете что-то и выучить.

# **21 Ввод в эксплуатацию**

Сегодня великий день: вы провели недели или месяцы, трудясь над плодом своей любви, и сейчас ваш сайт или сервис готов к запуску. Это не так просто, как щелкнуть выключателем... или все-таки так?

Из этой главы (которую вам на самом деле следовало бы прочитать за несколько **недель**, а не за день до запуска) вы узнаете о некоторых моментах регистрации домена и доступных услугах хостинга, техниках перемещения из промежуточной среды в среду продукта, техниках развертывания и вещах, которые вы должны рассмотреть при выборе производственных услуг.

## **Регистрация домена и хостинг**

Люди часто путаются, пытаясь понять, в чем разница между *регистрацией домена* и *хостингом*. Если вы читаете эту книгу, то наверняка к ним не относитесь, но я уверен, что вы знаете таких людей, и среди них могут быть, например, ваши клиенты и менеджер.

Каждый сайт и сервис в Интернете могут быть идентифицированы посредством *адреса интернет-протокола (IP-адреса)*, иногда более чем одного. Людям эти номера запомнить непросто (и эта ситуация будет только ухудшаться с грядущим распространением IPv6), но вашему компьютеру эти числа нужны для отображения веб-страницы. Вот здесь и понадобится *доменное имя*. Оно устанавливает соответствие между удобным для человека именем (например, google.com) и IP-адресом (74.125.239.13).

Аналогией в реальном мире может быть разница между названием компании и физическим адресом. Доменное имя подобно названию компании (Apple), а IP-адрес — физическому адресу (1 Infinite Loop, Cupertino, CA 95014). Если вам нужно сесть в автомобиль и приехать в штаб-квартиру Apple, вы должны знать физический адрес. К счастью, если вы знаете название компании, то, вероятно, можете выяснить и физический адрес. Другая причина, по которой эта абстракция

будет полезной, состоит в том, что организация может переместиться (получив новый физический адрес), но люди по-прежнему смогут ее найти, даже несмотря на то, что она переехала.

*Хостинг* описывает реальные компьютеры, на которых запущен ваш сайт. Продолжая аналогию, хостинг можно было бы сравнить с существующими домами, которые вы увидите, подойдя к физическому адресу. Людей часто сбивает с толку то, что у регистрации домена очень мало общего с хостингом, и редко бывает так, что вы покупаете домен и платите за хостинг одной и той же компании (подобно тому, как вы покупаете землю у одного человека и платите другому человеку, чтобы он построил и обслуживал ваш дом).

Конечно, можно разместить сайт и без доменного имени, но это будет неблагоприятное решение: IP-адреса совсем не годятся для рыночного продукта! Обычно, когда вы покупаете хостинг, вам автоматически присваивается субдомен (о них расскажу чуть позже), который можно рассматривать как что-то среднее между пригодным для рынка именем домена и IP-адресом (например, ec2-54-201-235- 192.us-west-2.compute.amazonaws.com).

После того как у вас появится домен и вы запустите свой сайт в эксплуатацию, он будет доступен вам по многим URL, например:

- http://meadowlarktravel.com/;
- http://www.meadowlarktravel.com/;
- http://ec2-54-201-235-192.us-west-2.compute.amazonaws.com/;
- http://54.201.235.192/.

Благодаря установленным соответствиям между доменами и IP-адресами все эти адреса указывают на один и тот же сайт. После того как запрос приходит на ваш сайт, можно выполнять некоторые действия именно на основе используемого URL. Например, если кто-то заходит на ваш сайт по IP-адресу, вы можете автоматически перенаправлять его на доменное имя, хотя это случается не очень часто, так что смысла в этом немного (чаще перенаправляют с http://meadowlarktravel.com/ на http://www.meadowlarktravel.com/).

Большинство регистраторов доменов предлагают услуги хостинга (или партнеры компаний, занимающихся этим). Я никогда не считал хостинг у регистраторов каким-то особенно привлекательным вариантом ирекомендую разделять доменную регистрацию и хостинг из соображений безопасности и гибкости.

#### **Система доменных имен**

Система доменных имен (Domain Name System, DNS) отвечает за установку соответствия между именами доменов и IP-адресами. Система довольно сложная, но с DNS связаны кое-какие особенности, которые вы должны знать, как владелец сайта.

#### Безопасность

Вы должны хорошо понимать ценность доменных имен. Если бы хакер собрался полностью нарушить безопасность вашего хостинга и взять его под свой контроль, но вы сохранили бы контроль над доменом, то могли бы получить новый хостинг и перенаправить на него домен. Но если бы опасности подвергся ваш домен, это стало бы серьезной проблемой. Ваша репутация связана с вашим доменом, и хорошие доменные имена тщательно охраняются. Люди, потерявшие контроль над доменами, осознают, сколь разрушительно это может быть, в то же время в мире есть люди, которые будут активно пытаться завладеть вашим доменом, особенно если он короткий или запоминающийся, потому что они могут его продать, разрушить вашу репутацию или шантажировать вас. Получается, что **для обеспечения** безопасности домена вы должны принять очень серьезные меры, может быть, даже серьезнее, чем для обеспечения безопасности данных (конечно, это зависит от данных). Я видел, как люди тратят чрезмерные время и деньги на безопасность хостинга и при этом идут на самую дешевую и сомнительную регистрацию домена, которую только могут найти. Не делайте таких ошибок. (К счастью, качественная регистрация домена не особенно дорогая.)

Учитывая важность защиты прав собственности на домен, вы должны применять хорошие практики безопасности при регистрации домена. Как минимум вы должны использовать надежные уникальные пароли и надлежащую гигиену паролей (не записывайте его на стикере, прикрепленном к монитору). Предпочтительнее пользоваться услугами регистратора, предлагающего двухфакторную аутентификацию. Не бойтесь задавать регистратору острые вопросы о том, что требуется для разрешения изменений в вашей учетной записи. Регистраторы, которых я могу порекомендовать, - Name.com и Namecheap.com. Они оба предлагают двухфакторную аутентификацию, и, по моему опыту, у обоих хорошая поддержка, а онлайновые панели управления - простые и надежные.

Когда вы зарегистрируете домен, вам нужно сообщить сторонний адрес электронной почты, связанный с этим доменом (то есть если вы регистрируете meadowlarktravel.com, то не можете использовать admin@meadowlarktravel.com как регистрационный адрес электронной почты). Так как любая система безопасности надежна настолько, насколько надежным является ее слабейшее звено, вы должны использовать адрес электронной почты с хорошей безопасностью. Довольно часто применяют учетную запись Gmail или Outlook, и если вы пойдете тем же путем, то должны использовать те же стандарты безопасности, что и при регистрации самого домена (хорошая гигиена пароля и двухфакторная аутентификация).

#### Домены верхнего уровня

То, чем ваш домен заканчивается (например, .com или .net), называется доменом верхнего уровня (Top-Level-Domain, TLD). Вообще говоря, есть два типа доменов верхнего уровня: кода страны и общие. Домены верхнего уровня в виде кода страны (например, .us, .es и .uk) предназначены для обеспечения географической классификации. Однако есть немного ограничений для того, кто может приобрести эти домены верхнего уровня (в конце концов, Интернет действительно глобальная сеть), так что они часто используются для «умных» доменов, таких как placehold.it и goo.gl.

Общие домены верхнего уровня (General TLD, gTLD) включают знакомые нам .com, .net, .gov, .fed, .mil и .edu. Каждый может приобрести свободный домен . сот или .net, но для других упомянутых доменов есть определенные ограничения. Для получения дополнительной информации см. табл. 21.1.

| Домен верхнего уровня | Дополнительная информация                                                                      |
|-----------------------|------------------------------------------------------------------------------------------------|
| gov, fed.             | https://www.dotgov.gov                                                                         |
| .edu                  | http://net.educause.edu/edudomain                                                              |
| .mil                  | Военнослужащие или контрагенты должны связаться<br>с их IT-отделом либо информационным центром |

Таблица 21.1. Перенаправление gTLD

Корпорация по управлению доменными именами и IP-адресами (Internet Corporation for Assigned Names and Numbers, ICANN) отвечает за управление доменами верхнего уровня, хотя и делегирует значительную часть фактического администрирования другим организациям. Недавно ICANN разрешила использовать много новых глобальных доменов верхнего уровня, таких как , agency, , florist, . recipes и даже .ninja. В обозримом будущем .com наверняка останется премиальным доменом верхнего уровня, и получить домен в нем будет сложнее всего. Люди, которым посчастливилось (и которые были достаточно проницательными для этого) купить домен в . сот в годы становления Интернета, получили огромные выплаты за лучшие домены (например, Facebook купил fb.com за баснословную сумму  $-$  \$8,5 млн).

Учитывая определенный дефицит доменов . сот, люди переходят к альтернативным доменам верхнего уровня или используют .com.us в попытке получить домен, полностью отражающий сущность их компании. При выборе домена вам нужно рассмотреть, как он будет использоваться. Если вы планируете заниматься преимущественно электронным маркетингом, когда пользователи чаще будут нажимать на ссылку, а не вводить доменное имя вручную, то вам, вероятно, нужно сосредоточиться на получении скорее броского или осмысленного домена, чем короткого. Если вы фокусируетесь на печатной рекламе или у вас есть основания полагать, что люди будут вводить ваш URL вручную на своих устройствах, то лучше рассмотреть альтернативные домены верхнего уровня, где вы сможете получить более короткое доменное имя. Обычная практика — владение двумя доменами: коротким и простым для набора и подлиннее, более подходящим для маркетинга.

#### Субдомены

Домен верхнего уровня илет после вашего домена, а субломен — до него. До сих пор наиболее распространенным субдоменом является www. Я никогда его особенно не любил. В конце концов, вы сидите за компьютером, используете Всемирную паутину (World Wide Web), и я более чем уверен, что вы не запутаетесь, если в алресе не будет www для того, чтобы напомнить вам, что вы делаете. По этой причине рекомендую не использовать субдомен для вашего основного домена: http://meadowlarktravel.com/ вместо http://www.meadowlarktravel.com/. Это короче и не захламляет адресную строку, а благодаря перенаправлениям нет опасности потерять посетителей, автоматически запускающих все с www.

Субдомены используются и для других целей. Я нередко вижу такие вещи, как blogs.meadowlarktravel.com, api.meadowlarktravel.com и m.meadowlarktravel.com (для мобильных сайтов). Часто это делается по техническим причинам: может оказаться проще использовать субдомен, если, например, ваш блог использует совершенно другой сервер, чем весь остальной сайт. Впрочем, хороший прокси может перенаправлять локальный трафик, основываясь или на субдомене, или на пути, так что при выборе того, будете вы использовать субдомен или путь, фокусируйтесь скорее на контенте, чем на технологии (как сказал Тим Бернерс-Ли, URL выражает вашу информационную, а не техническую архитектуру).

Я рекомендую использовать субдомены для разделения ощутимо разных частей сайта или сервиса. Например, я полагаю, что удачной идеей для использования субдомена было бы размещение вашего API доступным на api.meadowlarktravel.com. Микросайты (сайты, внешний вид которых отличается от вида остального сайта, чтобы, например, был выделен отдельный продукт или предмет) — тоже хорошие кандидаты для субдоменов. Другое разумное использование субдоменов — отделение интерфейса администратора от публичного интерфейса (admin.meadowlarktravel.com, только для сотрудников).

Доменный регистратор, если вы не укажете иное, будет перенаправлять ваш трафик к серверу вне зависимости от субдомена. От сервера (или прокси) зависит, какие действия совершать применительно к субдомену.

#### Сервер имен

Сервер имен — это «клей», позволяющий доменным именам работать, и это то, что вам нужно будет предоставить, когда вы устанавливаете хостинг для своего сайта. Как правило, это довольно просто, так как хостинг будет делать большую часть работы за вас. Например, мы выбираем хостинг meadowlarktravel.com на WebFaction. При настройке учетной записи хостинга на WebFaction вам дадут имена серверов имен WebFaction (их несколько, на всякий случай). WebFaction, как и большинство хостинг-провайдеров, дает своим серверам имена ns1.webfaction.com,

ns2.webfaction.com и т. д. Перейдите к вашему доменному регистратору, установите имена серверов для домена, который вы хотите хостить, - и все готово.

В этом случае способ установки соответствия будет таким.

- 1. Посетитель сайта переходит к http://meadowlarktravel.com/.
- 2. Браузер отправляет запрос на сетевую систему компьютера.
- 3. Сетевая система компьютера, которой интернет-провайдер дал IP-адрес и DNSсервер, просил DNS распознать meadowlarktravel.com.
- 4. DNS-распознаватель знает, что meadowlarktravel.com обрабатывается сервером ns1.webfaction.com, так что он просит ns1.webfaction.com дать IP-адрес meadowlarktravel.com.
- 5. Сервер в ns1.webfaction.com получает запрос, распознает, что meadowlarktravel.com это лействительно активный аккаунт, и возвращает соответствующий IP-алрес.

Это наиболее распространенный случай, но не единственный способ установить соответствие домена. Поскольку у сервера (или прокси), который фактически обслуживает ваш сайт, есть IP-адрес, вы можете убрать посредника, зарегистрировав IP-адрес с распознавателями DNS (это эффективно убирает посредника в виде сервера имен ns1.webfaction.com в предыдущем примере). Для того чтобы этот подход работал, хостинг должен назначить вам статический IP-адрес. Как правило, хостинг-провайдеры дают своим серверам динамический IP-адрес, что означает, что он может меняться без предварительного уведомления и в таком случае эта схема не будет работать эффективно. Иногда статический IP-адрес стоит больше динамического — проконсультируйтесь со своим хостинг-провайдером.

Если вы хотите установить соответствие домена вашему сайту напрямую, минуя серверы имен вашего хостера, вам добавят запись либо А, либо СNAME. Запись типа А устанавливает прямое соответствие между доменным именем и IP-адресом, а CNAME - соответствие одного доменного имени другому. Записи СЛАМЕ обычно несколько менее гибкие, так что записи типа А, как правило, предпочтительнее.

Независимо от того, какую технику вы используете, карта соответствия доменных имен обычно жестко кэшируется, что означает, что при изменении записи домена прикрепление домена к новому серверу может занимать до 48 часов. Учтите еще и то, что это зависит в том числе от географии: если вы видите, что домен работает в Лос-Анджелесе, то клиент в Нью-Йорке может еще видеть, что домен прикреплен к предыдущему серверу. По моему опыту, 24 часов обычно хватает для распознания домена на всей континентальной части США, а на международном уровне это занимает до 48 часов.

Если вам нужно, чтобы что-то начало работать точно в определенное время, не следует полагаться на изменения в DNS. Лучше поменяйте сервер, чтобы он

перенаправлял на сайт или страницу Скоро будет, и внесите изменения в DNS заблаговременно, до фактического перехода. Затем в назначенный момент вы можете переключить сайт-заглушку на нужный сайт, и посетители увидят изменения сразу вне зависимости от того, в какой части света они находятся.

#### Хостинг

Выбор хостинга вначале может показаться ошеломляющим. Node был запущен в большой путь, и все кричали о предложении хостинга Node для удовлетворения спроса. То, как вы выбираете хостинг-провайдера, сильно зависит от ваших потребностей. Если у вас есть причина полагать, что ваш сайт будет следующим Amazon или Twitter, то у вас будет другой набор проблем, чем при создании сайта для местного клуба коллекционеров марок.

#### Традиционный или облачный хостинг?

Термин «облако» - один из наиболее туманных технических терминов, возникших в последние годы. Действительно, это просто модный способ сказать «Интернет» или «часть Интернета». Но этот термин не полностью бесполезен. Хотя это не входит в техническое определение термина, хостинг в облаке обычно в определенной степени подразумевает превращение компьютерных ресурсов в товар. То есть мы больше не рассматриваем сервер как определенную физическую сущность - это просто гомогенный ресурс где-то в облаке, и один другого стоит. Я, конечно, упрощаю: компьютерные ресурсы различаются (в том числе по цене) в зависимости от их памяти, количества процессоров и пр. Разница здесь между знанием, на каком физическом сервере хостится ваше приложение (и обслуживанием сервера), и знанием, что оно хостится на каком-то сервере в облаке и может быть перенесено из одного в другой так, что вы и знать об этом не будете (как и предпринимать какие-либо действия).

У облачного хостинга высокая степень виртуализации. То есть сервер (-ы), на котором (-ых) запущено ваше приложение, - обычно не физические, а виртуальные машины, но это виртуальные машины, запущенные на физических серверах. Такая идея не была представлена облачным хостингом, но она стала его синонимом.

Облачный хостинг не является чем-то новым, однако он отображает тонкий сдвиг в мышлении. Вначале это может немного сбивать с толку - не знать ничего о том, на какой реальной физической машине ваш сервер запущен, верить, что он не будет затронут другими серверами, работающими на том же компьютере. Однако в реальности ничего не поменялось: кто-то обслуживает физическое и сетевое оборудование, на котором работают ваши веб-приложения. Изменилось лишь то, что они больше не связаны с аппаратным обеспечением.

Я считаю, что традиционный хостинг (за неимением лучшего термина) в конечном счете исчезнет. Это не говорит о том, что хостинговые компании уйдут из бизнеса (хотя некоторые, конечно, уйдут - это неизбежно) - они просто начнут предлагать себя в качестве облачного хостинга.

Изучая облачный хостинг, вы столкнетесь с сокращениями SaaS, PaaS и IaaS.

- O Программное обеспечение как сервис (Software as a Service, SaaS). SaaS обычно описывает программное обеспечение (сайты, приложения), которое вам предоставляется: вы просто используете его. Пример - Google-документы или Dropbox.
- $\odot$  Платформа как сервис (Platform as a Service, PaaS). РааS предоставляет всю инфраструктуру (операционные системы, сети). Все, что вам нужно, — написать ваши приложения. Грань между PaaS и IaaS зачастую размыта (да и вы как разработчик иногда будете колебаться), но в целом это та модель сервиса, которую мы обсуждали в данной книге. Если вы запускаете сайт или веб-сервис, PaaS, возможно, то, что вам нужно.
- O Инфраструктура как сервис (Infrastructure as a Service, IaaS). IaaS дает вам больше гибкости, но у нее есть своя цена. Все, что вы получите, - это виртуальные машины и основная сеть, соединяющая их. Вы будете ответственны за установку и поддержку операционных систем, баз данных и сетевых политик. Если вам не нужен такой контроль над своей средой, вы наверняка захотите использовать PaaS. (Обратите внимание на то, что PaaS в действительности позволяет выбрать операционную систему и сетевую конфигурацию - вам просто не потребуется делать все это самостоятельно.)

#### **Бегемоты**

Компании, которые заняты в основном обслуживанием Интернета (или по крайней мере инвестировали значительные средства в управление Интернетом), поняли, что с превращением компьютерных ресурсов в товар у них есть жизнеспособный продукт, который они могут продать. Microsoft, Amazon и Google предлагают сервисы облачного вычисления, и эти сервисы весьма хороши.

Все эти три сервиса стоят примерно одинаково: если потребности вашего хостинга скромные, то разница в цене между этими ними будет минимальной. Если потребности в полосе пропускания или хранилище очень велики, то нужно оценить сервисы намного аккуратнее, поскольку в зависимости от потребностей разница в стоимости может быть большей.

Хотя Microsoft обычно не приходит на ум, когда мы рассматриваем платформы с открытым исходным кодом, я бы не упускал из виду Azure. Эта платформа устоявшаяся и прочная, к тому же Microsoft вылез из кожи вон, чтобы сделать ее дружественной не только Node, но и сообществу с открытым исходным кодом. Microsoft предлагает месячный пробный период использования Azure, и это хороший способ определить, отвечает ли этот сервис вашим потребностям. Если вы рассматриваете вариант из большой тройки, я определенно порекомендую бесплатный пробный период для оценки Azure. Microsoft предлагает Node API для всех его крупных

сервисов, включая облачный хостинг хранения данных. В дополнение к отличному хостингу Node Azure предлагает развертывание с помощью Git, отличную систему облачного хранения данных (с JavaScript API), а также хорошую поддержку MongoDB. Обратная сторона Azure в том, что он не предлагает цен уровня, приемлемого для небольших проектов. Рассчитывайте потратить на хостинг на Azure минимум \$80 в месяц. В то же время вы запросто можете хостить несколько проектов за эту цену, так что, если хотите объединить группу сайтов, это может быть очень экономически оправданным решением.

Amazon предлагает наиболее полный набор ресурсов, включая СМС (текстовые сообщения), облачное хранение, сервисы электронной почты, сервисы оплаты (электронная коммерция), DNS и т. д. Кроме того, у Amazon есть и бесплатный пакет, так что их очень просто оценить.

Облачная платформа Google пока еще не предлагает варианта для хостинга Node, хотя приложения Node могут хоститься через их сервис IaaS. Google в настоящее время не предлагает бесплатного или пробного пакета.

В дополнение к большой тройке стоит упомянуть Joyent, активно участвующий в разработке Node. Nodejitsu, партнер Joyent, предлагает хостинг для Node, а они $$ эксперты в этой области. Они предлагают уникальную возможность для развертывания - приватное хранилище npm. Если развертывание с помощью Git (на котором мы сконцентрируемся в этой книге) вам не подходит, обратите внимание на базирующееся на npm развертывание от Nodejitsu.

#### Небольшие хостинговые компании

У небольших компаний, предоставляющих услуги хостинга (в англоязычной литературе их иногда называют boutique - «лавочные», за неимением лучшего термина), может не быть такой инфраструктуры или ресурсов, как у Microsoft, Amazon или Google, но это не значит, что они не предлагают чего-то ценного.

Поскольку небольшие хостинговые компании не могут конкурировать с точки зрения инфраструктуры, они обычно сосредоточены на обслуживании клиентов и поддержке. Если вам нужна хорошая поддержка, можете рассмотреть сервис от небольших хостинговых компаний. Для личных проектов я уже много лет использую WebFaction. Если у вас есть хостинг-провайдер, которым вы довольны, не стесняйтесь спрашивать, предлагают ли они (или планируют ли предложить) хостинг Node.

#### **Развертывание**

Меня до сих пор удивляет, что в 2014 году многие люди все еще используют FTP для развертывания своих приложений. Если вы так делаете, пожалуйста, прекратите. FTP совсем не безопасен. Вы передаете в незашифрованном виде не только все файлы, но также имя пользователя и пароль. Если ваш хостинг-провайдер не предлагает других вариантов, найдите нового хостинг-провайдера. Если у вас действительно нет выбора, убедитесь, что используете уникальный пароль, который не задействуете больше нигде.

Как минимум вы должны использовать SFTP или FTPS (не путать), а есть даже лучший способ - развертывание с помощью Git.

Илея проста: вы используете Git для контроля версий в любом случае, и Git очень хорош для управления версиями, а разработка - это, по существу, и есть вопрос управления версиями, так что Git здесь подходит вполне естественно. (Эта техника не ограничивается Git - если хотите, можете использовать для развертывания Mercurial или Subversion.)

Чтобы эта техника работала, для ваших репозиториев разработки нужен какойто способ синхронизации с репозиториями развертывания. Git предлагает практически безграничные способы сделать это, но самый простой способ на сегодняшний день — использование интернет-сервиса вроде GitHub. GitHub бесплатен для публичных репозиториев, но, возможно, вы не хотите делать исходный код для сайта публичным. В этом случае можете обновиться до приватного Git-репозитория за плату. A Atlassian BitBucket предлагает бесплатный хостинг репозитория до пяти пользователей.

Развертывание с помощью Git может быть установлено практически на всех сервисах, но Azure предлагает делать это фактически сразу на всем готовом. Их реализация превосходна и демонстрирует перспективы развертывания с помощью Git. Начнем с этой превосходной модели, затем расскажу, как мы можем ее частично эмулировать с другими хостинг-провайдерами.

#### Развертывание с помощью Git

Сильнейшим (и слабейшим) качеством Git является его гибкость. Он может быть адаптирован к любому мыслимому рабочему процессу. Я рекомендую создать одну или несколько веток специально для развертывания. Например, у вас есть ветка production и ветка staging. То, как вы используете эти ветки, в значительной степени зависит от индивидуального рабочего процесса. Один из популярных подходов - ход от master к staging и оттуда к production. Так что после того, как какие-то изменения в master уже готовы ко вводу в эксплуатацию, вы можете слить их со staging. После того как они будут одобрены на staging, вы сливаете их с production. В этом есть логический смысл, но я не люблю беспорядок, который этим создается (слияния, слияния везде). Кроме того, если у вас много функциональных возможностей, которые вам нужно ставить и продвигать на производственный сервер в разном порядке, это может быстро привести к беспорядку. Я полагаю, что лучшим подходом будет слить master co staging и, когда вы уже будете готовы ко вводу в эксплуатацию с изменениями, слить master c production. В этом случае staging и production будут меньше связаны: вы можете даже сделать несколько промежуточных веток для эксперимента с различным функционалом перед вводом в эксплуатацию (и вы можете слить вещи, отличающиеся от тех, которые в них слили из master). Только тогда, когда что-то будет одобрено для производственной версии, вы это сливаете в production.

А что, если вам нужно отменить изменения? Здесь могут быть свои сложности. Есть много техник для отмены изменений, такие как инверсия коммита для отката

до предшествующих коммитов (qit revert), однако эти техники не только сложны, но и могут привести к возникновению проблем. Подход, который я рекомендую, заключается в том, чтобы относиться к production (и промежуточным веткам, если хотите) как к рабочим веткам: в действительности они лишь отражения вашей ветки master в различные моменты времени. Если вам нужно откатить изменения, MOЖЕТЕ ПРОСТО ВОСПОЛЬЗОВАТЬСЯ Git reset -- hard <old commit id> на ветке production, а затем git push origin production -- force. В сущности, это переписывание истории, что часто описывается догматичными практиками Git как техники опасные или продвинутые. Может быть, это и так, но в данном случае понятно, что production  $$ это ветка только для чтения; разработчики никогда не должны коммитить в нее (вот где перезапись истории может привести к проблеме).

В конце концов, на усмотрение ваше и команды остается то, какой рабочий процесс использовать с Git. Куда важнее рабочего процесса будет выбор последовательности, с которой вы станете его использовать, а также обучение и обшение. связанные с ним.

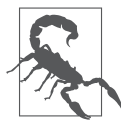

Мы уже обсуждали полезность хранения ваших бинарных активов (мультимедиа и документов) отдельно от кода. Развертывание с помощью Git предлагает еще один стимул для применения этого подхода. Если в вашем репозитории есть 4 Гбайт мультимедийных данных, им понадобится целая вечность для клонирования и у вас будет ненужная копия всех данных для каждого рабочего сервера.

#### Развертывание в Azure

В Azure вы можете осуществить развертывание с репозитория GitHub, или Bitbucket, или локального репозитория. Я настоятельно рекомендую использовать либо GitHub, либо Bitbucket — вам станет намного проще добавлять людей в команду разработки. В следующем примере мы будем применять либо GitHub, либо Bitbucket (процедура для обоих идентична). Вам понадобится репозиторий, установленный в вашей учетной записи GitHub или Bitbucket.

Важное замечание: Azure предполагает, что главный файл вашего приложения будет назван server.js. Мы использовали имя meadowlarktravel.js для главного файла приложения, так что нам нужно переименовать его в server . js для развертывания в Azure.

В портале Azure вы можете создать новый сайт.

- 1. Щелкните на значке сайта слева.
- 2. Нажмите кнопку Создать внизу.
- 3. Выберите Быстрое создание, выберите имя и регион и нажмите кнопку Создать сайт. Затем настройте развертку с помощью контроля версий.
- 1. Выберите ваш сайт в главном окне портала.
- 2. Под сообщением Ваш сайт был создан! найдите ссылку Настройте развертывание с помощью контроля версий и щелкните на ней.
- 3. Выберите либо GitHub, либо Bitbucket; если вы делаете это впервые, будет предложено разрешить доступ Azure к вашей учетной записи GitHub или Bitbucket.
- 4. Выберите репозиторий, который хотите использовать, и ветку (я рекомендую).

Это все, что вам нужно. А теперь начинаются замечательные вещи. Если Azure обнаруживает, что обновление идет в ветку production, он автоматически обновляет код на сервере (я делал это сотни раз, и это никогда не занимало более 30 секунд, хотя может занять больше времени, если у вас произошли большие изменения, например появились мультимедиаактивы). Даже лучше? Если вы добавили новые зависимости в package.json, Azure автоматически установит их. Он также будет обрабатывать удаление файлов (что неудивительно, это же стандартное поведение Git). Другими словами, у вас развертка проходит максимально плавно.

На базе Git развертка не только проходит плавно, но эта техника хороша и для масштабирования приложения. Так, если запущены четыре экземпляра сервера, они обновятся одновременно с одной лишь командой push в соответствующую ветку.

Если вы зайдете на панель управления вашего сайта в Azure, то увидите вкладку маркированных развертываний. На этой вкладке есть информация об истории развертываний, она может вам понадобиться при отладке, если что-то пошло не так в ходе работы автоматической системы развертывания. Вы также можете развернуть снова предыдущие развертывания, что может стать быстрым способом откатиться при появлении какой-то проблемы.

#### **Развертывание с помощью Git вручную**

Если ваш хостинг не поддерживает автоматизированное развертывание с помощью Git, придется сделать дополнительные шаги. Скажем, наша установка будет такой же: мы используем GitHub или Bitbucket для контроля версий, у нас есть ветка, названная production, и это то, что должно отражаться на рабочих серверах.

Для каждого сервера нужно будет клонировать репозиторий, наладить ветку production, затем установить инфраструктуру, необходимую для запуска/перезапуска приложения (что будет зависеть от выбора платформы). Когда вы обновите ветку production, нужно будет пойти на каждый сервер, запустить git pull --ff-only, запустить npm install (если вы обновили какие-либо зависимости), затем перезапустить приложение. Если развертка происходит нечасто и у вас немного серверов, это не будет слишком сложно, но если вы обновляете чаще, такой подход быстро устареет и вы захотите найти какой-то способ автоматизировать систему.

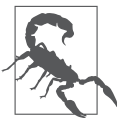

Аргумент --ff-only к git pull позволяет проводить только быстрые скачивания, предотвращая автоматическое слияние или перебазирование. Если вы знаете, что скачивание только быстрое, можете спокойно пропустить его, но если у вас это войдет в привычку, вы никогда не вызовете случайно слияние или перебазирование!

К сожалению, автоматизация – не очень простое дело. У Git есть определенные зацепки, которые позволяют вам выполнять автоматические действия, но не в том случае, когда есть удаленный репозиторий, который постоянно обновляется. Если вам нужно автоматическое развертывание, то простейший подход это запуск автоматизированного скрипта, который будет периодически запускать git pull --ff-only. Если обновление происходит, вам понадобится запустить npm install и перезапустить приложение.

#### Развертывание в Amazon с Elastic Beanstalk

Если вы используете Amazon AWS, то можете использовать их продукт Elastic Beanstalk (EB) для автоматического развертывания с Git. EB - это сложный продукт, предлагающий много возможностей, которые окажутся привлекательными, если вы не можете позволить себе допустить ошибку в развертывании. Впрочем, наряду с этими особенностями наблюдается повышенная сложность: настройка автоматического развертывания с EB - непростая задача. Вы можете найти инструкции для различных способов конфигурирования ЕВ на странице документании ЕВ.

## **Резюме**

Развертывание вашего сайта (особенно в первый раз) должно быть захватывающим событием. Здесь должны быть шампанское и аплодисменты, но все-таки слишком часто бывает много пота, проклятий и бессонных ночей. Я видел предостаточно случаев, когда сайты были запущены в три часа ночи раздраженной и уставшей командой. К счастью, ситуация меняется, отчасти благодаря облачному развертыванию. Неважно, какую стратегию развертывания вы выберете, куда важнее начать развертывание как можно раньше, до того, как сайт начнет эксплуатироваться. Вам нет надобности подключать домен. Если перед днем запуска вы уже несколько раз разворачивали сайт на рабочем сервере, шансы на успешное развертывание увеличиваются в разы. В идеале сайт должен функционировать на рабочем сервере задолго до запуска, все, что вам нужно будет сделать в этом случае, - переключиться со старого сайта на новый.

## **22 Поддержка**

Вы запустили сайт! Поздравляю, теперь вам нет больше необходимости о нем думать. Что-что? Вы по-прежнему **продолжаете** думать о нем? Ну, в таком случае продолжайте читать.

Это случалось пару раз в моей карьере, но скорее было исключением из правил, когда я мог закончить разработку сайта и мне не приходилось к нему больше даже прикасаться (даже если такое и случалось, то происходило это, как правило, потому, что кто-то другой делал эту работу, а вовсе не потому, что в этой работе не было необходимости). Запуск сайта — это скорее жизнь, чем смерть. После того как он запускается, вы прикованы к аналитике, с нетерпением ждете реакции клиента, просыпаетесь в три часа ночи, чтобы проверить, что ваш сайт по-прежнему работает... Это ваше детище, он для вас как ребенок.

Замысел сайта, дизайн сайта, создание сайта... Все это виды деятельности, которые можно планировать до смерти. Но вот что обычно делается быстро и окончательно, так это **планирование поддержки** сайта. В этой главе приводятся советы по навигации в этих водах.

## **Принципы поддержки**

## **Имейте многолетний план**

Меня всегда удивляет, когда клиент соглашается с ценой создания сайта, но при этом не обсуждается, как долго сайт, предположительно, будет существовать. Мой опыт говорит о том, что, если вы делаете хорошую работу, клиенты охотно платят за нее. А вот что клиенты не ценят, так это неожиданности, например, когда им три года спустя говорят, что их сайт нужно переделать, притом что они ожидали, что он просуществует в нынешнем виде лет пять.

Интернет развивается быстро. Даже если вы создали сайт с использованием лучших и новейших технологий, которые только можно найти, уже через два года он будет выглядеть как скрипучий реликт. Конечно, он может протянуть и лет семь, устаревая постепенно, но элегантно (это встречается куда реже!).

Прогнозировать время жизни сайта - это отчасти искусство, отчасти умение продавать, отчасти наука. Наука здесь включает кое-что из того, что умеют все ученые, но мало кто из веб-разработчиков, - вести учет. Представьте, что вы ведете учет каждого сайта, который ваша команда когда-либо запускала: здесь история запросов поддержки и неудач, использовавшихся технологий и времени до того,, как сайт приходилось переделывать. На них, конечно, влияет много факторов, начиная от принимавших участие в разработке членов команды и заканчивая экономическими факторами и постоянно меняющимися технологиями, но из этого вовсе не следует, что на основе этих данных нельзя выявить важные тенденции. Вы можете обнаружить, что для вашей команды лучше работают определенные подходы в разработке или определенные платформы и технологии. Я могу практически гарантировать, что вы обнаружите корреляцию между прокрастинацией и дефектами: чем дольше вы откладываете обновление проблемной инфраструктуры или платформы, тем хуже для вас. Наличие хорошей системы учета ошибок и сохранение подробных записей позволит вам представить клиенту значительно лучшую (более реалистичную) картину того, каким может быть жизненный цикл вашего проекта.

Умение продавать сводится к деньгам, конечно. Если клиент может себе позволить полное переписывание сайта каждые три года, то вряд ли он будет страдать от устаревания инфраструктуры (хотя там будут и другие проблемы). В то же время будут и клиенты, которые каждый доллар станут тратить только на самое необходимое, и они захотят, чтобы сайт жил пять или семь лет (знаю сайты, которые существуют еще дольше, но я полагаю, что семь лет - это реалистичное максимальное ожидаемое время жизни сайта, у которого есть хоть какая-то надежда на то, чтобы в течение этого времени быть полезным). Вы ответственны за обоих таких клиентов, ведь они пришли к вам со своими проблемами. С клиентов, у которых много денег, не берите деньги только за то, что они у них есть: используйте дополнительные средства, чтобы сделать для них что-то экстраординарное. С клиентами, у которых жесткий бюджет, вы должны найти творческий способ разработки их сайта для того, чтобы увеличить продолжительность его жизни, учитывая постоянно меняющиеся технологии. Обе крайности несут свои проблемы, но они могут быть решены. Однако важно, чтобы вы знали ожидания клиентов.

Наконец, есть искусство вопроса. Это то, что связывает эти факторы вместе: понимание того, что клиент может себе позволить и где вы можете честно убедить его потратить больше денег, чтобы он мог получить то, что ему необходимо. Это и искусство понимания технологий будущего, и умение предсказать, какие технологии полностью устареют через пять лет, а позиции каких еще будут сильны.

Конечно, нет способа предсказать что-либо с абсолютной уверенностью. Вы можете сделать ставку не на ту технологию, кадровые перестановки могут полностью поменять техническую культуру вашей организации, а поставщики технологий могут уйти из бизнеса (хотя, как правило, в мире с открытым исходным кодом это не такая уж большая проблема). Технология, которая, как вы думали, будет надежной в течение всего жизненного цикла вашего продукта, может оказаться прехоляшей, и вы можете решить провести реконструкцию раньше, чем ожидали. В то же время иногда совершенно правильная команда приходит в совершенно правильное время с совершенно правильной технологией, и создается то, что надолго переживет все разумные ожидания. Однако ничто из этой неопределенности не должно удерживать вас от создания плана: лучше, если у вас будет план, который в итоге пойдет наперекосяк, чем всегда плыть без руля и ветрил.

Вам, должно быть, ясно, что я полагаю, что JavaScript и Node — технологии, которые будут актуальными еще длительное время. Сообщество Node живое и полное энтузиазма и мудро основывается на языке, который явно победил. Самое главное, пожалуй, то, что JavaScript — это мультипарадигмальный язык: объектноориентированный, функциональный, процедурный, асинхронный — все это в нем есть. Это делает JavaScript привлекательной платформой для разработчиков, работающих в самых разных областях, и это в значительной степени отвечает за темпы инноваций в экосистеме JavaScript.

## Используйте контроль версий

Наверное, это выглядит очевидным для вас, но это не о том, чтобы просто исполь**зовать** контроль версий, это еще и о том, чтобы использовать его **хорошо**. Почему вы применяете контроль версий? Поймите причины и убедитесь, что ваш инструментарий хорошо поддерживает их. Есть множество причин использовать контроль версий, но наиболее важная, по моему мнению, - это атрибуция, точное знание того, какое изменение когда и кем сделано, чтобы при необходимости можно было получить дополнительную информацию. Контроль версий - это один из крупнейших инструментов для понимания истории наших проектов и того, каким образом мы работаем вместе как команда.

## Используйте систему отслеживания ошибок

Системы отслеживания ошибок берут начало в искусстве разработки. Без систематического фиксирования истории проекта будет невозможно понять его полностью. Вы наверняка слышали одно из определений безумия: «делание одного и того же снова и снова в ожидании при этом разных результатов» (часто приписываются Альберту Эйнштейну, что сомнительно). Это кажется сумасшествием - повторять ошибки снова и снова, но как вы можете их избежать, если не знаете, какие ошибки делаете? Записывайте все: каждый дефект в отчете клиента, каждый дефект, который вы нашли, прежде чем клиент увидел его, каждую жалобу, каждый вопрос, каждую небольшую похвалу. Записывайте, сколько времени заняло исправление, кто исправил, какие коммиты Git были использованы, кто одобрил исправление. Искусство здесь в том, чтобы найти инструменты, которые не делают такую работу занимающей много времени или обременительной. Плохая система отслеживания ошибок может быть утомительной и неиспользуемой, а это еще хуже, чем бесполезная. Хорошая система отслеживания ошибок даст важные идеи вашему бизнесу, вашей команде, вашим клиентам.

## Соблюдайте гигиену

Я здесь не имею в виду чистку зубов, хотя и это вам следует делать, — я о контроле версий, тестировании, анализе кода и отслеживании ошибок. Инструменты, которые вы применяете, полезны только тогда, когда используются корректно. Анализ кода может быть отличным способом поддержания гигиены, поскольку может касаться всего, начиная с обсуждения использования системы отслеживания ошибок, в которой появился запрос, и заканчивая тестами, которые необходимо добавить для проверки исправления, и комментариями в коммите контроля версий.

Данные, которые вы получаете от вашей системы отслеживания ошибок, должны периодически пересматриваться и обсуждаться с командой. Исходя из этих данных, вы можете получить представление о том, что работает, а что — нет. Вы удивитесь тому, что обнаружите.

#### Не откладывайте

Бороться с институциональной прокрастинацией очень тяжело. Обычно не кажется, что в этом есть что-то плохое: вы замечаете, что ваша команда тратит уйму времени на недельные обновления, которые могут быть значительно улучшены за счет небольшого рефакторинга. Каждую неделю вы откладываете рефакторинг и каждую неделю таким образом платите цену неэффективности<sup>1</sup>. Хуже того, эта цена может расти с течением времени. Отличный пример - неуспех в обновлении зависимостей программного обеспечения. Поскольку ПО стареет, а члены команды меняются, все сложнее найти людей, которые помнят (или хотя бы понимают) старое ПО. Сообщество поддержки начинает испаряться, и это приводит к тому, что технология устаревает и вы не можете получить какой-либо ее поддержки. Вы часто слышите, что это описывается как технический долг, и это очень реальная вещь. Вы должны избегать любых проволочек, однако понимание того, сколько

Эмпирическое правило Майка Уилсона из компании Fuel: если вы что-то делаете третий раз, найдите время автоматизировать это. - Примеч. авт.

времени проживет сайт, может повлиять на решение об устранении технического долга, возникшего в текущей версии: если вы собираетесь переписать весь сайт, вряд ли есть большая необходимость делать это.

#### Регулярно контролируйте качество

Для каждого из ваших сайтов у вас должен вестись **документированный** регулярный контроль качества. Он должен включать проверку ссылок, валидацию HTML и CSS и прогон тестов. Ключевое слово здесь - «документированный»: если элементы, составляющие контроль качества, не документированы, вы непременно что-то упустите. Документированный список проверок для каждого сайта не только поможет вам предотвратить пропуск проверок, но и снизит порог вхождения в проект для новых членов команды. Проверку качества может выполнить и нетехнический специалист из команды. Это не только придаст вашему (возможно) нетехническому менеджеру уверенность в достойной работе команды, но и позволит вам распределить ответственность за контроль качества, если у вас нет специального отдела по контролю качества. В зависимости от ваших отношений с клиентом вы можете поделиться с ним своим списком проверок контроля качества (или его частью) - это хороший способ напомнить ему, за что он платит и что вы работаете в его интересах.

Как часть регулярной проверки качества я рекомендую использовать инструменты веб-мастера Google и инструменты веб-мастера Bing. Их просто установить, и они дадут вам очень важное видение вашего сайта — то, как его видят крупные поисковые системы. Они предупредят вас о любых проблемах с файлом robots.txt, проблемах с НТМL, влияющих на хорошие результаты поиска, проблемах с безопасностью и пр.

#### Отслеживайте аналитику

Если вы не используете аналитику на своем сайте, вам нужно начать делать это сейчас: это позволит понять не только какова популярность сайта, но и как пользователи с ним работают. Google Analytics (GA) - отличный (и бесплатный!) сервис, а даже если вы дополняете его сервисами аналитики, вряд ли есть причина не включать GA в ваш сайт. Наблюдая за аналитикой, вы часто можете определить тонкие проблемы с пользовательским взаимодействием. Есть ли какие-то страницы, не получающие столько трафика, сколько вы ожидали? Это может указывать на проблему с навигацией или акциями или проблему SEO. У вас большие показатели отказов? Это может указывать на то, что контент на страницах нуждается в улучшении (люди заходят на сайт через поиск, но когда заходят - видят, что это не то, что они ищут). Ваш список проверок GA должен идти в ногу со списком проверок контроля качества или даже быть частью последнего. Это должен быть живой документ — в течение жизни вашего сайта вы или ваш клиент можете менять приоритеты, определяя то, что наиболее важно.

#### Оптимизируйте производительность

Исследования одно за другим показывают, сколь большой эффект на трафик оказывает производительность сайта. Мир быстро меняется, и люди хотят получать контент максимально быстро, особенно на мобильных платформах. Принцип номер один в настройке производительности таков: сначала профилирование, затем оптимизация. Под профилированием подразумевается определение того, что на самом деле замедляет работу вашего сайта. Если вы проводите дни, ускоряя отображение вашего контента, тогда как проблема на самом деле в плагинах социальных медиа, то вы тратите драгоценное время и деньги понапрасну.

Google PageSpeed - это отличный способ измерения производительности вашего сайта (и сейчас данные PageSpeed записываются в Google Analytics, так что вы можете отслеживать тенденции производительности). Это не только даст вам общую оценку мобильной и «настольной» производительности, но и составит приоритизированные предложения по поводу того, как вы можете улучшить произволительность.

Если у вас сейчас нет проблем с производительностью, то, возможно, нет и необходимости в ее периодической проверке (мониторинга существенных изменений производительности посредством Google Analytics должно быть достаточно), однако отрадно смотреть на ощутимое повышение трафика, когда вы увеличили производительность.

## Уделяйте первостепенное внимание отслеживанию потенциальных покупателей

В мире Интернета самый ясный сигнал, который могут дать ваши посетители о том, что они заинтересованы в ваших продукте или услуге, - это дать вам свою контактную информацию: вы должны отнестись к ней максимально внимательно. Любая форма, в которую вводят адрес электронной почты или номер телефона, всегда должна быть протестирована в рамках списка проверок контроля качества, и всегда должно быть предусмотрено резервирование, когда вы собираете эту информацию. Худшее, что вы можете сделать по отношению к потенциальному покупателю, - это собрать контактную информацию и затем потерять ее.

Поскольку отслеживание потенциальных покупателей крайне важно для успеха вашего сайта, я рекомендую придерживаться следующих пяти принципов сбора информации.

Обеспечьте запасной вариант для случая, когда не работает JavaScript. Сбор информации о покупателях посредством AJAX хорош — он часто предлагает лучший пользовательский опыт. Однако если JavaScript по разным причинам не работает (пользователь мог отключить его или скрипт на вашем сайте содержит ошибку, из-за которой форма AJAX не работает корректно), то отправка формы должна работать

в любом случае. Лучший способ проверить это — отключить JavaScript и использовать форму. Ничего страшного, если алгоритм взаимодействия с пользователем здесь неидеален: важно то, что данные о пользователе не утеряны. Для реализации этого у вас всегда должен быть действительный и работающий параметр action в теге <form>, даже если вы обычно используете AJAX.

Если вы используете AJAX, получайте URL из параметра action формы. Хотя это не строго необходимо, но помогает предотвратить то, что параметр action в тегах <form> будет случайно забыт. Если вы привязываете AJAX к успешной отправке без JavaScript, потерять данные покупателя намного сложнее. Например, ваша форма может быть <form action="/submit/email" method="POST">; затем в обработчике AJAX вы должны делать следующее: \$('form').on('submit', function(evt){ evt.preventDefault(); var action =  $$(this).attr(\iota'action'): /* perform AJAX submission * / ):$ 

Обеспечьте как минимум один уровень резервирования. Вы, вероятно, захотите сохранить потенциальных покупателей в базе данных или на внешнем сервисе, например, Campaign Monitor. Но что если ваша база данных развалится, или Campaign Monitor перестанет быть доступным, или возникнут проблемы с сетью? Вы по-прежнему не хотите потерять этого потенциального покупателя? Распространенный способ резервирования — в дополнение к сохранению потенциального покупателя отправить письмо по электронной почте. Если вы примените этот подход, следует использовать не персональный, а общий адрес электронной почты (например, dev@meadowlarktravel.com): резервирование будет неидеальным, если вы отправите письмо кому-то одному и этот человек покинет вашу компанию. Вы можете также хранить данные потенциального покупателя в резервной базе данных или даже в файле CSV. Однако в случае разрушения вашего основного хранилища данных должен быть какой-то механизм оповещения, сообщающий вам об этом. Сбор резервных данных — это первая половина сражения, вторая половина — знание о сбое и принятие соответствующих мер.

В случае сбоя системы хранения данных проинформируйте об этом пользо**вателя.** Допустим, у вас три уровня резервирования: основное хранилище -Campaign Monitor, а если он дал сбой, вы выполняете резервирование в файл CSV и отправляете письмо на dev@meadowlarktravel.com. Если все эти каналы не работают, пользователь должен получить сообщение вроде Извините, мы сейчас испытываем технические трудности. Пожалуйста, попробуйте снова или свяжитесь с support@ meadowlarktravel.com.

Проверьте положительное подтверждение, а не отсутствие ошибки. Довольно часто в случае неудачи AJAX-обработчик возвращает объект со свойством егг, тогда у кода на клиентской стороне есть что-то вроде следующего: if(data.err){/\* проинформировать пользователя о неудаче \*/ } else { /\* поблагодарить пользователя за успешное представление формы \*/ }. Избегайте такого подхода. Нет ничего плохого в установке свойства err, но если в обработчике AJAX есть ошибка, ведущая к возврату сервером кода ответа 500 или ответа, не являющегося JSON, это

приведет к незаметному неудачному завершению. Пользовательский ввод пропадет в никуда, и пользователь не поймет, что произошло. Вместо этого предоставьте свойство success для успешного подтверждения формы (даже если основное хранилище не работает, если пользовательская информация была записана хоть чем-то, должно быть возвращено success). Тогда код на клиентской стороне станет таким: if(data.success){ /\* поблагодарить пользователя за успешное представление формы \*/ } else { /\* проинформировать пользователя о неудаче \\*/ }.

#### Предотвратите незаметные случаи неудачи

Я постоянно вижу: поскольку разработчики всегда торопятся, они записывают ошибки способами, которые никогда не будут проверяться. Это может быть файл журнала, таблица в базе данных, журнал консоли на стороне клиента или почтовое сообщение, которое приходит на мертвый адрес. Конечный результат один и тот же: у вашего сайта есть проблемы качества, которые продолжают оставаться незамеченными. Защита номер один против этой проблемы — предоставление простого стандартного метода для журналирования ошибок. Документируйте их. Не делайте это сложным. Не делайте это непонятным. Убедитесь, что каждый разработчик, работающий с вашим проектом, знает об этом. Это может свестись просто к предоставлению функции meadowlarkLog (журналы часто используются другими пакетами). Не имеет значения, записывает функция в базу данных обычный файл, отправляет по электронной почте или комбинирует эти способы - главное, что это стандарт. Это также позволяет вам улучшить механизм журналирования (например, обычные файлы не столь полезны, когда вы масштабируете сервер, так что можете модифицировать функцию meadowlarkLog, чтобы она вместо этого записывала в базу данных). После того как механизм журналирования будет действующим и документированным и каждый в вашей команде будет знать об этом, добавьте «Проверить журналы» в свой список проверок для контроля качества и обеспечьте инструкции, рассказывающие о том, как это слелать.

## Повторное использование и рефакторинг кода

Одна и та же трагедия, которую я вижу постоянно, - это изобретения колеса снова, и снова, и снова. Обычно это какие-то маленькие вещи - лакомые кусочки, которые проще переписать, чем разыскивать в каком-то проекте, который вы делали несколько месяцев назад. Все эти маленькие фрагменты суммируются. Хуже того, это бросает вызов хорошему тестировщику: вы, вероятно, не собираетесь брать на себя труд и писать тесты для всех этих небольших фрагментов (а если

и собираетесь, то вдвое увеличиваете время, которое теряете из-за того, что не используете существующий код). Каждый фрагмент, делающий ту же вещь, может содержать разные ошибки. Это плохая привычка.

Разработка с Node и Express предлагает хорошие способы бороться с проблемой. Node принес пространство имен (посредством Modules) и пакеты (посредством npm), а Express — концепцию промежуточного ПО (посредством Connect). С этим инструментарием становится намного легче разрабатывать повторно используемый код.

#### Приватный реестр прт

Реестры npm - это отличное место для хранения общего кода, в конце концов, это то, для чего прт и был разработан. В дополнение к простому хранению вы получаете контроль версий и удобный способ включения этих пакетов в другие проекты.

Однако в бочке меда есть и ложка дегтя: если вы не работаете в организации с полностью открытым исходным кодом, то можете не захотеть сделать прт-пакеты для всего повторно используемого кода. (Могут существовать и другие причины, кроме защиты интеллектуальной собственности: ваши пакеты могут быть настолько специфичными для организации или проекта, что нет смысла делать их доступными для публичного реестра.)

Один из способов обрабатывать это — приватные реестры прт. Установка приватного реестра прт может быть сложным процессом, но в целом это возможно.

Наибольшее препятствие для создания приватного реестра - это то, что npm в настоящее время не поддерживает скачивание из нескольких репозиториев. Так что, если ваш файл раскаде. json, кроме пакетов из публичного реестра npm, содержит (и будет содержать) еще и пакеты из приватного реестра, произойдет сбой прт (если вы укажете приватный реестр, то сбой будет с публичными зависимостями). Команда прт заявила, что у них нет ресурсов для реализации этой возможности (см. https://github.com/npm/npm/issues/1401), но есть альтернативы.

Одним из способов обработки этой проблемы является репликация всего публичного прт. Выглядит это как сложное и дорогое решение (в контексте хранения, пропускной способности и поддержки) и таковым и является. Лучшим подходом будет предоставление прокси для публичного прт, который пропустит запросы для публичного пакета через публичный реестр, а обслуживание приватных пакетов - из вашей базы данных. К счастью, есть такой проект - Sinopia.

Sinopia невероятно проста в установке и в дополнение к поддержке приватных пакетов предоставляет удобный кэш для пакетов для вашей организации. Если вы выбираете использование Sinopia, то должны знать, что она применяет локальную файловую систему для хранения приватных пакетов: вы определенно можете захотеть добавить каталог с пакетами в план резервного копирования! Sinopia

предлагает использовать префикс test- для локальных пакетов: если вы создаете приватный реестр для вашей организации, я рекомендую применять имя организации (meadowlark-).

Поскольку прт сконфигурирован для поддержки лишь одного реестра, после того как вы перейдете к использованию Sinopia (применяя npm set registry и npm adduser), вы не сможете задействовать публичный реестр npm (иначе чем через Sinopia). Чтобы переключиться обратно к использованию публичного реестра npm, можете либо использовать npm set registry https://registry.npmjs.org/,либо просто удалить файл ~/.npmjs. Вы должны будете сделать это, если хотите опубликовать пакеты в публичном реестре.

Куда более простое решение - использование централизованного приватного репозитория. И у Nodejitsu, и у Gemfury есть приватные репозитории npm. К сожалению, оба этих сервиса довольно недешевы. Услуги Nodejitsu стоят от \$25 в месяц и предлагают только десять пакетов. Для получения более разумного количества пакетов (50) установлена стоимость \$100 в месяц. У Gemfury расценки сопоставимы. Если бюджет не является проблемой, то это будет наиболее простым спо- $\overline{\text{co}}_{\text{OM}}$ 

#### Промежуточное ПО

Как мы увидели в этой книге, написание промежуточного ПО - это не что-то большое, страшное и сложное: здесь мы делали это десятки раз, и спустя некоторое время вы будете его писать, даже не думая об этом. Следующий шаг - поместить повторно используемое промежуточное ПО в пакет и затем в реестр прт.

Если вы обнаружите, что ваше промежуточное ПО слишком специфично для проекта, чтобы добавлять его в пакет для повторного употребления, вам нужно рассмотреть рефакторинг промежуточного ПО и конфигурирование для более общего использования. Помните, что вы можете передать объекты конфигурации в промежуточное ПО для того, чтобы сделать их более полезными в целом ряде ситуаций. Вот обзор наиболее типичных способов помещать промежуточное ПО в модуль Node. Для всего последующего предполагаем, что вы используете экспортирование этих модулей в пакет и этот пакет называется meadowlark-stuff.

О Модуль предоставляет функцию промежуточного ПО напрямую. Используйте этот метод, если промежуточному ПО не нужен объект конфигурации:

```
module. exports = function(req, res, next){
    // промежуточное ПО идет сюда... помните о call next()
    // или next('route'), если промежуточное ПО не
    // должно быть конечной точкой
    next():
\left\{ \right.
```
```
Для использования этого промежуточного ПО:
var stuff = require('meadowlark-stuff' );
app. use(stuff);
```
О Модуль предоставляет функцию, возвращающую промежуточное ПО. Используйте этот метод, если вашему промежуточному ПО нужен объект конфигурации или другая информация:

```
module. exports = function(config){
    // обычно создают объект конфигурации,
    // если он не был передан:
    if(! config) config = \{\}:
        return function(req, res, next){
       // промежуточное ПО идет сюда... помните о call next()
       // или next('route'), если промежуточное ПО не должно
       // быть конечной точкой
        next():
    \}\left\{ \right.
```
#### Для использования этого промежуточного ПО:

```
var stuff = require('meadowlark-stuff' )({ option: 'my choice' });
app. use(stuff);
```
О Модуль предоставляет объект, содержащий промежуточное ПО. Используйте этот метод, если хотите предоставить несколько блоков связанного промежуточного ПО:

```
module. exports = function(config){
    // обычно создают объект конфигурации,
    // если он не был передан:
    if(! config) config = \{\};
    return {
        ml: function(req. res. next){
            // промежуточное ПО идет сюда... помните о
            // call next() или next('route'), если промежуточное ПО
            // не должно быть конечной точкой
            next():
        \}.
        m2: function(req, res, next){
```

```
next()\rightarrow\left\{ \right\}\left\{ \right.Для использования этого промежуточного ПО:
var stuff = require('meadowlark-stuff' )({ option: 'my choice' });
app. use(stuff. ml):
```
О Модуль предоставляет конструктор объекта. Вероятно, это наиболее необычный способ вернуть промежуточное ПО, но он может понадобиться, если промежуточное ПО хорошо подходит для объектно-ориентированной реализации. Это также наиболее хитрый способ реализации промежуточного ПО, поскольку, если вы предоставляете свое промежуточное ПО как методы экземпляра, они не будут вызываться в отношении экземпляра объекта Express, так что this - это не то, что вы ожидаете. Если вам нужно получить доступ к свойствам экземпляра, см. т2:

```
function Stuff(config){
    this. config = config || {};
Stuff. prototype. ml = function(req, res, next)// ОСТОРОЖНО: 'this' - это не то, что вы думаете; не
    // используйте его
    next():
\}:
Stuff. prototype. m2 = function(){
    // Мы используем Function.prototype.bind для присоединения
    // этого экземпляра к свойству 'this
    return (function(req, res, next){
        // 'this' теперь будет экземпляром Stuff
       next():
    \}). bind(this);
):module. exports = Stuff;
Для использования этого промежуточного ПО:
var Stuff = require('meadowlark-stuff' );
var stuff = new Stuff({ option: 'my choice' });
app. use(stuff. ml);
app. use(stuff. m2());
```
app. use(stuff. m2):

Обратите внимание на то, что сначала мы прикрепляем промежуточное ПО m1 напрямую, но нам нужно вызвать m2, возвращающее промежуточное ПО, которое мы туда можем прикрепить.

## **Резюме**

Когда вы создаете сайт, фокус часто бывает на запуске, и на то есть причина — это так волнующе. Тем не менее клиент, который был в восторге от недавно созданного сайта, может быстро стать недовольным покупателем, если нет качественной поддержки сайта. Подход к планированию обслуживания с той же тщательностью, что и к запуску сайта, обеспечит вам тот опыт, который поможет удержать клиента.

# **23 Дополнительные ресурсы**

В этой книге я постарался дать вам полный обзор создания сайтов с Express. Мы изучили основы, но это по-прежнему лишь небольшая часть доступных вам пакетов, техник и фреймворков. В этой главе мы обсудим, где вы можете найти дополнительные ресурсы.

# **Онлайн-документация**

По документации JavaScript, CSS и HTML сеть разработчиков Mozilla (Mozilla Developer Network, MDN) не имеет равных. Если мне нужна документация по JavaScript, я либо ищу напрямую в MDN, либо добавляю mdn в поисковый запрос. В противном случае в результатах поиска неизбежно появляется w3schools. Конечно, тот, кто управляет продвижением w3schools, — гений, но я рекомендую избегать этого сайта, документация там недостаточно хороша.

На MDN очень хорошая справочная информация об HTML, но если вы новичок в HTML5 (и даже если нет), то должны прочитать «Погружение в HTML5» Майка Пилгрима. WHATWG поддерживает отличный живой стандарт спецификации HTML5; обычно я обращаюсь к ней в первую очередь с вопросами по HTML, на которые сложно ответить. Наконец, официальные спецификации по HTML и CSS находятся на сайте W3C, это сухие, трудные для чтения документы, но порой это единственный ресурс для решения очень сложных проблем.

JavaScript придерживается спецификации языка ECMAScript ECMA-262. Информацию о следующей версии JavaScript, названной ES6 (кодовое имя Harmony), можно найти на http://bit.ly/es6\_harmony. Для отслеживания доступности функций ES6 в Node (и разных браузерах) смотрите отличное руководство, которое ведет @kangax.

И у jQuery, и у BootStrap есть очень хорошая онлайн-документация.

Документация Node очень хороша и всеобъемлюща и должна выбираться первой в качестве авторитетной документации о модулях Node, таких как http, https и fs. Документация Express довольно хорошая, но не столь всеобъемлющая, как могло бы понравиться. Документация npm всеобъемлющая и полезная, такова, в частности, страница о файле package.json.

## **Периодические издания**

Есть три бесплатных периодических издания, на которые вы обязательно должны подписаться и читать еженедельно:

- JavaScript Weekly;
- O Node Weekly;
- HTML5 Weekly.

Эти три периодических издания будут информировать вас о последних новостях и появляющихся сервисах, блогах и учебных пособиях.

# **Stack Overflow**

Вероятно, вы уже использовали Stack Overflow (SO): с момента его создания в 2008 году он стал доминирующим онлайн-ресурсом с вопросами и ответами и лучшим ресурсом, на котором могут ответить на ваши вопросы по JavaScript, Node и Express (и любой другой технологии, рассматривавшейся в этой книге). Stack Overflow — это поддерживаемый сообществом, базирующийся на репутации сайт с вопросами и ответами. Модель репутации — это то, что обусловливает качество сайта и его постоянный успех. Пользователи могут получить репутацию за то, что за их вопросы и ответы голосуют, или за принятые ответы. Вам не нужна репутация для того, чтобы задать вопрос, и регистрация бесплатна. Однако есть вещи, которые вы можете сделать для увеличения вероятности того, что на ваш вопрос дадут адекватный ответ, и мы их обсудим в этом разделе.

В Stack Overflow репутация — это валюта, и хотя есть люди, которые действительно хотят вам помочь, возможность повысить репутацию — это сливки на торте, которые мотивируют дать хороший ответ. На SO есть множество действительно умных людей, и они соревнуются за предоставление первого и/или лучшего ответа на ваш вопрос (к счастью, есть серьезное препятствие для тех, кто стремится дать быстрый, но неверный ответ). Вот вещи, которые вы можете сделать для увеличения вероятности получения правильного ответа на свой вопрос.

- **Будьте информированным пользователем SO.** Пройдите тур по SO, затем прочитайте раздел «Как задать хороший вопрос?». Если хотите, можете прочитать всю справочную документацию — вы заработаете значок, если сделаете это!
- **Не задавайте вопросы, на которые уже ответили.** Проявите должное усердие и попытайтесь выяснить, не задавал ли кто-нибудь еще этот вопрос. Если вы задаете вопрос, ответ на который просто найти на SO, ваш вопрос быстро закроют как дубликат и люди часто будут голосовать против вас, что отрицательно скажется на вашей репутации.
- **Не просите людей написать код за вас.** Если вы просто спросите: «Как мне сделать X?» — то очень быстро увидите, что против вашего вопроса проголосовало немало людей и его закрыли. Сообщество SO ожидает, что вы приложите

определенные усилия к решению проблемы, прежде чем обращаться за помощью к SO. Опишите в своем вопросе, что вы уже пробовали сделать и почему это не работает.

- О Задавайте один вопрос за один раз. Очень тяжело ответить на вопрос, где спрашивается: «Как сделать это, затем то, затем еще одну вещь и как лучше всего сделать это?» Так что задавать такие вопросы не рекомендуется.
- О Подготовьте очень короткий пример своей проблемы. Я отвечаю на многие вопросы SO, но практически всегда автоматически пропускаю те, в которых содержится три страницы (или более!) кода. Вставка файла на 5000 строк в вопрос для SO - это не очень хорошая практика, если вы хотите, чтобы на вопрос ответили (но люди это делают постоянно). Вы лишь уменьшаете вероятность получения хорошего ответа. Да и сам процесс удаления вещей, которые вызвали проблему, может привести вас к решению проблемы как таковой (и после этого вам не нужно будет даже задавать вопрос на SO). Подготовка минимального примера хороша для отработки навыков отладки и способности мыслить критически и делает вас хорошим гражданином SO.
- **Изучите Markdown.** Stack Overflow использует Markdown для форматирования вопросов и ответов. У хорошо отформатированного вопроса больше шансов на ответ, так что потратьте определенное время на то, чтобы выучить этот полезный и все более часто используемый язык разметки.
- О Принимайте ответы и голосуйте за них. Если кто-то удовлетворительно отвечает на ваш вопрос, проголосуйте за ответ и примите его. Это повышает репутацию отвечающего, а репутация - это то, что движет SO. Если многие люди дали полезные ответы, выберите тот из них, который считаете лучшим, и проголосуйте за остальные, которые считаете полезными.
- О Если вы решили проблему до того, как это сделал кто-то другой, ответьте на свой вопрос сами. SO - это ресурс сообщества: если проблема есть у вас, возможно, она есть и у кого-нибудь еще. Если вы ее выяснили, ответьте на свой вопрос - станьте полезным другим.

Если вам нравится помогать сообществу, попробуйте отвечать на вопросы сами: это весело и полезно и может дать преимущества более значительные, чем произвольный подсчет репутации. Если у вас есть вопрос, на который вы не получили адекватного ответа в течение двух дней, можете начать премировать за вопрос, используя свою репутацию. Репутация будет снята с вашего счета, и она невозвращаема. Если кто-то даст удовлетворительный ответ на ваш вопрос и вы его примете, он получит премию. Загвоздка лишь в том, что для раздачи премий у вас должна быть репутация: минимальная премия — 50 репутационных очков. Конечно, вы можете заработать репутацию, задавая качественные вопросы, но обычно быстрее ее получить, давая качественные ответы.

У ответов на вопросы есть еще одно преимущество - это хороший способ учиться. Я вообще чувствую, что я больше учусь, отвечая на вопросы других, чем когда другие отвечают на вопросы, которые я задаю. Если вы хотите действительно тщательно изучить технологию — выучите основы, а затем пытайтесь отвечать на вопросы в SO. Сначала вас будут постоянно «выбивать» другие люди, которые уже являются экспертами, но в скором времени вы обнаружите, что вы и **есть** один из этих экспертов.

Наконец, без колебаний используйте свою репутацию для дальнейшей карьеры. Хорошая репутация достойна того, чтобы добавить ее в свое резюме. Это сработало для меня, и сейчас, когда я сам интервьюирую разработчиков, меня всегда впечатляет хорошая репутация в SO (хорошей я считаю репутацию в SO свыше 3000, пятизначная репутация — это **великолепно**). Хорошая репутация говорит мне, что этот человек не просто компетентный в своей области, но еще и коммуникабельный и готовый помочь.

## **Содействие развитию Express**

Express и Connect — проекты с открытым исходным кодом, так что любой может «подать запросы» — pull requests (здесь используется жаргон GitHub для обозначения сделанных вами изменений, которые вы хотели бы включить в проект). Это не так уж легко сделать: разработчики на этих проектах — профи и высшая власть. Я не отговариваю вас от участия, но сообщаю, что вы должны приложить дополнительные усилия для того, чтобы быть успешным соучастником проекта, и к этому необходимо отнестись серьезно.

Сам процесс сотрудничества довольно прост: вы создаете ветку с копией проекта в своей учетной записи GitHub, вносите изменения, отправляете их обратно на GitHub и затем делаете pull request, который будет просмотрен кем-то на проекте. Если изменения малы или это исправление ошибок, вы можете просто отправить pull request. Если же пытаетесь сделать что-то крупное, то должны связаться с кем-нибудь из ведущих разработчиков и обсудить свое участие. Вы же не хотите потратить часы или дни на разработку сложного функционала только для того, чтобы впоследствии узнать, что это не вяжется с видением сопровождающего проект или уже выполняется кем-то другим.

Другой способ внести свой вклад (косвенно) в разработку Express и Connect публиковать пакеты npm, особенно промежуточное ПО. Публикация вашего промежуточного ПО не потребует утверждения от кого-либо, но это не значит, что вы можете небрежно загромождать реестр npm низкокачественным промежуточным ПО: планирование, тестирование, реализация и документация, и только потом ваше промежуточное ПО становится успешным.

Если вы публикуете свои пакеты, то вот минимальный перечень того, что у вас должно быть.

 **Имя пакета.** Вы можете назвать пакет как хотите, но, конечно, должны взять имя, которое еще никто не использовал, а иногда это может быть проблемой. В отличие от GitHub, в пакетах npm пространство имен не ограничено учетной записью, так что за имя вы конкурируете глобально. Если вы пишете промежуточное ПО, то учтите: общепринято добавлять к вашему имени пакета префикс connect - или express -. Броские имена пакетов, не имеющие непосредственного отношения к тому, что они делают, - это прекрасно, но лучше давать пакету имя, которое намекает на его функции (лучший пример броского и при этом подходящего имени пакета - это zombie для эмуляции браузера, работающего без графического интерфейса).

- О Описание пакета. Описание пакета должно быть кратким, сжатым и наглядным. Это одно из основных полей, которое индексируется, когда люди ищут пакеты, так что лучше здесь писать наглядно, а не умно (место для демонстрации ума и чувства юмора есть в вашей документации, так что не беспокойтесь).
- О Автор/соучастники. Расскажите о себе.
- О Лицензия (-и). Этим часто пренебрегают, и нет ничего более ужасного, чем встретить пакет без лицензии, что оставляет вас не уверенным в том, можете ли вы использовать его в своем проекте. Не будьте таким. Лицензия МІТ - это простой выбор, если вы не хотите устанавливать никаких ограничений на использование своего кода. Если вы хотите, чтобы исходный код был открытым и оставался таковым, другой популярный выбор — лицензия GPL. Мудро было бы включить файл лицензии в корневой каталог вашего проекта (он должен начинаться с LICENSE). Для максимального охвата - двойная лицензия с МІТ и GPL. Для примера этого в package. json и файлах LICENSE смотрите мой пакет connection-bundle.
- О Версия. Для работы системы версий вам необходимо вести версии пакетов. Обратите внимание на то, что npm versioning отделен от номеров коммитов в репозитории: вы можете обновлять репозиторий когда хотите, но это не изменит того, что увидят люди, когда будут использовать npm для установки вашего пакета. Для того чтобы изменения были отражены в реестре, нужно увеличить номер версии и переопубликовать.
- О Зависимости. Вам нужно приложить усилия к тому, чтобы быть консервативным в отношении зависимостей в своих пакетах. Я не советую постоянно изобретать колесо, но зависимости увеличивают размер и сложность лицензирования пакета. Как минимум вы должны убедиться в том, что не перечислили зависимости, которые вам не нужны.
- О Ключевые слова. Как и описание, ключевые слова это важные метаданные, используемые для поиска вашего пакета, так что выберите соответствующие ключевые слова.
- **O** Репозиторий. У вас он должен быть. Наиболее распространенный GitHub, но может использоваться и другой.
- **O README.md.** Стандартный формат документации и для GitHub, и для npm -Markdown. Это простой вики-подобный синтаксис, который вы можете легко изучить. Качество документации жизненно важно, если вы хотите, чтобы ваш

пакет использовали: если я захожу на страницу npm и там нет документации, я обычно пропускаю это без дополнительных исследований. Как минимум вы должны описать основное применение (с примерами). Даже лучше, чтобы все опции были документированы. А если вы опишете, как запустить тесты, это будет даже больше, чем от вас ждут.

Готовы опубликовать свой пакет? Процесс публикации пакета довольно прост. Зарегистрируйте бесплатную учетную запись npm, затем выполните следующие действия.

- 1. Наберите npm adduser и войдите в систему с вашими учетными данными npm.
- 2. Наберите npm publish для публикации пакета.

Вот и все! Вы, вероятно, захотите создать пакет с нуля и протестировать его с использованием npm install.

## **Резюме**

Я искренне надеюсь на то, что эта книга предоставила вам все средства, которые нужны для того, чтобы начать работу с этим замечательным стеком технологий. Никогда раньше в моей карьере я не чувствовал себя таким воодушевленным новой технологией (невзирая на необычность главного героя, которым является JavaScript), и я надеюсь, что мне удалось передать кое-что из элегантности и обещаний этого стека. Хотя я профессионально занимаюсь созданием сайтов на протяжении многих лет, я чувствую, что благодаря Node и Express понимаю, как работает Интернет, более глубоко, чем прежде. Я полагаю, что это та технология, которая действительно углубляет понимание, вместо того чтобы скрывать от вас детали, и в то же время обеспечивает основу для быстрого и эффективного создания сайтов.

Если вы новичок в веб-разработке или просто в Node и Express, я приветствую вас в рядах разработчиков JavaScript. С нетерпением жду встречи с вами в группах пользователей и на конференциях и, самое главное, встречи с тем, что вы создали.

#### *Итан Браун*

#### **Веб-разработка с применением Node и Express. Полноценное использование стека JavaScript**

*Перевел с английского И. Пальти*

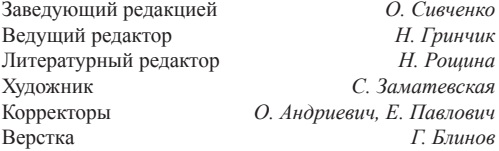

ООО «Питер Пресс», 192102, Санкт-Петербург, ул. Андреевская (д. Волкова), 3, литер А, пом. 7Н. Налоговая льгота — общероссийский классификатор продукции ОК 034-2014, 58.11.12 — Книги печатные профессиональные, технические и научные.

Подписано в печать 08.07.16. Формат 70×100/16. Бумага писчая. Усл. п. л. 27,090. Тираж 1200. Заказ 0000.

Отпечатано в ОАО «Первая Образцовая типография». Филиал «Чеховский Печатный Двор». 142300, Московская область, г. Чехов, ул. Полиграфистов, 1. Сайт: www.chpk.ru. E-mail: marketing@chpk.ru Факс: 8(496) 726-54-10, телефон: (495) 988-63-87

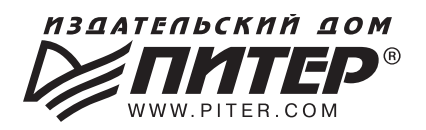

#### ИЗДАТЕЛЬСКИЙ ДОМ «ПИТЕР» предлагает профессиональную, популярную и детскую развивающую литературу

#### Заказать книги оптом можно в наших представительствах

#### **РОССИЯ**

Санкт-Петербург: м. «Выборгская», Б. Сампсониевский пр., д. 29а тел./факс: (812) 703-73-83, 703-73-72; e-mail: sales@piter.com

Москва: м. «Электрозаводская», Семеновская наб., д. 2/1, стр. 1, 6 этаж тел./факс: (495) 234-38-15; e-mail: sales@msk.piter.com

**Воронеж:** тел.: 8 951 861-72-70; e-mail: hitsenko@piter.com

Екатеринбург: ул. Толедова, д. 43а; тел./факс: (343) 378-98-41, 378-98-42; e-mail: office@ekat.piter.com; skype: ekat.manager2

Нижний Новгород: тел.: 8 930 712-75-13; e-mail: yashny@yandex.ru; skype: yashny1

Ростов-на-Дону: ул. Ульяновская, д. 26 тел./факс: (863) 269-91-22, 269-91-30; e-mail: piter-ug@rostov.piter.com

Самара: ул. Молодогвардейская, д. 33а, офис 223 тел./факс: (846) 277-89-79, 277-89-66; e-mail: pitvolga@mail.ru, pitvolga@samara-ttk.ru

#### **БЕЛАРУСЬ**

Минск: ул. Розы Люксембург, д. 163; тел./факс: +37 517 208-80-01, 208-81-25; e-mail: og@minsk.piter.com

Изаательский дом «Питер» приглашает к сотрудничеству авторов: тел./факс: (812) 703-73-72, (495) 234-38-15; e-mail: ivanovaa@piter.com Подробная информация здесь: http://www.piter.com/page/avtoru

Издательский дом «Питер» приглашает к сотрудничеству зарубежных торговых партнеров или посредников, имеющих выход на зарубежный **рынок:** тел./факс: (812) 703-73-73; e-mail: sales@piter.com

Заказ книг аля вузов и библиотек: тел./факс: (812) 703-73-73, доб. 6243; e-mail: uchebnik@piter.com

Заказ книг по почте: на сайте www.piter.com; тел.: (812) 703-73-74, доб. 6216; e-mail: books@piter.com

Вопросы по продаже электронных книг: тел.: (812) 703-73-74, доб. 6217; e-mail: kuznetsov@piter.com

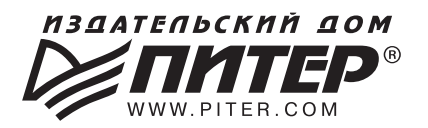

# ВАША УНИКАЛЬНАЯ КНИГА

Хотите издать свою книгу? Она станет идеальным подарком для партнеров и арузей, отличным инструментом аля проавижения вашего бренаа, презентом аля памятных событий! Мы сможем осуществить ваши любые, даже самые смелые и сложные, идеи и проекты.

## МЫ ПРЕДЛАГАЕМ:

- издать вашу книгу
- издание книги для использования в маркетинговых активностях
- книги как корпоративные подарки
- рекламу в книгах
- издание корпоративной библиотеки

#### Почему надо выбрать именно нас:

Издательству «Питер» более 20 лет. Наш опыт – гарантия высокого качества.

#### Мы предлагаем:

- услуги по обработке и доработке вашего текста
- современный дизайн от профессионалов
- высокий уровень полиграфического исполнения
- продажу вашей книги во всех книжных магазинах страны

#### Обеспечим продвижение вашей книги:

- рекламой в профильных СМИ и местах продаж
- рецензиями в ведущих книжных изданиях
- интернет-поддержкой рекламной кампании

Мы имеем собственную сеть дистрибуции по всей России, а также на Украине и в Беларуси. Сотрудничаем с крупнейшими книжными магазинами. Издательство «Питер» является постоянным участником многих конференций и семинаров, которые предоставляют широкую возможность реализации книг.

Мы обязательно проследим, чтобы ваша книга постоянно имелась в наличии в магазинах и была выложена на самых видных местах.

Обеспечим индивидуальный подход к каждому клиенту, эксклюзивный дизайн, любой тираж.

Кроме того, предлагаем вам выпустить электронную книгу. Мы разместим ее в крупнейших интернет-магазинах. Книга будет сверстана в формате ePub или PDF — самых популярных и надежных форматах на сегодняшний день.

#### Свяжитесь с нами прямо сейчас:

Санкт-Петербург - Анна Титова, (812) 703-73-73, titova@piter.com **Москва** – Сергей Клебанов, (495) 234-38-15, klebanov@piter.com